# **UNIVERSIDAD NACIONAL DE CAJAMARCA**

# **FACULTAD DE INGENIERÍA**

**ESCUELA ACADÉMICO PROFESIONAL DE INGENIERÍA CIVIL**

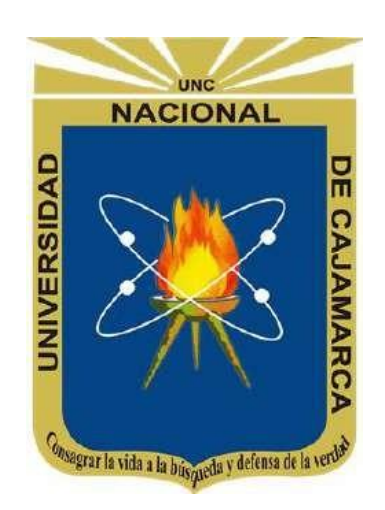

# **"EVALUACIÓN DEL DISEÑO DE LA I.E. N° 010 – PUEBLO JOVEN**

# **MIRAFLORES, JAÉN – CAJAMARCA CON EL USO DE LA**

# **METODOLOGÍA BIM."**

# **TESIS PARA OBTENER EL TITULO PROFESIONAL DE**

# **INGENIERO CIVIL**

**PRESENTADO POR:**

BACH. GIAN FRANCO VÁSQUEZ MEJÍA

**ASESOR:**

MG. ING. HÉCTOR HUGO MIRANDA TEJADA

**JAÉN – PERÚ**

**2022**

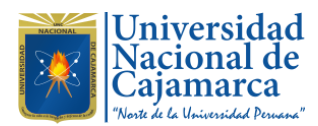

# **CONSTANCIA DE INFORME DE ORIGINALIDAD**

# **FACULTAD DE INGENIERÍA**

- **1. Investigador: Gian Franco Vásquez Mejía DNI: 71067068 Escuela Profesional: Ingeniería Civil**
- **2. Asesor:** Héctor Hugo Miranda Tejada **Facultad: Ingeniería**
- **3. Grado académico o título profesional**

### **□**Bachiller Título profesional **□**Segunda especialidad

**□**Maestro **□**Doctor

#### **4. Tipo de Investigación:**

Tesis **□** Trabajo de investigación **□** Trabajo de suficiencia profesional

**□** Trabajo académico

### **5. Título de Trabajo de Investigación:**

"EVALUACIÓN DEL DISEÑO DE LA I.E. N° 010 – PUEBLO JOVEN MIRAFLORES, JAÉN – CAJAMARCA CON EL USO DE LA METODOLOGÍA BIM".

- **6. Fecha de evaluación:** 29 DE MARZO 2024
- **7. Software antiplagio: □ TURNITIN □ URKUND (OURIGINAL)** *(\*)*
- **8. Porcentaje de Informe de Similitud: 20 %**
- **9. Código Documento: oid:3117:343265328**
- **10. Resultado de la Evaluación de Similitud:**

**□ APROBADO □ PARA LEVANTAMIENTO DE OBSERVACIONES O DESAPROBADO**

Fecha Emisión: 29 DE MAYO 2024

*\_\_\_\_\_\_\_\_\_\_\_\_\_\_\_\_\_\_\_\_\_\_\_\_\_\_\_\_\_\_\_\_\_\_\_\_\_\_\_\_ \_\_\_\_\_\_\_\_\_\_\_\_\_\_\_\_\_\_\_\_\_\_\_\_\_\_\_\_\_\_\_\_\_\_\_\_\_\_*

*FIRMA DEL ASESOR UNIDAD DE INVESTIGACIÓN FI Nombres y Apellidos Héctor Hugo Miranda Tejada*

**\*** En caso se realizó la evaluación hasta setiembre de 2023

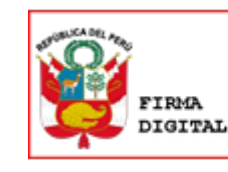

Firmado digitalmente por: FERNANDEZ LEON Yvonne Katherine FAU 20148258601 soft Motivo: Soy el autor del documento Fecha: 29/05/2024 10:50:52-0500

*DNI: 26617213*

#### **AGRADECIMIENTO**

*A Dios, por ser mi guía en cada decisión tomada en las diferentes etapas de mi vida, ya que eso ha servido para encaminarme siempre hacia un futuro mejor.*

*Al amor, cariño y apoyo incondicional de mi hermosa familia, mis padres Lázaro y Omeli, y mi hermana Sandra, que supieron estar ahí presentes con sus consejos, sabiduría y comprensión, deseando siempre mi bienestar en todo momento. Nunca me alcanzaran las palabras para agradecerles todo lo que hacen y han hecho por mí.*

*A mi asesor, el ingeniero Hugo Miranda Tejada, por su apoyo, orientación y profesionalismo en el desarrollo de la presente investigación.* 

*A los docentes que pasaron por mi vida universitaria, en la carrera de Ingeniería Civil. ¡Gracias!, ustedes cumplen una labor importante en el futuro de cada profesional.* 

*A mis amigos y amigas, por la confianza depositada en mí, por la lealtad y gran amistad en todo momento y a la vez, agradezco a toda la Promoción 2014 por los gratos y buenos momentos vividos. Siempre los tendré presente.*

### **DEDICATORIA**

*A mis queridos padres Lázaro y Omeli, ya que fueron la motivación, el impulso y la ayuda necesaria para cumplir siempre con mis objetivos. Esto va para ustedes.*

*A mi hermana Sandra, que estuvo presente en cada etapa de mi vida, dándome fuerzas, ánimos, alegrías y deseándome siempre lo mejor.*

*A mi Mami Chela, mi abuela. Aunque ya no nos acompañas en este mundo, esto va para ti con mucho cariño. Un abrazo hasta el cielo.*

*Para terminar, quiero dedicar está presente tesis a la futura comunidad investigadora, pues este documento les servirá como base para conocer el innovador mundo de la metodología BIM, así como su gran aporte en la Ingeniería Civil.*

# **INDICE**

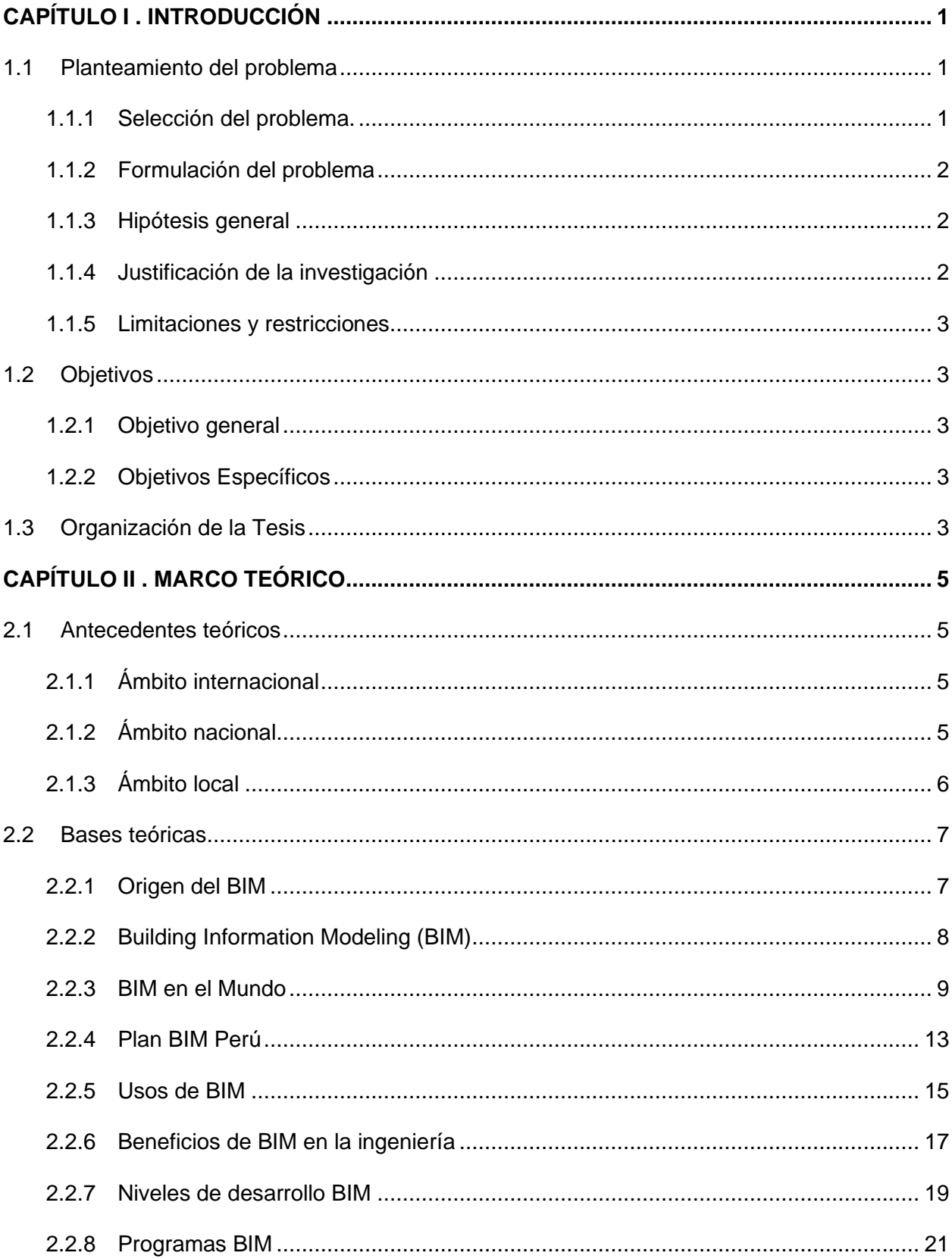

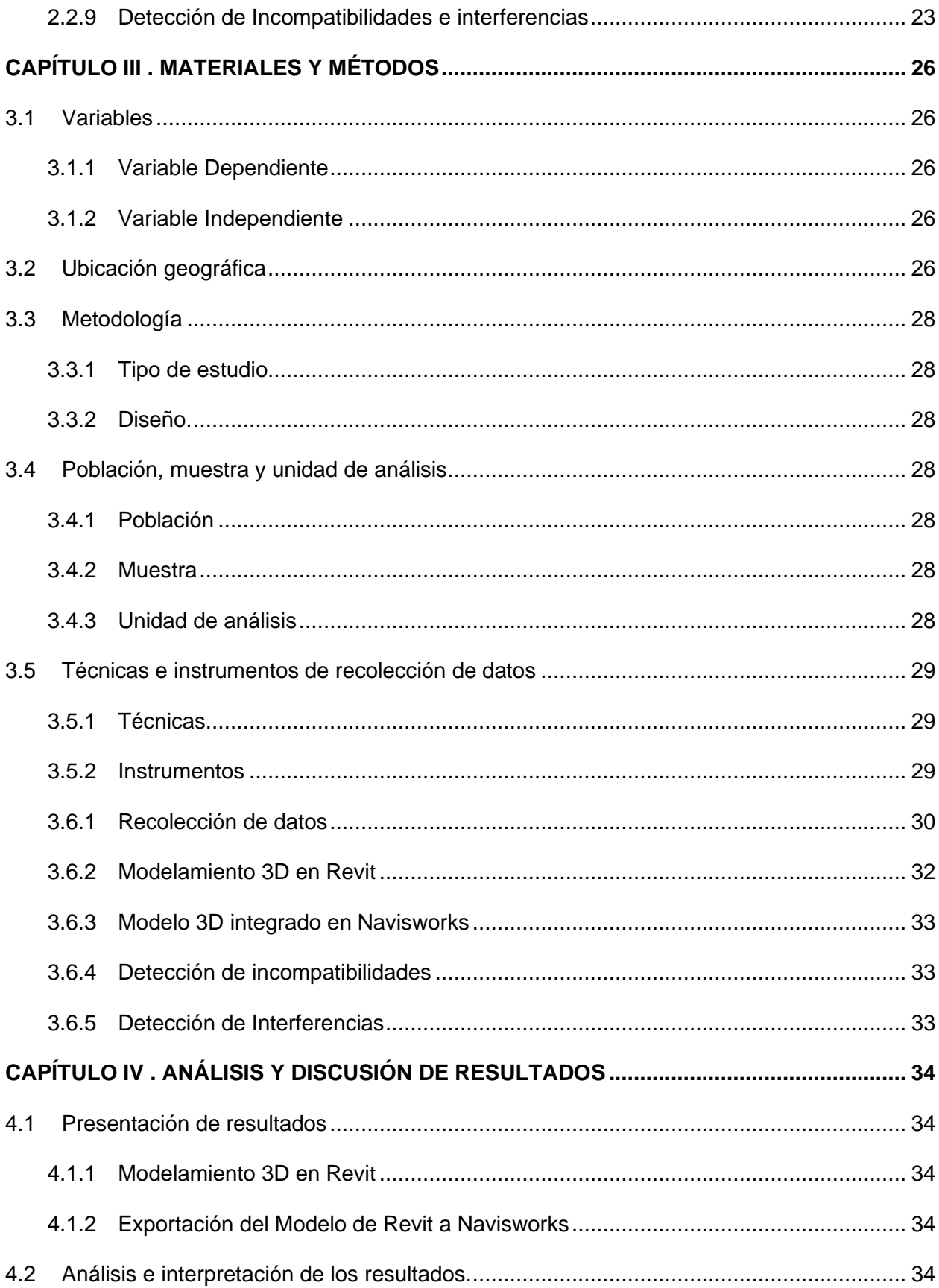

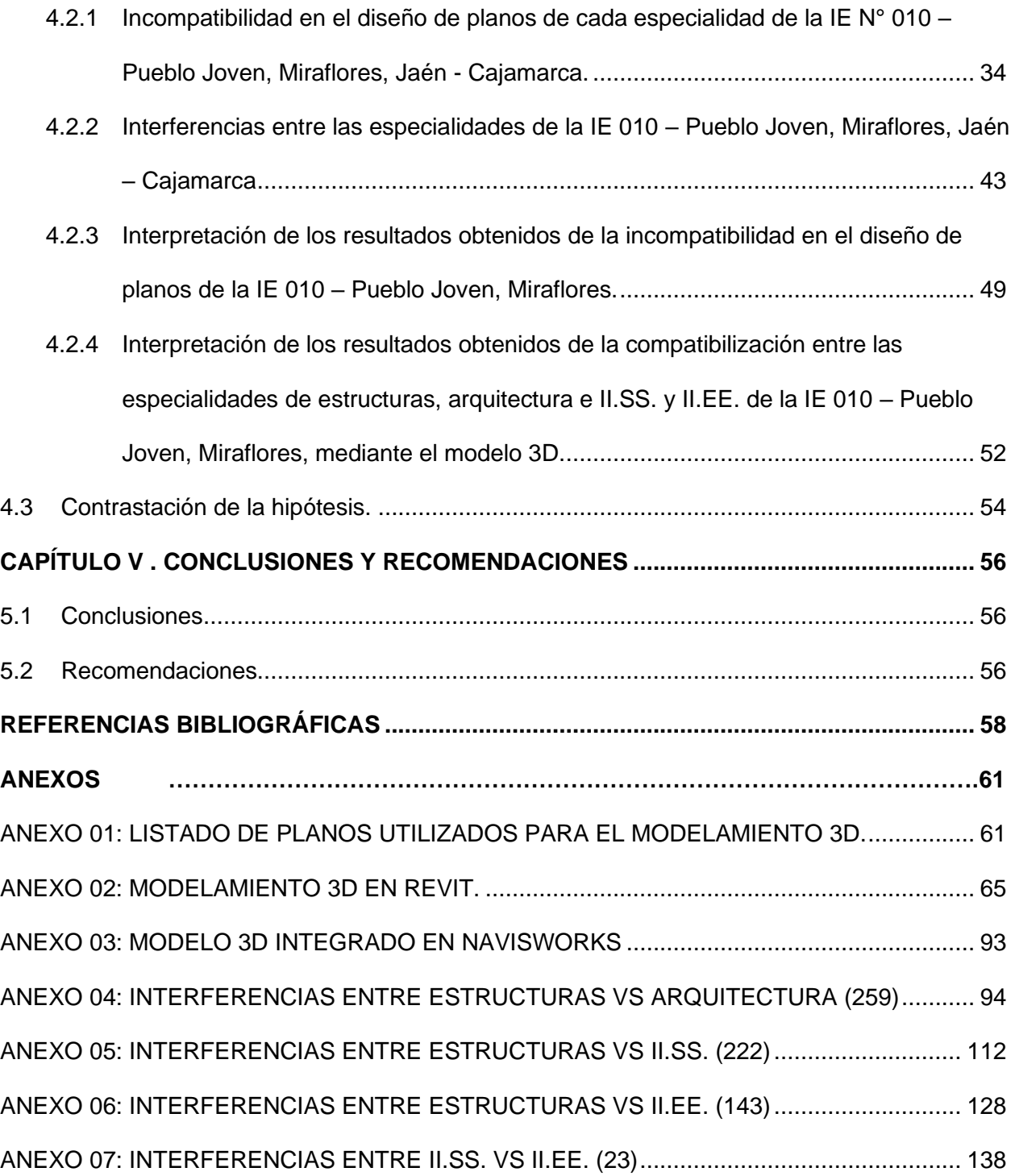

# **ÍNDICE DE TABLAS**

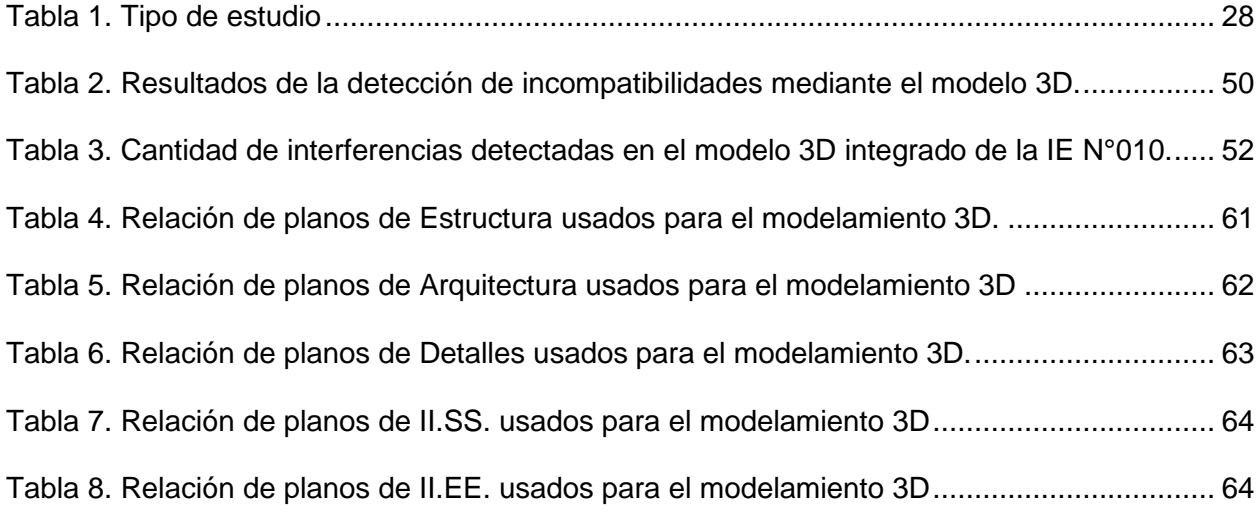

# **ÍNDICE DE FIGURAS**

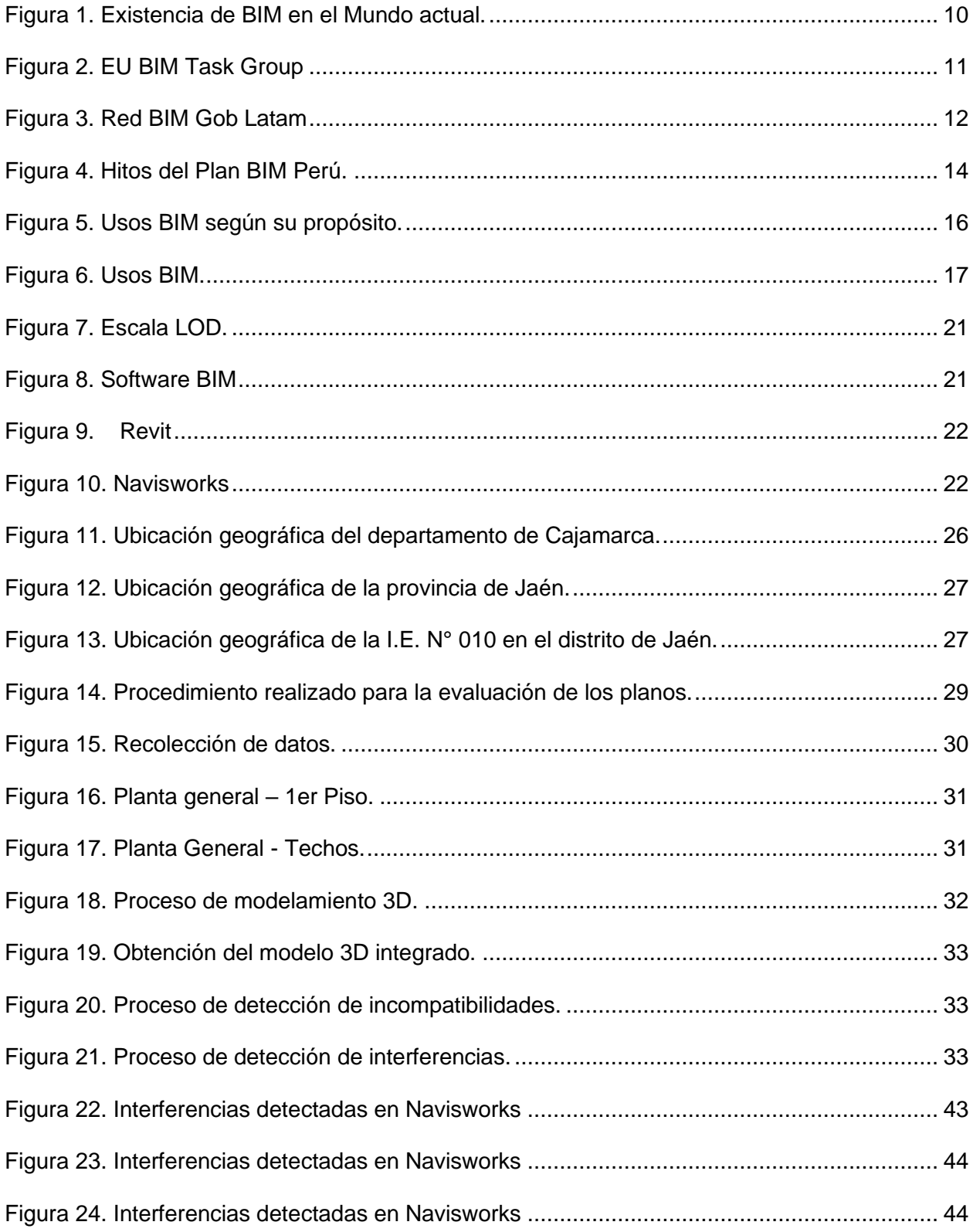

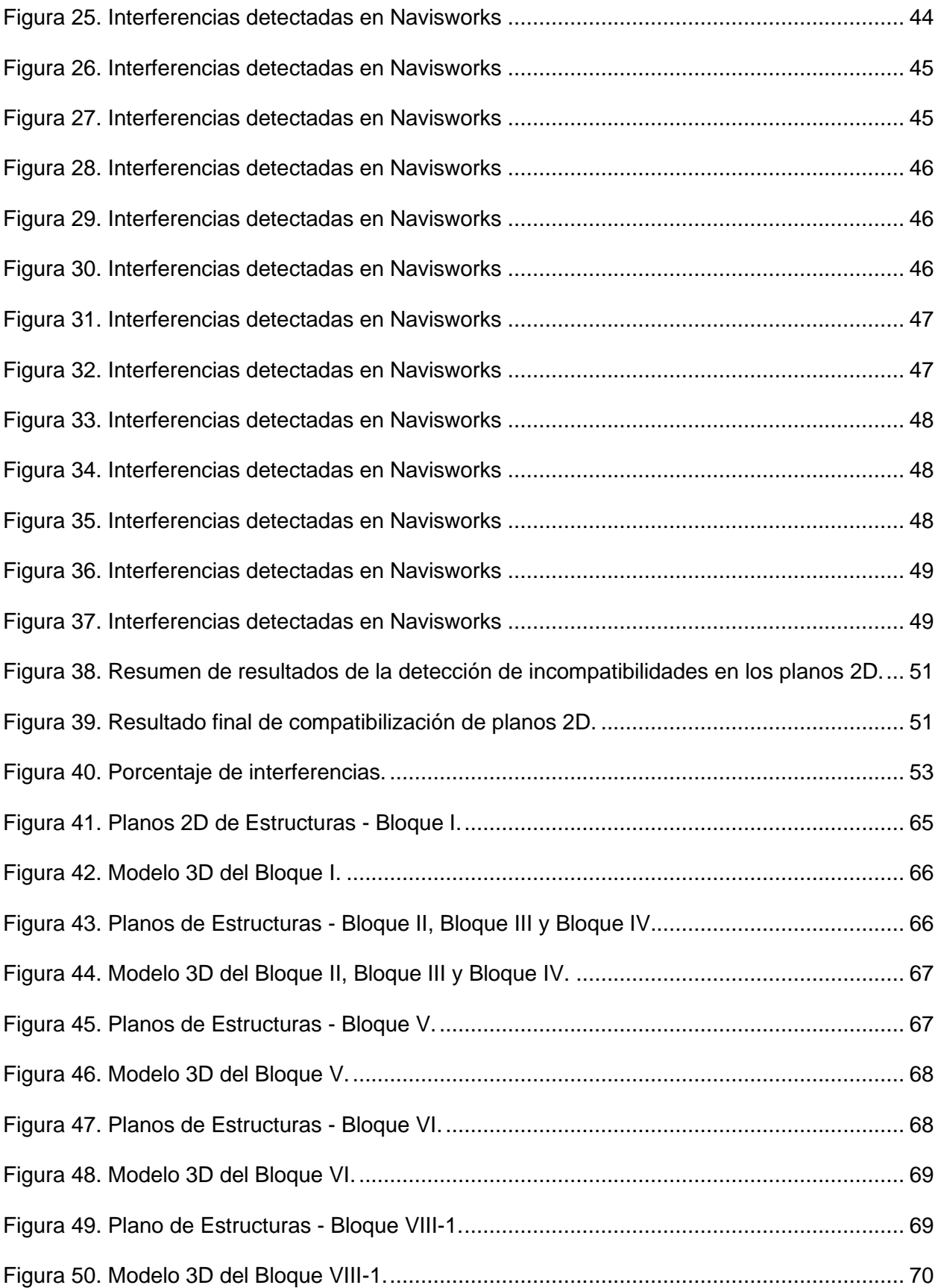

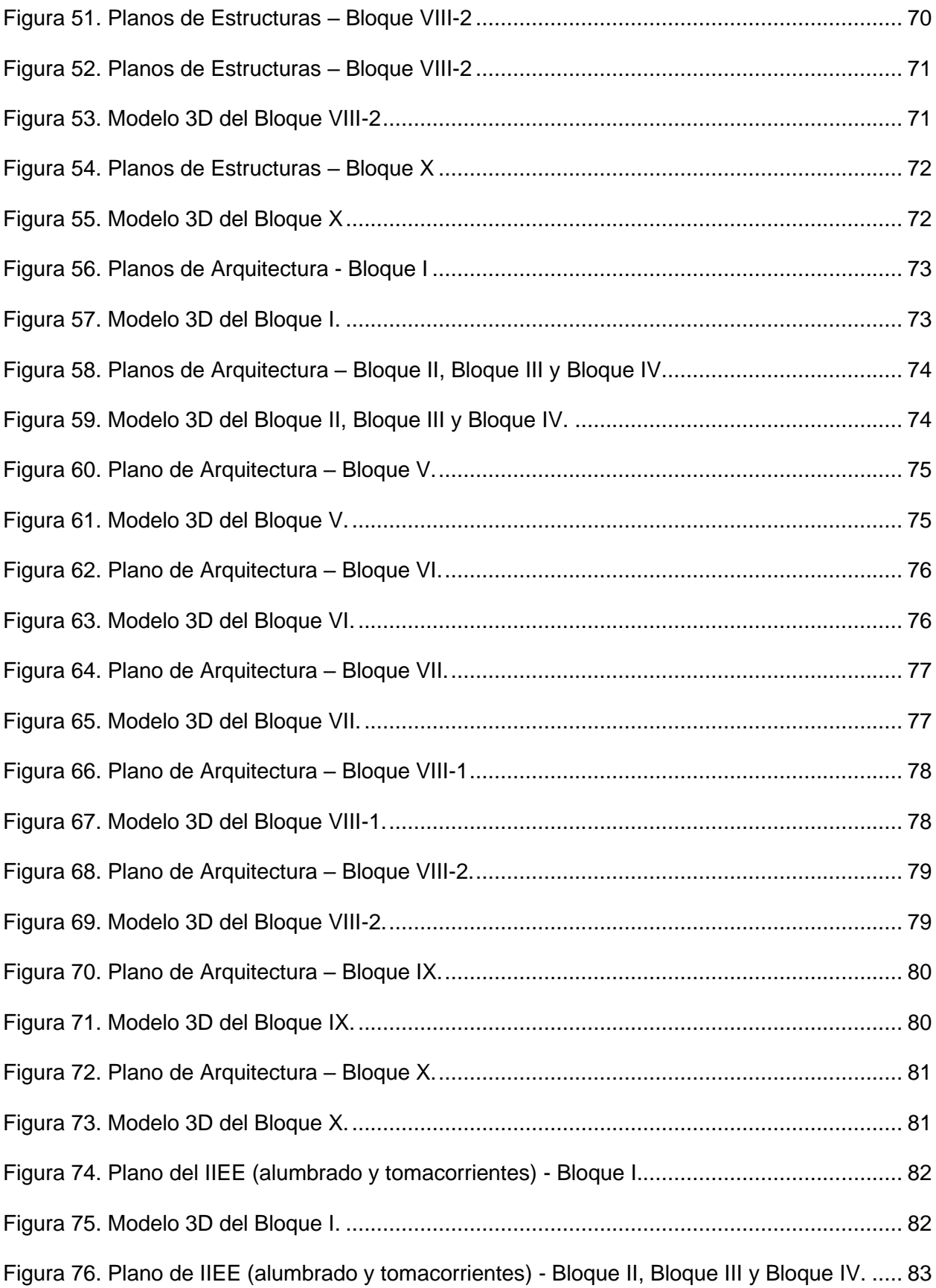

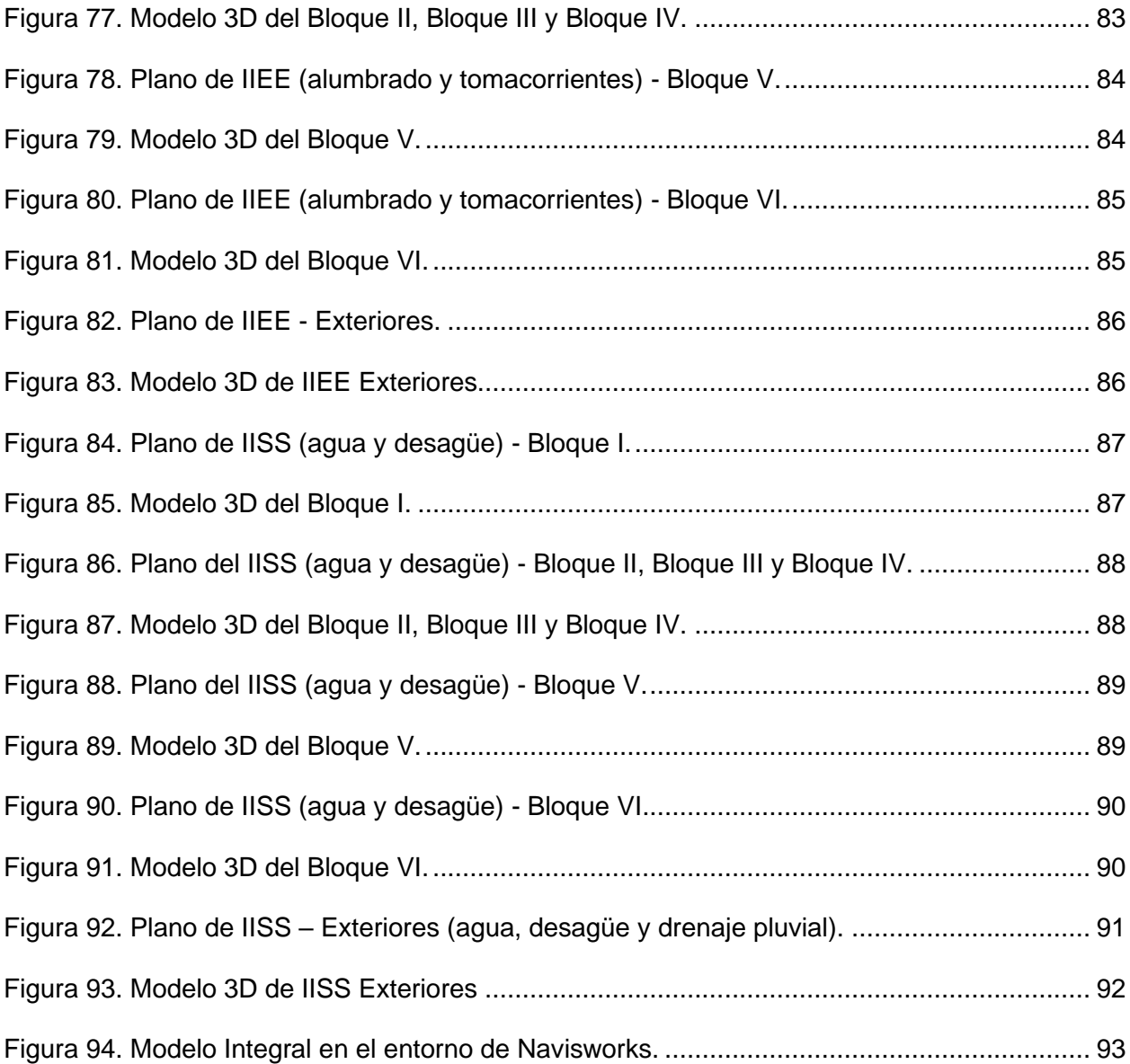

#### **RESUMEN**

La presente investigación tuvo como finalidad detectar las incompatibilidades e interferencias de los planos de la I.E. 010, mediante el uso de la metodología BIM (Building Information Modeling). Para ello, se hizo el modelamiento 3D utilizando el software Autodesk Revit 2022, a partir de los planos virtuales en AutoCAD, de las especialidades de arquitectura, estructuras e instalaciones (sanitarias y eléctricas), mediante el cual se lograron extraer las incompatibilidades presentes en los planos. Seguidamente, se utilizó el software Autodesk Navisworks 2022 y se pudieron detectar las interferencias. Como resultado, se logró obtener las incompatibilidades en los planos de estructura (22), arquitectura (14), detalle (10), instalaciones eléctricas (7) e instalaciones sanitarias (2), obteniendo un total de 55 incompatibilidades. Además, se detectaron 647 interferencias en el modelo 3D de la I.E. N° 010. Finalmente, podemos concluir que, en las especialidades donde más se detectaron incompatibilidades e interferencias, fueron Estructuras y Arquitectura. Es así que, usando las nuevas herramientas, como la metodología BIM, nos permite identificar las incompatibilidades e interferencias en los planos de una edificación.

**Palabras clave: BIM (Building Information Modeling), Revit, Navisworks, Modelamiento 3D, Incompatibilidades, Interferencias.**

#### **ABSTRACT**

The purpose of this research was to detect incompatibilities and interferences in the plans of I.E. - 010, using the Building Information Modeling (BIM) methodology. To achieve this, 3D modeling was carried out using Autodesk Revit 2022 software, starting from virtual plans in AutoCAD for the architecture, structures, and facilities (sanitary and electrical) specialties. This process allowed the extraction of incompatibilities present in the plans. Subsequently, Autodesk Navisworks 2022 software was used to detect interferences. As a result, incompatibilities were identified in the structure plans (22), architecture (14), detail (10), electrical installations (7), and sanitary installations (2), totaling 55 incompatibilities. Additionally, 647 interferences were detected in the 3D model of I.E. No. 010. In conclusion, it can be stated that the specialties where more incompatibilities and interferences were detected were Structures and Architecture. Therefore, using new tools such as the BIM methodology allows us to identify incompatibilities and interferences in building plans.

**Keywords: BIM (Building Information Modeling), Revit, Navisworks, 3D Modeling, Incompatibilities, Interferences.**

## **CAPÍTULO I . INTRODUCCIÓN**

#### <span id="page-14-1"></span><span id="page-14-0"></span>**1.1 Planteamiento del problema**

#### <span id="page-14-2"></span>*1.1.1 Selección del problema*

Durante los últimos diez años, Perú ha tomado medidas para mejorar la infraestructura pública, con el fin de mejorar la prestación de servicios públicos a la población. Sin embargo, a pesar del auge tecnológico, la construcción sigue siendo una de las industrias que ha mantenido el uso de técnicas de trabajo convencionales. Los diferentes equipos y responsables de una inversión (ingenieros, arquitectos, gestores, supervisores y contratistas) están acostumbrados a trabajar cada uno bajo sus propios métodos, lo que hace que la comunicación no sea fluida a lo largo del desarrollo de proyectos, ocasionando duplicidad de trabajos o reprocesos (Ministerio de Economía y Finanzas, 2021a).

Al estar inmersos dentro de la revolución digital, y en un mundo globalizado, el uso de nuevas herramientas es una necesidad latente. Una de estas herramientas, que existen hoy en día, es la metodología BIM. Sus beneficios son múltiples e influyen desde el inicio de un proyecto, hasta la fase de operación y mantenimiento.

Algunas de las causas del uso de esta metodología se deben a la falta de coordinación entre especialistas y poca confiabilidad en los resultados. Esto, en gran parte, se da por la incompatibilidad que existe entre los planos de las diferentes especialidades, evidenciada en la mayoría de proyectos de construcción.

La metodología BIM, ya se viene utilizando durante varios años a nivel internacional, en gran escala en países desarrollados. En la ciudad de Jaén, aún se sigue utilizando el método tradicional (planos en AutoCAD) para la realización de los planos de un proyecto, por lo que, la coordinación de información entre especialidades no se da de manera efectiva, presentándose incompatibilidades e inconsistencias en los mismos.

#### <span id="page-15-0"></span>*1.1.2 Formulación del problema*

¿En qué espacialidades se encontrará el mayor número de incompatibilidades e interferencias al evaluar los planos de la I.E. N° 010 – Pueblo Joven, Miraflores, Jaén – Cajamarca con el uso de la metodología BIM?

#### <span id="page-15-1"></span>*1.1.3 Hipótesis general*

Se encontrará el mayor número de incompatibilidades e interferencias en las especialidades de estructuras y arquitectura, al evaluar los planos de la I.E. N° 010 – Pueblo Joven Miraflores, Jaén – Cajamarca con el uso de la metodología BIM.

#### <span id="page-15-2"></span>*1.1.4 Justificación de la investigación*

En los últimos años, el Perú se ha comprometido a implementar medidas tanto en el ámbito público como privado para mejorar el progreso de las inversiones en todas las etapas del proceso de inversión. Esto se logra a través de la implementación de métodos de trabajo colaborativo, donde toda la información relacionada con la inversión sea clara y accesible para todas las partes involucradas (MEF, 2021a).

La presente investigación tiene como finalidad, realizar la evaluación de los planos de la I.E. 010 – Pueblo Joven, Miraflores, Jaén - Cajamarca, a partir del uso de la metodología BIM, identificando las incompatibilidades e interferencias que se presentan en las diferentes especialidades del proyecto.

El resultado de usar la metodología BIM, proporciona una alternativa diferente a las tradicionales, lo que permite detectar y corregir tempranamente las interferencias en los planos de una edificación. Esto influye positivamente en la calidad de los planos del proyecto al tener un mejor producto final.

#### <span id="page-16-0"></span>*1.1.5 Limitaciones y restricciones*

El estudio de esta tesis se limita a identificar las incompatibilidades e interferencias en los planos de la I.E. N°010, usando la metodología BIM, de las diferentes especialidades (Estructuras, Arquitectura, Instalaciones Eléctricas e Instalaciones Sanitarias).

Para el uso de la metodología BIM, se utilizaron programas computacionales como el Autodesk Revit 2022 y el Autodesk Navisworks 2022.

Esta investigación se desarrolló en un nivel de desarrollo LOD 300, por lo que, no se consideró el modelamiento 3D del acero en la especialidad de estructuras.

#### <span id="page-16-1"></span>**1.2 Objetivos**

#### <span id="page-16-2"></span>*1.2.1 Objetivo general*

• Determinar las incompatibilidades e interferencias en los planos de la I.E. N° 010 – Pueblo Joven, Miraflores, Jaén – Cajamarca con el uso de la metodología BIM.

#### <span id="page-16-3"></span>*1.2.2 Objetivos Específicos*

- Detectar las incompatibilidades en los planos de estructuras, arquitectura, instalaciones eléctricas e instalaciones sanitarias de la I.E. N° 010 – Pueblo Joven, Miraflores, Jaén – Cajamarca; mediante el modelamiento 3D con el programa Autodesk Revit 2022.
- Detectar las interferencias a partir del modelo 3D integrado entre las especialidades de estructuras, arquitectura e instalaciones eléctricas y sanitarias de los planos de la I.E. N° 010 – Pueblo Joven, Miraflores, Jaén – Cajamarca; mediante el programa Autodesk Navisworks 2022.

#### <span id="page-16-4"></span>**1.3 Organización de la Tesis**

La presente tesis está organizada en cinco capítulos los cuales se detallan a continuación:

• Capítulo I. Introducción

Se presenta el problema de la investigación, su formulación, la justificación, alcances y los objetivos a lograr.

• Capítulo II. Marco Teórico

Se desarrolla los antecedentes teóricos y la teoría, teniendo como base investigaciones, textos y normas de nivel nacional e internacional, los cuales nos sirven para tener una mejor compresión sobre la presente investigación.

• Capítulo III. Materiales y Métodos

En este capítulo se describe la ubicación, metodología y las técnicas e instrumentos para la recolección de datos, así como las técnicas de procesamiento que se utilizó en la presente tesis.

• Capítulo IV. Análisis y Discusión de Resultados

Se presentan los procedimientos, el tratamiento y la presentación de resultados obtenidos y se procede al análisis y discusión de estos datos, con la finalidad de contrastarlos con la hipótesis general.

• Capítulo V. Conclusiones y Recomendaciones

Este capítulo presenta las conclusiones de acuerdo a los objetivos planteados, haciendo recomendaciones que servirán de base para posteriores investigaciones.

#### **CAPÍTULO II . MARCO TEÓRICO**

#### <span id="page-18-1"></span><span id="page-18-0"></span>**2.1 Antecedentes teóricos**

#### <span id="page-18-2"></span>*2.1.1 Ámbito internacional*

Chacón y Cuervo (2017) en su tesis evaluaron la implementación de la metodología BIM para elaborar proyectos mediante el software Revit, donde concluyeron que, la metodología BIM tiene la facilidad de tener toda la información del proyecto en un modelo parametrizado, que puede ser manipulado con los diferentes softwares y que induce beneficios en cuanto al ahorro de trabajo, disminución de errores, incongruencias, ahorro de costes, etc. También mencionan que, esta metodología implica reducción de interferencias entre elementos diferentes del proyecto, así como mejor planificación, organización del proyecto y la obra ya en su etapa constructiva.

#### <span id="page-18-3"></span>*2.1.2 Ámbito nacional*

Apaza (2015), en su proyecto de tesis denominada "Aplicación de metodología BIM para Mejorar la Gestión de proyectos de edificaciones en Tacna" demostró y concluyó que, tras la implementación de la metodología BIM, en la fase de diseño de un proyecto, se detectó 124 incompatibilidades y 84 interferencias, dentro de las cuales, el mayor porcentaje de interferencias se identificó entre las II.EE vs II.SS (30%). En cuanto a las incompatibilidades, el mayor porcentaje se obtuvo entre las especialidades de Estructuras vs Arquitectura (24%). Asimismo, el autor nos recomienda que estas detecciones de incompatibilidades e interferencias deben ser un trabajo organizado con los proyectistas y los participantes del proyecto para evitar que se generen más interferencias e incompatibilidades.

Por otro lado, Yopla y Zavaleta (2021) en su investigación titulada "Incompatibilidades e Interferencias Determinadas con la Metodología BIM en el Proyecto Mercado de Abastos – Los Baños del Inca – Cajamarca" obtuvieron 22 incompatibilidades y 5 interferencias, permitiendo validar la eficiencia de la metodología BIM, determinando incompatibilidades e interferencias de manera correcta y eficiente, bajo estándares de planificación para el modelamiento y la coordinación.

Además, debido a que en la metodología tradicional se generan muchos errores de diseño y malos conceptos geométricos en las diversas especialidades, los autores recomiendan utilizar la metodología BIM en proyectos complejos antes de ejecutarlos, con el fin de evitar sobrecostos por incompatibilidades e interferencias.

Por último, tenemos que, Montalván y Ruiz (2022), realizaron la "Evaluación del Diseño del Proyecto: "I.E. Secundario Santa Magdalena Sofia - Chiclayo", aplicando la Metodología Building Information Modeling (BIM) para Identificar y Gestionar Incompatibilidades e Inconsistencias" y han concluido en su investigación que, al aplicar la metodología BIM en este proyecto, realizado mediante el método tradicional CAD (2D), se identificó 224 incompatibilidades no repetitivas. En las especialidades donde más incompatibilidades se encontraron fueron: Estructuras vs IISS (60), Estructuras vs IIEE (56), y Arquitectura vs Estructura (36). Por consiguiente, el aplicar la Metodología BIM a los proyectos, previo a su etapa de construcción, garantizará un flujo constante en la ejecución de las partidas del proyecto, generando un ahorro de tiempo y costos.

#### <span id="page-19-0"></span>*2.1.3 Ámbito local*

En la provincia de Jaén, Poclin (2014) evaluó el diseño del Hospital II-2 de Jaén, usando la metodología BIM y concluyó que, con esta metodología, pudo identificar conflictos entre elementos estructurales y no estructurales. Además, nos menciona que las incompatibilidades que presenta el diseño se dan por un deficiente diseño, lo que puede llevar a cometer errores en el proceso constructivo, o, en todo caso, generar incertidumbre por falta de información precisa. Las incompatibilidades más comunes que se encontró en su investigación fueron puertas y ventanas con diferentes dimensiones entre planos de arquitectura; ejes con diferentes nombres, placas, abertura de losas que no coinciden entre planos de arquitectura y estructuras.

También tenemos en el ámbito local a Herrera (2020) que, realizó y aplicó la metodología BIM, en la etapa de diseño de una edificación localizada en la ciudad de Jaén, con la finalidad de identificar las interferencias que se obtienen en dicha etapa. Para el modelamiento 3D, el autor utilizó el programa Autodesk Revit 2018, teniendo como base los planos virtuales en AutoCAD de arquitectura, estructuras e instalaciones sanitarias y eléctricas tanto en planta, corte (elevación) y detalle, y para la identificación de interferencias utilizó el software de Autodesk Navisworks Manage 2018. A partir del uso de la metodología BIM, obtuvo la detección de mil setecientos seis (1706) interferencias, destacando que, entre las especialidades de Estructuras vs IIEE y Estructuras vs IISS, obtuvo el mayor porcentaje de interferencias, con un total de 47 % y 44 % de interferencias respectivamente.

#### <span id="page-20-0"></span>**2.2 Bases teóricas**

#### <span id="page-20-1"></span>*2.2.1 Origen del BIM*

La definición de la técnica BIM ha ido cambiando constantemente con la aparición de nuevos avances tecnológicos, de ahí que no tenga unos origenes concretos. Como menciona Del Salvio (2018), "BIM existe desde hace más de cuatro décadas, pero empezó a ser más popular en los últimos 20 años cuando varias empresas de tecnología pasaron a implementar la metodología BIM en sus softwares y los pusieron a disposición de la industria de la construcción".

El profesor Charles M. Eastman, del Instituto Tecnológico Gerorga Tech, creó los primeros sistemas de modelado paramétrico de sólidos y 3D para el sector de la construcción a finales de la década de 1970. También se concentró en crear herramientas profesionales utilizando la idea de "Sistema de Descripción de Edificios" o "Modelado de Productos de Construcción", que más tarde pasó a llamarse Modelado de Información de Construcción, o BIM por sus siglas en inglés..

En esta disciplina, GRAPHISOF fue la primera empresa que hizo un gran avance. Los primeros conceptos de BIM, como los objetos paramétricos, u "objetos inteligentes", y la idea de un modelo virtual en tres dimensiones se introdujeron con el desarrollo en 1982 de RADAR CH, un programa informático que permitía dibujar en dos y tres dimensiones. Este programa fue el precursor de ARCHICAD y lo diferenció de otros programas de CAD.

Después de que Autodesk adquiriera Revit Technology Corporation a finales de 2002, BIM se introdujo en el sector mediante el uso del software REVIT, que permite diseñar planos paramétricos en 3D y modelar elementos. Además de permitir la representación instantánea de todos los planos, cortes y fachadas necesarios, este software también permite exportar el modelo a otros programas para su uso en cálculos estructurales, cálculos de instalaciones y planificación, entre otras aplicaciones. Esto añadió un nuevo concepto fundamental al BIM: la interoperabilidad del software.

En la actualidad, una amplia gama de programas de modelado de diversas empresas de software utiliza todos estos conceptos de metodología BIM. Entre las empresas más conocidas se encuentran Bentley Systems, Nemetschek, Autodesk y Trimble.

#### <span id="page-21-0"></span>*2.2.2 Building Information Modeling (BIM)*

¿Qué es BIM? BIM es Building Information Modelling o traducido al español, Modelado de la Información de la Construcción. Su significado engloba bastantes conceptos; alguna de ellas se detalla continuación.

"Conjunto de tecnologías, procesos y políticas que permiten a múltiples partes interesadas diseñar, construir y operar en colaboración una instalación en un espacio virtual" (BIMDictionary, 2022).

La EU BIM Task Group (2018) nos describe en su manual, los conceptos de la metodología BIM, dependiendo del sector al que pertenecemos. Es así que los divide en dos sectores:

- **Para el sector público**: Con el fin de mejorar la cooperación, la coordinación y la toma de decisiones durante la ejecución y el mantenimiento de los activos públicos, el modelado de información de edificios (BIM) integra el uso del modelado informático en 3D con datos sobre toda la vida útil de los activos y los proyectos.
- **Para el sector gubernamental**: Un mejor conocimiento y transparencia de los proyectos, una mayor participación de las partes interesadas, un menor riesgo de sobrecostes en los proyectos de infraestructuras públicas y un mayor volumen de construcción o mantenimiento con los mismos o menos recursos públicos son posibles gracias a BIM.

Así mismo, la Norma Técnica Peruana ISO 19650 - 1, define a BIM como el "uso de una representación digital compartida de un activo construido, para facilitar los procesos de diseño, construcción y operación, con la finalidad de contar con una base confiable para la toma de decisiones" (Instituto Nacional de Calidad [INACAL], 2021, p. 8).

En el Perú, en el marco de la adopción del Plan BIM Perú, según las Disposiciones para la incorporación progresiva de BIM en la inversión pública, lo definen como:

"Una metodología de trabajo colaborativo para la gestión de la información de una inversión pública, que hace uso de un modelo de información creado por las partes involucradas, para facilitar la programación multianual, formulación, diseño, construcción, operación y mantenimiento de la infraestructura pública, asegurando una base confiable para la toma de decisiones" (Ministerio de Economía y Finanzas [MEF], 2021a, p.15).

### <span id="page-22-0"></span>*2.2.3 BIM en el Mundo*

La metodología BIM se ha extendido por innumerables países alrededor del mundo, ya sea en un porcentaje bajo como alto, pero cada vez está tomando más importancia en la industria de la construcción a nivel global.

En la actualidad hay países tales como Canadá o Estados Unidos, Alemania, Francia y Reino Unido que están apostando por la metodología BIM y la están integrando estratégicamente a la industria de la construcción, la ingeniería y la arquitectura, es por esto que ya se constituyen como los grandes exponentes de esta metodología.

Por otra parte, hay estudios de Cambashi Insights, que mencionan que los países que más han invertido en tecnología BIM, hasta el año 2016, han sido Australia, Países Bajos y Suiza, por delante de Reino Unido o Alemania (BIMComunity, 2016a).

<span id="page-23-0"></span>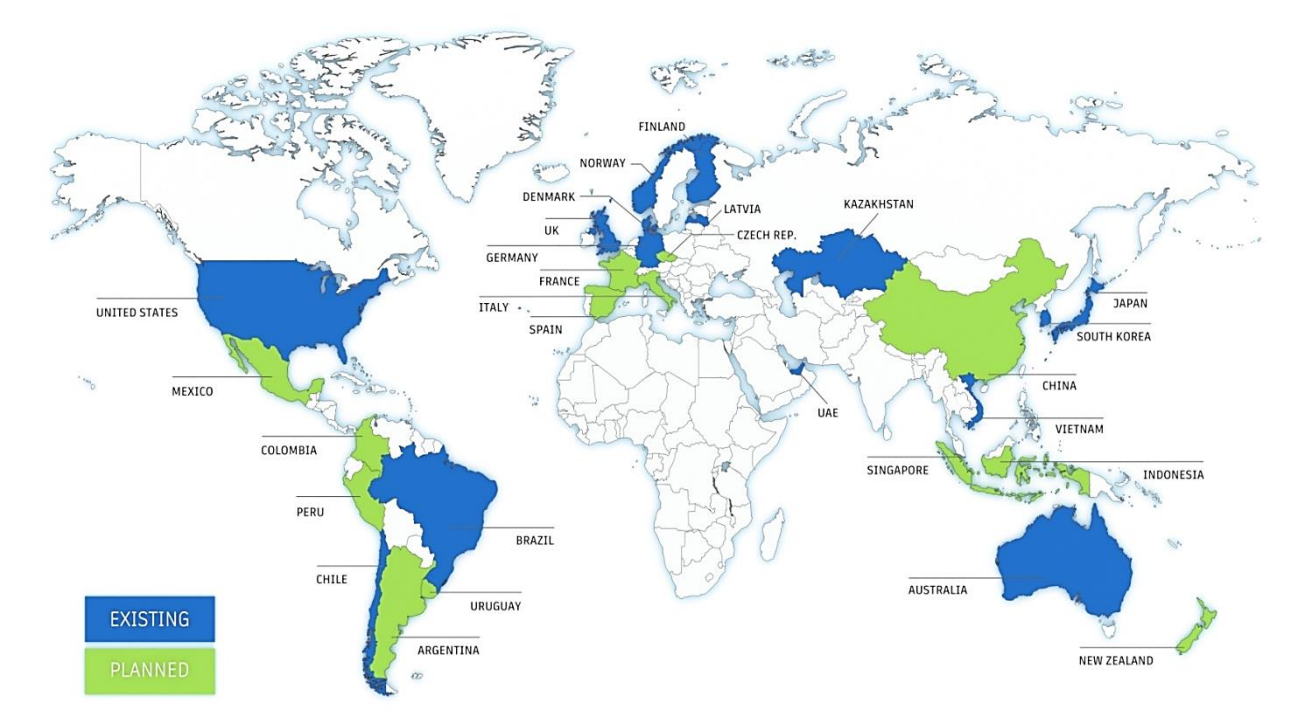

**Figura 1.** *Existencia de BIM en el Mundo actual.*

**Fuente:** Tomado de Autodesk (2020).

### **2.2.3.1 BIM en Europa:**

Un grupo de representantes de las administraciones públicas de catorce Estados miembros: Alemania, Dinamarca, España, Estonia, Finlandia, Francia, Irlanda, Islandia, Italia, Reino Unido, Suecia, Noruega, Países Bajos y Portugal, forman el Grupo Operativo BIM de la Unión Europea. Entre estos representantes figuran licitadores públicos, gestores de infraestructuras y gestores de activos inmobiliarios. Su comité directivo se reunió por primera vez en Bruselas en enero de 2016. Su principal objetivo es reunir y coordinar las diversas iniciativas nacionales de BIM bajo una estrategia europea unificada. (Asociación Española de Normalización y Certificación [AENOR], s.f.).

**Figura 2.** *EU BIM Task Group*

<span id="page-24-0"></span>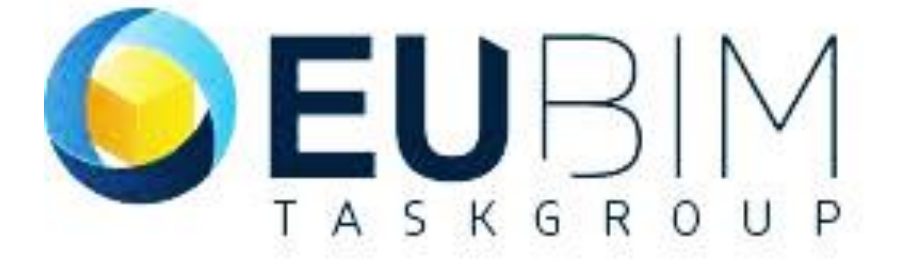

**Fuente:** Tomado de EU BIM Task Group (2018).

La BIMComunity (2016b) menciona que el Reino Unido es el país donde más avance se tiene sobre la metodología BIM. Este gobierno se ha embarcado en un programa de cuatro años para la modernización del sector de la industria y la construcción con un objetivo clave que es reducir, por un lado, el costo de capital y tiempos de entrega.

En el Reino Unido, el uso del BIM Level 2 es obligatorio desde principios del año 2016. El gobierno ha realizado su primera propuesta de valor que es la de alinear esta iniciativa (uso de BIM Level 2) y que es obligatorio para contratar con el sector público con la finalidad de lograr uno de sus objetivos que es reducir hasta en un 20% las emisiones de carbono.

### **2.2.3.2 BIM en Latinoamérica**

Las organizaciones internacionales de América Latina trabajan para fomentar la adopción del Modelado de Información de Construcción (BIM) entre las naciones de la región. Una de estas organizaciones es la Red BIM de Gobiernos Latinoamericanos, formada por representantes del sector público de los actuales Estados miembros de la región, que son Argentina, Brasil, Chile, Colombia, Costa Rica, México, Perú y Uruguay. Su misión es acelerar los programas nacionales

de implementación de BIM a través de esfuerzos cooperativos que apoyen directrices comunes y fomenten el comercio y el intercambio de conocimientos entre las naciones (MEF, 2021c).

**Figura 3.** *Red BIM Gob Latam*

<span id="page-25-0"></span>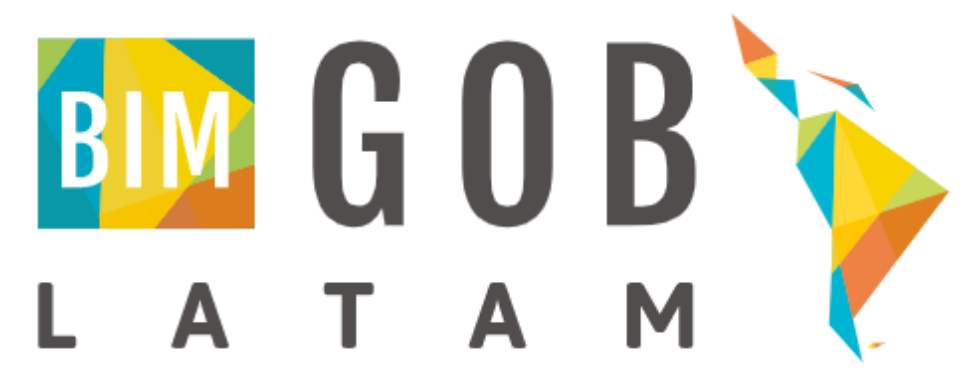

**Fuente:** Tomado de Red BIM Gob Latam (2022).

El gobierno de Brasil realizó una ruta estratégica para reorganizar un acercamiento con los grandes proyectos, con esto busca el ahorro de tiempo y dinero. Además, el Departamento Nacional de Transportes de Infraestructuras de Brasil está adoptando el BIM con la intención de reducir un 30% los costes a lo largo del ciclo de vida de un edificio.

El gobierno chileno incluyó ya un plan BIM que dura 10 años y que pretende lograr los requisitos del BIM tanto para proyectos públicos como para los proyectos privados. La principal referencia técnica es el BIM Forum Chile y es el punto de encuentro en Chile sobre la metodología BIM.

El Ministerio del Interior, Obras Públicas y Vivienda está a cargo de la Estrategia BIM Argentina (EB-AR), que se implementó en 2018. Su objetivo es mejorar la calidad y eficiencia de la obra pública mediante la transformación digital del Estado y crear un entorno propicio para la inversión en BIM. Con el fin de implementar gradualmente el BIM para 2025, el programa se organiza en torno a los siguientes elementos: participación y colaboración, desarrollo institucional, estrategia y capacitación (MEF, 2021c).

El Departamento Nacional de Planeación, organismo dependiente de la Presidencia de la República de Colombia, está a cargo de la Estrategia de Adopción de BIM del país desde 2020. Su objetivo es fomentar la transformación digital de la industria de la construcción y alcanzar la meta de que, para 2026, todas las inversiones en infraestructuras públicas se creen utilizando BIM. Los cuatro pilares principales del programa -liderazgo público, marco de colaboración, desarrollo de capacidades y comunicaciones y comunidades- adoptarán gradualmente el BIM de aquí a 2025 (MEF, 2021c).

#### <span id="page-26-0"></span>*2.2.4 Plan BIM Perú*

En el Perú, la metodología BIM se ha ido implementando gradualmente, generando controversias en la gestión de proyectos, dado que al ser una herramienta muy eficiente no había ninguna normativa que la pudiese respaldar, por lo que, en el año 2019, se puso en ejecución el PLAN BIM PERU.

El Plan Nacional de Competitividad y Productividad describe el Plan BIM Perú, iniciativa de política apoyada por el Ministerio de Economía y Finanzas. De manera clara y coordinada con el sector empresarial y la academia, plantea la política nacional para la implementación progresiva de la adopción de BIM en los procesos de las fases del ciclo de inversión generados por las organizaciones públicas y las empresas sujetas a Invierte.pe.

El Plan BIM Perú busca garantizar una adecuada ejecución de las inversiones, mejorando la calidad y eficiencia de estas durante el ciclo de inversión (MEF 2021a).

#### **2.2.4.1 Objetivos del Plan BIM Perú**

La iniciativa parte del Poder Ejecutivo central y está dirigida a los niveles de gobierno que se dividen en nacional, regional y local. A continuación, se muestran los objetivos que el Plan BIM Perú se ha propuesto.

El objetivo general es que los tres niveles de gobierno acepten y apliquen gradualmente el BIM en las fases del ciclo de inversión para 2030. Esto se hará de forma coordinada, articulada y bien articulada, colaborando también con el mundo académico y el sector empresarial.

### **2.2.4.2 Hitos del Plan BIM Perú**

El Plan Nacional de Competitividad y Productividad, autorizado por Decreto Supremo N.º 237-2019-EF, contenía los puntos de referencia para el Plan BIM Perú. Para el 2030, esto garantizará la aceptación progresiva del BIM en las inversiones públicas. (MEF 2021c, p. 23).

<span id="page-27-0"></span>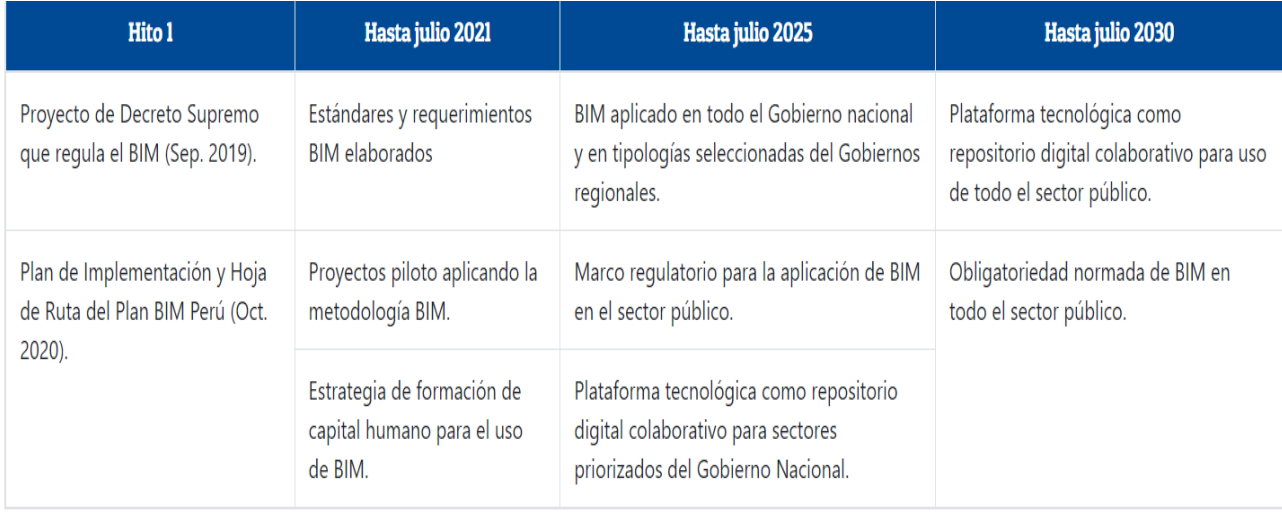

### **Figura 4.** *Hitos del Plan BIM Perú.*

**Fuente:** Tomado del Ministerio de Economía y Finanzas (2021c).

### **2.2.4.3 Documentos del Plan BIM Perú**

Se han creado una serie de documentos BIM con el objetivo de orientar el uso progresivo

de la técnica en el desarrollo de inversiones para satisfacer las Normas y requisitos BIM (MEF,

2021b).

Para ello, se ha decidido crear una jerarquía de documentos con tres niveles:

• Primer Nivel: Normas y Estándares técnicos Nacionales: Conjunto de reglamentos o normas

que, por medio de un proceso, pasaron a ser aceptados a escala nacional.

- Segundo Nivel Guías Técnicas, Directivas, Especificaciones y Formatos: Grupo de sugerencias que explican cómo cumplir los requisitos de información sobre buenas prácticas.
- Tercer Nivel Recursos de Apoyo: documentación introductoria para ayudar a comprender y cumplir los criterios de gestión de la información para las inversiones aplicando BIM.

#### <span id="page-28-0"></span>*2.2.5 Usos de BIM*

Los usos que se le puede dar a la metodología BIM hoy en día son innumerables, y esto se debe al gran protagonismo que cada vez está tomando en el rubro de la construcción, ya que puede utilizarse desde el diseño del edificio hasta llegar a un control operativo.

Autodesk (2020), menciona en su página web que BIM es utilizado para diseñar y documentar los diseños de construcción. Además, en BIM se modelan todos los detalles de un edificio que luego son utilizados para un análisis, con el propósito de obtener variedad en el diseño y obtener visualizaciones que cooperen con las partes interesadas a tener un mejor entendimiento de cómo se verá el edificio antes de construirlo y posteriormente generar la documentación de diseño, es decir los planos, para su posterior construcción.

#### **2.2.5.1 Usos BIM según su propósito**

El documento The Use of BIM dispone una clasificación de usos BIM basándose en el propósito y objetivo. El objetivo de los Usos BIM es que esto se logre al aplicar BIM durante el ciclo de vida de una construcción (Kreider y Messner, 2013). En la siguiente figura se evidencian los propósitos y objetivos que se propone al implementar Usos BIM, divididos en cinco categorías principales y dieciocho subcategorías.

<span id="page-29-0"></span>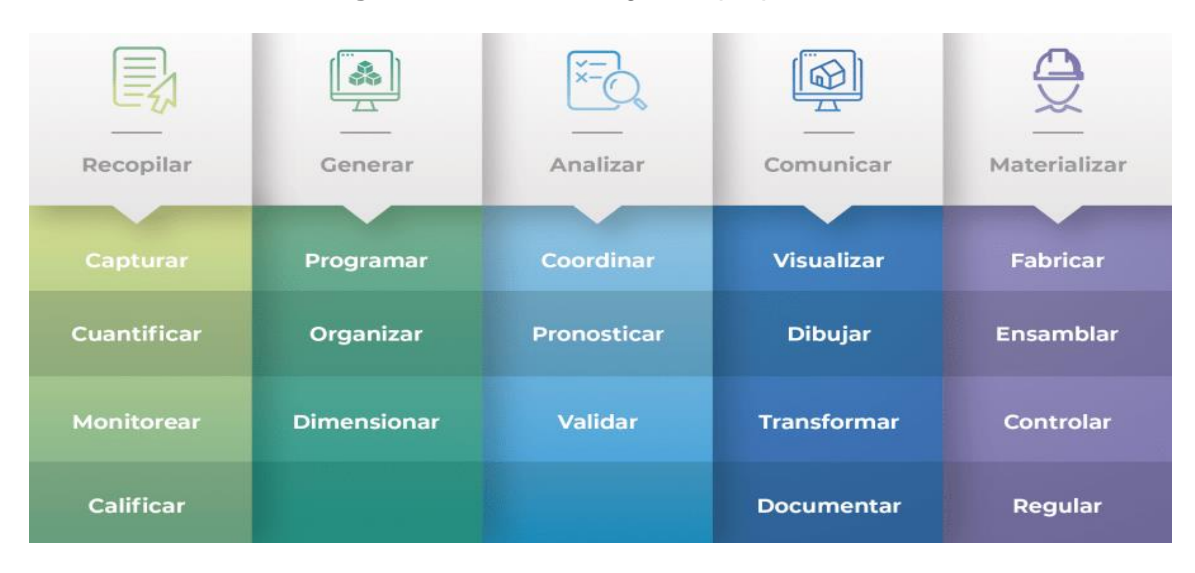

**Figura 5.** *Usos BIM según su propósito.*

Fuente: Tomado de Taller BIM de Arquitectura (2021).

#### **2.2.5.2 Usos BIM según la fase de ciclo de inversión**

Para alcanzar uno o varios objetivos específicos en cualquier fase del ciclo de inversión utilizamos los usos BIM. Estas aplicaciones de BIM ayudan a aclarar las distintas formas en que las partes interesadas en una inversión pueden utilizar BIM (MEF, 2021b, p. 30).

Determinar el uso previsto de BIM es crucial para desarrollar una inversión utilizando BIM. Estos se utilizarán en las inversiones de acuerdo con los objetivos y las necesidades de información establecidos.

De acuerdo a la Guía Nacional BIM, recomienda utilizar los llamados Usos Iniciales, ya que estas se aplican en etapas iniciales de adopción de la metodología (MEF, 2021a).

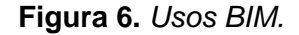

<span id="page-30-1"></span>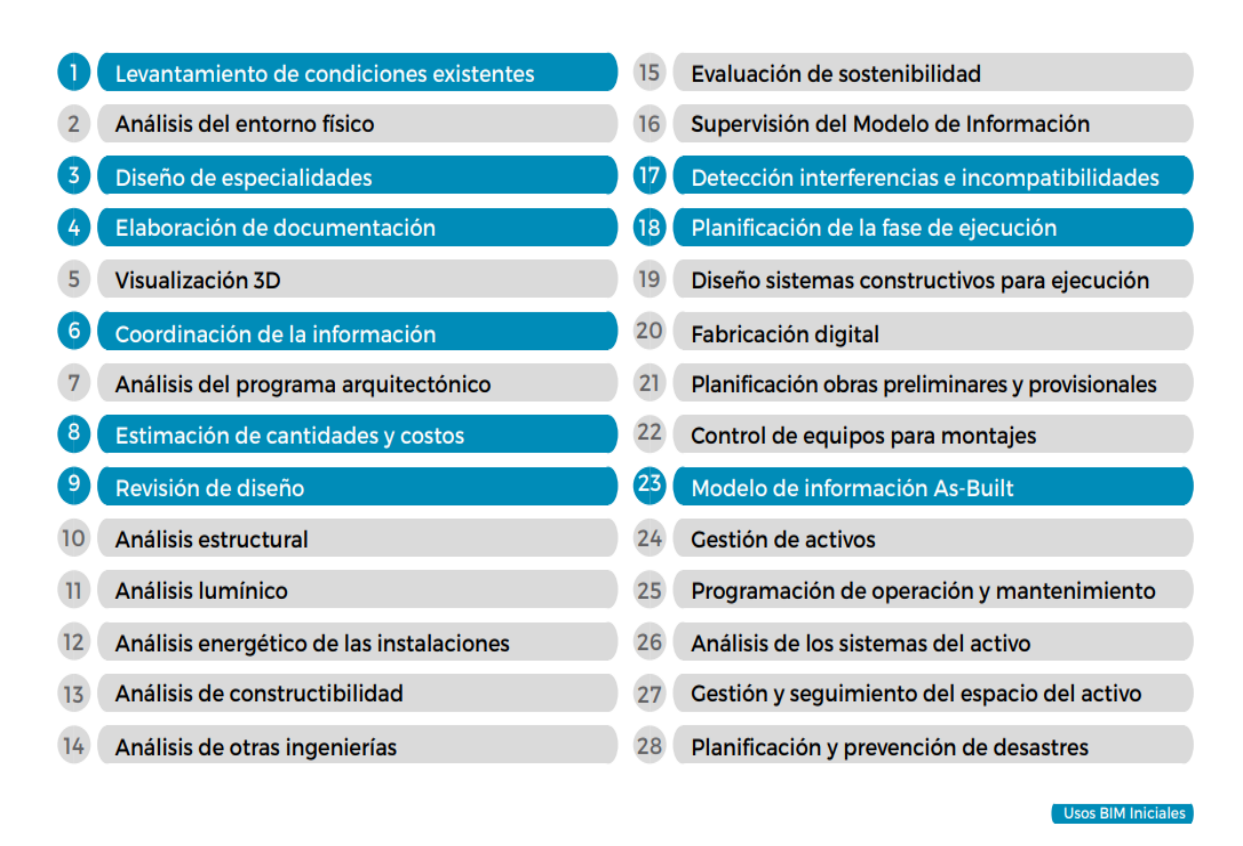

Fuente: Tomado del Ministerio de Economía y Finanzas (2021).

### <span id="page-30-0"></span>*2.2.6 Beneficios de BIM en la ingeniería*

La utilización de esta metodología aporta varias ventajas en la planificación y ejecución de las inversiones, ya que abarca la definición de los requisitos de los activos y la totalidad de su ciclo de vida, incluidos el desarrollo, la explotación, el mantenimiento y la eliminación (MEF, 2021, p. 21).

El MEF (2021a), en su Guía Nacional BIM, considera estos beneficios utilizando BIM en las inversiones públicas. Estas se describen a continuación:

• Beneficio 1 - Transformación digital: El uso de BIM permite eliminar gradualmente los documentos físicos y compartir información en tiempo real con todo el equipo, lo que acelera el procesamiento de la información.

- Beneficio 2 Integración: Se puede añadir cualquier tipo de dato para mejorar la información gráfica y no gráfica de la inversión. Para mejorar el diseño y planificar mejor la obra, por ejemplo, es factible combinar toda la información relativa a las características geotécnicas del terreno donde se construirá un edificio.
- Beneficio 3 Calidad: BIM facilita la verificación del cumplimiento de las normas, el análisis de las mismas y el control de la calidad. Además, facilita la detección de incompatibilidades en el diseño (como la intersección de una tubería con el acero de una viga), lo que minimiza la necesidad de realizar cambios tanto durante la inversión como una vez realizada.
- Beneficio 4 Eficiencia: A lo largo del ciclo de inversión, BIM ahorra recursos al mejorar la gestión de la información. Se minimizan los plazos y los gastos a lo largo de todo el proyecto, y se programan con mayor eficacia los recursos asignados al mantenimiento y la gestión de la inversión ejecutada.
- Beneficio 5 Mejor comunicación con la ciudadanía: Mediante el uso de BIM, el propósito del diseño puede hacerse más comprensible y visualmente atractivo, pueden destacarse los riesgos potenciales y exponerse claramente las medidas que se están tomando para reducir cualquier efecto negativo o interrupción. El resultado son unas mejores relaciones públicas, y se fomenta el apoyo y la participación del público en la inversión pública.
- Beneficio 6 Diseño para fabricación y ensamblaje: Se examinan todos los aspectos de los elementos constructivos que compondrán la obra, desde el diseño hasta el control de calidad, y se estudia su montaje en la obra.
- Beneficio 7 Supervisión del avance de obra: La simulación gráfica en tiempo real del avance del proyecto de construcción es posible gracias a la integración de los datos de diseño, costes y calendario en un único modelo de información.
- Beneficio 8 Rendimiento de activos: La información de proveedores o fabricantes puede incluirse en el diseño gracias a BIM. Así se maximiza el rendimiento de la inversión simulando diversas condiciones u optimizando la utilización de materiales.
- Beneficio 9 Impacto en el medio ambiente: Los residuos de la construcción pueden reducirse optimizando los procesos de diseño y ejecución de obras. Además, los modelos de simulación permiten prever el uso de energía y las emisiones de carbono, lo que orienta la toma de decisiones hacia alternativas más sostenibles.
- Beneficio 10 Transparencia: A lo largo del ciclo de inversión, todas las ventajas mencionadas contribuyen a aumentar la responsabilidad y la apertura en la toma de decisiones. La información sobre inversiones se crea, comparte y gestiona utilizando procedimientos uniformes.

### <span id="page-32-0"></span>*2.2.7 Niveles de desarrollo BIM*

Es importante señalar que la terminología internacional sobre el nivel de desarrollo y el nivel de detalle varía. Algunos países interpretan a LOD como Nivel de detalle en lugar de Nivel de desarrollo y usan diferentes sistemas de numeración (BIMForum, 2021).

Entonces podemos describir que el Nivel de Desarrollo o LOD (Level of Development) es "el indicador del grado de confiabilidad de los elementos BIM del Modelo BIM correspondientes a los elementos físicos reales" (Ministerio de Vivienda, Construcción y Saneamiento [MVCS], 2019).

Según el BIMForum (2023) nos detalla las definiciones LOD, las que a continuación son mencionadas:

• **LOD 100:** Elementos no tienen una representación geométrica. Los detalles fijados a otros elementos o símbolos del modelo indican la presencia de un componente, pero no su forma, dimensiones o colocación exactas. Cualquier dato obtenido a partir de elementos LOD 100 debe considerarse una aproximación.

- **LOD 200:** Los elementos son marcadores de posición genéricos en este LOD. Pueden ser volúmenes para reserva de espacio, o pueden ser reconocidos como las partes que representan. Cualquier dato obtenido a partir de elementos LOD 200 debe considerarse aproximado.
- **LOD 300:** Sin hacer referencia a datos no modelados, como notas o acotaciones, el número, tamaño, forma, colocación y orientación del elemento especificado pueden medirse directamente a partir del modelo. El elemento se posiciona con precisión en relación con el origen del proyecto.
- **LOD 350:** Se modelan los componentes necesarios para coordinar el elemento con los elementos adyacentes o anexos. Estos componentes incluirán cosas como conectores y soportes. Sin utilizar datos no modelados, como notas o acotaciones, es posible medir la cantidad, el tamaño, la forma, la colocación y la orientación del elemento exactamente como se pretendía a partir del modelo.
- **LOD 400:** Un elemento en LOD 400 es preciso y lo suficientemente detallado como para ser modelado para la fabricación del componente que representa. Sin utilizar datos no modelados, como notas o acotaciones, es posible medir la cantidad, el tamaño, la forma, la ubicación y la orientación del elemento exactamente a partir del modelo.
- **LOD 500:** Esta especificación no define ni muestra el LOD 500, ya que se refiere a la verificación sobre el terreno y no es una señal de avance a un nivel superior de geometría, elemento del modelo o información no gráfica.

<span id="page-34-1"></span>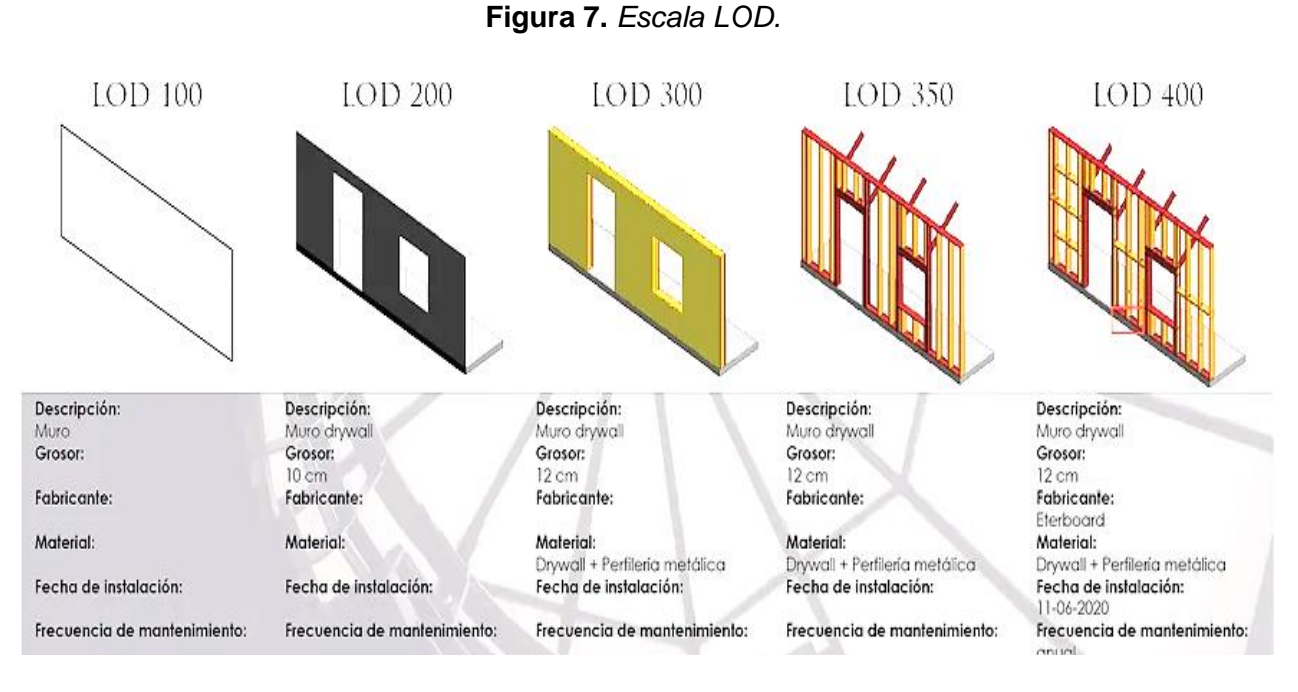

Fuente: Tomado de Mayorga arquitectura (2020).

#### <span id="page-34-0"></span>*2.2.8 Programas BIM*

Hoy en día, en el mercado actual, existen varias plataformas de programas BIM disponibles que poco a poco se están implementando y volviendo más funcionales. La mayor parte de estos programas están dirigidos hacia los profesionales que prestan servicios, tales como arquitectos, ingenieros, contratistas y fabricantes.

<span id="page-34-2"></span>Además, podemos añadir que se tendrá que usar un software BIM que proporcione las herramientas que se buscan. Todo esto dependerá del uso BIM que se realizará.

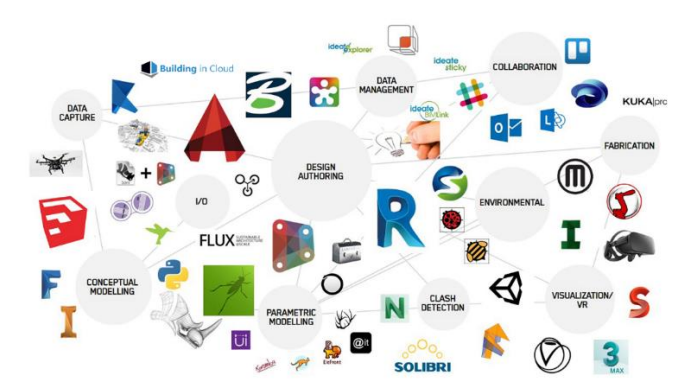

**Figura 8.** *Software BIM*

**Fuente:** Tomado de la Escuela de Diseño de Madrid (2018).

En el caso de la ingeniería civil, especialmente en edificaciones, los programas para el modelado que se suelen usar son programas, como los mencionados a continuación.

## <span id="page-35-0"></span>**2.2.8.1 Revit (Autodesk)**

AUTODESK

**Figura 9.** *Revit*

Es uno de los programas más utilizados y el sucesor de AutoCAD. Es desarrollado por Autodesk. La versión más actual hasta la fecha es Revit 2024.

Sus objetivos son modelar edificios, formas y sistemas en 3D; agilizar el proceso de creación de documentación con cambios en tiempo real; y proporcionar a equipos diversos las herramientas especializadas y el entorno de proyecto cohesionado que necesitan. (Autodesk, 2020b).

# <span id="page-35-1"></span>**2.2.8.2 Navisworks (Autodesk)**

**Figura 10.** *Navisworks*

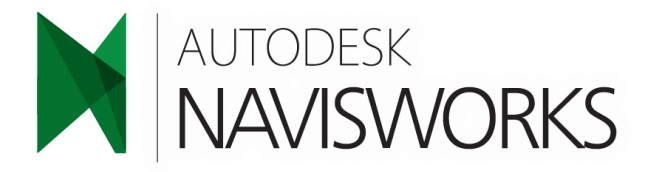

Es un programa que revisa y coordina para la mejora en la entrega de proyectos BIM (Autodesk, 2022a). Entre sus características más importantes tenemos:

- Consolida y visualiza los datos de construcción y diseño en un único modelo 3D.
- Previene conflictos e interferencias antes de que comience la construcción, ahorrándole tiempo en la obra y en medidas correctoras.
#### *2.2.9 Detección de Incompatibilidades e interferencias*

Según Taboada, J., Alcántara, V., Lovera, D., Santos, R., & Diego, J. (2011) las incompatibilidades forman parte de un problema grande en un expediente técnico, y en específico, en los planos. Para detectar estos problemas de incompatibilidad, se debe hacer uso de la metodología BIM que nos ayuda a detectar las incompatibilidades durante y después del proceso de modelado.

A continuación, detallaremos los problemas más comunes que se pueden encontrar en la detección de incompatibilidades e interferencias.

- Problemas del modelo tradicional. La falta de contacto y comunicación entre los demás especialistas del proyecto es una de las principales razones y fuentes de problemas, tanto en la fase de diseño como en la de construcción del proyecto. Debido a esta circunstancia, el proyecto debe construirse con defectos en los diseños, diseños incompletos, planos incompatibles (que implican conflictos entre especialidades) y documentación incoherente. Por lo general, estos problemas se descubren y resuelven en la obra mientras se está terminando el proyecto, lo que a menudo puede suponer una pérdida de tiempo y dinero.
- Problemas de calidad debido a un diseño no optimizado. Los conflictos entre diseños afectan a la fase de construcción y provocan problemas de calidad. Esto podría evitarse empleando instrumentos adecuados para la detección precoz de interferencias en todos los planos de especialidades y aplicando soluciones rápidas mucho antes de que se produzcan en la práctica.

#### **2.2.9.1 Detección de incompatibilidades.**

Cuando el detalle de un elemento difiere de lo que se muestra en los demás planos, puede haber incompatibilidades causadas por representaciones gráficas inexactas en los planos. Cuando este error se descubra sobre el terreno, causará incertidumbre a los

trabajadores que construyan una determinada actividad de encofrado o la armadura de acero de esta viga, porque no sabrán qué plano seguir para completar la tarea según lo previsto.

Entonces, para evitar errores derivados de un diseño deficiente u omisiones debido a una representación gráfica bidimensional inadecuada, todos los detalles, niveles y dimensiones en cortes y alzados de los elementos que se replantearán y construirán deberán indicarse con precisión en los planos que se envíen a la obra.

Procedimiento: Todos los dibujos especiales deben estar disponibles para su uso en un modelo 3D creado con software BIM. Además, para lograr un mayor grado de detalle, todos los planos de planta, alzados, cortes, detalles y otros dibujos deben utilizarse simultáneamente. Dado que el modelo tridimensional es la representación más exacta del edificio, debe ser más preciso a medida que se produce. Esto permitirá observar y detectar las incompatibilidades del plano como una cuestión de lógica constructiva. Teniendo en cuenta que este paso del modelado es similar a la construcción de una estructura, pero utilizando herramientas digitales, el modelador debe conceptualizar y prestar la atención adecuada en este punto. Por lo tanto, los elementos que conforman el modelo 3D deben tener una geometría idéntica a la que se tendrá en la construcción real del proyecto.

#### **2.2.9.2 Detección de interferencias**

Los problemas conocidos como interferencias surgen cuando los planos de las distintas especializaciones no están bien integrados, por eso surge la urgencia de utilizar nuevas herramientas que permitan avisar anticipadamente la presencia de interferencias e incompatibilidades.

Procedimiento: La construcción de un modelo BIM-3D de la estructura es el primer paso en el proceso de modelado; después viene la arquitectura y, por último, las instalaciones. Como resultado, se obtienen muchos modelos BIM-3D según la especialización. Estos modelos

pueden combinarse en uno solo para ver el proyecto en su conjunto e identificar conflictos e interferencias entre las piezas sólidas 3D de estas especialidades.

En los modelos BIM-3D integrados con el software BIM-Manager se incluye una función denominada Detección de Conflictos. Esta función proporciona automáticamente un informe en el que se detallan los conflictos o interferencias entre las distintas especialidades que componen el modelo.

.

## **CAPÍTULO III . MATERIALES Y MÉTODOS**

#### **3.1 Variables**

#### *3.1.1 Variable Dependiente*

Planos de la I.E. N° 010.

### *3.1.2 Variable Independiente*

Uso de la metodología BIM.

### **3.2 Ubicación geográfica**

En el presente trabajo se realizó en la I.E. N° 010, misma que se encuentra ubicada en la calle Tahuantinsuyo N° 765 del sector Pueblo Joven – Miraflores, en el distrito y provincia de Jaén, región Cajamarca cuyas coordenadas UTM WGS 84 son E 742377.82, N 9369428.36 de la zona 17M, a una altitud aproximada de 778 msnm.

**Figura 11.** *Ubicación geográfica del departamento de Cajamarca.*

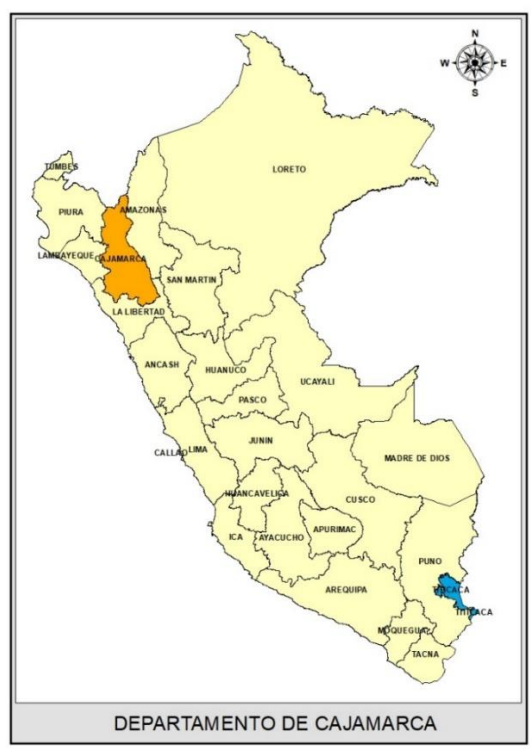

**Fuente:** ArcGIS.

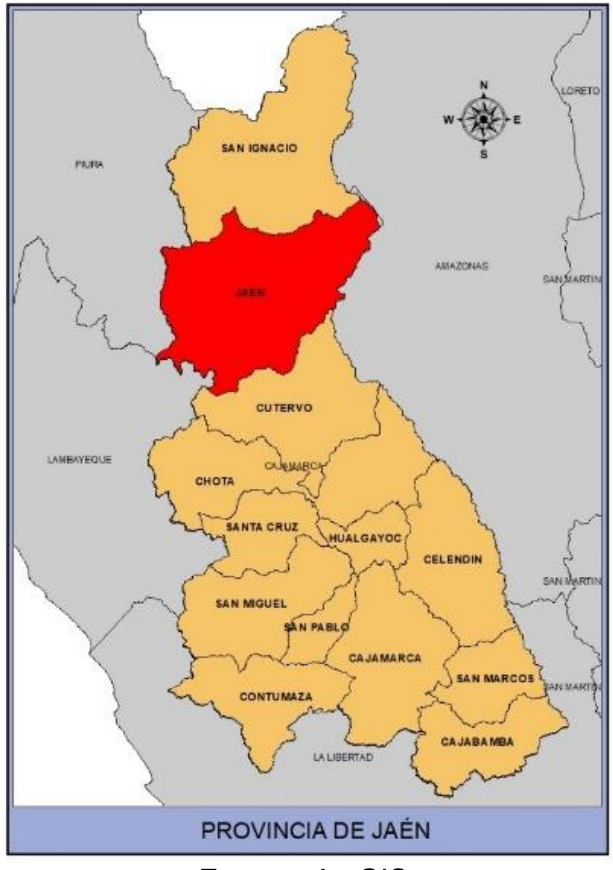

**Figura 12.** *Ubicación geográfica de la provincia de Jaén.*

**Fuente:** ArcGIS.

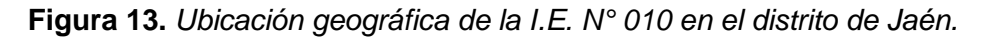

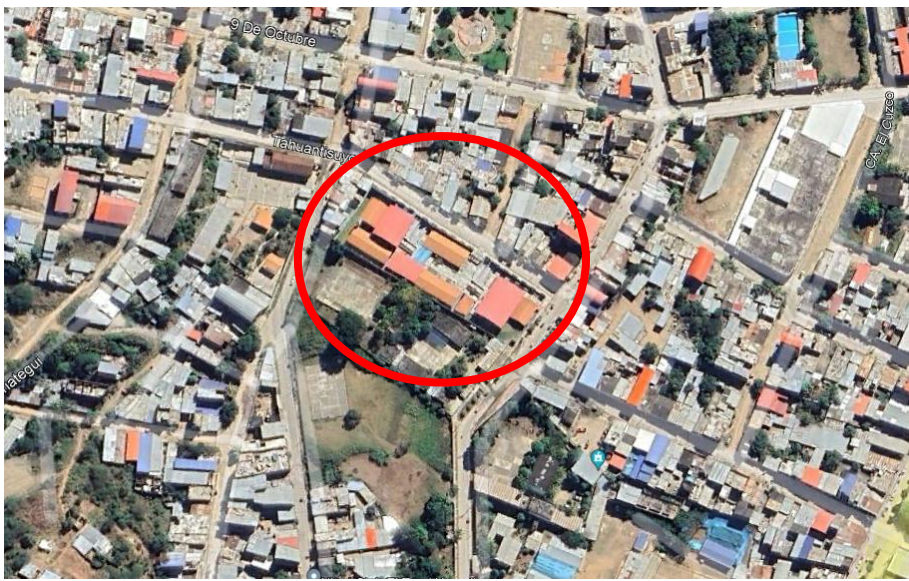

**Fuente:** Google maps.

#### **3.3 Metodología**

#### *3.3.1 Tipo de estudio.*

La metodología que se utilizó en la presente investigación se detalla en la siguiente tabla:

**Tabla 1.** *Tipo de estudio*

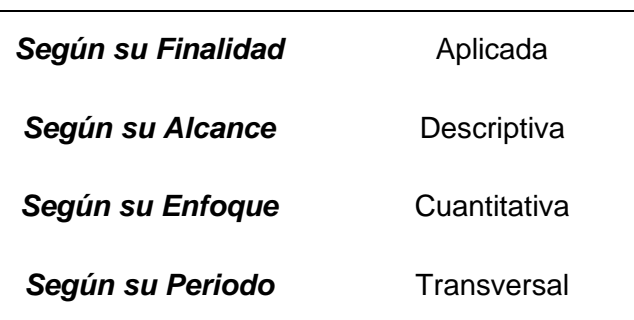

#### *3.3.2 Diseño.*

Esta investigación tiene un diseño no experimental.

#### **3.4 Población, muestra y unidad de análisis**

#### *3.4.1 Población*

La población está constituida por los planos de instituciones educativas de nivel inicial en el distrito y provincia de Jaén, región Cajamarca.

#### *3.4.2 Muestra*

La muestra son los planos de la I.E. N° 010 – Pueblo Joven, Miraflores, Jaén - Cajamarca.

#### *3.4.3 Unidad de análisis*

La unidad de análisis son los planos de estructuras, arquitectura, instalaciones sanitarias e instalaciones eléctricas de la I.E. N° 010 – Pueblo Joven, Miraflores, Jaén – Cajamarca.

#### **3.5 Técnicas e instrumentos de recolección de datos**

#### *3.5.1 Técnicas*

Para la evaluación de los planos de la I.E. N° 010 con la metodología BIM, se utilizaron las técnicas que se muestran a continuación:

Análisis documental: Referido a los planos virtuales de las especialidades de estructuras, arquitectura, instalaciones eléctricas y sanitarias, además de los criterios para realizar el modelado 3D de la edificación de la I.E. N° 010.

Observación: Elaboración del modelamiento 3D y observación de las interferencias e incompatibilidades.

#### *3.5.2 Instrumentos*

- Programa Autodesk Revit 2022, utilizado para el modelado 3D de la edificación y detección de incompatibilidades.
- Programa Autodesk Navisworks 2022, utilizado para la detección de interferencias.

#### **3.6 Técnicas para el procesamiento y análisis de la información**

Los procesos mediante los cuales se llevó a cabo el desarrollo de la investigación se especifican en la siguiente figura.

**Figura 14.** *Procedimiento realizado para la evaluación de los planos.*

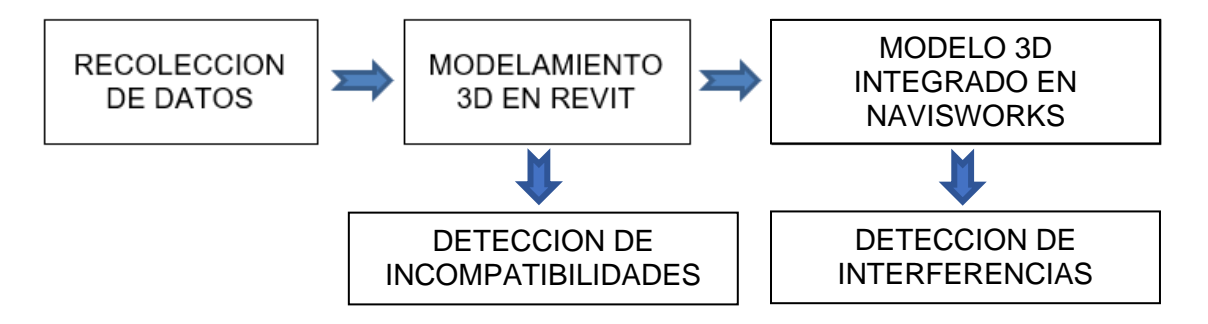

### *3.6.1 Recolección de datos*

Los datos que se emplearon son los planos virtuales (en AutoCAD) de la I.E. N° 010 para el análisis documental. La lista total de planos utilizados se encuentra en el Anexo 01.

**Figura 15.** *Recolección de datos.*

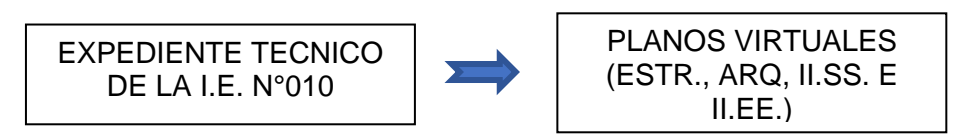

La recolección de datos tuvo como base, el archivo digital del expediente técnico del proyecto "Ampliación y Mejoramiento del Servicio Educativo de Nivel Inicial de la Institución Educativa N° 010 – Pueblo Joven Miraflores, Distrito y Provincia de Jaén – Cajamarca".

La I.E. N° 010 – Pueblo Joven, Miraflores, Jaén - Cajamarca cuenta con un área superficial de 4200.48 m2, cuyos ambientes planteados en el expediente técnico son los siguientes:

- BLOQUE I : SUM + COCINA + DEPOSITO + ALMACEN.
- BLOQUE II : 02 AULAS (3 y 4 Años) + SS.HH. + PASADIZO.
- BLOQUE III : 02 AULAS (4 Años) + SS.HH. + PASADIZO
- BLOQUE IV : 02 AULAS (5 Años) + SS.HH. + PASADIZO.
- BLOQUE V : ZONA ADMINISTRATIVA.
- BLOQUE VI : VESTUARIOS (NIÑOS Y NIÑAS).
- BLOQUE VII : TANQUE ELEVADO Y CISTERNA.
- BLOQUE VIII : PORTADA DE INGRESO Y CERCO PERIMÉTRICO.
- BLOQUE IX : LOSA MULTIUSOS.
- BLOQUE X : OBRAS EXTERIORES.

La distribución de la I.E. N°010 – Pueblo Joven, Miraflores, Jaén – Cajamarca se muestra en la figura N°16 y figura N°17.

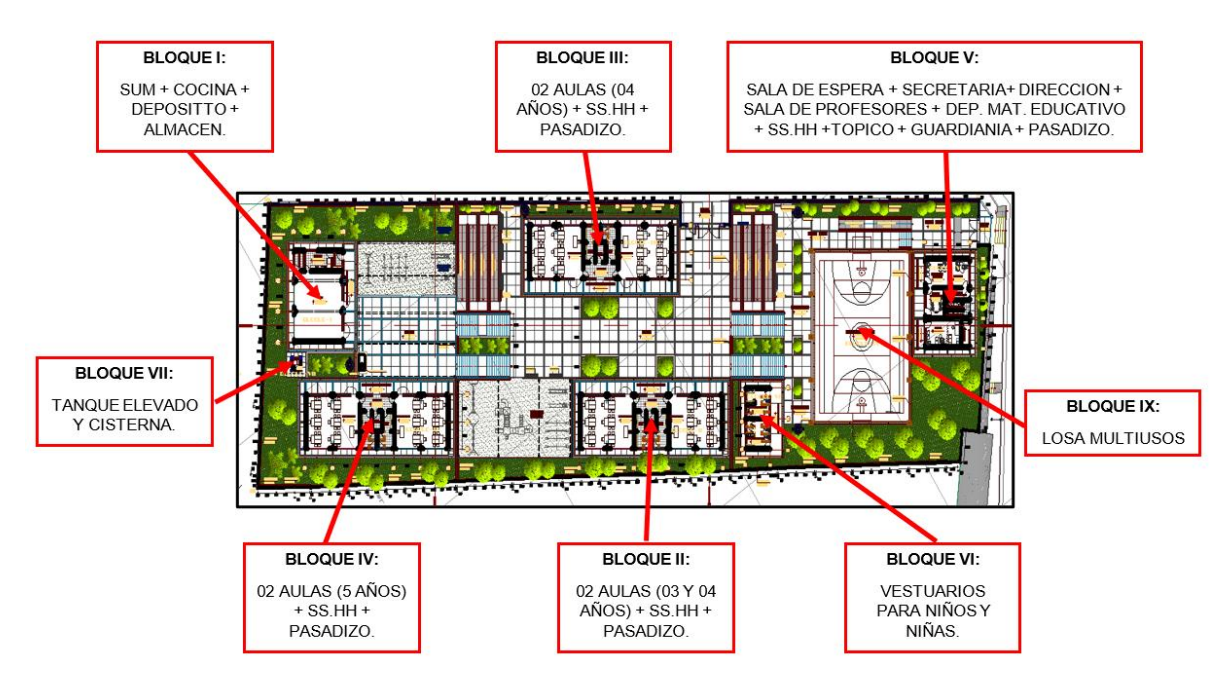

**Fuente:** Expediente técnico de la I.E. N°010.

**Figura 17.** *Planta General - Techos.*

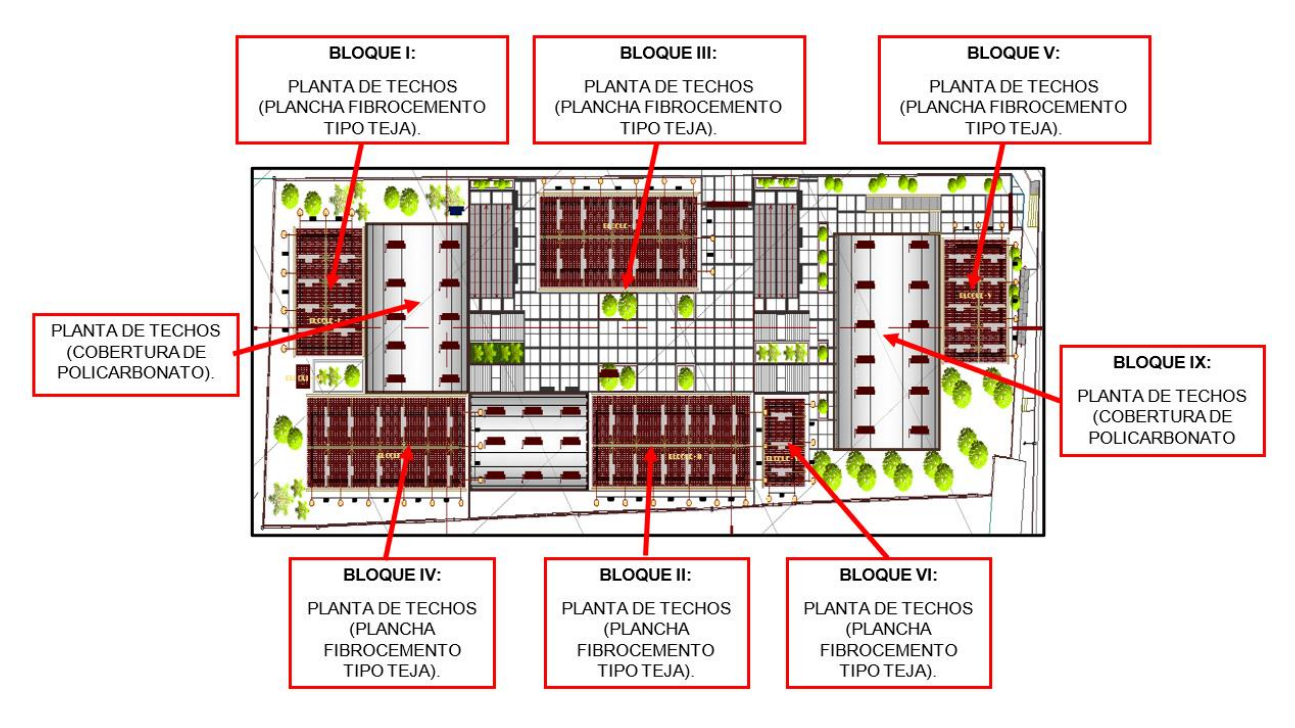

**Fuente:** Expediente técnico de la I.E. N°010.

#### **Figura 16.** *Planta general – 1er Piso.*

#### *3.6.2 Modelamiento 3D en Revit*

El modelo 3D se realizó con ayuda del programa Autodesk Revit 2022, el cual "modela formas, estructuras y sistemas en 3D con exactitud paramétrica, precisión y facilidad." (Autodesk, 2022). Para ello se tomó como referencia los planos de AutoCAD de las diferentes especialidades. Se tuvo como nivel de desarrollo un LOD 300, puesto que son modelos que contienen información y geometría precisa.

El modelado 3D de los planos de la I.E.  $N^{\circ}$  010, se realizó siguiendo la secuencia que se muestra en la figura 22.

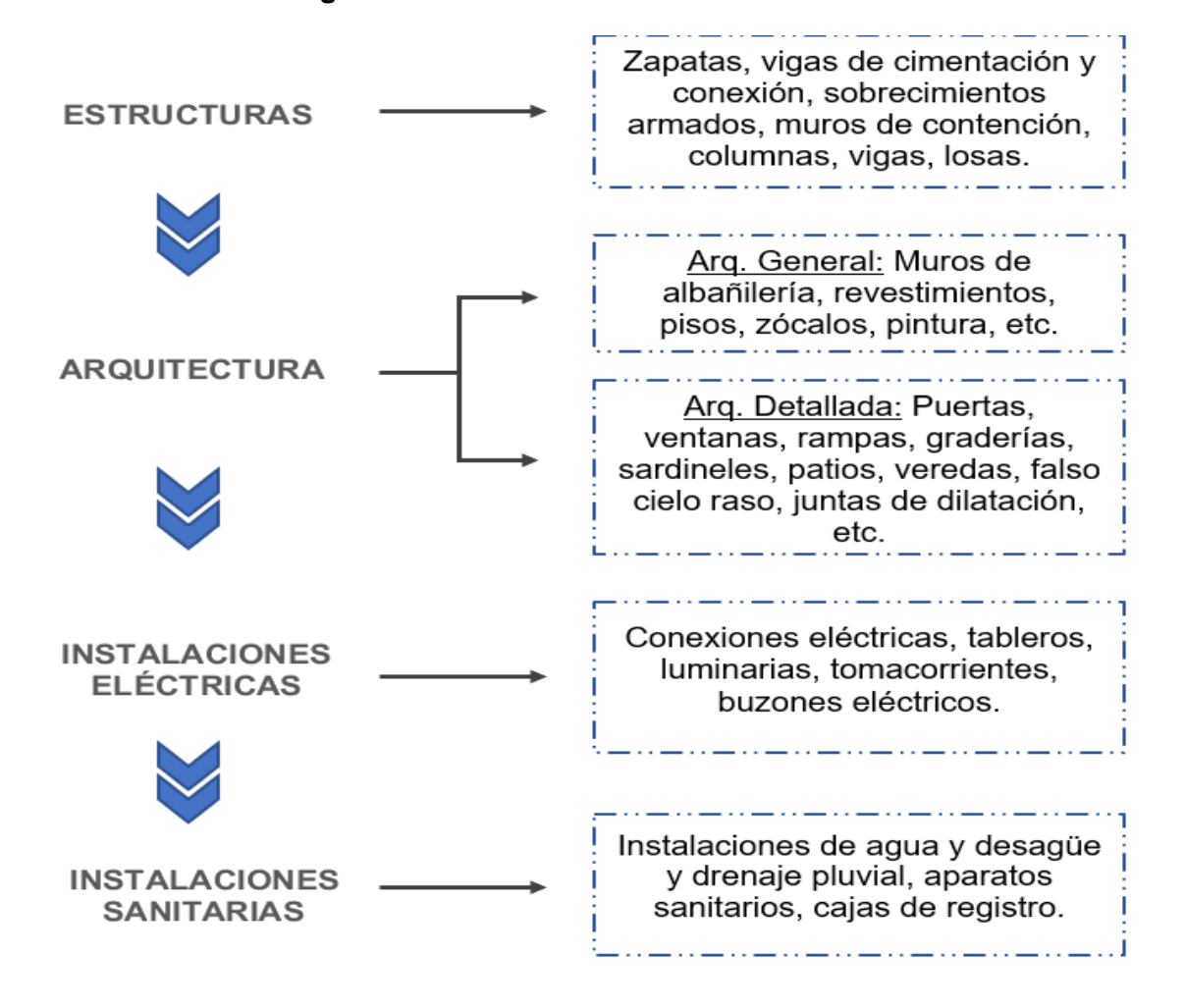

#### **Figura 18.** *Proceso de modelamiento 3D.*

# *3.6.3 Modelo 3D integrado en Navisworks*

Para el modelo 3D integrado se utilizó el programa Autodesk Navisworks 2022, ya que, por medio de este, se visualiza y unifica los datos de los demás modelos, en un único modelo 3D integrado. Se cargó vistas de los modelos 3D realizados en el programa Autodesk Revit 2022.

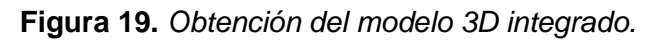

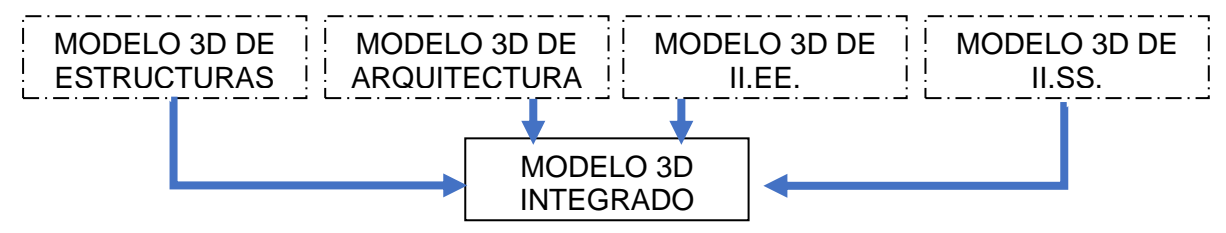

# *3.6.4 Detección de incompatibilidades*

Mediante el uso del programa Autodesk Revit 2022, se realizó la detección de incompatibilidades presentes en los planos 2D. Esto se determinó con la observación y análisis de los planos de cada especialidad, en la medida que se realizaba el modelamiento 3D de cada especialidad, algo que con la metodología tradicional (planos en AutoCAD) no han podido ser identificadas.

# **Figura 20.** *Proceso de detección de incompatibilidades.*

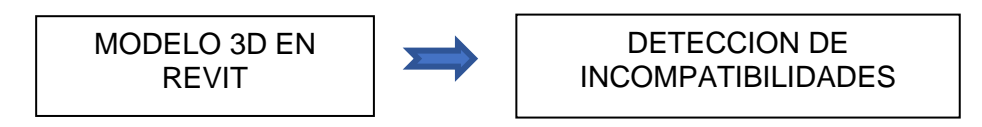

# *3.6.5 Detección de Interferencias*

Al hacer uso del programa Navisworks se identificó las interferencias contenidas en el modelo 3D, lo que permite un ahorro de tiempo en tareas de rectificación. Para ello, se tomó como base el modelo 3D integrado en Autodesk Navisworks 2022, y, por medio de la función "Clash Detective", se pudieron detectar las interferencias entre las especialidades de los planos de la I.E. N° 010 – Pueblo Joven, Miraflores, Jaén - Cajamarca.

**Figura 21.** *Proceso de detección de interferencias.*

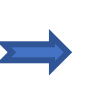

### **CAPÍTULO IV . ANÁLISIS Y DISCUSIÓN DE RESULTADOS**

#### **4.1 Presentación de resultados**

#### *4.1.1 Modelamiento 3D en Revit*

Realizada la recolección de datos, el modelamiento 3D se ejecutó por bloques, tal y como está planteado en los planos en AutoCAD. Para esto, se vincularon los planos en AutoCAD al programa Autodesk Revit 2022 y finalmente proceder con el modelado de las diferentes especialidades (Ver Anexo 02).

#### *4.1.2 Exportación del Modelo de Revit a Navisworks*

Teniendo el modelo 3D de cada bloque o ambiente en las diferentes especialidades, se exportó al programa Autodesk Navisworks 2022.

Este proceso de exportación se realizó en formato NWC y por especialidades (estructuras, arquitectura, sanitarias, y eléctricas), y se integró en un solo modelo 3D, el cual nos sirvió para poder compatibilizar las diferentes especialidades (Ver Anexo 03).

#### **4.2 Análisis e interpretación de los resultados.**

A continuación, se presenta el análisis de los resultados obtenidos en esta investigación.

# *4.2.1 Incompatibilidad en los planos de cada especialidad, de la IE N° 010 – Pueblo Joven, Miraflores, Jaén - Cajamarca.*

Mediante el modelamiento 3D realizado en el programa Autodesk Revit 2022, se pudo analizar y evidenciar las incompatibilidades en cada uno de los planos de las diferentes especialidades que contiene la I.E. N° 010. A continuación, se presentan los análisis obtenidos de la detección de incompatibilidades.

#### **4.2.1.1 Incompatibilidades en los planos de estructuras**

• Plano: Estructuras Bloque I, Cimentación y Columnas / Lamina E-01: En la sección aa tenemos, por diferencia de niveles, un N.F.Z. (Nivel de fondo de zapata) de 1.45m de profundidad, sin embargo, en el cuadro de zapatas nos indica un NFZ: -1.50m.

Esto se repite en los Bloques II, III, IV y V (lamina E-06, E-10, E-14 y E-18 respectivamente).

• Plano: Estructuras Bloque I, Losa Aligerada / Lamina E-02: En la planta del aligerado 1er Nivel, tenemos vigas de borde VB: 25x20 y VB1: 25x20, mientras que, en el cuadro de vigas de borde y cumbrera, tenemos dos tipos de vigas de borde con nomenclatura VB1: 25x20, pero no se encuentra la viga de borde VB: 25x20.

Encontramos además que en el detalle de Aligerado H=0.20m se especifica que el ladrillo es de 0.12x0.30x0.30, pero en las acotaciones, tanto en el detalle como en el corte isométrico del aligerado, tenemos una medida de 0.15m.

Esto se repite en los Bloques II, III, IV, V y VI (lamina E-07, E-11, E-15, E-19 y E-23 respectivamente).

- Plano: Estructuras Bloque I, Vigas: Lamina E-05: En el Pórtico 1A: 1er Nivel y en el Pórtico 3A: 1er Nivel tenemos en un lado un ancho de viga en voladizo de 0.85m, pero en el plano de la planta del aligerado 1er nivel (lamina E-02) se visualiza una medida de 0.80m.
- Plano: Estructuras Bloque V, Detalle de Vigas: Lamina E-20: Tenemos un Pórtico A1 y A6: 1er Nivel; estos ejes no existen en este bloque por lo que debió ser Pórtico E1 y E4: 1er Nivel.
- Plano: Estructuras Bloque VI, Cimentación y Columnas / Lamina E-22: En la sección a-a tenemos, por diferencia de niveles, un N.F.Z. (nivel de fondo de zapata) de 1.45m

de profundidad, sin embargo, en el cuadro de zapatas nos indica un NFZ: -2.00m. Además, se aprecia el N.F.C. -0.15m el cual debió ser N.F.C. – 0.55m.

- Plano: Estructuras Bloque VI, Detalle de Vigas: Lamina E-24: Tenemos un Pórtico H2: 1er Nivel y Pórtico H1 y H3: 1er Nivel; estos ejes no existen en este bloque por lo que debió ser Pórtico F2: 1er Nivel y Pórtico F1 y F3: 1er Nivel.
- Plano: Estructuras Bloque IX, Cimentación y Columnas / Lamina E-25: En la sección a-a tenemos, por diferencia de niveles, un N.F.Z. (nivel de fondo de zapata) de 1.50m de profundidad, sin embargo, en el cuadro de zapatas nos indica un NFZ: -1.35m.

Se aprecia en el recuadro de zapatas que las medidas son Z1: 2.00x2.00, pero en la elevación de pórticos la zapata tiene una acotación de 2.10m.

El N.T.M. (nivel de tubo metálico) +6.00m no corresponde, siendo la verdadera cota, el N.T.M. +7.10m, por lo tanto, el N.C.T. (nivel de cubierta terminada) seria +9.18m y no +8.08m como en la lámina E-27.

• Plano: Estructuras Bloque X, Cimentación / Lamina E-29: En el cuadro de zapatas nos indica un NFZ: -2.00m y una altura de zapata H= 0.45m, sin embargo, en la lámina E-31 tenemos, por diferencia de niveles, un N.F.Z. (Nivel de fondo de zapata) de 1.45m de profundidad y una altura de zapata de H=0.40m. Esto se repite en las láminas E-32 y E-34.

#### **4.2.1.2 Incompatibilidades en los planos de arquitectura**

- Plano: Arquitectura, Planteamiento General Primer Piso / Lamina A-01: La ubicación del bloque II y el bloque IV no coinciden con sus respectivos planos de detalle en planta que se encuentran en las láminas A-07 y A-13.
- Plano: Arquitectura, Planteamiento General Plano de techos / Lamina A-02: En los tres techos metálicos se especifica que la cobertura tendrá como material el policarbonato, sin embargo, en los planos de cobertura metálica en la especialidad de

estructuras (lamina E-26, E-30 y E-33) se aprecia en detalle que el material es Calaminon e=0.35mm.

• Plano: Arquitectura – Bloque V – Administración, Planta – Primer Piso - Planta de techos / Lamina A-16: En el plano en planta se observa que el tópico tiene un piso cerámico 0.30x0.30m, pero en el Corte B-B (lamina A-17) se tiene un piso loseta veneciana 0.30x0.30m.

En la planta, en los SSHH, tanto de hombres como de mujeres, se tiene una puerta interna puertas que no se detalla en el cuadro de vanos: puertas.

• Plano: Arquitectura – Arquitectura – Bloque VI – Vestuarios, Corte A-A, Elevaciones E-01, E-02, E-03, E-04 / Lamina A-19: En la elevación E-02 los ejes 2F y 1F, están invertidos, lo mismo ocurre en la elevación E-03 con los ejes F3 y F1.

En el cuadro de vanos de ventanas tenemos que el alféizar de la ventana V-1y V-2 es 0.80m, sin embargo, en el corte C-C tenemos un alfeizar de 2.10m.

• Plano: Arquitectura – Bloque VII – Tanque Elevado y Cisterna, Planta – Cortes y Detalles / Lamina A-20: En el plano en planta de la cisterna, la distancia entre ejes A -  $B = 2.10$ m y entre ejes 1-2 = 1.70m, mientras que, en la planta del tanque elevado, tenemos distancia entre ejes  $A - B = 1.80$ m y entre ejes 1-2 = 1.40m.

No existe cuadro de vanos y ventanas. Tampoco existe detalle de ventana en caseta de cisterna. Además, en el detalle de la puerta de caseta, tenemos una altura de la misma de 2.75m, sin embargo, en la elevación 1-1 (lamina A-21), nos muestra una altura de 2.20m.

• Plano: Arquitectura – Bloque VIII – Portada De Ingreso, Planta – Cortes y Detalles / Lamina A-23: En el plano en planta se aprecia el corte B-B, el cual no existe en el plano, además se tiene dos detalles del corte C-C que no tienen ninguna relación con el corte C-C generado en planta.

Los niveles que se aprecian en los cortes A-A y C-C, tales como el N.P.T. +1.50 o N.T.N. +1.30, no guardan relación con la planta general de arquitectura donde tenemos un nivel de Atrio de Ingreso que es el N.P.T. +5.10. Esto también se aprecia en la lámina A-24 y A-25.

• Plano: Arquitectura – Bloque IX – Losa Multiusos, Planta – Cortes y Detalles / Lamina A-26: En los cortes A-A y B-B, en elevación frontal y lateral de tablero de basquetbol, así como en planta – distribución de graderías, encontramos la cota 1020.986 msnm. Esta cota no guarda ninguna relación con la planta general de arquitectura donde tenemos que la cota de la losa multiusos es de 774.00 msnm que viene hacer el N.P.T.  $+1.10.$ 

#### **4.2.1.3 Incompatibilidades en los planos de detalles**

- Plano: Detalle de Servicios Higiénicos Inicial, Planta Detalles / Lamina D-01: En el detalle de urinario corrido y corte 1-1 (lamina D-02)., las cotas en altura no coinciden.
- Plano: Detalle de Servicios Higiénicos Profesores, Planta Cortes Detalles / Lamina D-03: En planta, en los SSHH, tanto de hombres como de mujeres, se aprecia un muro h= 2.20m, mientras que en el detalle de inodoro y urinario - corte 2-2, tenemos una altura de 2.10m.
- Plano: Detalle de Cocina Planta Cortes Detalles / Lamina D-04: En el plano en planta se aprecia una mesa de concreto en forma rectangular, mientras que en la planta del bloque I (lamina A-04), en la cocina, se muestra una mesa de concreto en forma de L.
- Plano: Detalle de Rampas y Escaleras Exteriores, Planta Cortes Elevaciones de Rampa 01 y Escalera 01 / Lamina D-05: En el detalle de la rampa exterior 01 – corte A-A encontramos en el fin de rampa un N.P.T. +4.10, siendo el nivel verdadero, el N.P.T. +5.10.
- Plano: Detalle de Rampas y Escaleras Exteriores, Planta Cortes Elevaciones de Rampa 01 y Escalera 01 / Lamina D-07: Se observa que los cortes A-A y B-B generados en el detalle de gradería y rampa exterior – 03, se tiene el nivel de inicio de rampa el N.P.T. +1.10 y el nivel de fin de rampa el N.P.T. +0.10. Además, en el corte A-A tenemos que la gradería esta al final de la rampa, sin embargo, en el plano en planta se encuentra al inicio de la rampa. Lo mismo tenemos en el corte B-B, que el lado más largo de la rampa se encuentra al final, mientras que en planta se ubica en el inicio de la rampa.
- Plano: Detalle de Patios y Veredas De Circulación, Detalle Cortes/ Lamina D-10: En el corte G-G se observa que tanto la vereda de circulación como el patio se encuentran en el mismo nivel, mientras en la planta de arquitectura, se observa que la vereda se encuentra en a 0.15 m más alto que el patio.

El corte 1-1 y corte 2-2, muestra piso de loseta veneciana en todos los bloques, sin embargo, en los planos en planta de arquitectura de los diferentes bloques encontramos piso porcelanato y cerámico.

En el corte H-H y H´-H´, se muestra que la altura del sardinel es 0.15 m, pero en el plano de cortes generales A-A, B-B, C-C (lamina A- 03) se aprecia que la altura es de 0.60 m.

El corte B-B se observa una altura de paso de 0.15m, pero en el detalle de la gradería (lamina D-06 y D-07), se tiene una altura de 0.16m,

• Plano: Detalle de Puertas, Planta - Cortes – Elevaciones y Detalles / Lamina D-13: Se observa la puerta P-32, este tipo de puerta no existe en ningún plano, por lo que debió ser P-2.

Los anchos de las puertas P-1 (a=1.00m) y P-2 (a=1.10m), del cuadro de vanos de puertas del bloque I, no coinciden con los anchos de los detalles de puertas P-1 (a=1.10m) y P-2 (a=1.00m). Las puertas P-4 del bloque II, III y IV, no coinciden en su

totalidad con las puertas P-4 del plano de detalle de puertas. Los anchos de las puertas P-1 (a=1.00m) y P-2 (a=0.90m), del cuadro de vanos de puertas del bloque V, no coinciden con los anchos de los detalles de puertas P-1 (a=1.10m) y P-2 (a=1.00m).

Los anchos y alturas de las puertas P-1 (a=0.90m, h=2.70m) y P-2 (a=0.60m, h=1.70m), del cuadro de vanos de puertas del bloque VI, no coinciden con los anchos de los detalles de puertas P-1 (a=1.10m, h=3.00m) y P-2 (a=1.00m, h=3.00m).

• Plano: Detalle de Ventanas, Elevaciones - Cortes – Detalles / Lamina D-16: En todos los cortes se tiene un espesor de 3" en lo marcos lateras, pero en los marcos internos se aprecia que solo la mitad del marco mide 3".

#### **4.2.1.4 Incompatibilidades en los planos de instalaciones sanitarias**

• Plano: Instalaciones Sanitarias: Agua Bloque I y II / Lamina IS-02: En el plano de instalaciones sanitarias del bloque II y bloque IV (lamina IS-03), se muestra una salida de agua para urinario, sin embargo, en la arquitectura colocada del bloque II y IV, no se aprecia el urinario corrido en los SSHH de niños, sino que se aprecia en el de niñas, además la salida de agua para lavatorio en los SSHH de discapacitados se encuentra detrás de la puerta.

En el detalle de las alturas de las salidas para aparatos sanitarios, se observa que el inodoro tiene una h=0.10 – 0.15m y el lavatorio una h=0.55 – 0.60m, pero en el isométrico de los SSHH del bloque II, se muestra una altura de inodoro de h=0.20m y lavatorio de h=0.45m. Además, en el detalle de alturas, los lavatorios corridos tienen una altura de h=0.85m, sin embargo, en el isométrico del bloque II se muestra una altura de h=0.45m para lavatorio corridos. Esto se repite también en el bloque III, IV (lamina IS-03) V y VI (lamina IS-04).

• Plano: Instalaciones Sanitarias: Agua Bloque I y II / Lamina IS-04: En el plano de instalaciones sanitarias del bloque V, tanto en los SSHH de hombres como mujeres,

se tiene una altura de lavatorio de h=0.85m, pero en el detalle de las alturas de las salidas de aparatos sanitarios, la altura de lavatorios es h=0.55 – 0.60m.

• Plano: Instalaciones Sanitarias: Desagüe, Planta General – Primer Nivel / Lamina IS-05: La pendiente del rebose a la caja de registro N°01 está en sentido contrario al flujo de desagüe.

Los niveles de las cajas de registro N°04 y N°05 tienen la cota de tapa +9.25, sin embargo, la cota del patio es +9.10. Lo mismo tenemos en las cajas de registro N°06 y N°09 donde la cota de tapa es de+5.25, pero la cota de patio es de+5.10. Además, en estas cajas de registro, la N°06 y N°09, tenemos una altura de 0.50m y 0.53m respectivamente, sin embargo, la diferencia de cotas de tapa y de fondo es de 0.40m y 0.43m.

Según el plano, la pendiente de la caja de registro N°05 hasta la N°06 es de 1%, pero por diferencia de cotas de fondo tenemos una pendiente de 9.5%. Esto mismo se repite entre la caja de registro N°09 y N°10, en donde la pendiente es de 2%, pero por la diferencia de cotas de fondo tenemos una pendiente de 21.3%. También se llega a ver entre la caja de registro N°10 y N°13 donde se muestra la pendiente de 2% cuando por diferencia de cotas es de 3%.

Desde la caja de registro N°08 hasta la N°06, no se tiene diámetro ni pendiente, al igual que entre la caja de registro N°10 y N°12.

El cuadro resumen de la red de desagüe, no guarda relación con el plano tanto con la numeración de cajas de registro como con las pendientes y distancias.

• Plano: Instalaciones Sanitarias: Desagüe, Bloque I y II / Lamina IS-06: En el plano de instalaciones sanitarias del bloque II y bloque IV (lamina IS-07), se muestra un sumidero para urinario corrido, sin embargo, en la arquitectura colocada del bloque II y IV, no se aprecia el urinario corrido en los SSHH de niños, sino que se aprecia en el

de niñas, además la salida de desagüe para lavatorio en los SSHH de discapacitados se encuentra detrás de la puerta.

En el plano de desagüe del bloque II, se tiene las cajas de registro N°06 y N°07, sin embargo, estas cajas no concuerdan con la planta general de desagüe (lamina IS-05).

• Plano: Instalaciones Sanitarias: Desagüe, Bloque III y IV / Lamina IS-07: En el plano de desagüe del bloque III, se tiene las cajas de registro N°09 y N°10, sin embargo, estas cajas no concuerdan con la planta general de desagüe (lamina IS-05).

En el plano de desagüe del bloque IV, se tiene las cajas N°05 y N°04 en la vereda de circulación, pero en la planta general (lamina IS-05) se encuentran en el patio.

- Plano: Instalaciones Sanitarias: Desagüe, Bloque V y VI / Lamina IS-08: En el plano de desagüe del bloque V y VI, se tiene las cajas de registro N°16 y N°12 respectivamente, sin embargo, estas cajas no concuerdan con la planta general de desagüe (lamina IS-05).
- No se encontraron incompatibilidades en los planos de Instalaciones Sanitarias: Agua Pluvial.

#### **4.2.1.5 Incompatibilidades en los planos de instalaciones eléctricas**

- Plano: Instalaciones Eléctricas, Planteamiento General Primer Nivel/ Lamina IE-01: Se observa que la tubería baja de +5.25 a +1.25, siendo el nivel de patio +1.10.
- Plano: Instalaciones Eléctricas Alumbrado y Tomacorrientes, Bloque I, Bloque II y Bloque III / Lamina IE-02: Se observa en el plano de alumbrado del bloque II, el interruptor unipolar "Sc" se encuentra ubicado en la puerta de los SSHH de discapacitados.
- Plano: Instalaciones Eléctricas Alumbrado y Tomacorrientes, Bloque IV, Bloque V y Bloque VI / Lamina IE-02: Se observa en el plano de alumbrado del bloque IV, el

interruptor unipolar "Sc" se encuentra ubicado en la puerta de los SSHH de discapacitados.

# *4.2.2 Interferencias entre las especialidades de la IE 010 – Pueblo Joven, Miraflores, Jaén*

### *– Cajamarca*

Mediante el modelo 3D integrado y con la ayuda del programa Navisworks 2022, se pudieron detectar las interferencias entre las diferentes especialidades que contiene este modelo 3D de la I.E. N° 010. A continuación, se presentan los resultados obtenidos.

## **4.2.2.1 Interferencias entre especialidad de Estructuras y Arquitectura.**

Se obtuvieron 259 interferencias, tal como se muestra en el Anexo 04, en donde se apreció interferencias tales como:

• Conflictos entre los patios de circulación y columnas de concreto de las coberturas metálicas, las cuales se presentan en gran parte del modelo 3D. Este tipo de interferencias se puede observar en la siguiente figura.

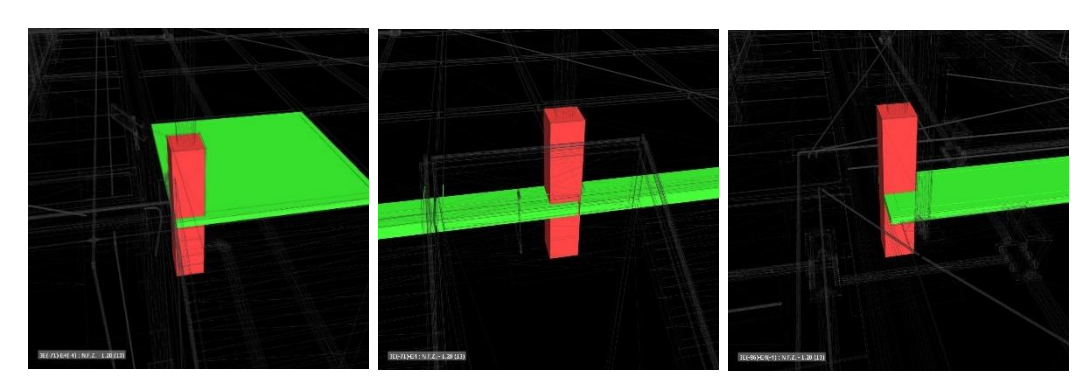

# **Figura 22.** *Interferencias detectadas en Navisworks*

**Fuente:** Navisworks 2022.

• Conflictos entre canaletas pluviales y zapatas de concreto, tanto en la cimentación del muro de la losa deportiva como en los muros de contención de la I.E. N°010.

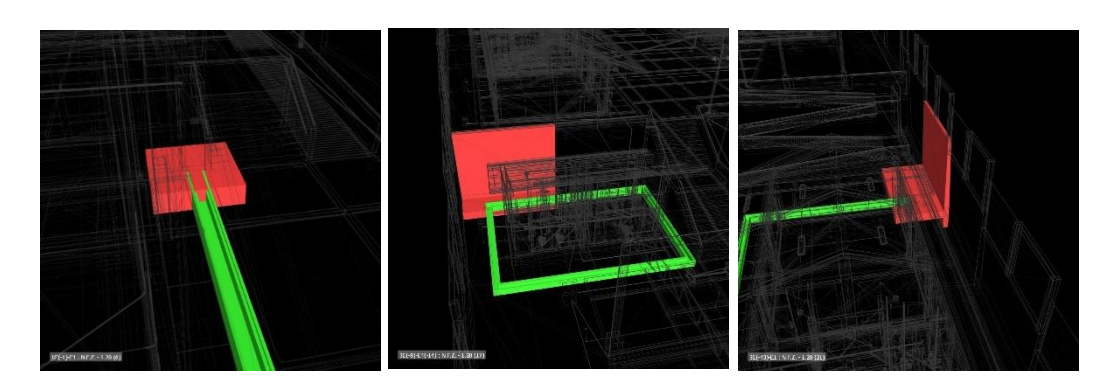

**Figura 23.** *Interferencias detectadas en Navisworks*

**Fuente:** Navisworks 2022.

• Conflictos entre falso cielo raso y vigas de concreto, esto se repite en todos los bloques,

excepto en el bloque VI que no cuenta con un falso cielo raso.

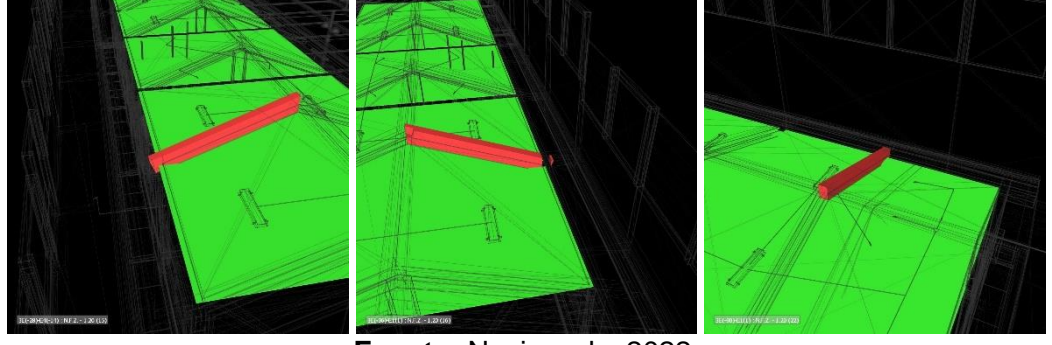

**Figura 24.** *Interferencias detectadas en Navisworks*

**Fuente:** Navisworks 2022.

• Conflictos entre graderías y rampas y sardineles con las cimentaciones de algunas estructuras, tal y como se aprecia en las figuras.

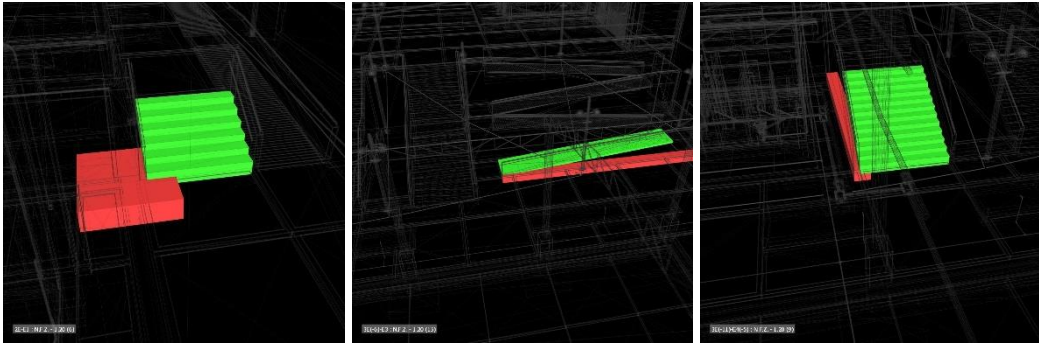

**Figura 25.** *Interferencias detectadas en Navisworks*

**Fuente:** Navisworks 2022.

• Conflictos entre áreas verdes y sardineles con las cimentaciones de muros de contención, debido a que se encuentran muy superficiales.

**Figura 26.** *Interferencias detectadas en Navisworks*

**Fuente:** Navisworks 2022.

• Conflictos entre puertas y ventanas con las vigas de concreto, así como también con muros de albañilería.

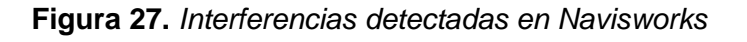

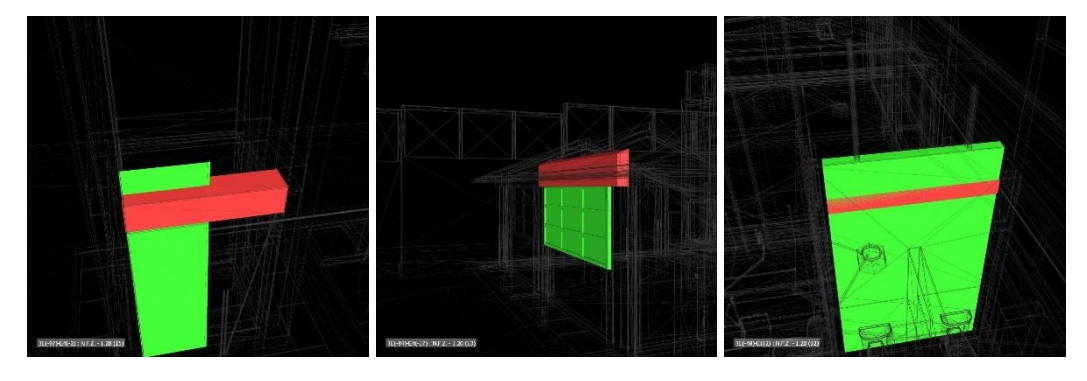

**Fuente:** Navisworks 2022.

# **4.2.2.2 Interferencias entre especialidad de Estructuras y II.SS.**

Se obtuvieron 223 interferencias, tal como se muestra en el Anexo 05, así mismo, dentro de las interferencias tenemos:

• Conflictos entre tuberías de desagüe exterior con las estructuras de concreto, como zapatas, vigas de conexión y pantallas de muros de contención.

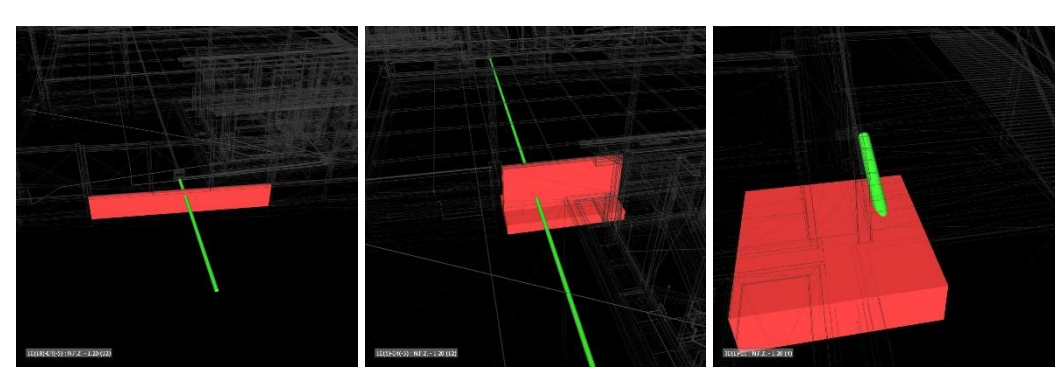

**Figura 28.** *Interferencias detectadas en Navisworks*

**Fuente:** Navisworks 2022.

• Conflictos entre tuberías PVC de desagüe interna con los diferentes sobrecimientos armados de los bloques.

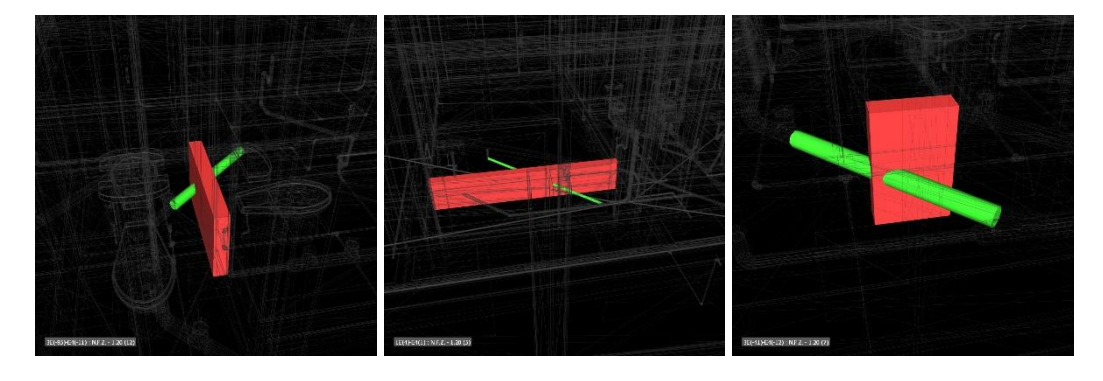

**Figura 29.** *Interferencias detectadas en Navisworks*

**Fuente:** Navisworks 2022.

• Conflictos entre tuberías PVC de agua exterior con las pantallas y zapatas de muros de contención, así como también con vigas de conexión.

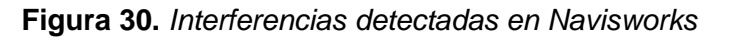

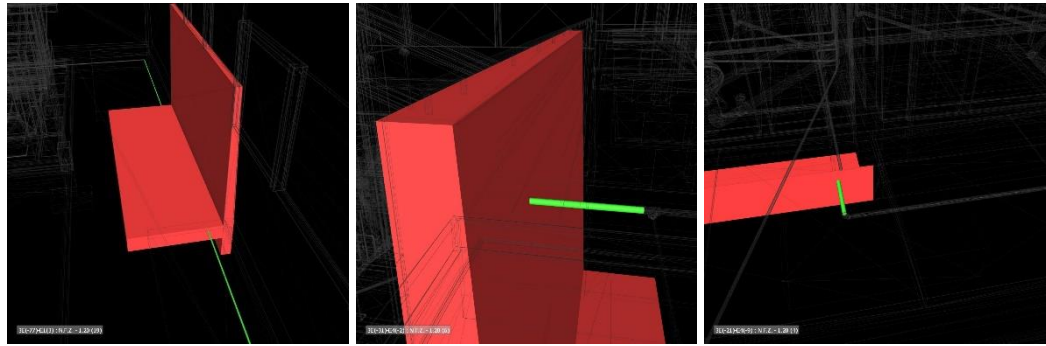

**Fuente:** Navisworks 2022.

• Conflictos entre tuberías PVC de agua interior con vigas peraltas y columnas, así como también tenemos tuberías de ventilación de desagüe que se intersecan con las con vigas de concreto.

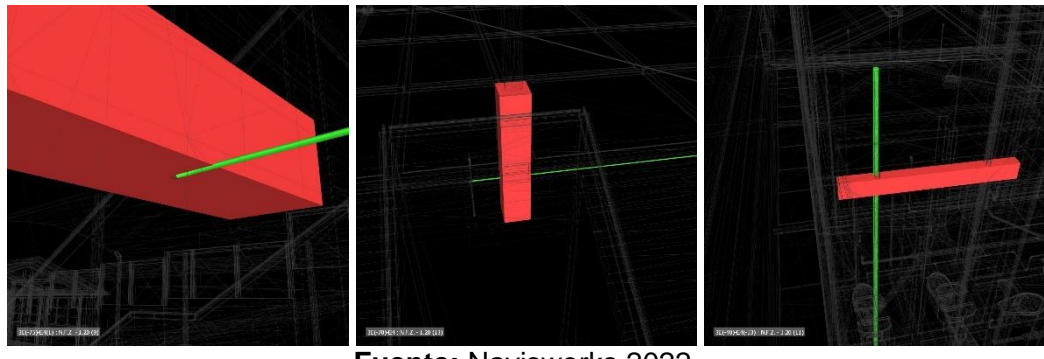

**Figura 31.** *Interferencias detectadas en Navisworks*

**Fuente:** Navisworks 2022.

• Conflictos entre duchas y grifos con las columnas de concreto, también se encontró codos que están dentro de las columnas de concreto.

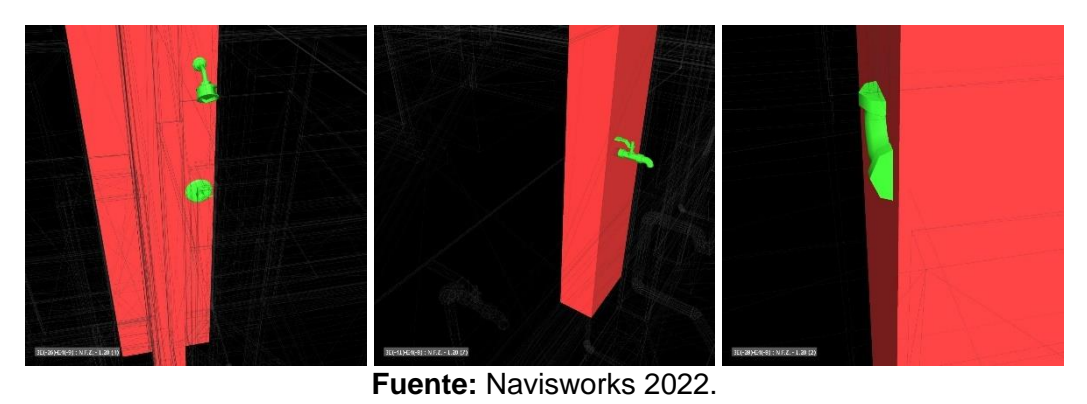

**Figura 32.** *Interferencias detectadas en Navisworks*

# **4.2.2.3 Interferencias entre especialidad de Estructuras y II.EE.**

Se obtuvieron 143 interferencias, tal como se muestra en el Anexo 06, en donde se apreció interferencias tales como:

• Conflictos entre tubos eléctricos con los muros de contención y columnas de concreto.

**Figura 33.** *Interferencias detectadas en Navisworks*

**Fuente:** Navisworks 2022.

• Conflictos entre interruptores y luces de emergencia con las columnas de concreto.

**Figura 34.** *Interferencias detectadas en Navisworks*

**Fuente:** Navisworks 2022.

• Conflictos entre los buzones eléctricos de concreto con los muros de contención, también

se encontró conflicto entre las farolas y los muros de concreto de las graderías.

a

**Figura 35.** *Interferencias detectadas en Navisworks*

**Fuente:** Navisworks 2022.

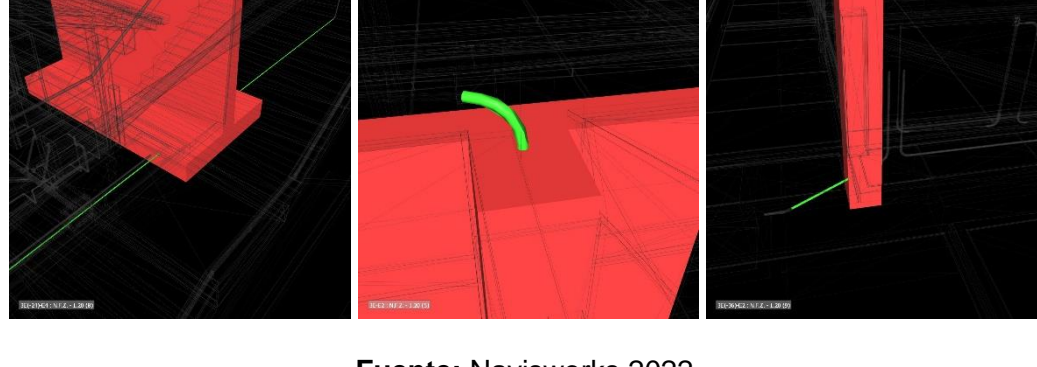

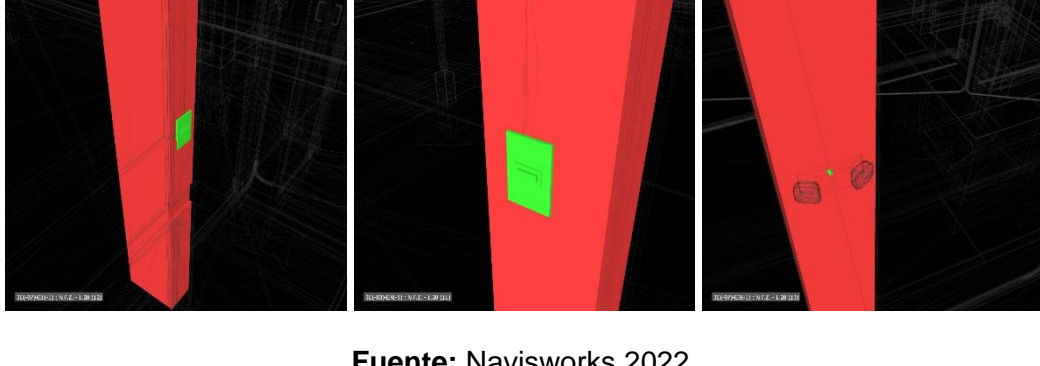

### **4.2.2.4 Interferencias entre especialidad de II.SS. y II.EE.**

Se obtuvieron 23 interferencias, tal como se muestra en el Anexo 07, así mismo, dentro de las interferencias tenemos:

• Conflictos entre tubos eléctricos con tuberías PVC de desagüe.

**Figura 36.** *Interferencias detectadas en Navisworks*

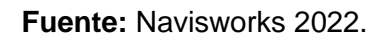

• Conflictos entre tuberías PVC de agua con buzones eléctricos de concreto, así como también tubos eléctricos con cajas de desagüe.

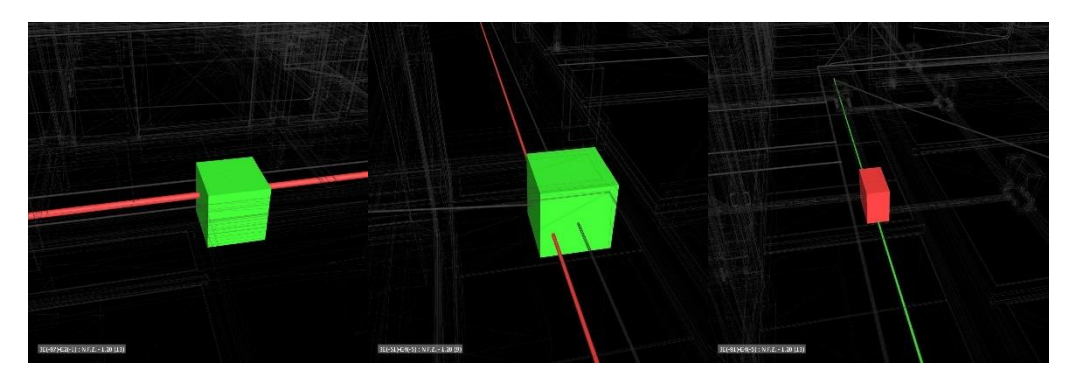

**Figura 37.** *Interferencias detectadas en Navisworks*

**Fuente:** Navisworks 2022.

# *4.2.3 Interpretación de los resultados obtenidos de la incompatibilidad en los planos de la IE 010 – Pueblo Joven, Miraflores.*

Según el análisis de los resultados obtenidos en el apartado 4.2.1, se generó la tabla 2.

| <b>Especialidad</b>    | N° de Planos<br><b>Incompatibles</b> | N° de Planos<br><b>Compatibles</b> | N° Total de Planos<br><b>Compatibilizados</b> |
|------------------------|--------------------------------------|------------------------------------|-----------------------------------------------|
| Planos de Estructuras  | 22                                   | 28                                 | 50                                            |
| Planos de Arquitectura | 14                                   | 13                                 | 27                                            |
| Planos de Detalle      | 10                                   | 9                                  | 19                                            |
| Planos de II.SS.       | 7                                    | $\overline{2}$                     | 9                                             |
| Planos de II.EE.       | 2                                    | 4                                  | 6                                             |
| <b>Total</b>           | 55                                   | 56                                 | 111                                           |

**Tabla 2.** *Resultados de la detección de incompatibilidades mediante el modelo 3D.*

Como se puede apreciar en la tabla 2, en la 2da columna se tiene el número de planos de cada especialidad que presentan incompatibilidades.

Con la evaluación realizada a los planos de cada especialidad, mediante el modelamiento 3D, se pudo observar que del 100% los planos de estructuras, 44.00% (22 planos) son incompatibilidades, siendo esta la especialidad de mayor importancia y relevancia al momento de la ejecución de un proyecto.

En los planos de arquitectura y planos de detalle, se alcanzó, el 51.85% (14 planos) y 52.63% (10 planos) de incompatibilidades respectivamente, superando así más de la mitad de planos incompatibles.

Así mismo, en los planos de II.SS. se obtuvo el 77.78% (7 planos) de incompatibilidad y finalmente, en los planos de II.EE., se logró obtener el 33.33% (2 planos) de incompatibilidad.

En la 3ra columna de la tabla 2, tenemos el número de planos que, al momento del modelado 3D, no se encontró incompatibilidades; por lo tanto, solo esta cantidad restante de planos se utilizó sin ningún problema en la implementación de la metodología BIM.

Este análisis se ha resumido en la figura 38.

**Figura 38.** *Resumen de resultados de la detección de incompatibilidades en los planos 2D.*

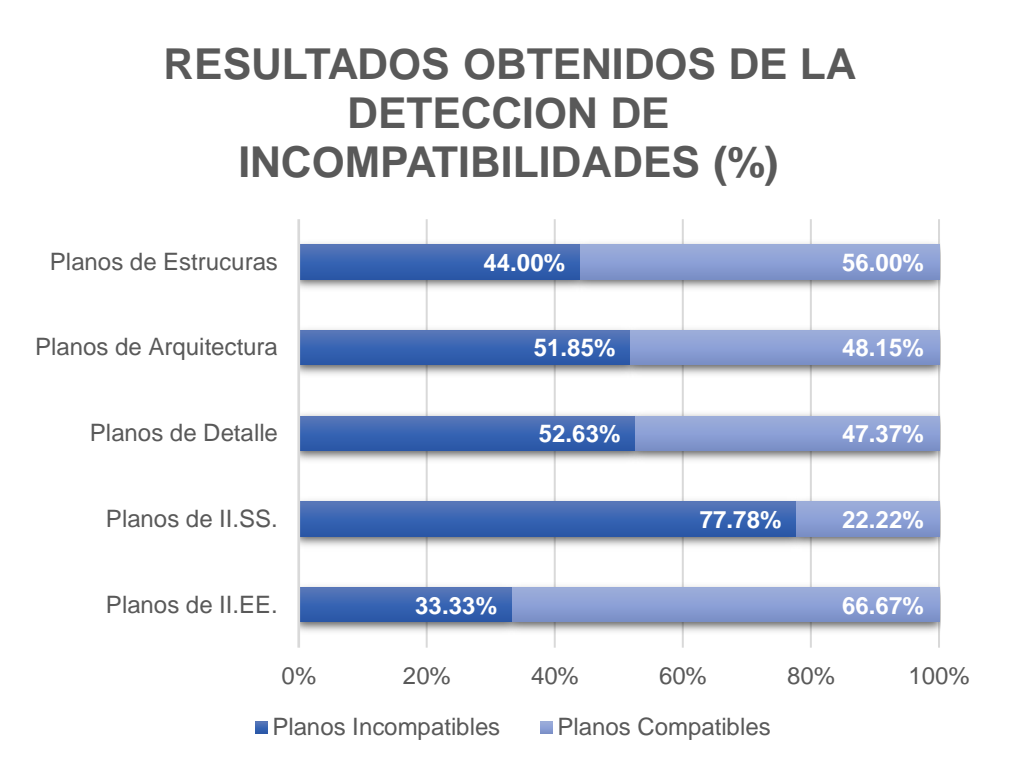

Por último, según la tabla 2, de los 111 planos 2D de la I.E. N° 010, se logró obtener que, el 50% (55 planos) presenta incompatibilidades, mientras que el otro 50% (56 planos) no presenta alguna incompatibilidad, tal como se muestra en la figura 39.

**Figura 39.** *Resultado final de compatibilización de planos 2D.*

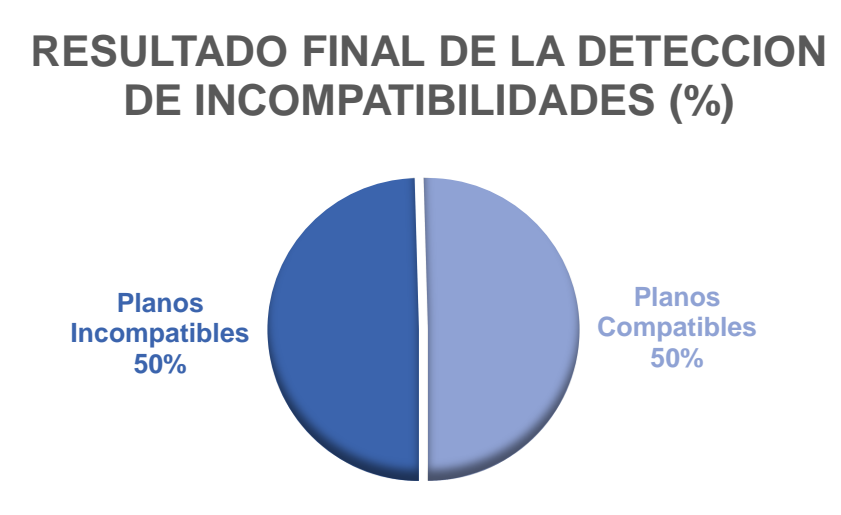

# *4.2.4 Interpretación de los resultados obtenidos de la compatibilización entre las especialidades de estructuras, arquitectura e II.SS. y II.EE. de la IE 010 – Pueblo Joven, Miraflores, mediante el modelo 3D.*

Para este análisis, por intermedio del programa Navisworks, los resultados obtenidos en el apartado 4.2.2 se han resumido en la tabla 3.

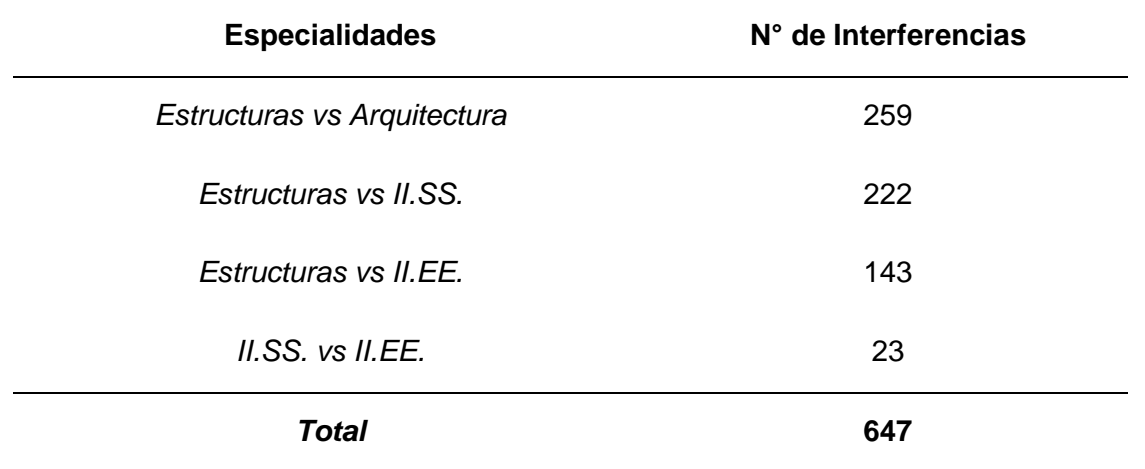

**Tabla 3.** *Cantidad de interferencias detectadas en el modelo 3D integrado de la IE N°010.*

De la tabla 3 podemos observar que se encontraron 647 interferencias en todo el proyecto debido a la compatibilización entre especialidades. Del 100% interferencias obtenidas, el 39.97% se obtuvo de las incompatibilidades entre especialidades de estructuras vs arquitectura, es decir, más del tercio de interferencias las podemos encontrar en estas especialidades.

Seguido tenemos que, el 34.31% corresponde a las incompatibilidades entre las especialidades de estructuras vs II.SS. y el 22.07% pertenece a las incompatibilidades entre las especialidades de estructuras vs II.EE. Por último, para las incompatibilidades entre las especialidades de II.SS. vs II.EE se obtuvieron el 3.55%.

**Figura 40.** *Porcentaje de interferencias.*

# **RESULTADO FINAL DE LA DETECCION DE INTERFERENCIAS ENTRE ESPECIALIDADES (%)**

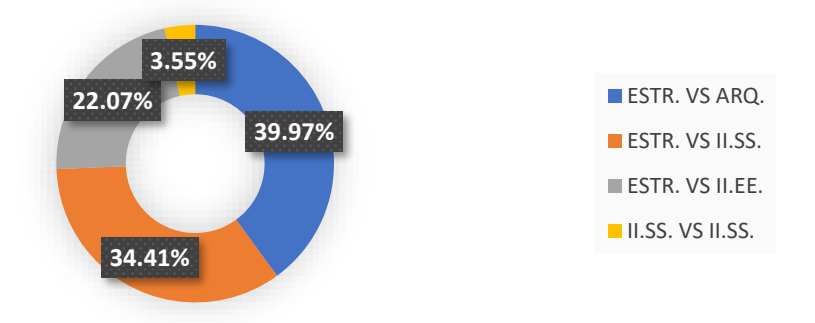

Visto los resultados de incompatibilidades e interferencias, en donde se obtuvo 55 incompatibilidades (Ver tabla 2) y 647 interferencias (Ver tabla 3), se encuentra una relación en los resultados con el autor Apaza (2015) en donde también detecto un total de 124 incompatibilidades y 84 interferencias tras la implementación la metodología BIM, sin embargo, en su investigación el mayor porcentaje de interferencias se detectó entre las II.EE vs II.SS, mientras que en esta investigación, el mayor porcentaje de interferencias ocurrió entre las especialidades de Estructuras vs Arquitectura.

Montalván y Ruiz (2022) realizaron la "Evaluación del Diseño Del Proyecto: "I.E. Secundario Santa Magdalena Sofia - Chiclayo", aplicando la Metodología Building Information Modeling (BIM) para Identificar y Gestionar Incompatibilidades e Inconsistencias", identificaron 224 incompatibilidades no repetitivas. Comparando nuestros resultados, no se encuentra similitud, ya que las especialidades donde identificaron la mayor cantidad de incompatibilidades se dieron en las especialidades de Estructuras vs IISS (60).

Para el modelamiento 3D en esta tesis, se utilizó el programa Autodesk Revit 2022 y para la detección de interferencias se usó el programa Autodesk Navisworks 2022. Esto también fue realizado por Herrera (2020), en donde, para el modelamiento 3D lo realizó con el programa Autodesk Revit, pero con la versión 2018, teniendo como base los planos virtuales en AutoCAD de arquitectura, estructuras e instalaciones sanitarias y eléctricas tanto en planta, corte (elevación) y detalle, y para la identificación de interferencias, utilizó el software de Autodesk Navisworks en la misma versión.

Los resultados obtenidos al hacer uso de la metodología BIM, nos demuestran que los planos presentan incompatibilidades en las diferentes especialidades, esto debido a que los profesionales elaboraron los planos en AutoCAD y no tuvieron la coordinación correspondiente entre los mismos, obteniendo un porcentaje mayor de colisiones entre las diferentes especialidades. Resultados similares obtuvo Poclin (2014), quien concluyó que la metodología BIM, logró identificar conflictos entre elementos estructurales y no estructurales y se dan por un deficiente diseño, lo que pueden llevar a cometer errores en el proceso constructivo, o en todo caso, generar incertidumbre por falta de información precisa.

Finalmente, estos resultados de la compatibilización, obtenidos en la presente tesis, se ve reflejado la importancia del uso de la metodología BIM, ya que, como se menciona en la Norma Técnica Peruana ISO 19650 – 1, facilita los procesos de diseño, construcción y operación, con la finalidad de contar con una base confiable para la toma de decisiones. Esto se contrasta con lo dicho por Chacón y Cuervo (2017), donde se menciona que esta metodología implica reducción de interferencias entre elementos diferentes del proyecto, así como mejor planificación, organización del proyecto y la obra ya en su etapa constructiva.

#### **4.3 Contrastación de la hipótesis.**

Al realizar el modelamiento 3D de la I.E. N° 010 – Pueblo Joven, Miraflores, Jaén, con ayuda del programa Autodesk Revit 2022, se identificaron incompatibilidades en los planos de las diferentes especialidades, tanto en arquitectura como en las especialidades de ingeniería (estructuras, IISS e IIEE). Así mismo, se pudieron detectar interferencias entre elementos estructurales y no estructurales con el uso del programa Autodesk Navisworks 2022. Es así que, el uso de la metodología BIM, permitió evaluar los planos de la I.E. N° 010 – Pueblo Joven, Miraflores, Jaén – Cajamarca, detectando el mayor número de incompatibilidades e interferencias en las especialidades de estructuras y arquitectura. Por lo tanto, se contrasta la hipótesis planteada para la presente investigación.

#### **CAPÍTULO V . CONCLUSIONES Y RECOMENDACIONES**

#### **5.1 Conclusiones**

- El uso de la metodología BIM permitió evaluar los planos de la I.E. N° 010 Pueblo Joven, Miraflores, Jaén – Cajamarca, mediante la detección de incompatibilidades e interferencias de las especialidades de estructuras, arquitectura, instalaciones eléctricas y sanitarias, por lo que se cumple con el objetivo de esta investigación
- Con el modelamiento 3D en Revit, se logró identificar las incompatibilidades en los planos de estructura (22), arquitectura (14), detalle (10), II.EE. (7) y en las II.SS. (2), obteniendo un total de 55 incompatibilidades, que representa el 50% del total de planos compatibilizados (111), de los cuales, la especialidad de arquitectura es la que mayor número de incompatibilidades presenta.
- Con el uso del programa Navisworks, mediante la herramienta "Clash detective", se logró identificar las interferencias entre las especialidades de estructuras vs arquitectura (259), estructuras vs II.SS. (222), estructuras vs II.EE. (143), II.SS. vs II.EE. (23), de los planos de la I.E. N° 010, obteniendo un total de 647 interferencias, siendo las especialidades de estructuras vs arquitectura las que presentaron la mayor cantidad de interferencias.

#### **5.2 Recomendaciones**

- Se recomienda el uso de la metodología BIM, para la elaboración de planos, ya que podemos identificar errores como los obtenidos en la presente investigación, en etapas tempranas de la realización de un proyecto y de esta manera tener un mejor resultado al tener unos planos optimizados y de calidad.
- Las detecciones de incompatibilidades e interferencias deben ser resueltas en la etapa de elaboración de planos por parte de los especialistas a cargo, teniendo en cuenta que en la metodología BIM se tiene programas que facilitan este trabajo, obteniendo beneficios

como una mejor coordinación y flujo de trabajo, para así evitar que las correcciones se generen en etapas posteriores.

- Asociación Española de Normalización y Certificación. s. f. *Estándares en apoyo del BIM: Informes de Normalización*.
- Allplan (2024). Allplan AEC 2024: Versión demo gratuita[.https://info.allplan.com/es/demo](https://info.allplan.com/es/demo-download/cad-software-v2.html)[download/cad-software-v2.html.](https://info.allplan.com/es/demo-download/cad-software-v2.html)
- Apaza Vizcarra, J. A. (2015). Aplicación de metodología BIM para mejorar la gestión de proyectos de edificaciones en Tacna
- Autodesk (2020). Cuáles son los beneficios de BIM[.https://latinoamerica.autodesk.com/solutions/bim/benefits-of-bim.](https://latinoamerica.autodesk.com/solutions/bim/benefits-of-bim)
- Autodesk (2022a). Navisworks: revisión de modelos 3D, coordinación y detección de conflictos[.https://latinoamerica.autodesk.com/products/navisworks/overview?term=1-](https://latinoamerica.autodesk.com/products/navisworks/overview?term=1-YEAR&tab=subscription) [YEAR&tab=subscription.](https://latinoamerica.autodesk.com/products/navisworks/overview?term=1-YEAR&tab=subscription)
- Autodesk (2022b). Revit: software de BIM para diseñadores, constructores y emprendedores[.https://latinoamerica.autodesk.com/products/revit/overview?term=1-](https://latinoamerica.autodesk.com/products/revit/overview?term=1-YEAR&tab=subscription) [YEAR&tab=subscription.](https://latinoamerica.autodesk.com/products/revit/overview?term=1-YEAR&tab=subscription)
- Bentley Systems (2022). OpenBuildings Designer: Explore, diseñe y desarrolle construcciones innovadoras más rápido[.https://www.bentley.com/es/products/product-line/building](https://www.bentley.com/es/products/product-line/building-design-software/openbuildings-designer)[design-software/openbuildings-designer.](https://www.bentley.com/es/products/product-line/building-design-software/openbuildings-designer)
- BIMComunity (24 de octubre de 2016a). BIM in the world, A broad retrospective on the main focuses of interest in which BIM is concentrated. https://www.bimcommunity.com/news/load/269/bim-en-el-mundo
- BIMComunity (24 de octubre de 2016b). The current situation of BIM in the world [https://www.bimcommunity.com/news/load/329/la-situacion-actual-del-bim-en-el-mundo.](https://www.bimcommunity.com/news/load/329/la-situacion-actual-del-bim-en-el-mundo)
- BIMDictionary (22 de enero de 2022). Modelado de información de la construcción (BIM) https://bimdictionary.com/es/building-information-modelling/2
- BIMForum (28 de diciembre 2023) Level of Development (LOD) Specification[.https://bimforum.org/lod/.](https://bimforum.org/lod/)
- Chacón, D. y Cuervo, G. (2017). Implementación de la metodología BIM para elaborar proyectos mediante el software [Tesis de grado, Universidad De Carabobo]
- Del Savio, A.A. (2018). Beneficios del BIM en ingeniería. El Ingeniero de Lima, (86), 40. https://hdl.handle.net/20.500.12724/6981
- Escuela de Diseño de Madrid (2018) Herramientas profesionales y software para trabajar con BIM.<https://esdima.com/herramientas-profesionales-y-software-para-trabajar-con-bim/>
- EU BIM Task Group (2018). Manual para la introducción de la metodología BIM por parte del sector público europeo: Actuación estratégica en favor de la productividad del sector de la construcción: impulsar la creación de valor, la innovación y el crecimiento. https://eubim.eu/handbook-selection/handbook-spanish/

Graphisoft, (2022). Archicad[.https://graphisoft.com/es/solutions/archicad.](https://graphisoft.com/es/solutions/archicad)

- Herrera Fuentes, Y.L. (2020). BIM, para detectar las interferencias en la etapa de diseño en una edificación, Distrito y Provincia de Jaén, Región Cajamarca [Tesis de grado, Universidad Nacional de Jaén]
- Instituto Nacional de Calidad (2021). Norma Técnica Peruana: Organización y digitalización de la información sobre edificios y obras de ingeniería civil, incluyendo el modelado de la información de la construcción (BIM). Parte 1: Conceptos y principios. Norma NTP ISO 19650-1. Lima, Perú.
- Kreider, R.G y Messner, J.I. (2013). The Uses of BIM: Classifying and Selecting BIM Uses. Vers. 0.9. Computer Integrated Construction (CIC). The Pennsylvania State University.
- Mayorga arquitectura. (2020). ¿Qué es LOD y qué implicaciones tiene en un proyecto? [https://www.mayorgaarquitectura.com/post/lod-implicaciones-en-proyecto.](https://www.mayorgaarquitectura.com/post/lod-implicaciones-en-proyecto)

Ministerio de Economía y Finanzas (2021a). Guía Nacional BIM: Gestión de la información para inversiones desarrolladas con BIM. [https://www.mef.gob.pe/planbimperu/docs/recursos/guia\\_nacional\\_BIM.pdf.](https://www.mef.gob.pe/planbimperu/docs/recursos/guia_nacional_BIM.pdf)

Ministerio de Economía y Finanzas. (2021b). Nota Técnica de Introducción BIM: Adopción en la Inversión Pública.

[https://www.mef.gob.pe/planbimperu/docs/recursos/nota\\_tecnica\\_bim.pdf.](https://www.mef.gob.pe/planbimperu/docs/recursos/nota_tecnica_bim.pdf)

- Ministerio de Economía y Finanzas. (2021c). Plan de implementación y Hoja de ruta del Plan BIM Perú[.https://www.mef.gob.pe/contenidos/inv\\_publica/anexos/anexo\\_RD0002\\_2021EF63](https://www.mef.gob.pe/contenidos/inv_publica/anexos/anexo_RD0002_2021EF6301.pdf) [01.pdf.](https://www.mef.gob.pe/contenidos/inv_publica/anexos/anexo_RD0002_2021EF6301.pdf)
- Ministerio de Vivienda, Construcción y Saneamiento (17 de julio del 2019). Resolución Ministerial N.° 242-2019-VIVIENDA [Archivo PDF]. https://www.gob.pe/institucion/vivienda/normaslegales/285315-242-2019-vivienda
- Montalván Damián J. W. y Ruíz Burga, D. H. (2022). Evaluación del Diseño Del Proyecto: "I.E. Secundario Santa Magdalena Sofia – Chiclayo [Tesis de grado, Universidad Nacional Pedro Ruiz Gallo].
- Poclin Tuesta, E. (2014). Evaluación del diseño del Hospital II-2 de Jaén con el uso de tecnología BIM [Tesis de grado, Universidad Nacional de Cajamarca].
- Taboada, J., Alcántara, V., Lovera, D., Santos, R., & Diego, J. (2011). Detección de interferencias e incompatibilidades en el diseño de proyectos de edificaciones usando tecnologías BIM. Revista Del Instituto De investigación De La Facultad De Minas, Metalurgia Y Ciencias geográficas, 14(28).<https://doi.org/10.15381/iigeo.v14i28>
- Yopla Ocas, J.C. y Alva Sarmiento, A.E. (2021) Incompatibilidades e Interferencias Determinadas con la Metodología BIM en el Proyecto Mercado de Abastos – Los Baños del Inca – Cajamarca [Tesis de grado, Universidad Privada del Norte].

#### **ANEXOS**

# **ANEXO 01: LISTADO DE PLANOS UTILIZADOS PARA EL MODELAMIENTO 3D.**

| <b>NOMBRE</b>                               | <b>CÓDIGO</b> | <b>FORMATO</b> | <b>ESCALA</b>   |
|---------------------------------------------|---------------|----------------|-----------------|
| Bloque I: Cimentación y Columnas            | $E-01$        | A <sub>1</sub> | 1/50            |
| Bloque I: Losa Aligerada                    | $E-02$        | A <sub>1</sub> | 1/50            |
| Bloque I: Detalle de Vigas                  | $E-03$        | A <sub>1</sub> | 1/50            |
| Bloque I: Detalle de Vigas                  | $E-04$        | A <sub>1</sub> | 1/50            |
| Bloque I: Vigas                             | $E-05$        | A1             | 1/50            |
| Bloque II: Cimentación y Columnas           | $E-06$        | A <sub>1</sub> | 1/50            |
| Bloque II: Losa Aligerada                   | $E-07$        | A <sub>1</sub> | 1/50            |
| Bloque II: Detalle de Vigas                 | $E-08$        | A <sub>1</sub> | 1/50            |
| <b>Bloque II: Vigas</b>                     | $E-09$        | A <sub>1</sub> | 1/50            |
| Bloque III: Cimentación y Columnas          | $E-10$        | A <sub>1</sub> | 1/50            |
| Bloque III: Losa Aligerada                  | $E-11$        | A <sub>1</sub> | 1/50            |
| Bloque III: Detalle de Vigas                | $E-12$        | A <sub>1</sub> | 1/50            |
| Bloque III: Vigas                           | $E-13$        | A <sub>1</sub> | 1/50            |
| Bloque IV: Cimentación y Columnas           | $E-14$        | A <sub>1</sub> | 1/50            |
| Bloque IV: Losa Aligerada                   | $E-15$        | A <sub>1</sub> | 1/50            |
| Bloque IV: Detalle de Vigas                 | $E-16$        | A <sub>1</sub> | 1/50            |
| Bloque IV: Vigas                            | $E-17$        | A <sub>1</sub> | 1/50            |
| Bloque V: Cimentación y Columnas            | $E-18$        | A <sub>1</sub> | 1/50            |
| Bloque V: Losa Aligerada                    | $E-19$        | A <sub>1</sub> | 1/50            |
| Bloque V: Detalle de Vigas                  | $E-20$        | A <sub>1</sub> | 1/50            |
| Bloque V: Vigas                             | $E-21$        | A <sub>1</sub> | 1/50            |
| Bloque VI: Cimentación y Columnas           | $E-22$        | A <sub>1</sub> | 1/50            |
| Bloque VI: Losa Aligerada y Vigas           | $E-23$        | A <sub>1</sub> | 1/50            |
| Bloque VI: Detalle de Vigas                 | $E-24$        | A <sub>1</sub> | 1/50            |
| Bloque IX: Cimentación y Columnas           | $E-25$        | A <sub>1</sub> | <b>INDICADA</b> |
| Bloque IX: Cobertura Metálica               | $E-26$        | A <sub>1</sub> | <b>INDICADA</b> |
| Bloque IX: Arco Metálico                    | $E-27$        | A1             | <b>INDICADA</b> |
| Bloque IX: Detalles - Arco Metálico         | $E-28$        | A <sub>1</sub> | <b>INDICADA</b> |
| Bloque X: Cimentación                       | $E-29$        | A <sub>1</sub> | <b>INDICADA</b> |
| Bloque X: Cobertura Metálica                | $E-30$        | A1             | <b>INDICADA</b> |
| Bloque X: Arco Metálico - Columna           | $E-31$        | A1             | <b>INDICADA</b> |
| Bloque X: Cimentación                       | $E-32$        | A <sub>1</sub> | <b>INDICADA</b> |
| Bloque X: Cobertura Metálica                | $E-33$        | A <sub>1</sub> | <b>INDICADA</b> |
| Bloque X: Arco Metálico - Columna           | $E-34$        | A <sub>1</sub> | <b>INDICADA</b> |
| Planta: Muros de Contención                 | <b>PMC</b>    | A1             | 1/100           |
| Obras Exteriores: Muro de Contención Tipo 1 | <b>MC-01</b>  | A <sub>1</sub> | 1/50            |
| Obras Exteriores: Muro de Contención Tipo 2 | MC-02         | A <sub>1</sub> | 1/50            |

**Tabla 4.** *Relación de planos de Estructura usados para el modelamiento 3D.*

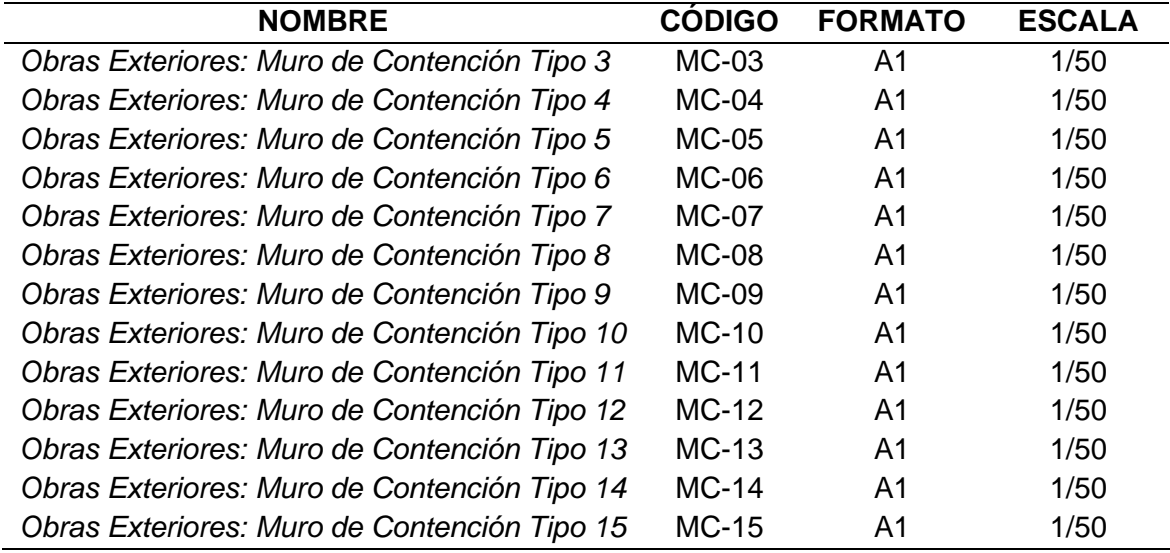

**Tabla 5.** *Relación de planos de Arquitectura usados para el modelamiento 3D*

| <b>NOMBRE</b>                                                                | <b>CÓDIGO</b> | <b>FORMATO</b> | <b>ESCALA</b>   |
|------------------------------------------------------------------------------|---------------|----------------|-----------------|
| Planta General - Primer Nivel                                                | $A-01$        | A <sub>1</sub> | 1/200           |
| Planta General - Planta de Techos                                            | $A-02$        | A <sub>1</sub> | 1/200           |
| Cortes Generales A-A, B-B Y C-C                                              | $A-03$        | A <sub>1</sub> | 1/125           |
| Bloque I - Primer Nivel - Planta                                             | $A-04$        | A <sub>1</sub> | 1/50            |
| Bloque I - Elevación 1 y 2                                                   | $A-05$        | A <sub>1</sub> | 1/50            |
| Bloque I - Elevación 3 y 4, Corte A-A y B-B                                  | $A-06$        | A <sub>1</sub> | 1/50            |
| Bloque II - Primer Nivel - Planta                                            | $A-07$        | A <sub>1</sub> | 1/50            |
| Bloque II - Planta de Techos, Corte A-A y Elevación 1                        | $A-08$        | A <sub>1</sub> | 1/50            |
| Bloque II - Elevación 2, 3, 4 y Corte B-B                                    | $A-09$        | A <sub>1</sub> | 1/50            |
| Bloque III - Primer Nivel - Planta                                           | $A-10$        | A <sub>1</sub> | 1/50            |
| Bloque III - Planta de Techos, Elevación 1 y Corte A-A                       | $A-11$        | A <sub>1</sub> | 1/50            |
| Bloque III - Elevación 2, 3, 4 y Corte B-B                                   | $A-12$        | A <sub>1</sub> | 1/50            |
| Bloque IV - Primer Nivel - Planta                                            | $A-13$        | A <sub>1</sub> | 1/50            |
| Bloque IV - Planta de Techos, Elevación 1 y Corte A-A                        | $A-14$        | A <sub>1</sub> | 1/50            |
| Bloque IV - Elevación 2, 3, 4 y Corte B-B                                    | $A-15$        | A <sub>1</sub> | 1/50            |
| Bloque V - Primer Nivel - Planta y Planta de Techos                          | $A-16$        | A <sub>1</sub> | 1/50            |
| Bloque V - Cortes A-A y B-B, Elevación 1, 2, 3 y 4                           | $A-17$        | A <sub>1</sub> | 1/50            |
| Bloque VI - Primer Nivel - Planta, Planta de Techos y<br>Cortes $B$ -B y C-C | $A-18$        | A <sub>1</sub> | 1/50            |
| Bloque VI - Corte A-A, Elevación 1, 2, 3 y 4                                 | $A-19$        | A <sub>1</sub> | 1/50            |
| Bloque VII - Planta, Cortes y Detalles                                       | $A-20$        | A <sub>1</sub> | 1/25            |
| <b>Bloque VII - Elevaciones y Detalles</b>                                   | $A-21$        | A <sub>1</sub> | 1/25            |
| Bloque VIII - Detalle de Cerco Perimétrico - Planta,<br>Cortes y Detalles    | $A-22$        | A <sub>1</sub> | <b>INDICADA</b> |

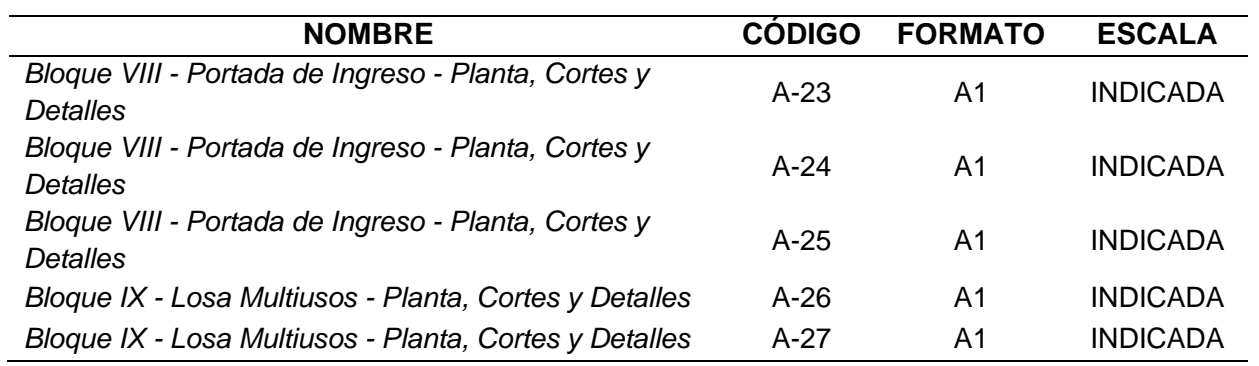

**Tabla 6.** *Relación de planos de Detalles usados para el modelamiento 3D.*

| <b>NOMBRE</b>                                          | <b>CÓDIGO</b> | <b>FORMATO</b> | <b>ESCALA</b>   |
|--------------------------------------------------------|---------------|----------------|-----------------|
| Desarrollo de los SS.HH. - Inicial - Planta y Detalles | $D-01$        | A <sub>1</sub> | 1/25            |
| Desarrollo de los SS.HH. - Inicial - Cortes y Detalles | $D-02$        | A <sub>1</sub> | 1/25            |
| Desarrollo de los SS.HH. - Profesores - Planta,        | $D-03$        | A <sub>1</sub> | 1/25            |
| Cortes y Detalles                                      |               |                |                 |
| Desarrollo de Cocina: Inicial - Planta, Cortes y       | $D-04$        | A <sub>1</sub> | 1/25            |
| <b>Detalles</b>                                        |               |                |                 |
| Detalle de Rampas y Escaleras Exteriores: Rampa 1      | $D-05$        | A <sub>1</sub> | 1/25            |
| y Escalera 1                                           |               |                |                 |
| Detalle de Rampas y Escaleras Exteriores: Rampa 2      | $D-06$        | A <sub>1</sub> | 1/25            |
| Detalle de Rampas y Escaleras Exteriores: Gradería     | $D-07$        | A1             | 1/25            |
| 1Y3                                                    |               |                |                 |
| Detalle de Rampas y Escaleras Exteriores: Detalles     | D-08          | A2             | 1/25            |
| Típicos                                                |               |                |                 |
| Detalles de Patios y Veredas de Circulación: Planta    | $D-09$        | A <sub>1</sub> | 1/150           |
| Detalles de Patios y Veredas de Circulación: Detalles  | $D-10$        | A <sub>1</sub> | 1/150           |
| y Cortes                                               |               |                |                 |
| Detalles de Pisos                                      | $D-11$        | A <sub>1</sub> | 1/25            |
| Juntas de dilatación - Plantas, Secciones y Detalles   | $D-12$        | A <sub>1</sub> | 1/25            |
| Detalle de Puertas: Planta - Cortes - Elevaciones y    | $D-13$        | A <sub>1</sub> | 1/20            |
| <b>Detalles</b>                                        |               |                |                 |
| Detalle de Puertas: Planta - Cortes - Elevaciones y    | $D-14$        | A <sub>1</sub> | 1/20            |
| Detalles                                               |               |                |                 |
| Detalle de Puertas: Planta - Cortes - Elevaciones y    | $D-15$        | A <sub>1</sub> | 1/20            |
| <b>Detalles</b>                                        |               |                |                 |
| Detalle de Ventanas: Elevaciones - Cortes y Detalles   | $D-16$        | A <sub>1</sub> | 1/50            |
| Detalle de Fijación de Falso Cielo Raso                | $D-19$        | A2             | <b>INDICADA</b> |

| <b>NOMBRE</b>             | <b>CÓDIGO</b> | <b>FORMATO</b> | <b>ESCALA</b> |
|---------------------------|---------------|----------------|---------------|
| Agua - Planta General     | $IS-01$       | A1             | 1/200         |
| Agua - Bloque I y II      | $IS-02$       | A1             | 1/50          |
| Agua - Bloque III y IV    | $IS-03$       | A1             | 1/50          |
| Agua - Bloque VI y VI     | $IS-04$       | A1             | 1/50          |
| Desagüe - Planta General  | $IS-05$       | A <sub>1</sub> | 1/200         |
| Desagüe - Bloque I y II   | $IS-06$       | A <sub>1</sub> | 1/50          |
| Desagüe - Bloque III y IV | $IS-07$       | A1             | 1/50          |
| Desagüe - Bloque V y VI   | $IS-08$       | A1             | 1/50          |
| Drenaje Pluvial           | <b>IS-09</b>  | A1             | 1/200         |

**Tabla 7.** *Relación de planos de II.SS. usados para el modelamiento 3D*

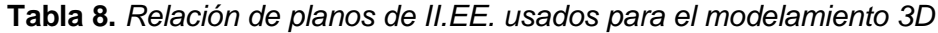

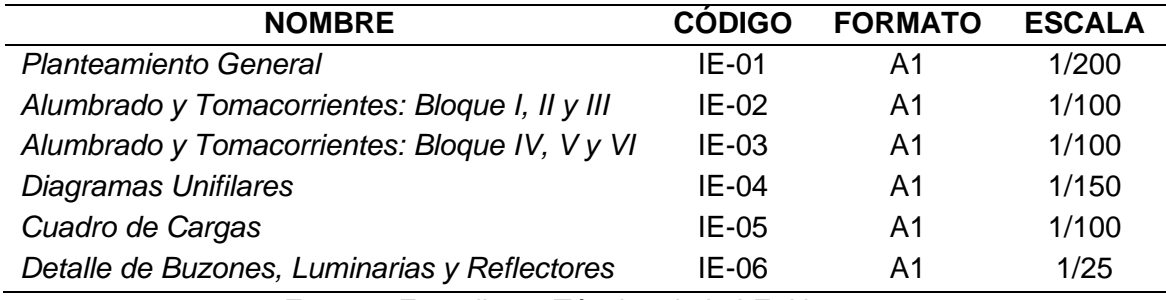

#### **ANEXO 02: MODELAMIENTO 3D EN REVIT.**

#### **Modelado 3D de Estructuras**

Tomando como plantilla los planos de AutoCAD de estructuras, se procedió a realizar el modelado de todos los bloques de la I.E. N° 010.

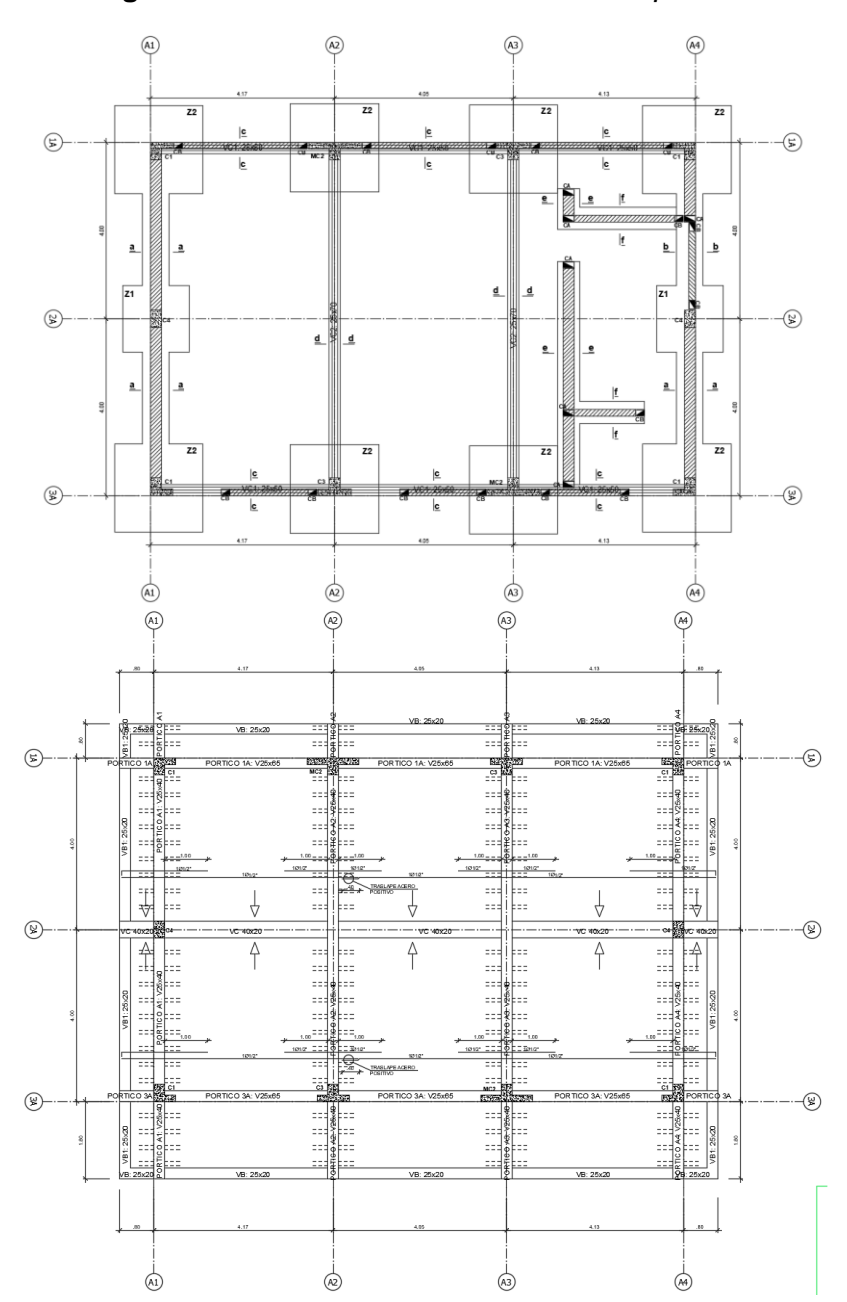

**Figura 41.** *Planos 2D de Estructuras - Bloque I.*

**Fuente:** Expediente Técnico de la I.E. N° 010.

**Figura 42.** *Modelo 3D del Bloque I.*

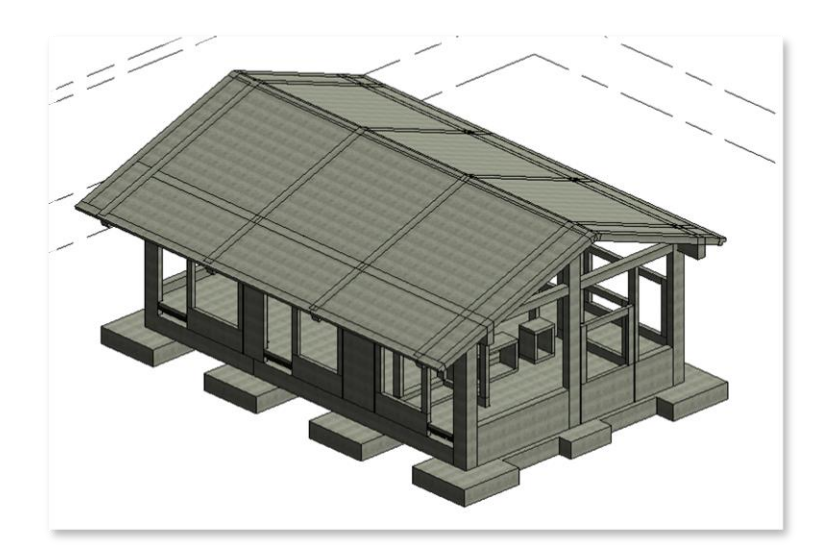

**Fuente:** Revit 2021

**Figura 43.** *Planos de Estructuras - Bloque II, Bloque III y Bloque IV.*

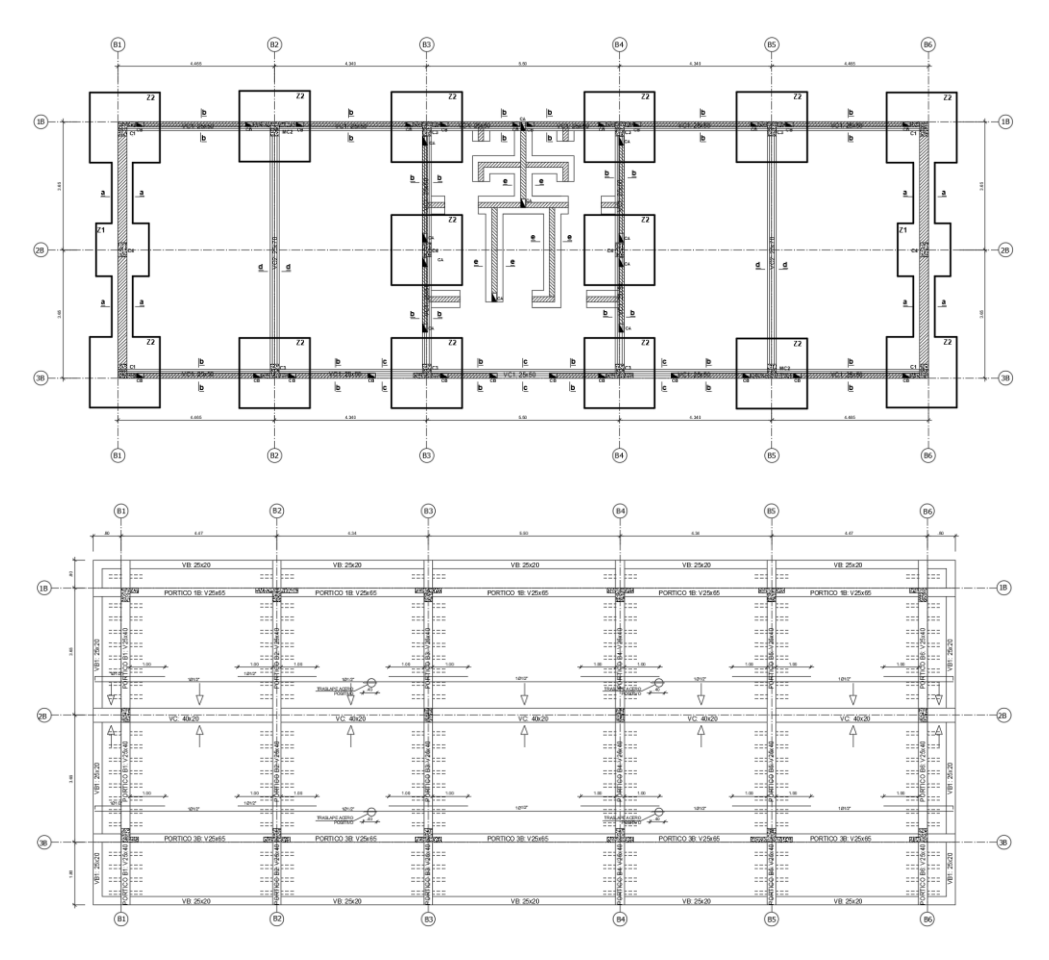

**Fuente:** Expediente Técnico de la I.E. N° 010.

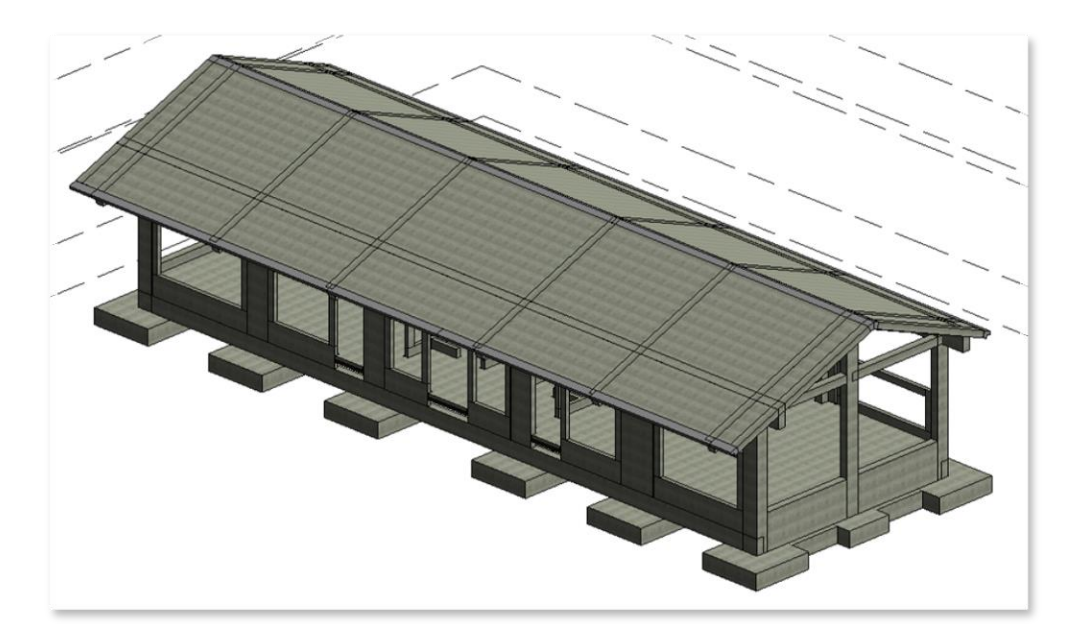

**Figura 44.** *Modelo 3D del Bloque II, Bloque III y Bloque IV.*

**Fuente:** Revit 2021.

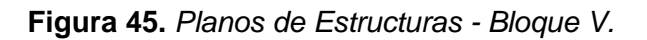

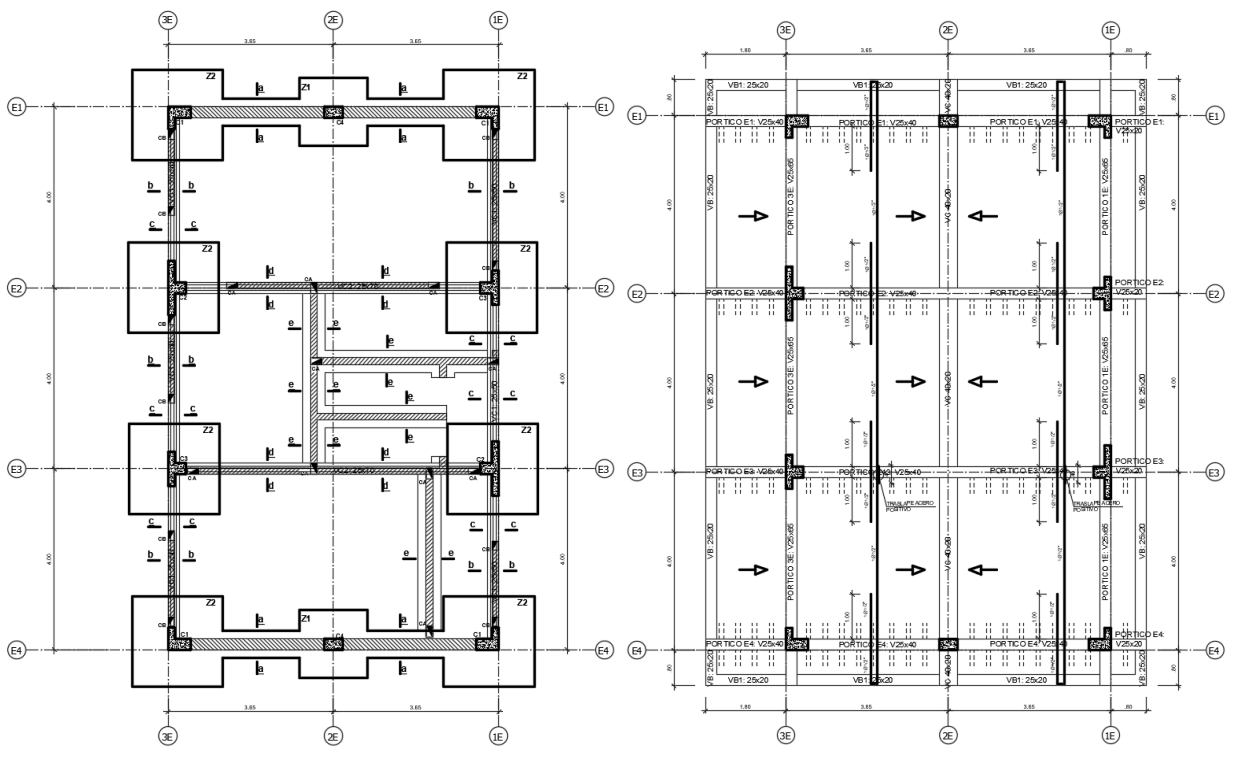

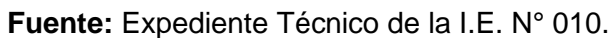

**Figura 46.** *Modelo 3D del Bloque V.*

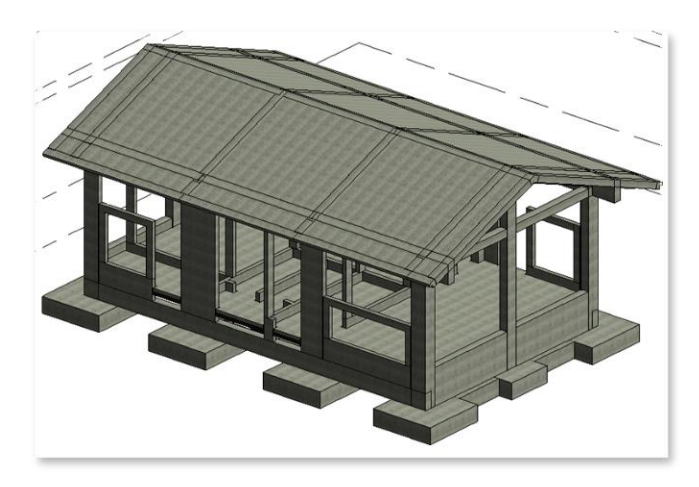

**Fuente:** Revit.

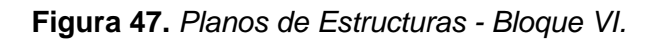

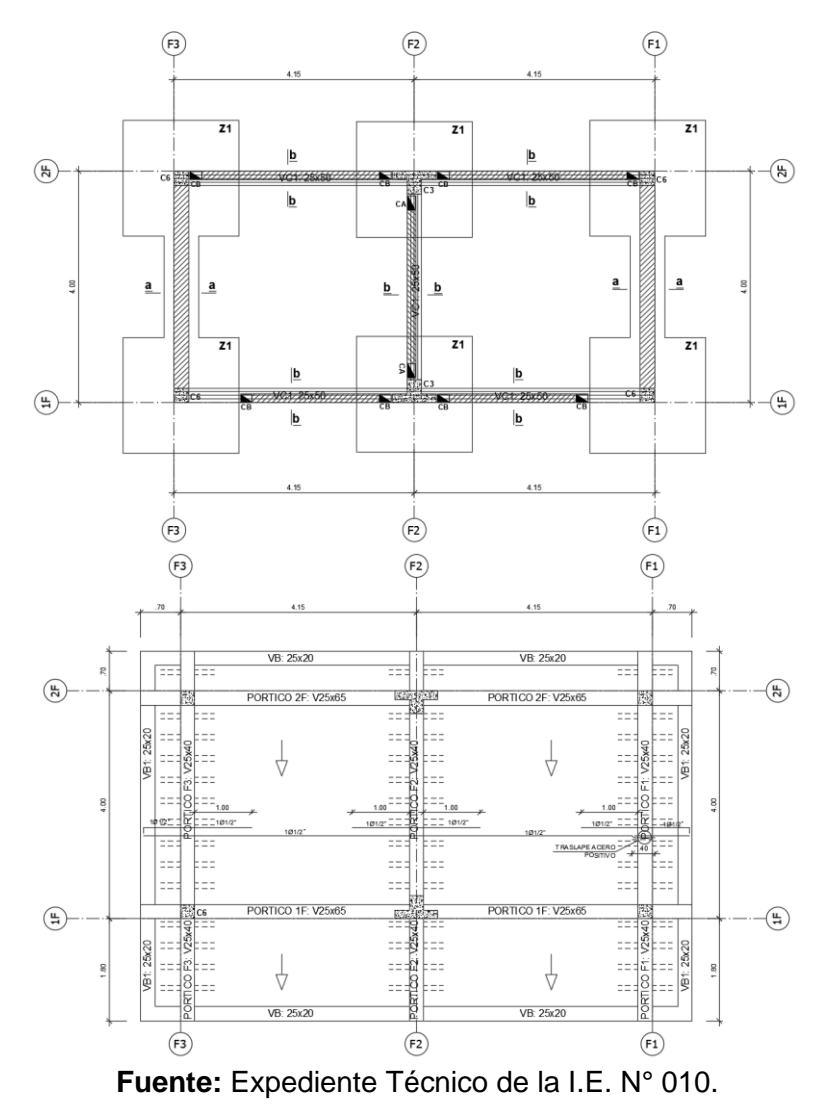

**Figura 48.** *Modelo 3D del Bloque VI.*

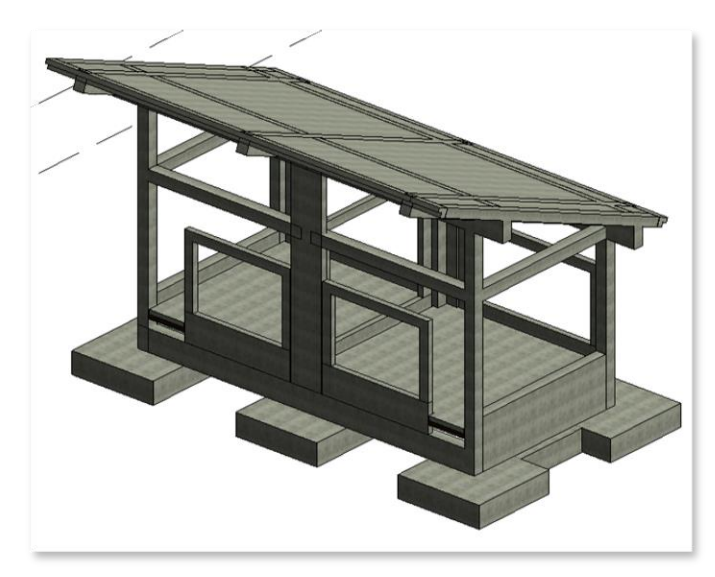

**Fuente:** Revit.

Si revisamos los planos del Cisterna y Tanque Elevado, y el Pórtico Secundario en la especialidad de estructuras, no encontramos dichos planos, por lo tanto, no se pudo obtener su modelado.

Los planos del Pórtico Principal no se encontraron en la especialidad de estructuras, sin embargo, éstos se encuentran dentro de los planos de arquitectura, por lo que se tomó en cuenta dichos planos para el modelado 3D en estructuras.

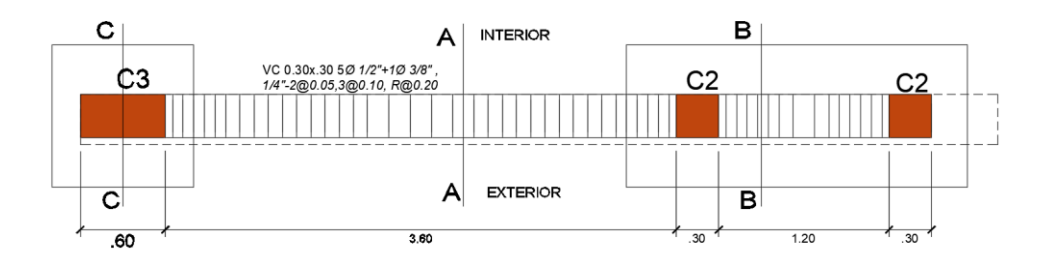

**Figura 49.** *Plano de Estructuras - Bloque VIII-1.*

**Fuente:** Expediente Técnico de la I.E. N° 010.

**Figura 50.** *Modelo 3D del Bloque VIII-1.*

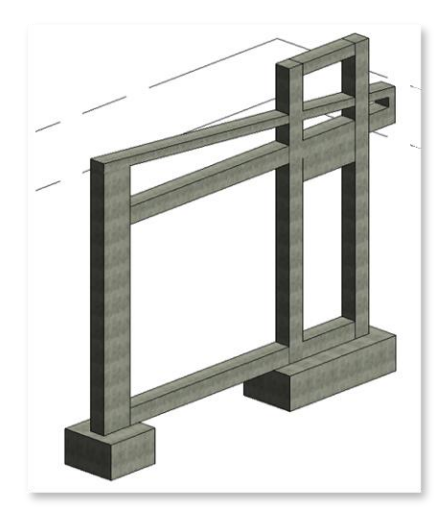

**Fuente:** Revit.

**Figura 51.** *Planos de Estructuras – Bloque VIII-2*

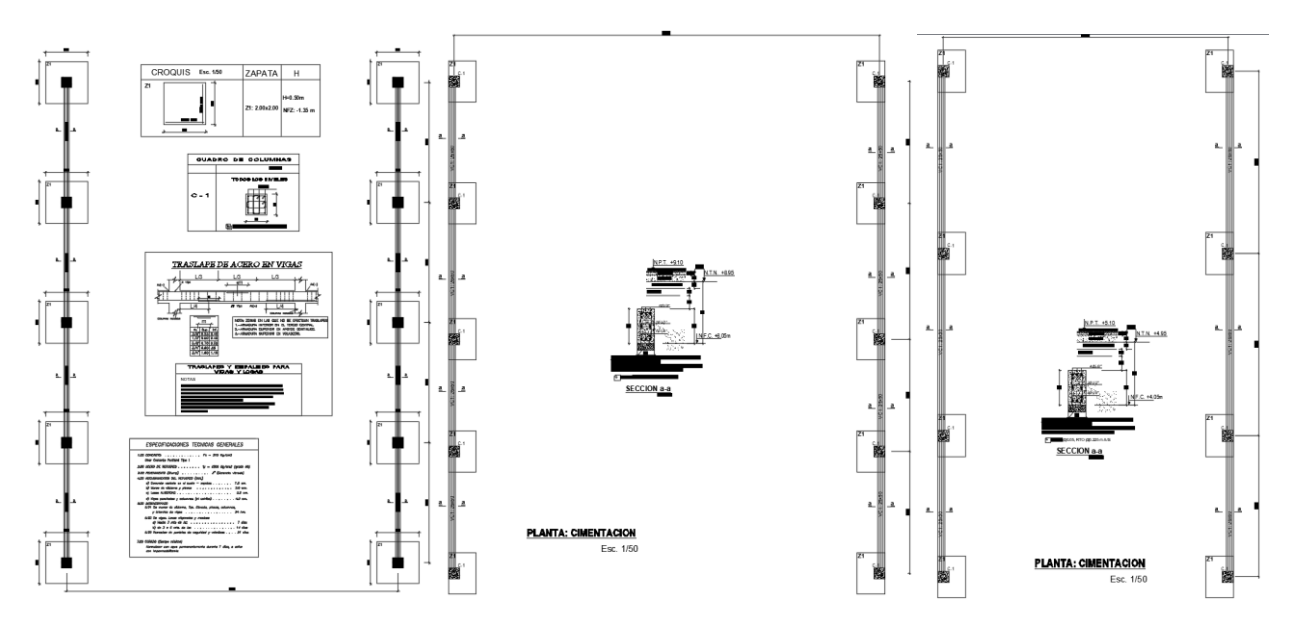

**Fuente:** Expediente Técnico de la I.E. N° 010.

Los planos de la Rampa y Gradería, no se encontraron en la especialidad de estructuras, sin embargo, éstos se encuentran dentro de los planos de detalle, por lo que se tomó en cuenta dichos planos para el modelado 3D en estructuras.

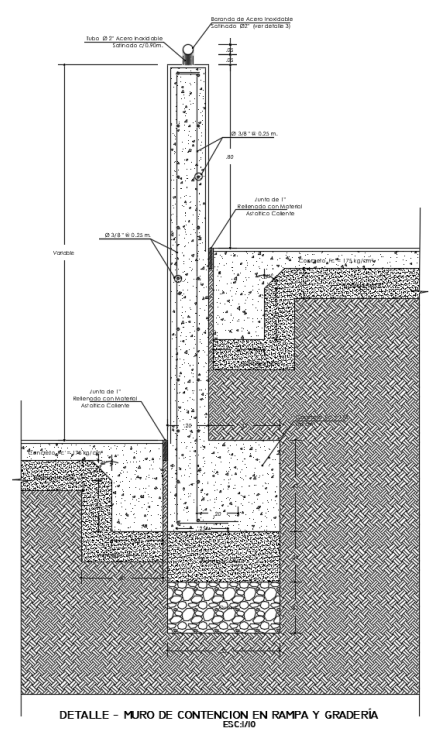

**Figura 52.** *Planos de Estructuras – Bloque VIII-2*

**Figura 53.** *Modelo 3D del Bloque VIII-2*

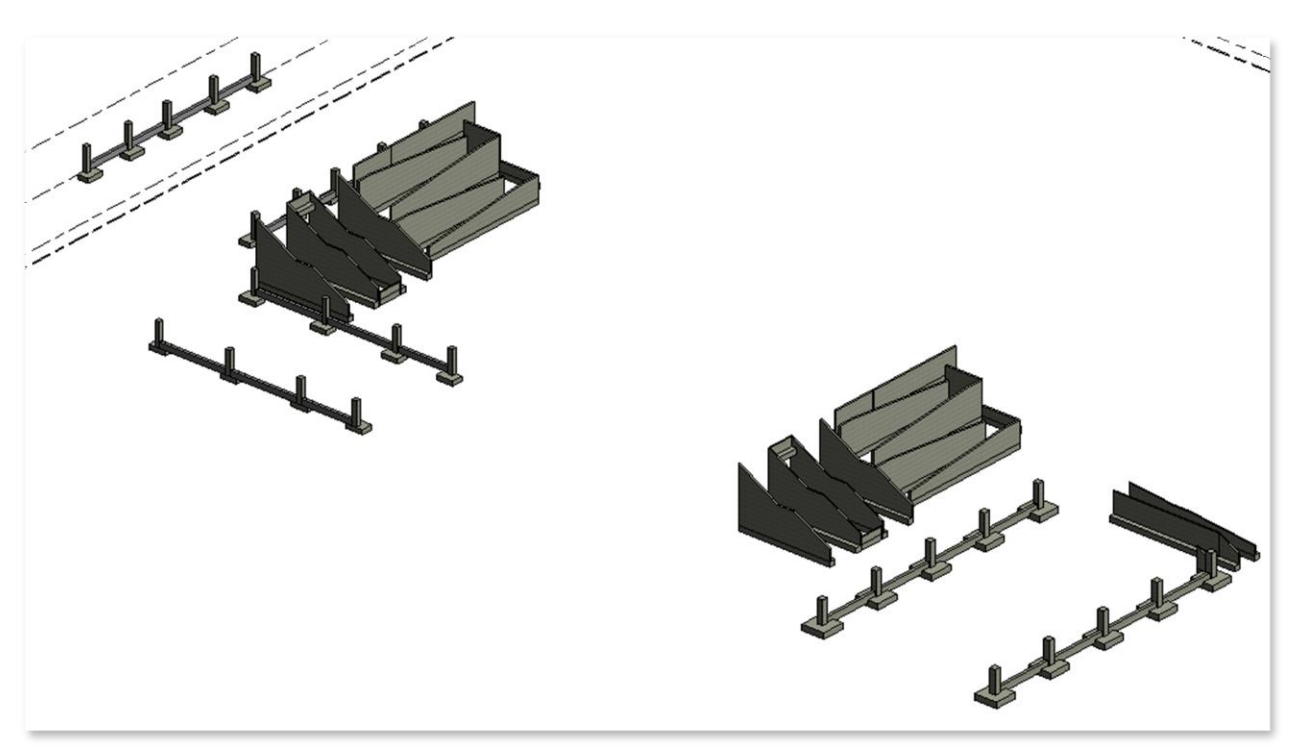

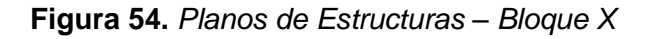

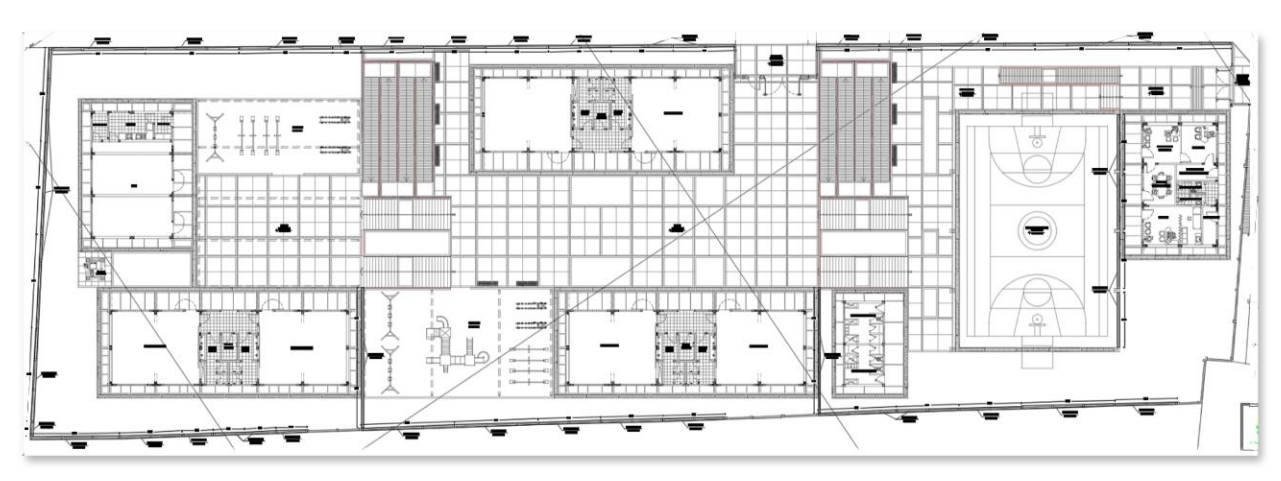

**Fuente:** Expediente Técnico de la I.E. N° 010.

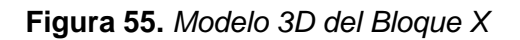

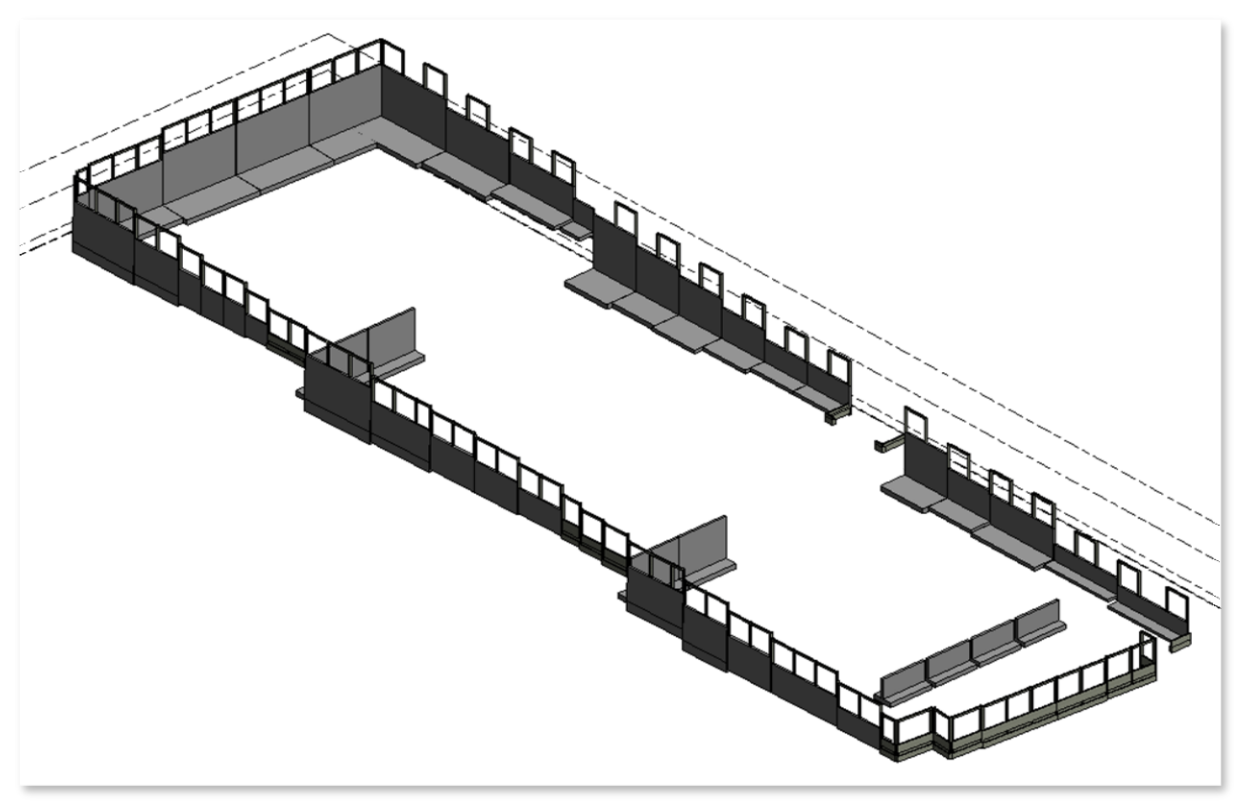

**Fuente:** Revit.

# **Modelo 3D de Arquitectura**

Tomando como plantilla los planos de AutoCAD de Arquitectura, se procedió a realizar el modelado de todos los bloques de la I.E. N°010.

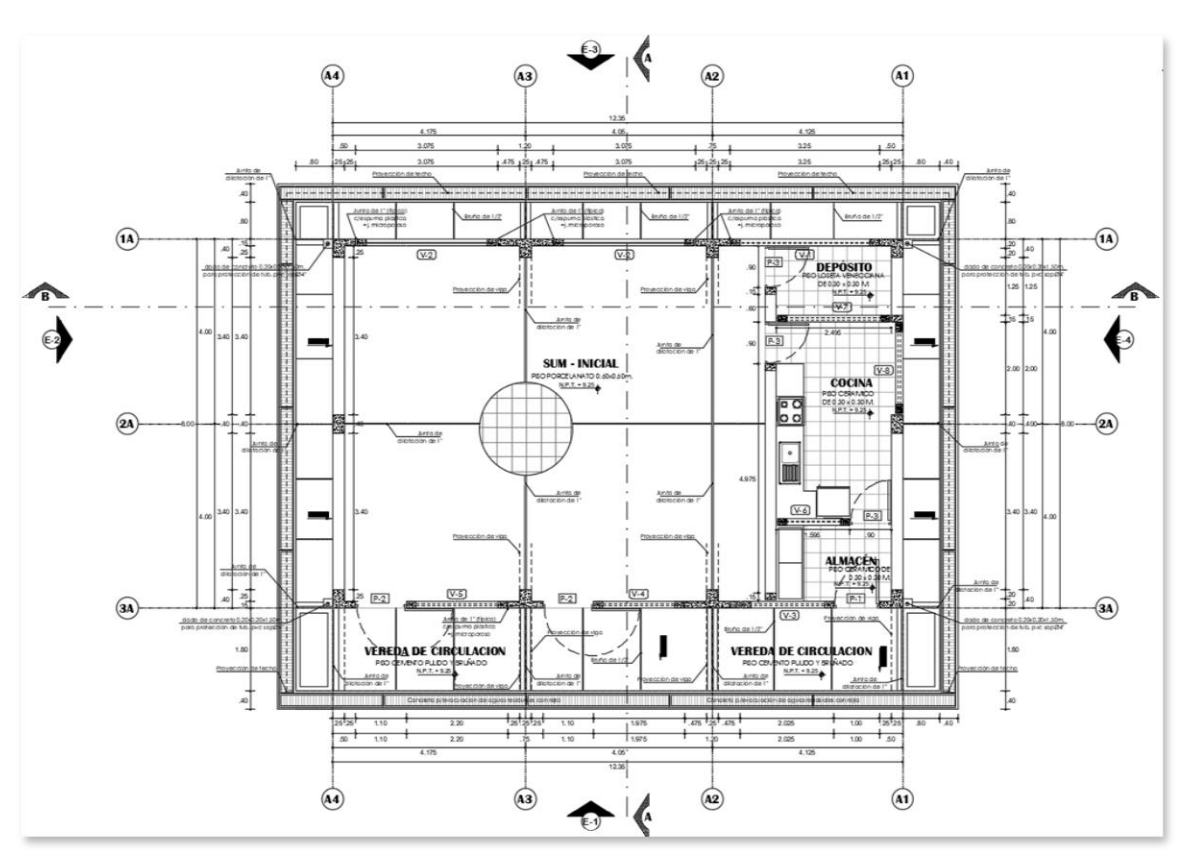

**Figura 56.** *Planos de Arquitectura - Bloque I*

**Fuente:** Expediente Técnico de la I.E. N° 010.

**Figura 57.** *Modelo 3D del Bloque I.*

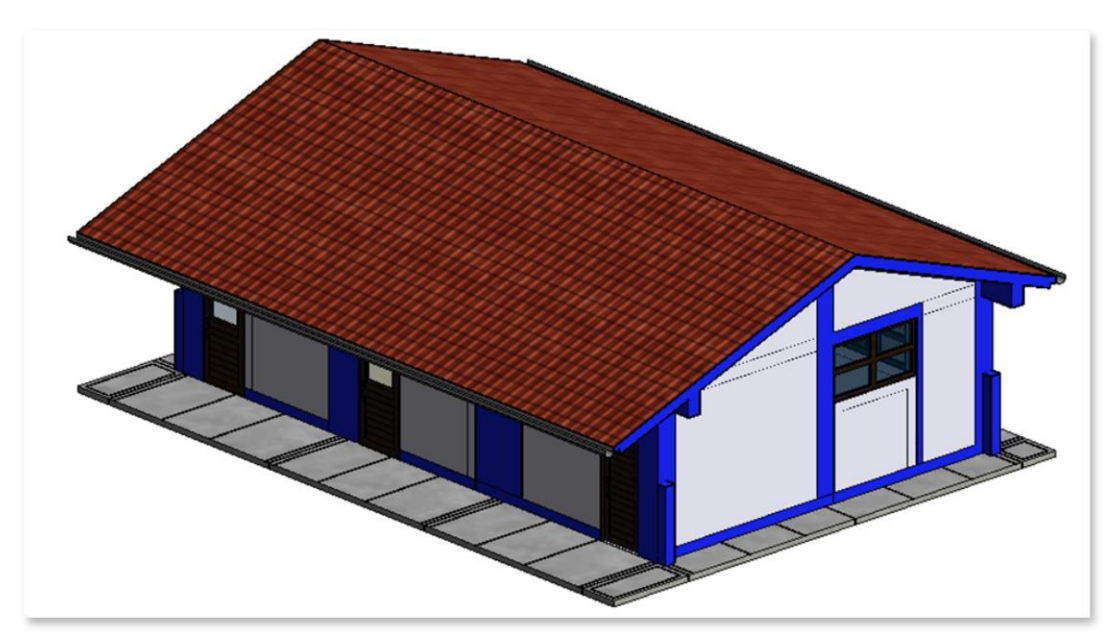

**Fuente:** Revit.

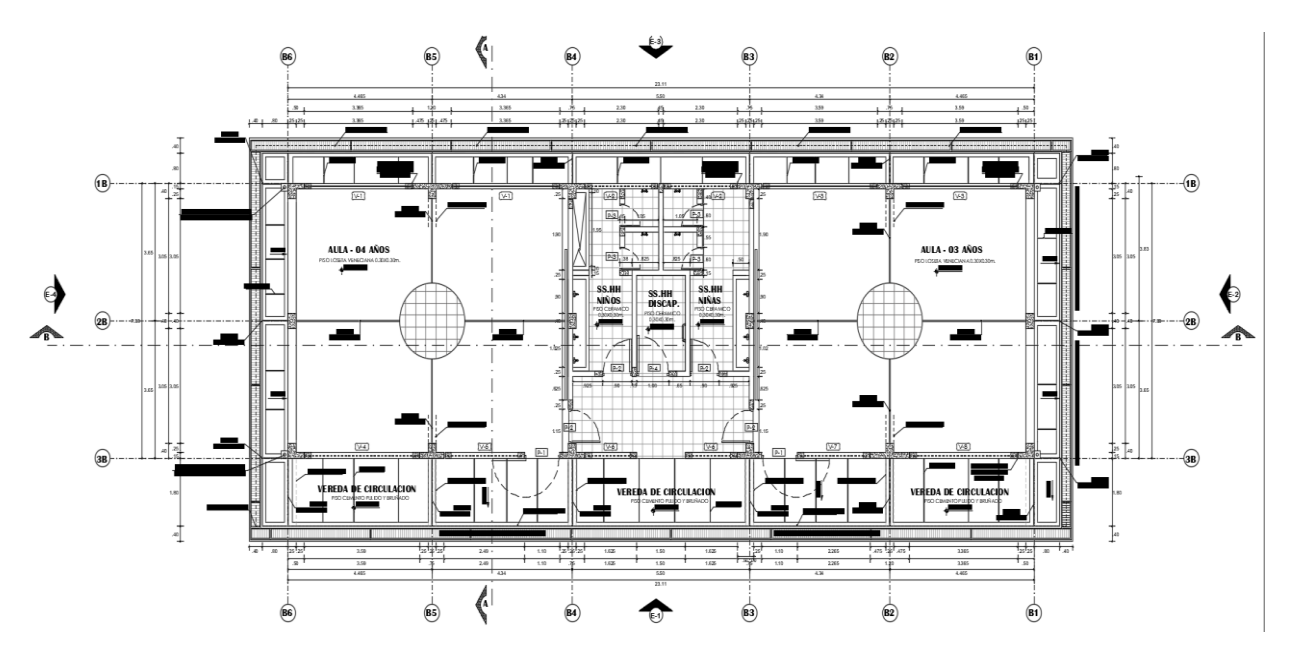

**Figura 58.** *Planos de Arquitectura – Bloque II, Bloque III y Bloque IV.*

**Figura 59.** *Modelo 3D del Bloque II, Bloque III y Bloque IV.*

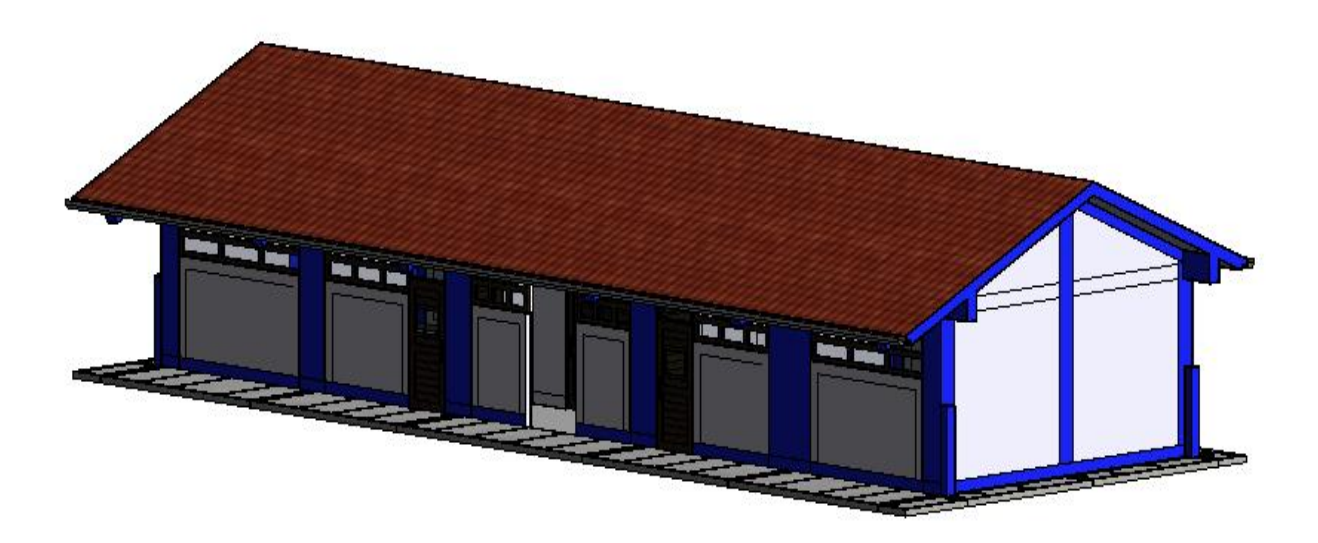

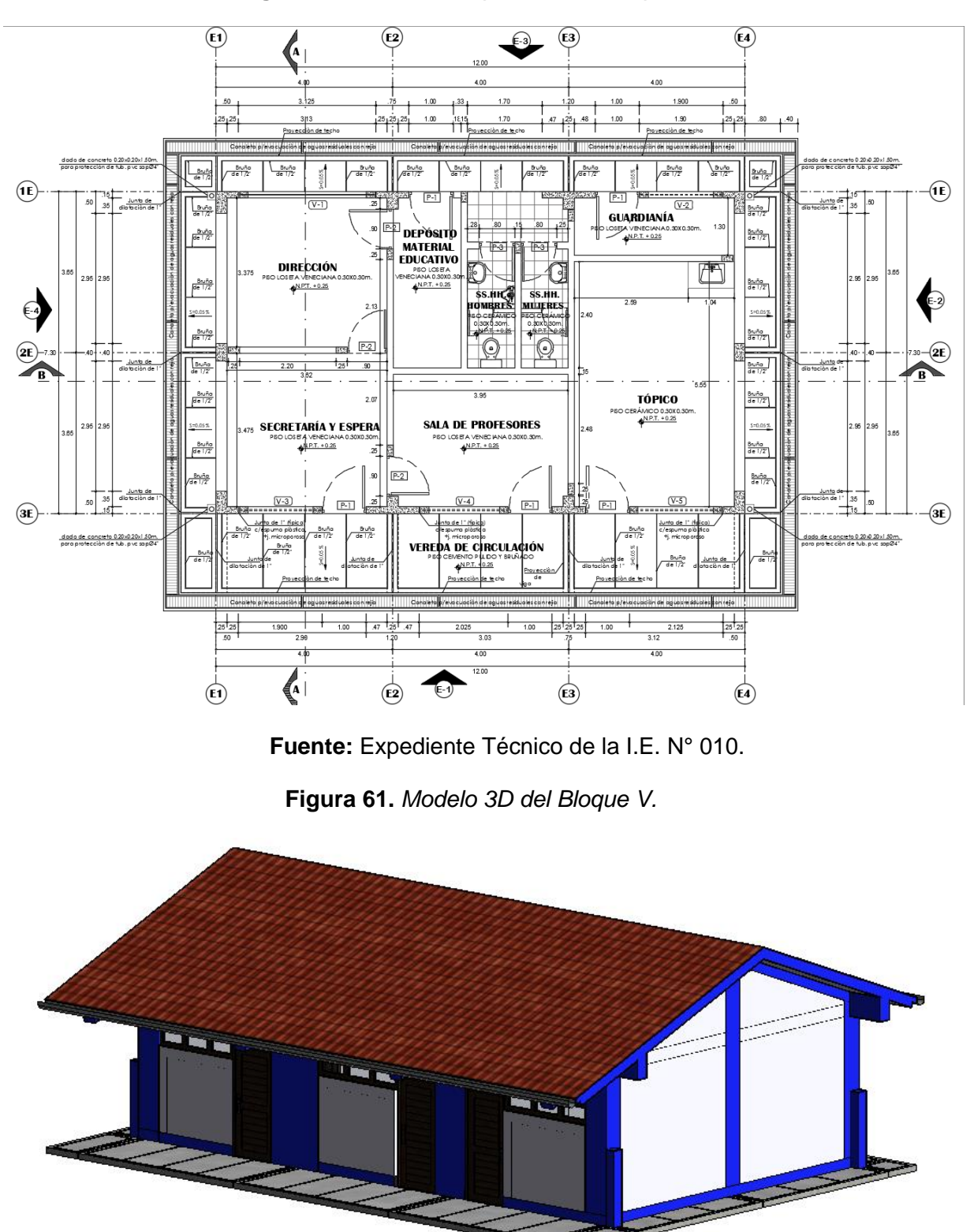

**Figura 60.** *Plano de Arquitectura – Bloque V.*

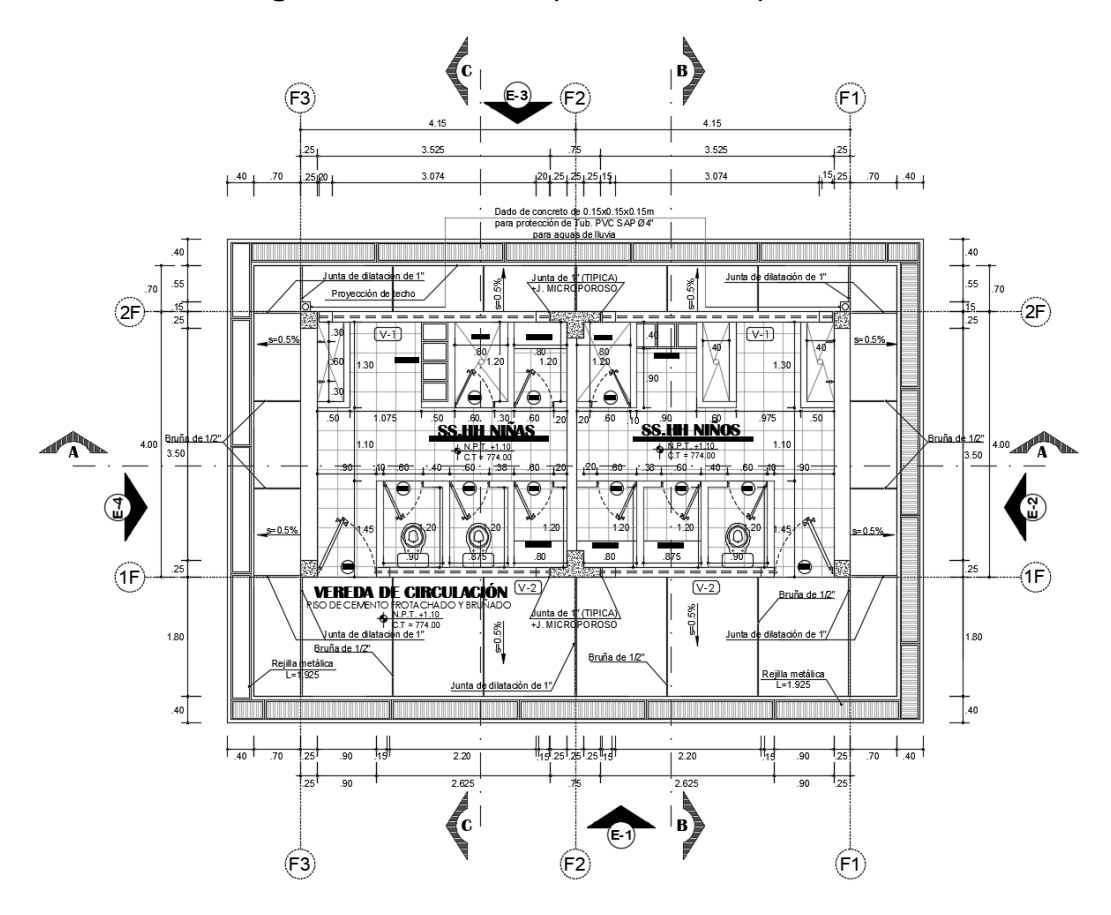

**Figura 62.** *Plano de Arquitectura – Bloque VI.*

**Figura 63.** *Modelo 3D del Bloque VI.*

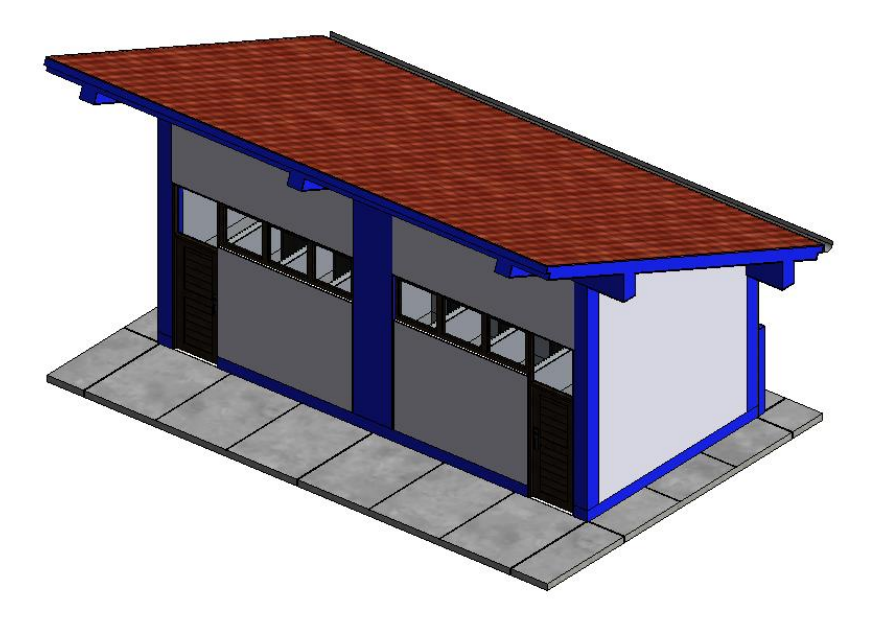

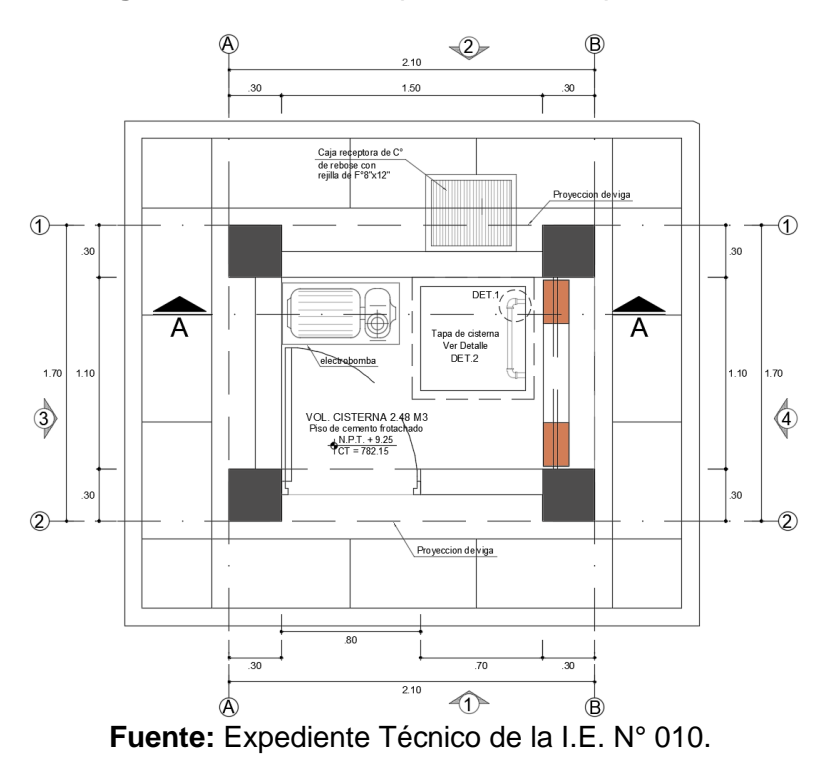

**Figura 64.** *Plano de Arquitectura – Bloque VII.*

**Figura 65.** *Modelo 3D del Bloque VII.*

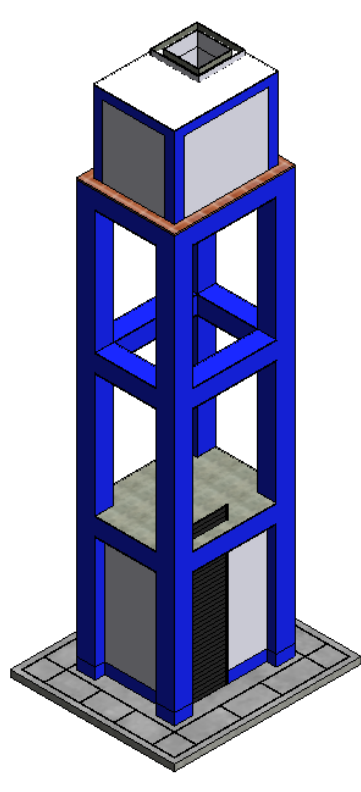

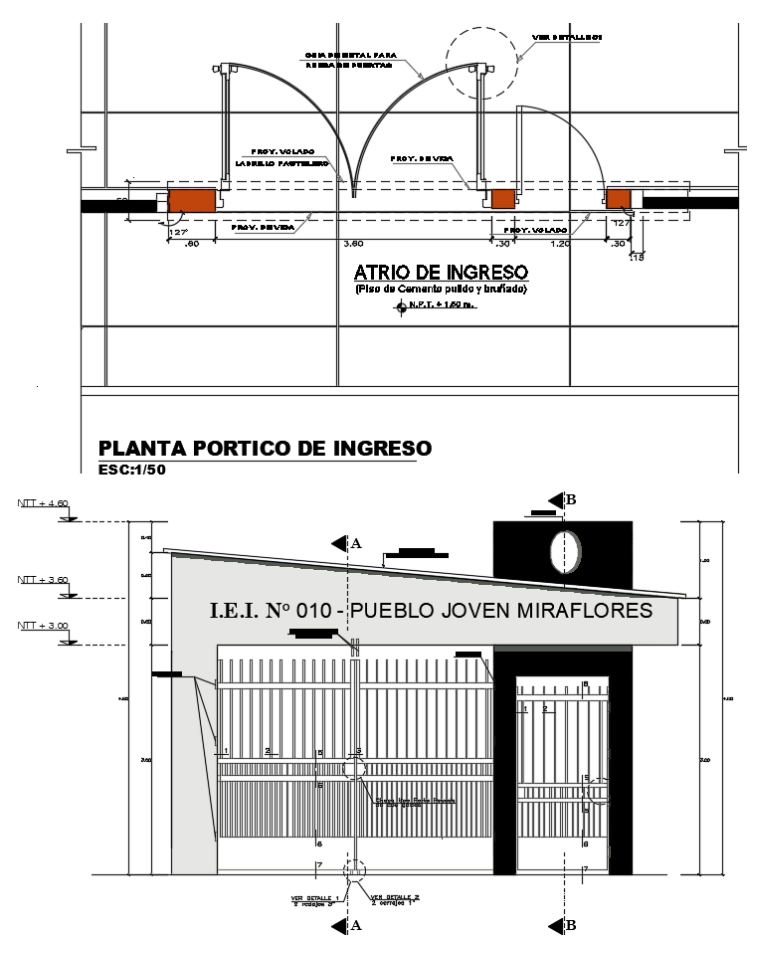

**Figura 66.** *Plano de Arquitectura – Bloque VIII-1*

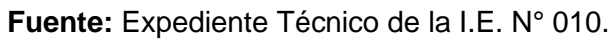

**Figura 67.** *Modelo 3D del Bloque VIII-1.*

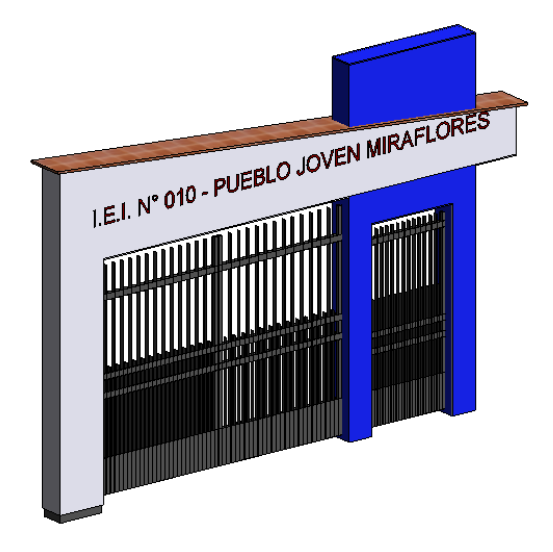

**Fuente:** Revit.

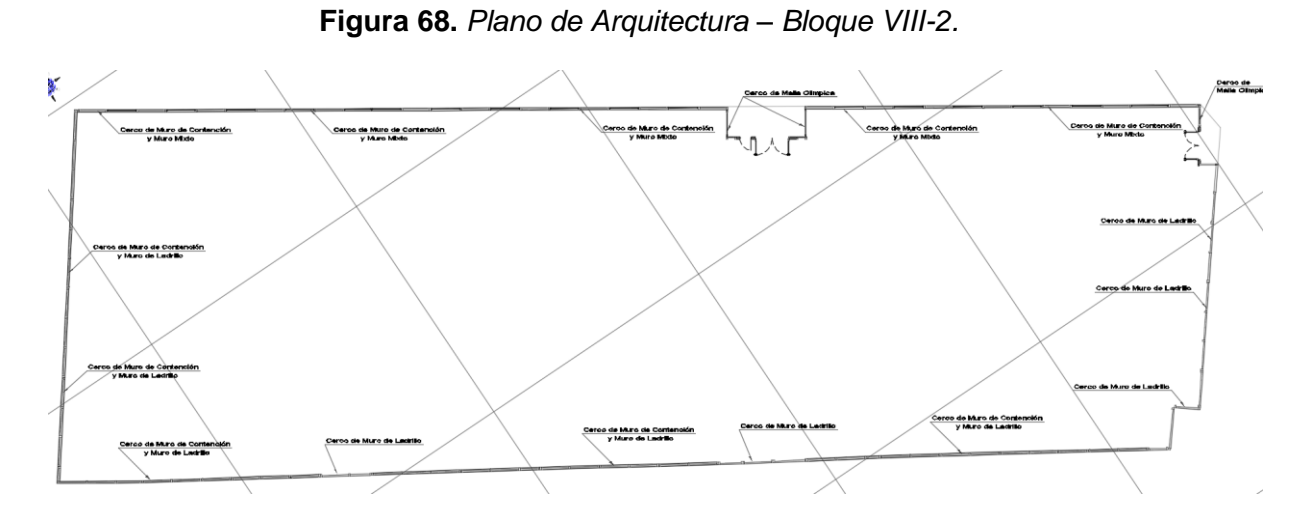

**Fuente:** Expediente Técnico de la I.E. N° 010.

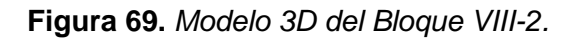

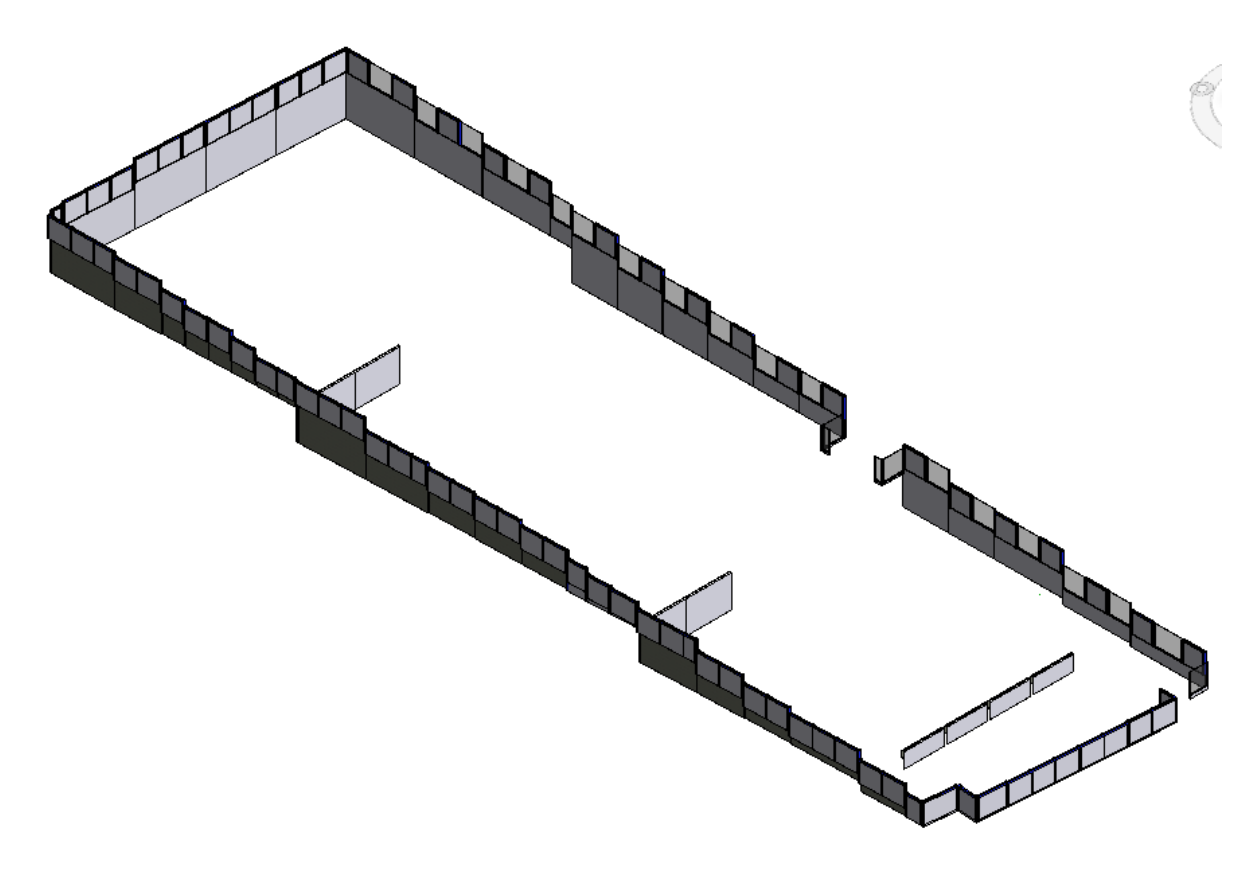

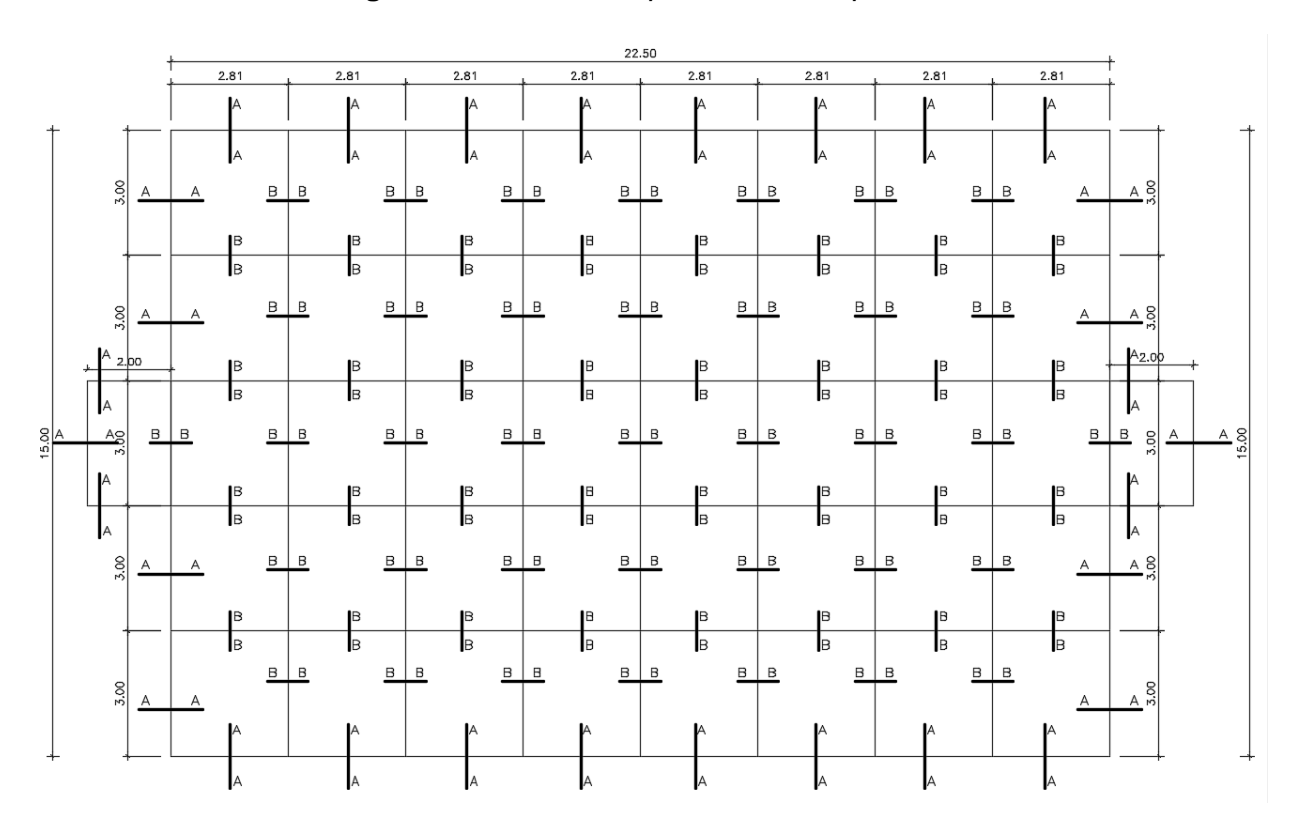

**Figura 70.** *Plano de Arquitectura – Bloque IX.*

**Fuente:** Expediente Técnico de la I.E. N° 010.

**Figura 71.** *Modelo 3D del Bloque IX.*

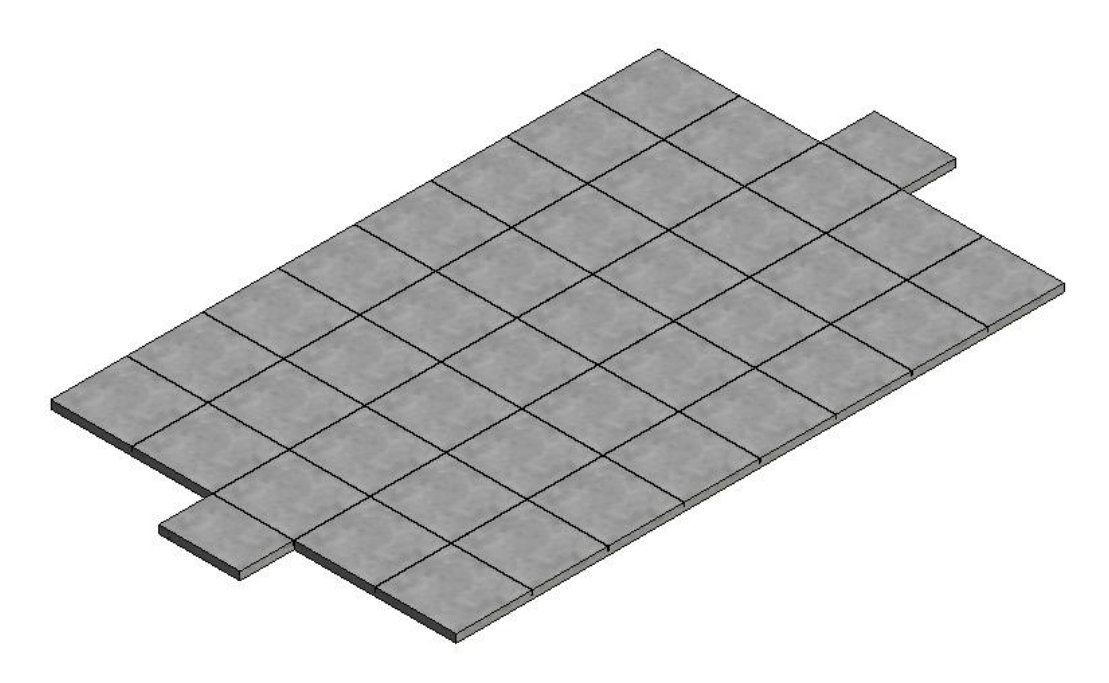

**Figura 72.** *Plano de Arquitectura – Bloque X.*

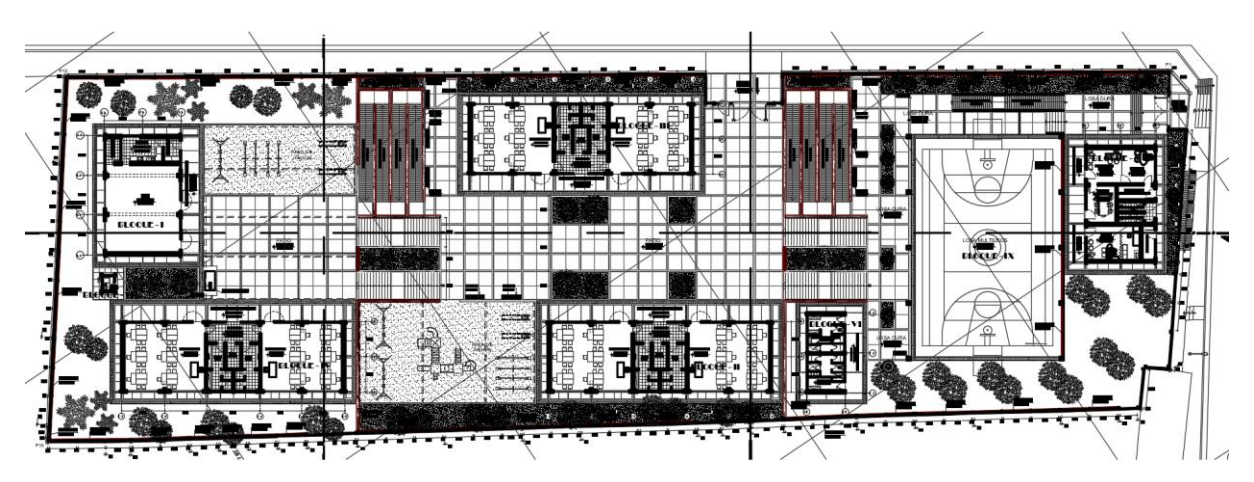

**Fuente:** Expediente Técnico de la I.E. N° 010.

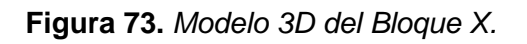

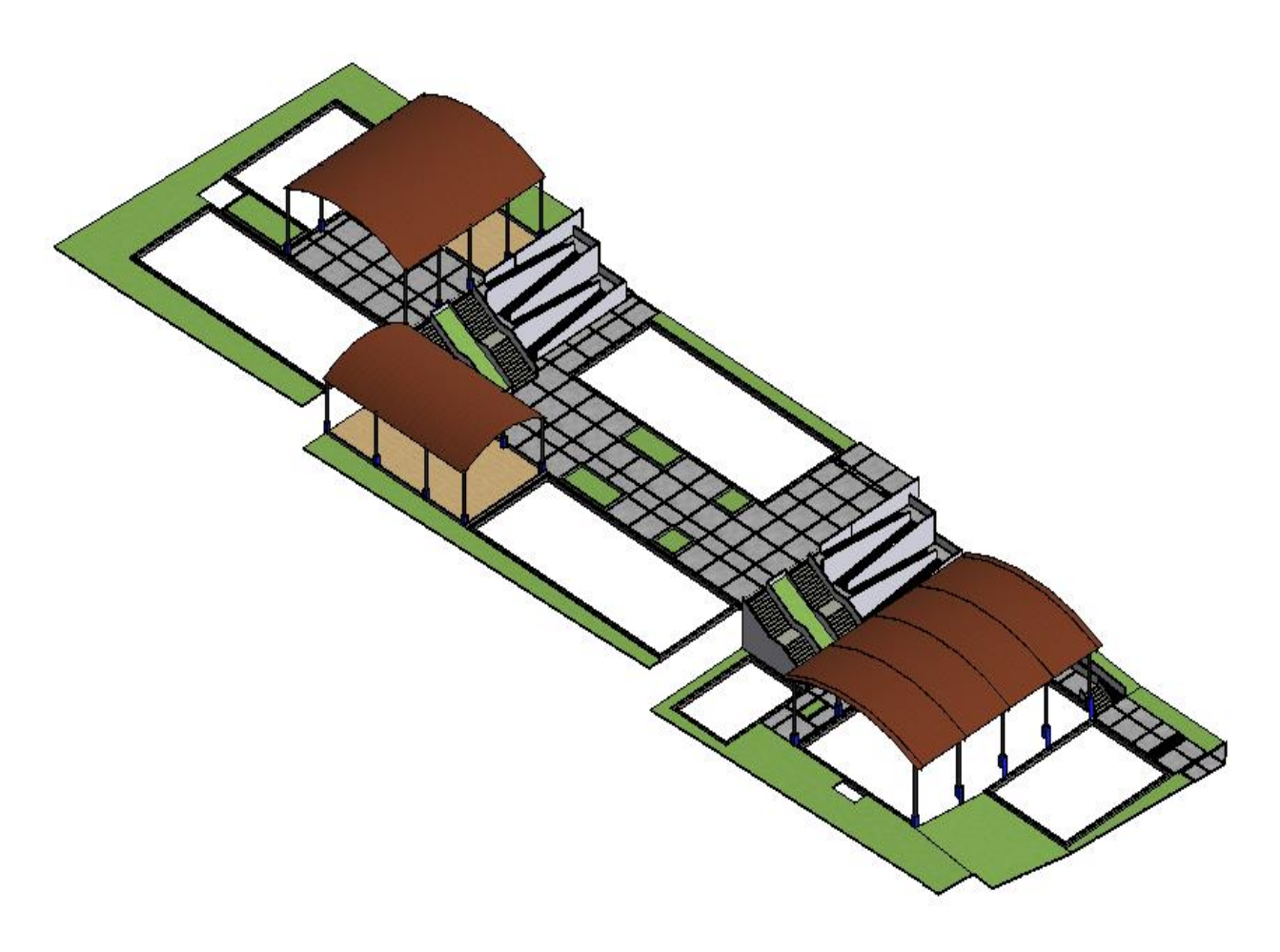

### **Modelo 3D de II.EE.**

Tomando como plantilla los planos de AutoCAD de II.EE., se procedió a realizar el modelado de todos los bloques de la I.E. N° 010.

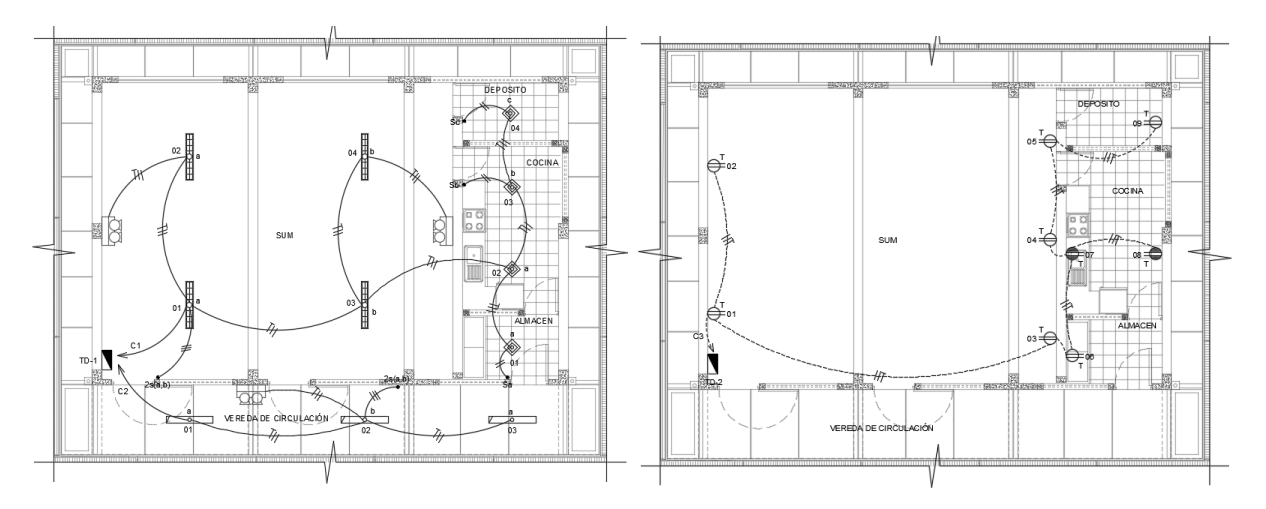

**Figura 74.** *Plano del IIEE (alumbrado y tomacorrientes) - Bloque I.*

**Fuente:** Expediente Técnico de la I.E. N° 010.

**Figura 75.** *Modelo 3D del Bloque I.*

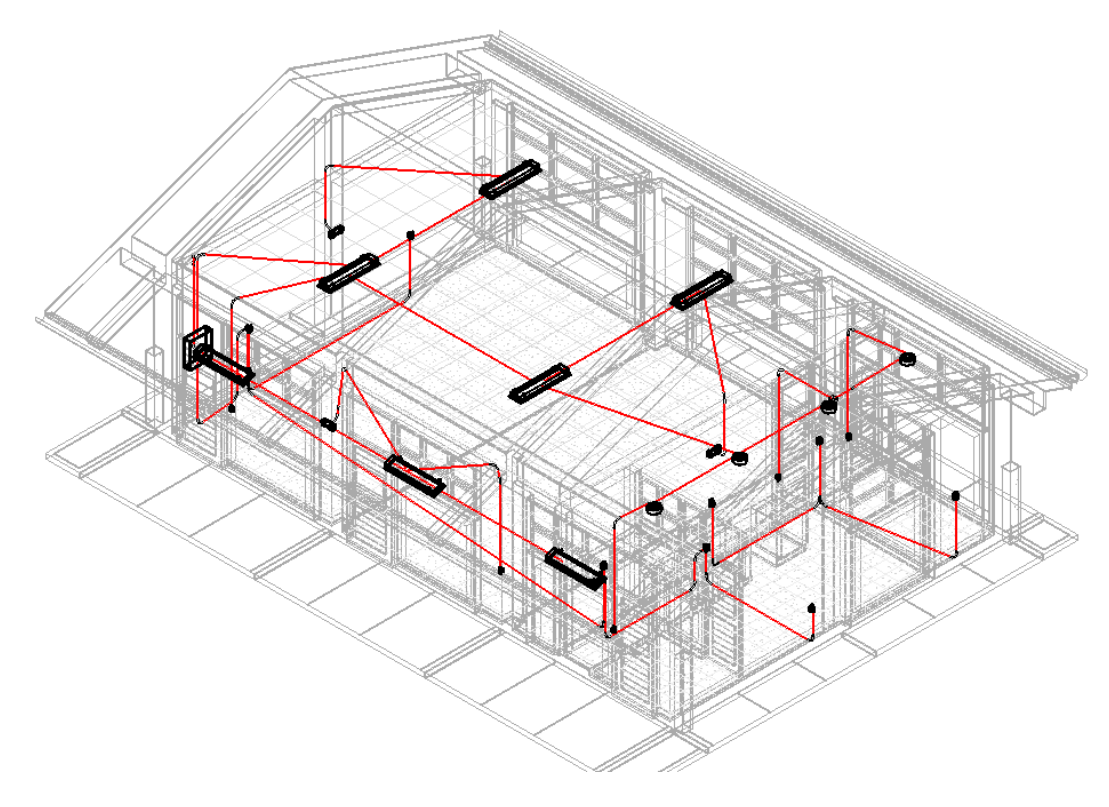

**Fuente:** Revit.

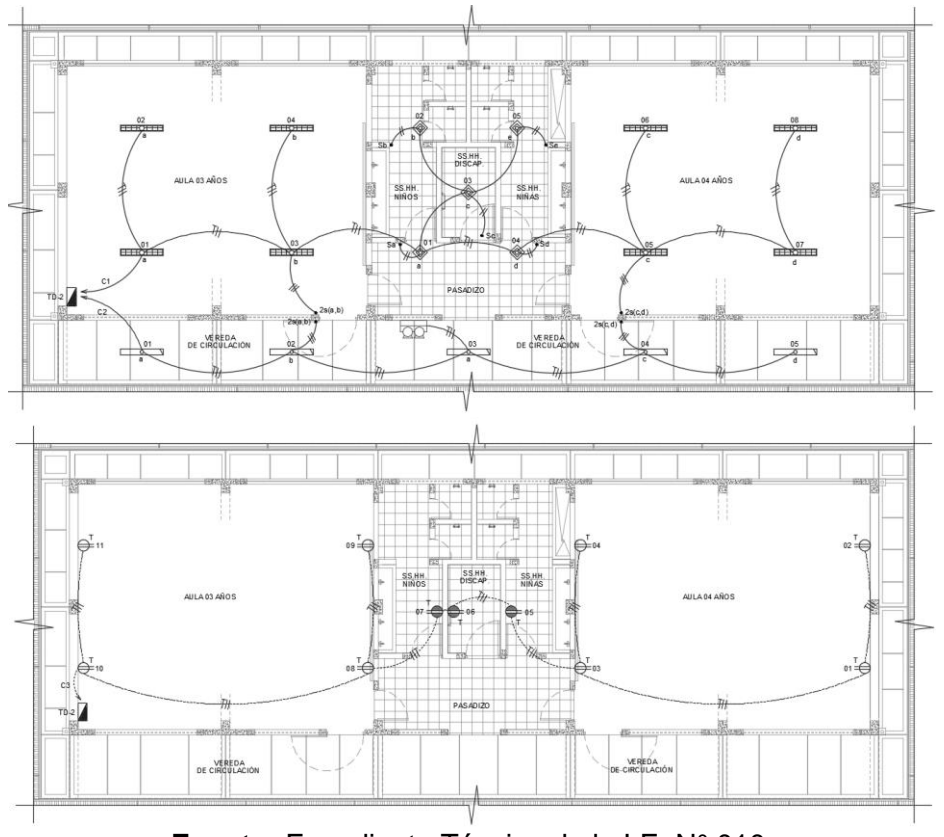

**Figura 76.** *Plano de IIEE (alumbrado y tomacorrientes) - Bloque II, Bloque III y Bloque IV.*

**Fuente:** Expediente Técnico de la I.E. N° 010.

**Figura 77.** *Modelo 3D del Bloque II, Bloque III y Bloque IV.*

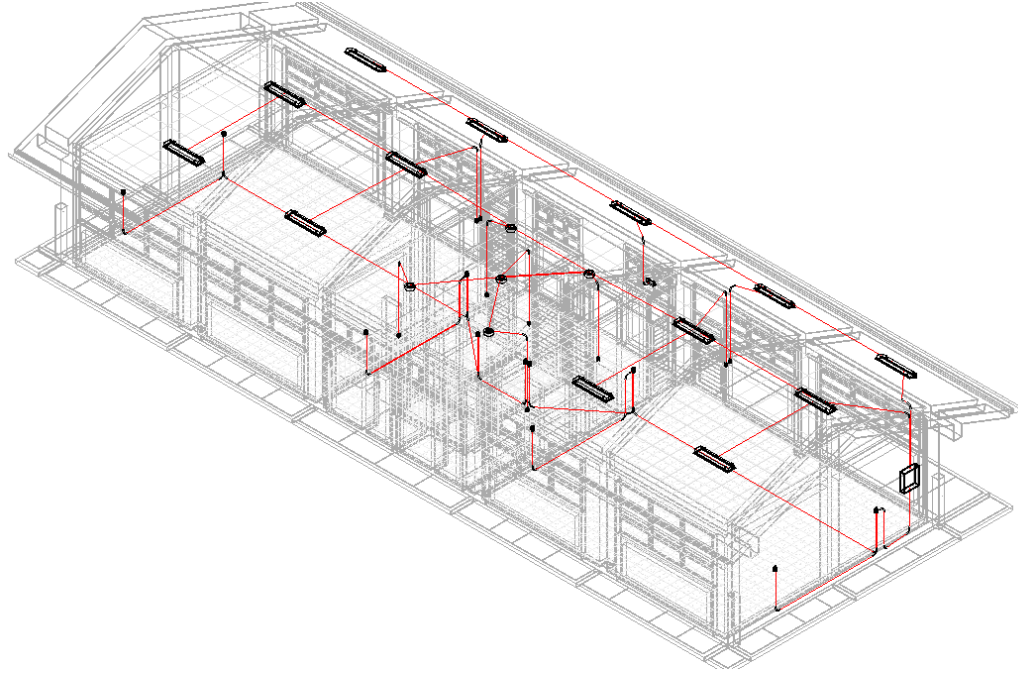

**Fuente:** Autodesk Revit 2022.

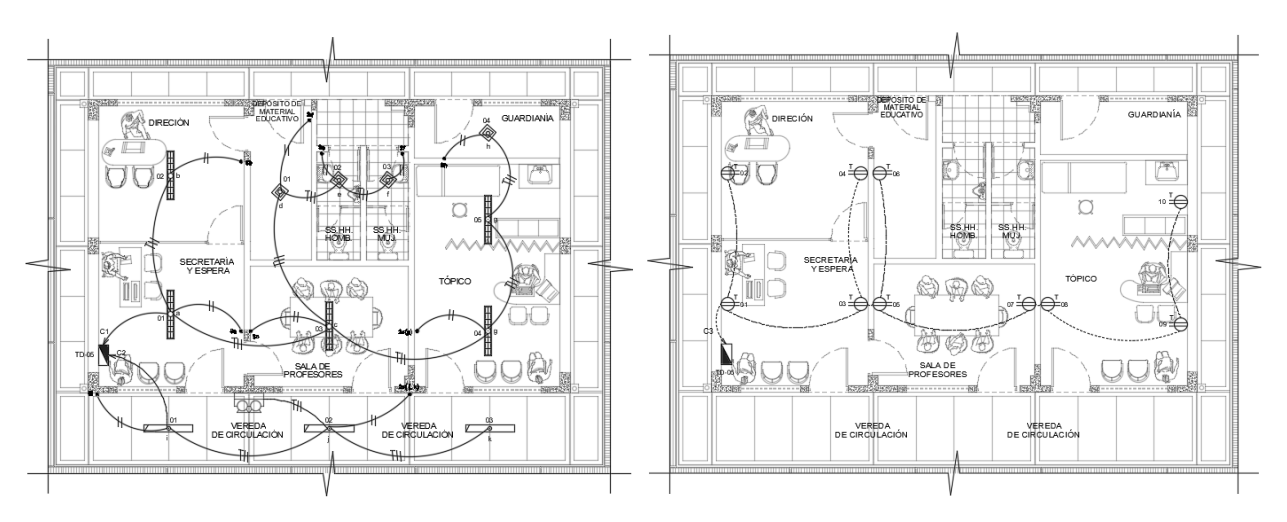

**Figura 78.** *Plano de IIEE (alumbrado y tomacorrientes) - Bloque V.*

**Fuente:** Expediente Técnico de la I.E. N° 010.

**Figura 79.** *Modelo 3D del Bloque V.*

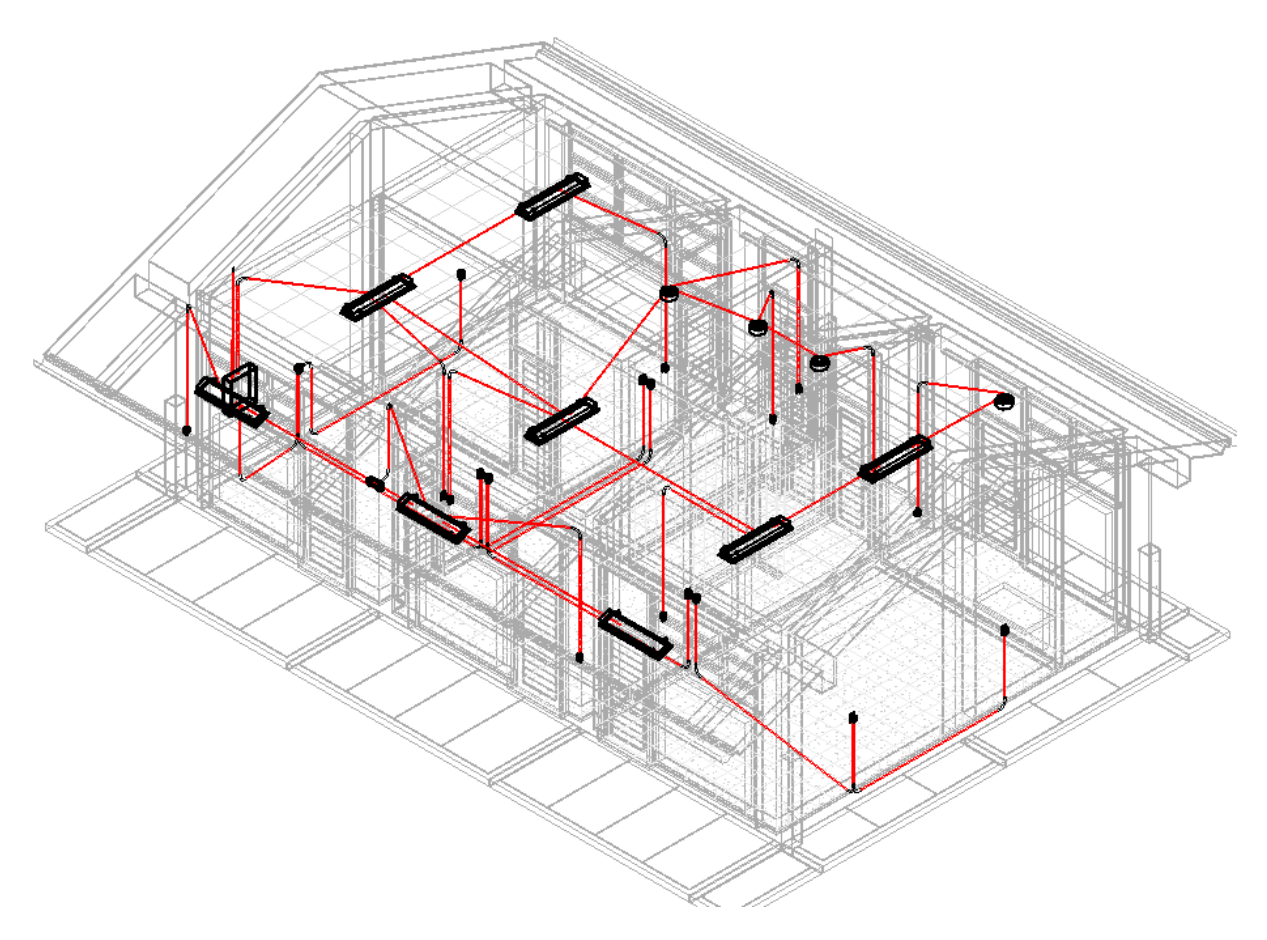

**Fuente:** Autodesk Revit 2022.

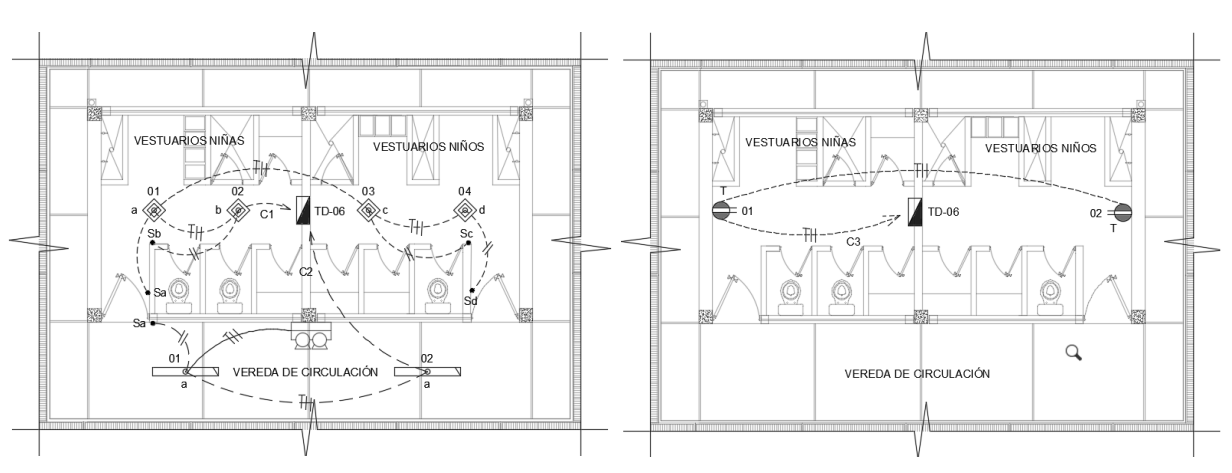

**Figura 80.** *Plano de IIEE (alumbrado y tomacorrientes) - Bloque VI.*

**Fuente:** Expediente Técnico de la I.E. N° 010.

**Figura 81.** *Modelo 3D del Bloque VI.*

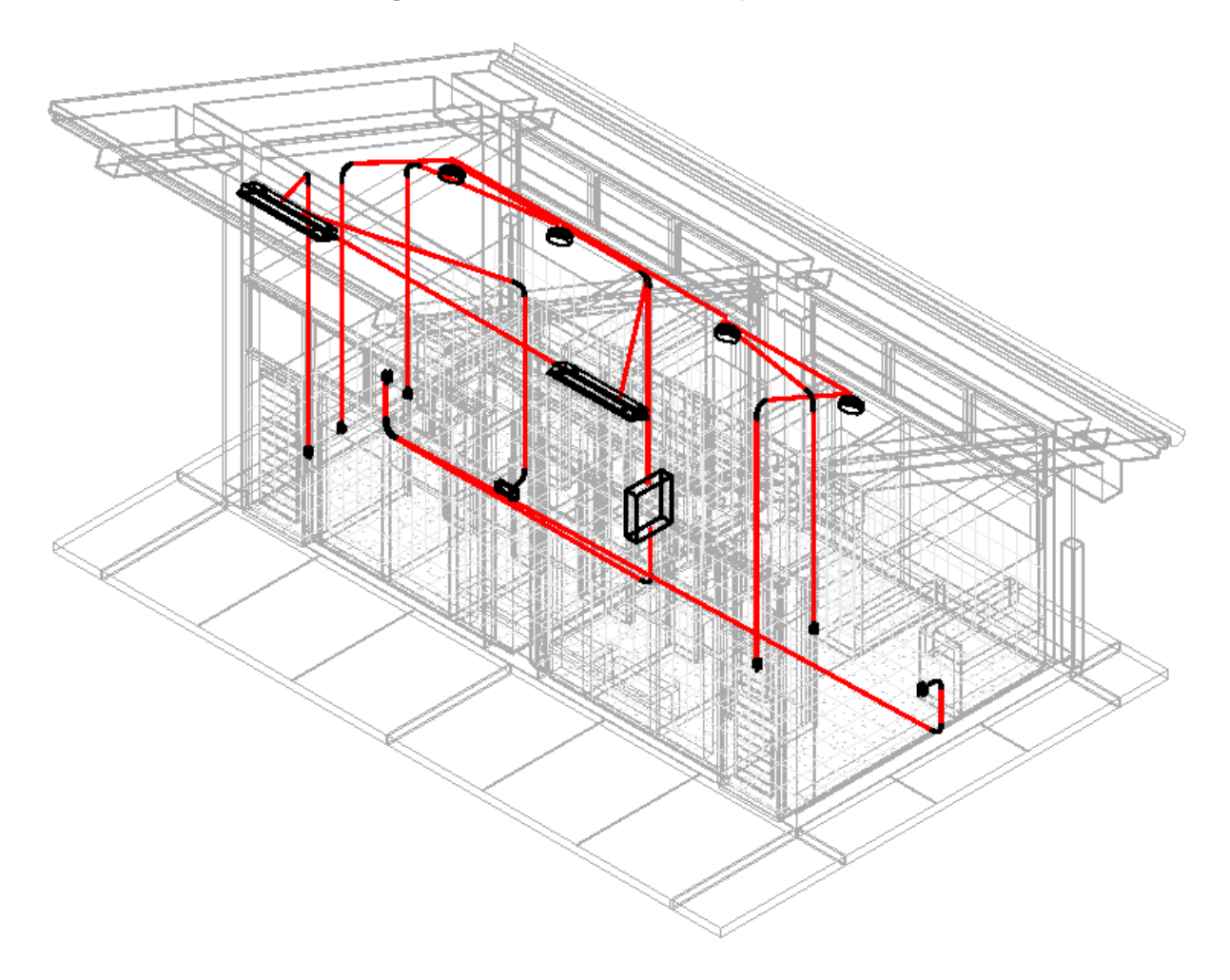

**Fuente:** Autodesk Revit 2022.

**Figura 82.** *Plano de IIEE - Exteriores.*

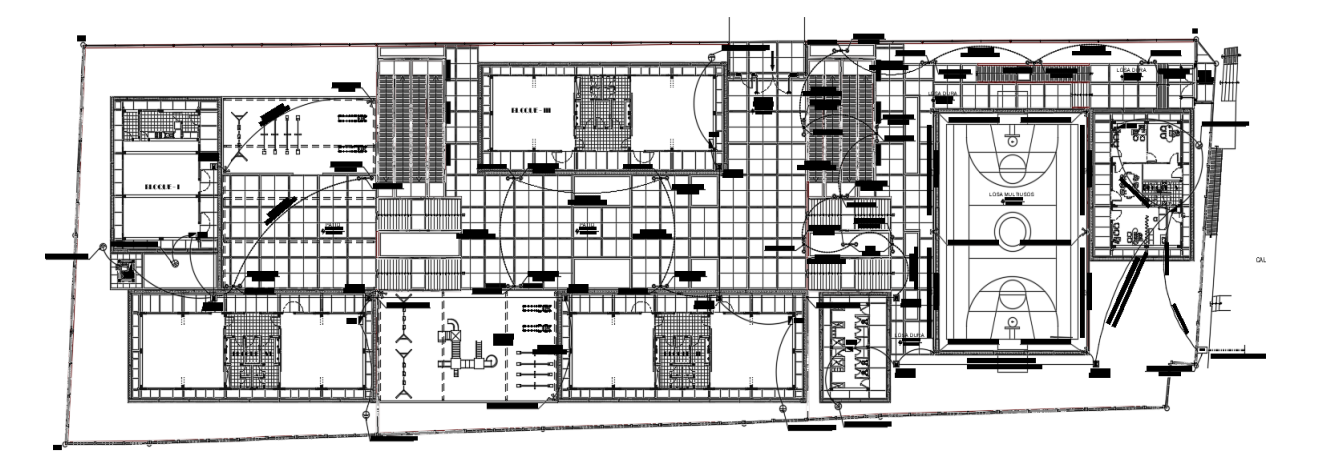

**Fuente:** Expediente Técnico de la I.E. N° 010.

**Figura 83.** *Modelo 3D de IIEE Exteriores.*

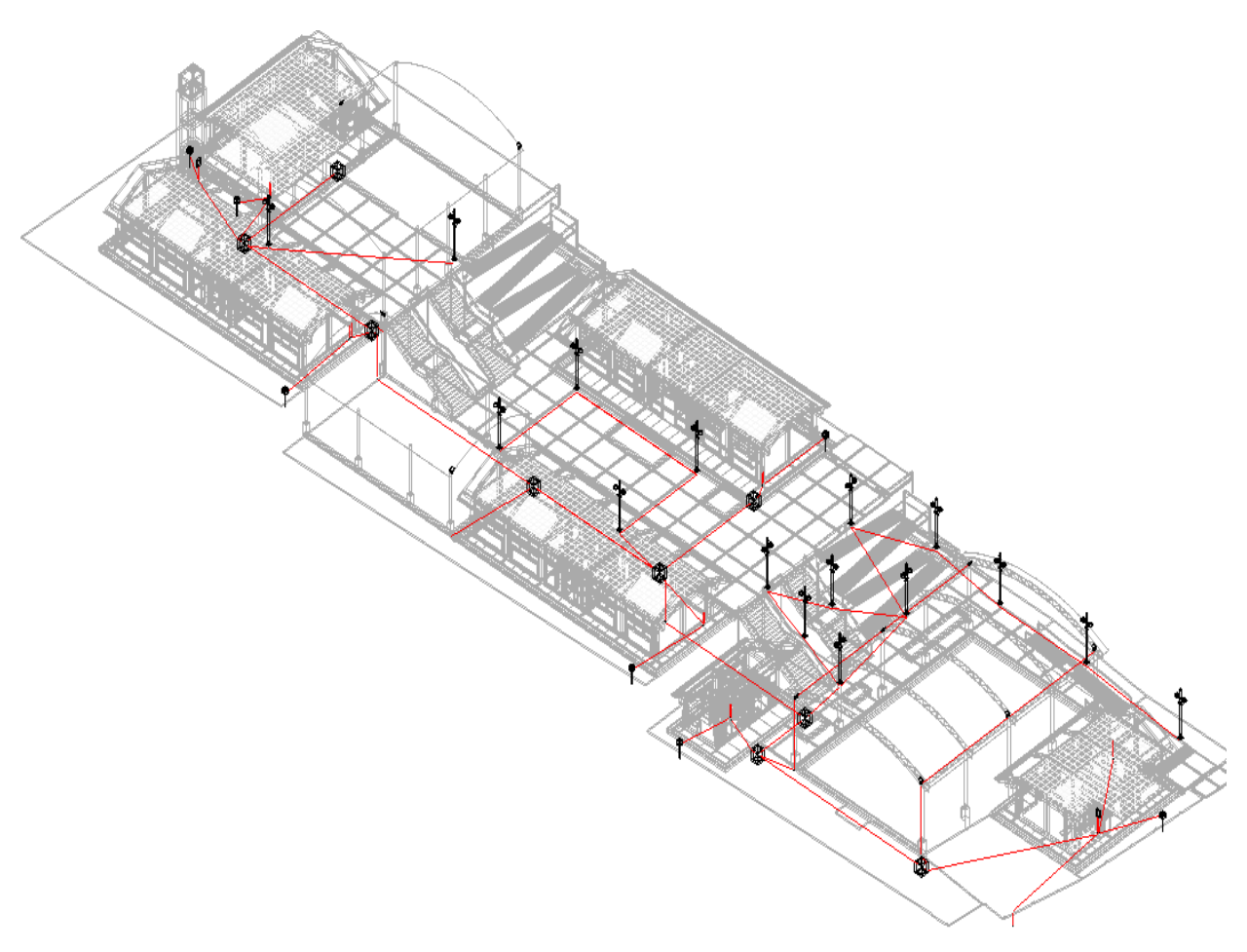

**Fuente:** Autodesk Revit 2022.

### **Modelado 3D de II.SS.**

Tomando como plantilla los planos de AutoCAD de II.SS., se procedió a realizar el modelado de todos los bloques de la I.E. N° 010.

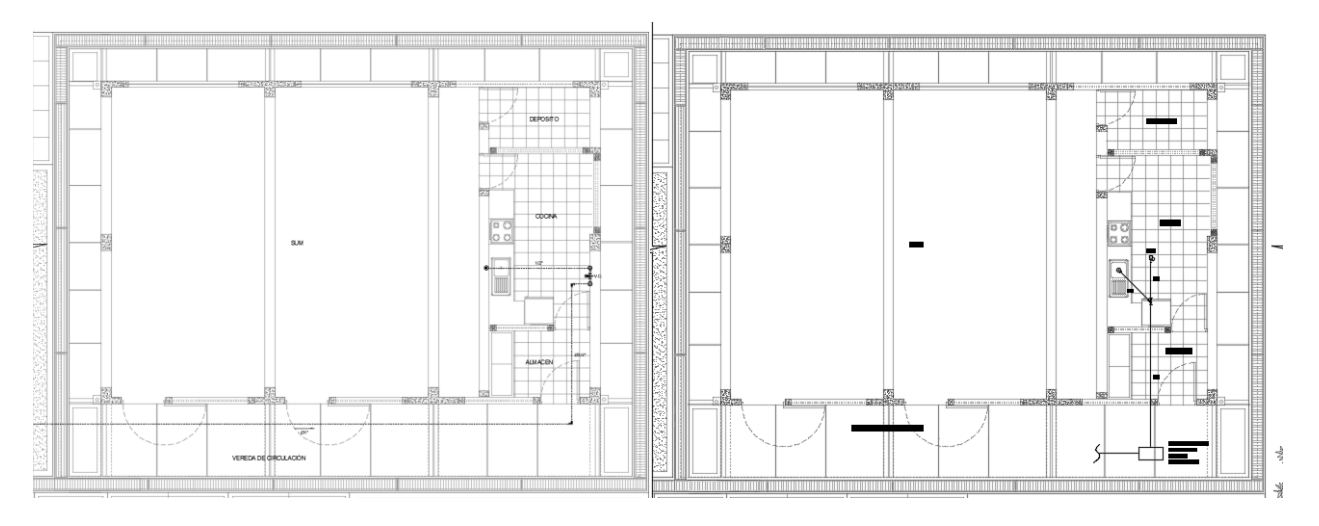

**Figura 84.** *Plano de IISS (agua y desagüe) - Bloque I.*

**Fuente:** Expediente Técnico de la I.E. N° 010.

**Figura 85.** *Modelo 3D del Bloque I.*

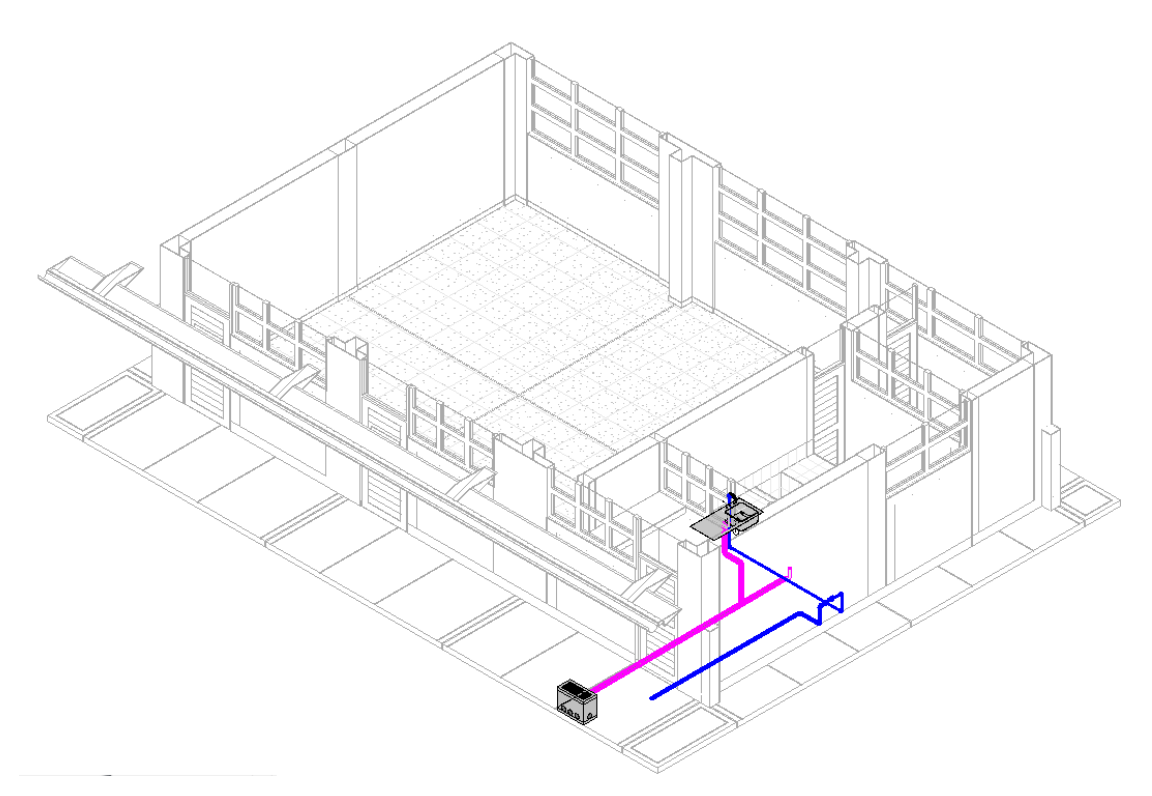

**Fuente:** Autodesk Revit 2022.

**Figura 86.** *Plano del IISS (agua y desagüe) - Bloque II, Bloque III y Bloque IV.*

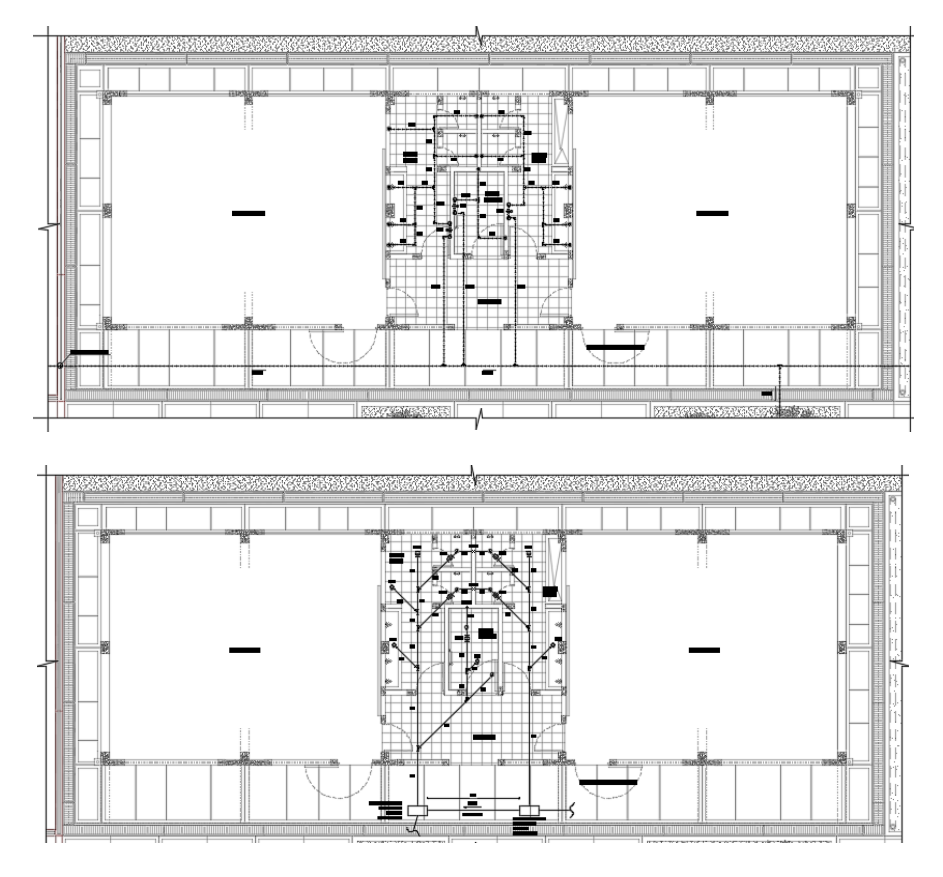

**Fuente:** Expediente Técnico de la I.E. N° 010.

**Figura 87.** *Modelo 3D del Bloque II, Bloque III y Bloque IV.*

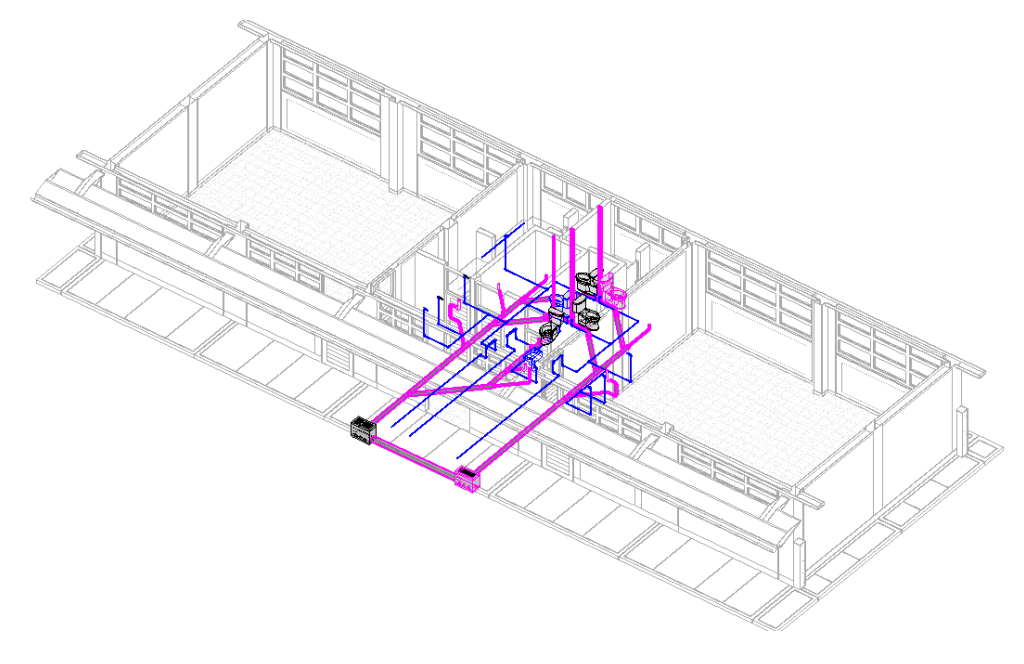

**Fuente:** Autodesk Revit 2022.

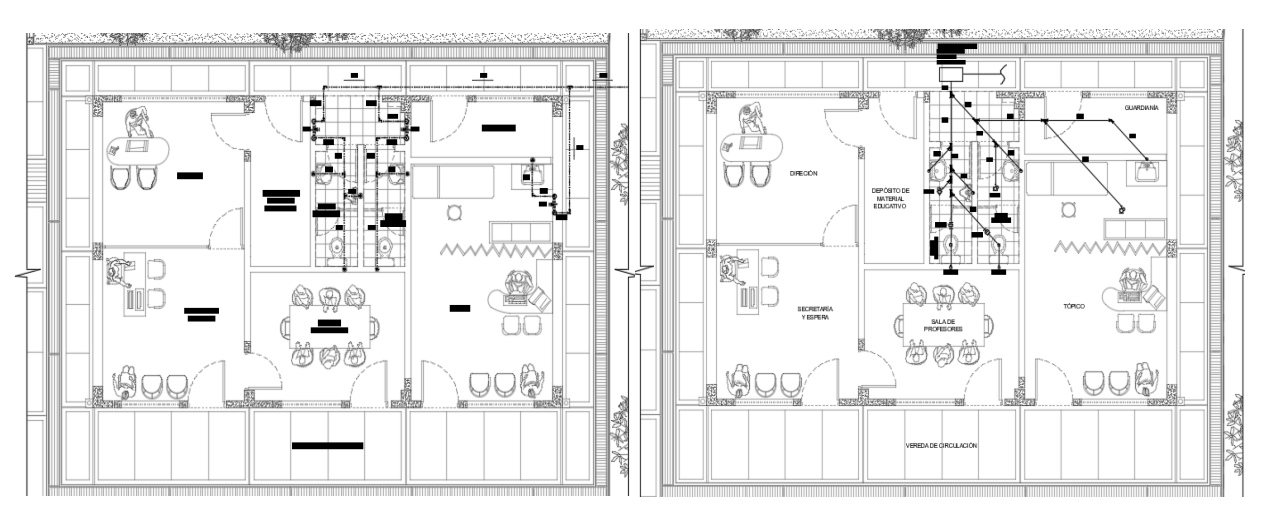

**Figura 88.** *Plano del IISS (agua y desagüe) - Bloque V.*

**Fuente:** Expediente Técnico de la I.E. N° 010.

**Figura 89.** *Modelo 3D del Bloque V.*

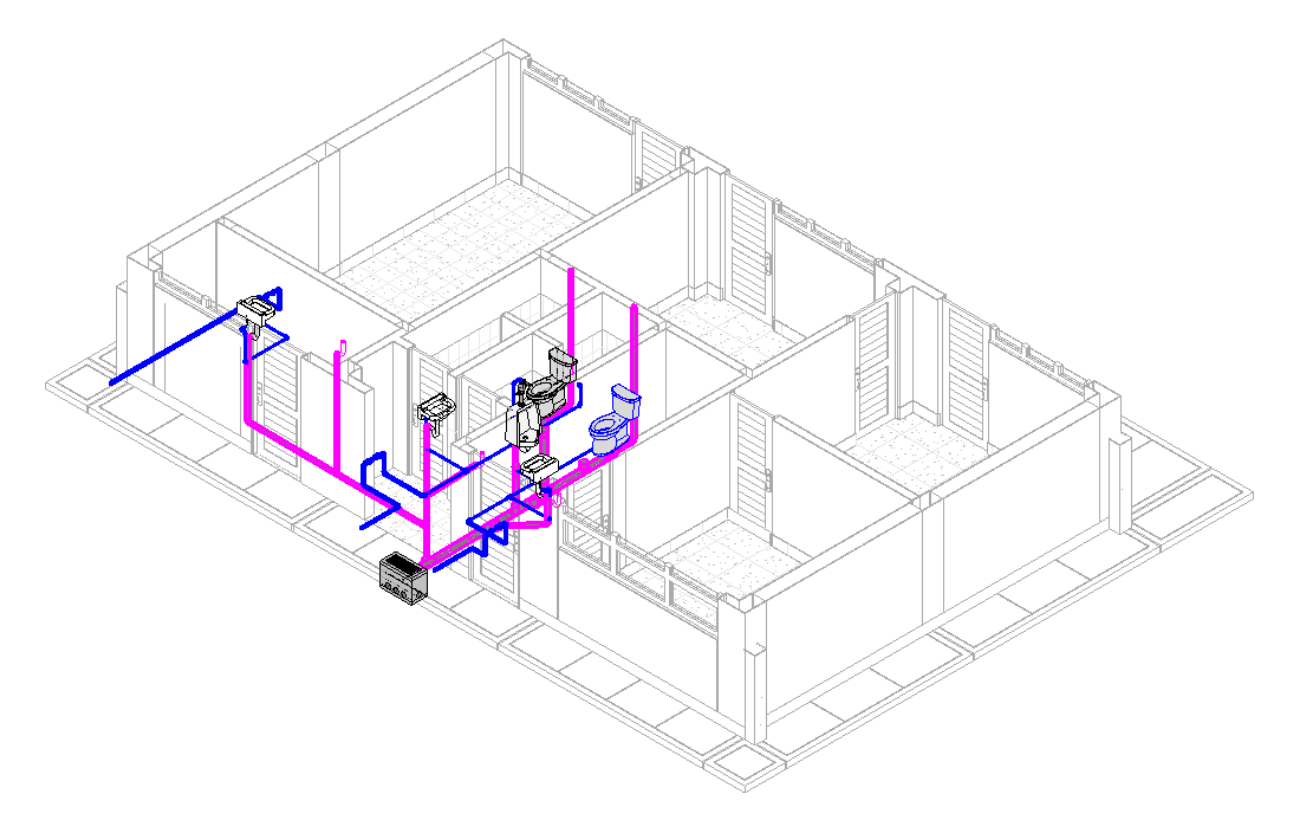

**Fuente:** Autodesk Revit 2022.

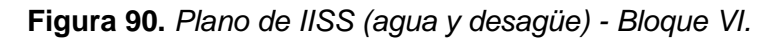

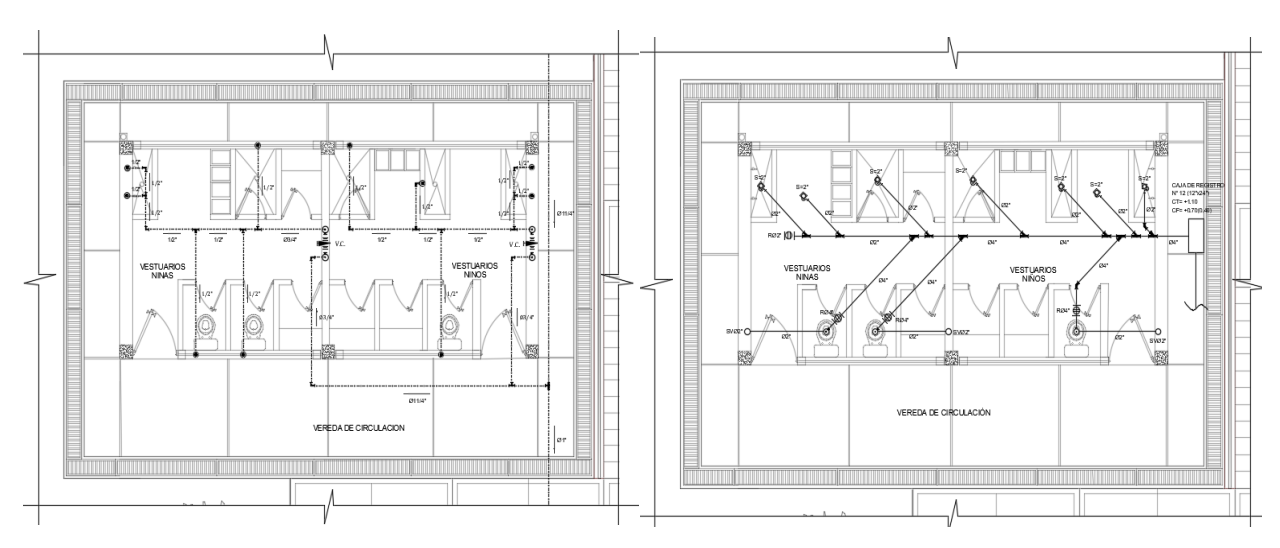

**Fuente:** Expediente Técnico de la I.E. N° 010.

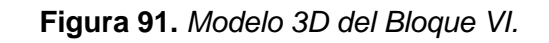

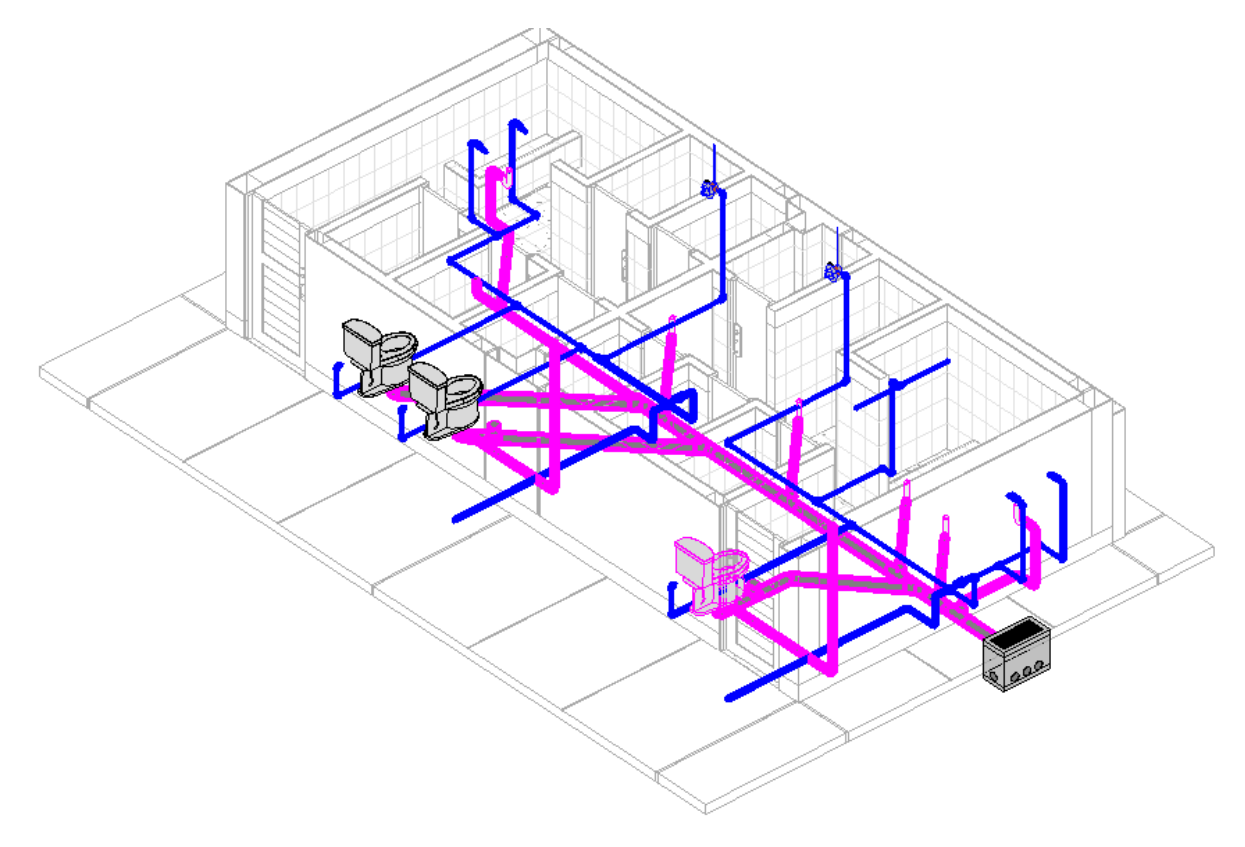

**Fuente:** Autodesk Revit 2022.

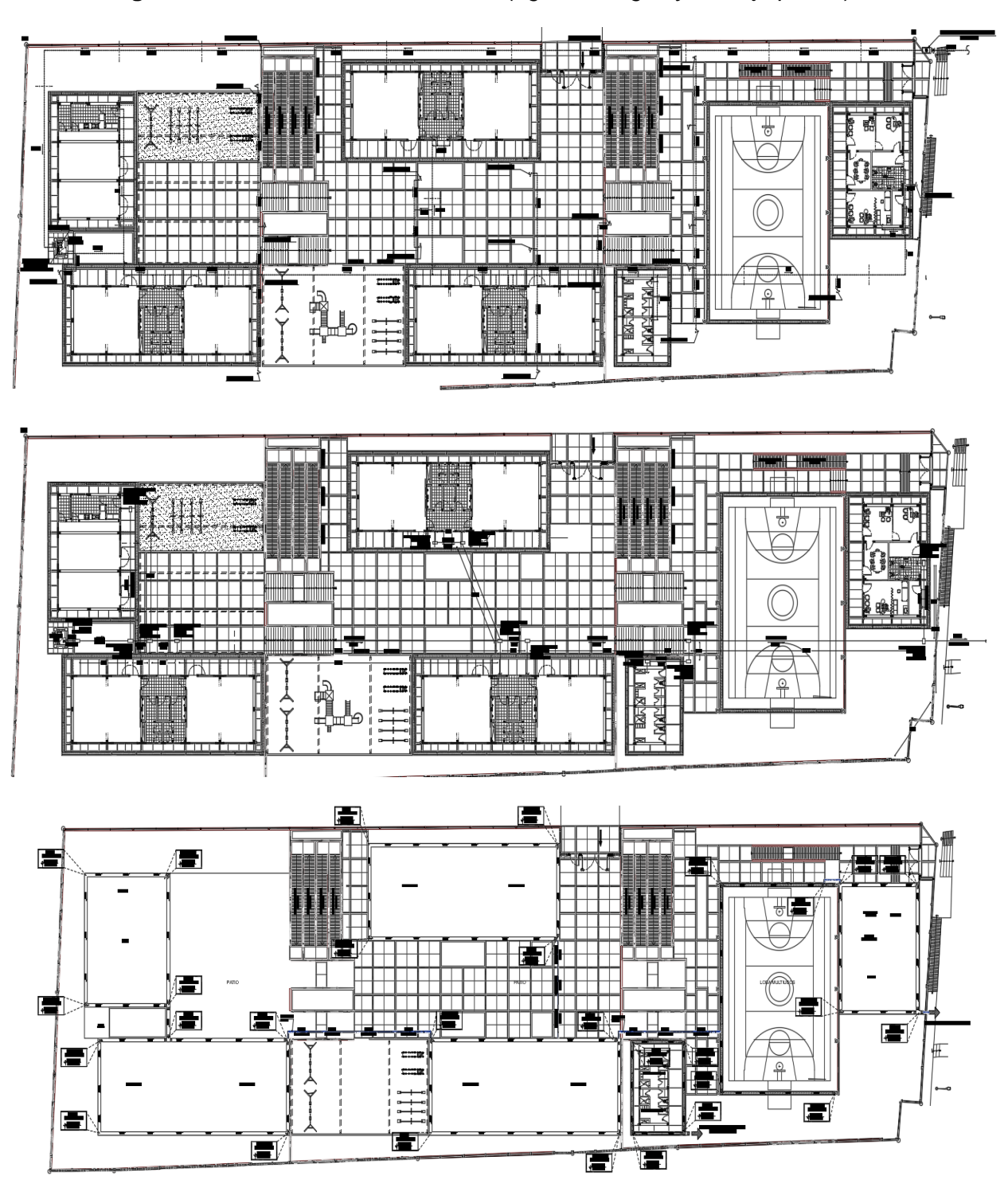

**Figura 92.** *Plano de IISS – Exteriores (agua, desagüe y drenaje pluvial).*

**Fuente:** Expediente Técnico de la I.E. N° 010.

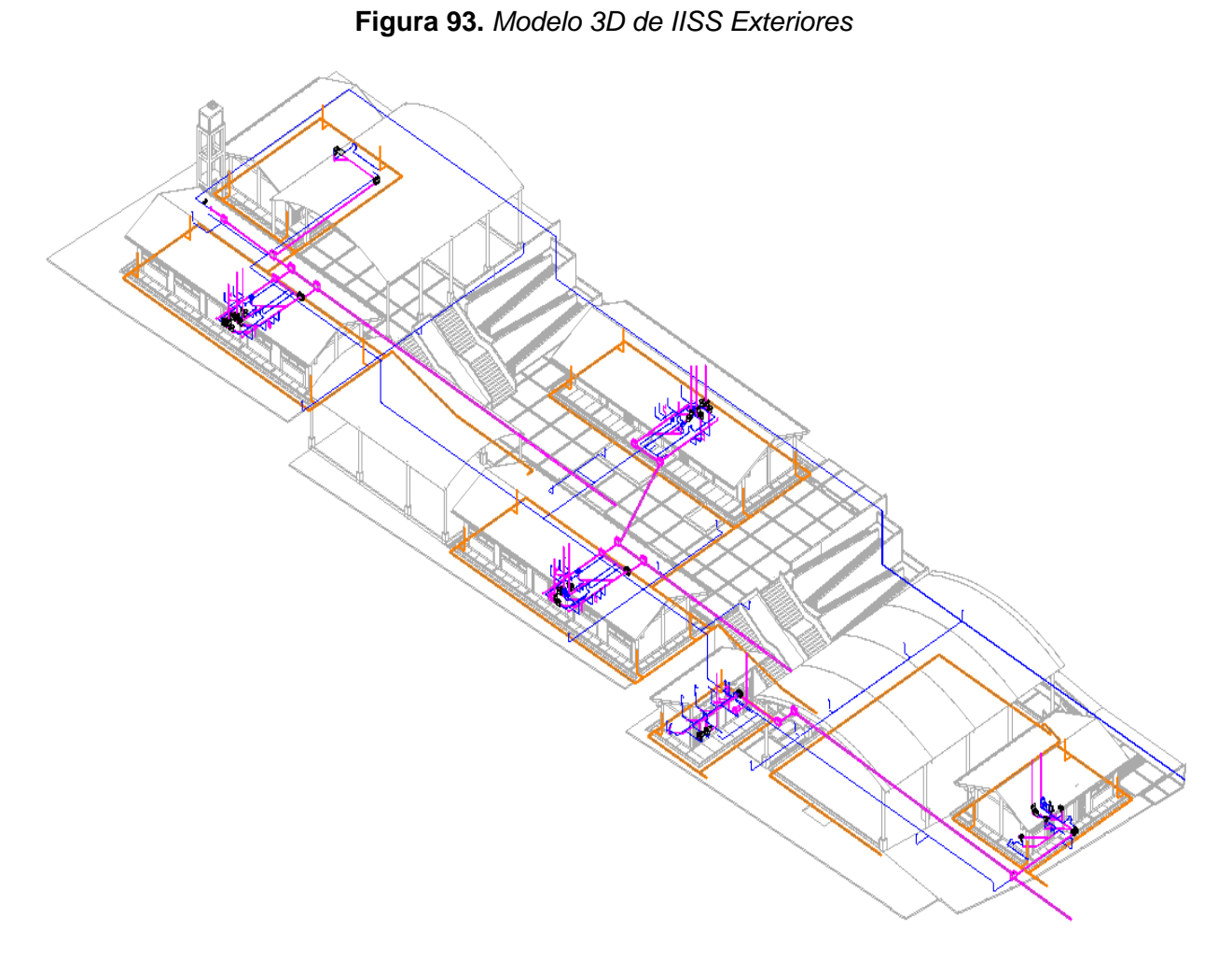

**Fuente:** Autodesk Revit 2022.

# **ANEXO 03: MODELO 3D INTEGRADO EN NAVISWORKS**

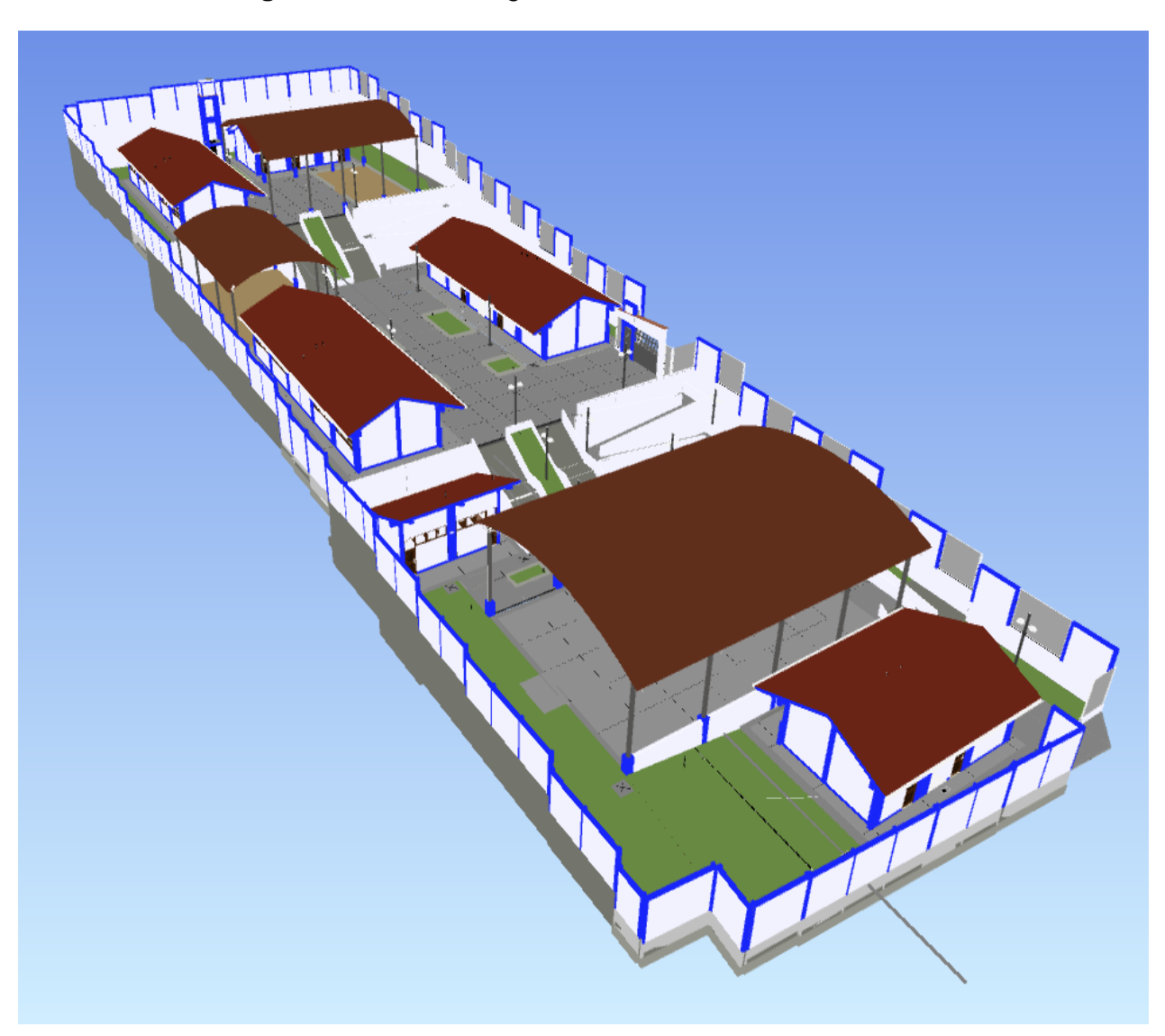

**Figura 94.** *Modelo Integral en el entorno de Navisworks.*

**Fuente:** Autodesk Navisworks 2022.

# **ANEXO 04: INTERFERENCIAS ENTRE ESTRUCTURAS VS ARQUITECTURA (259)**

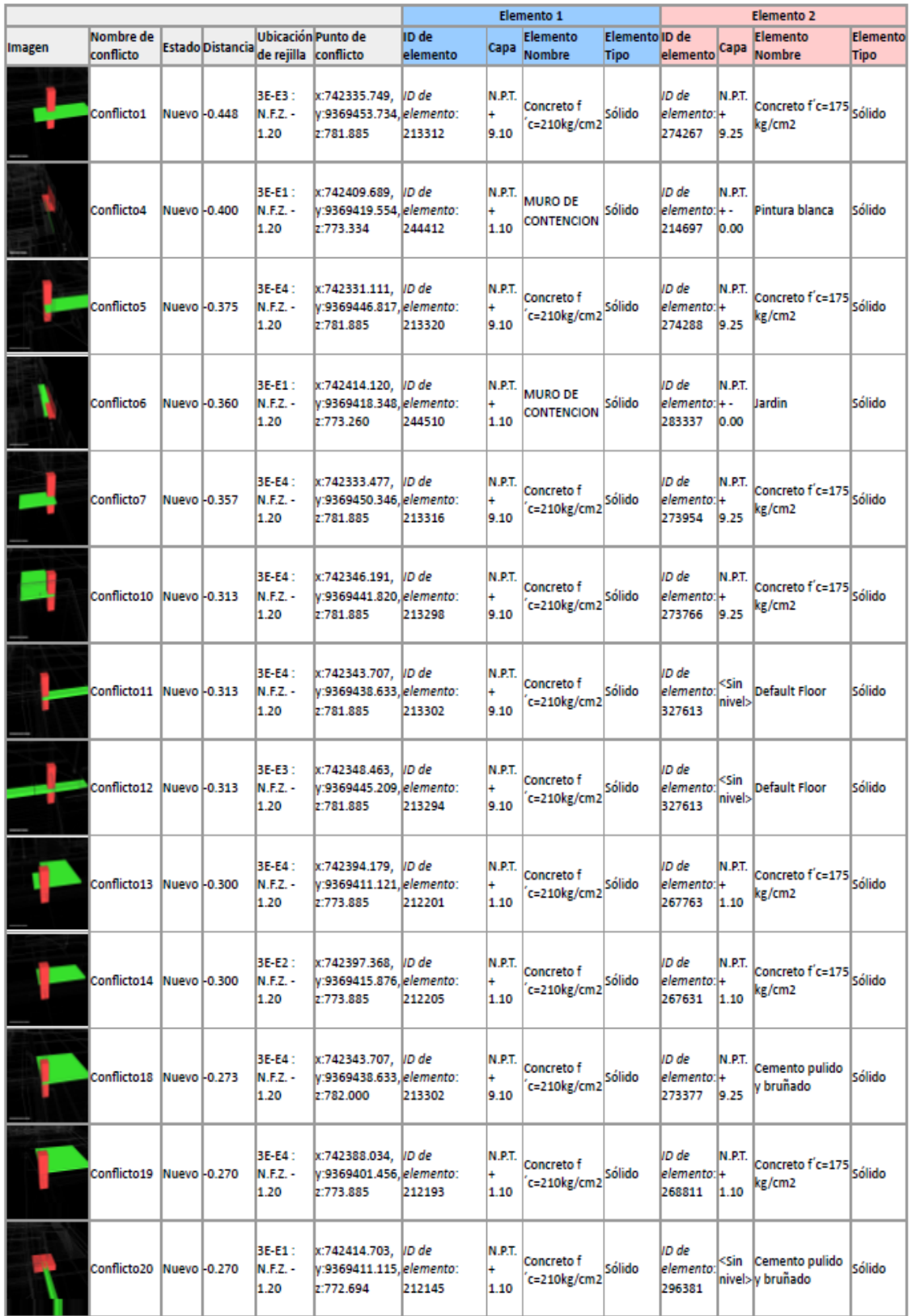
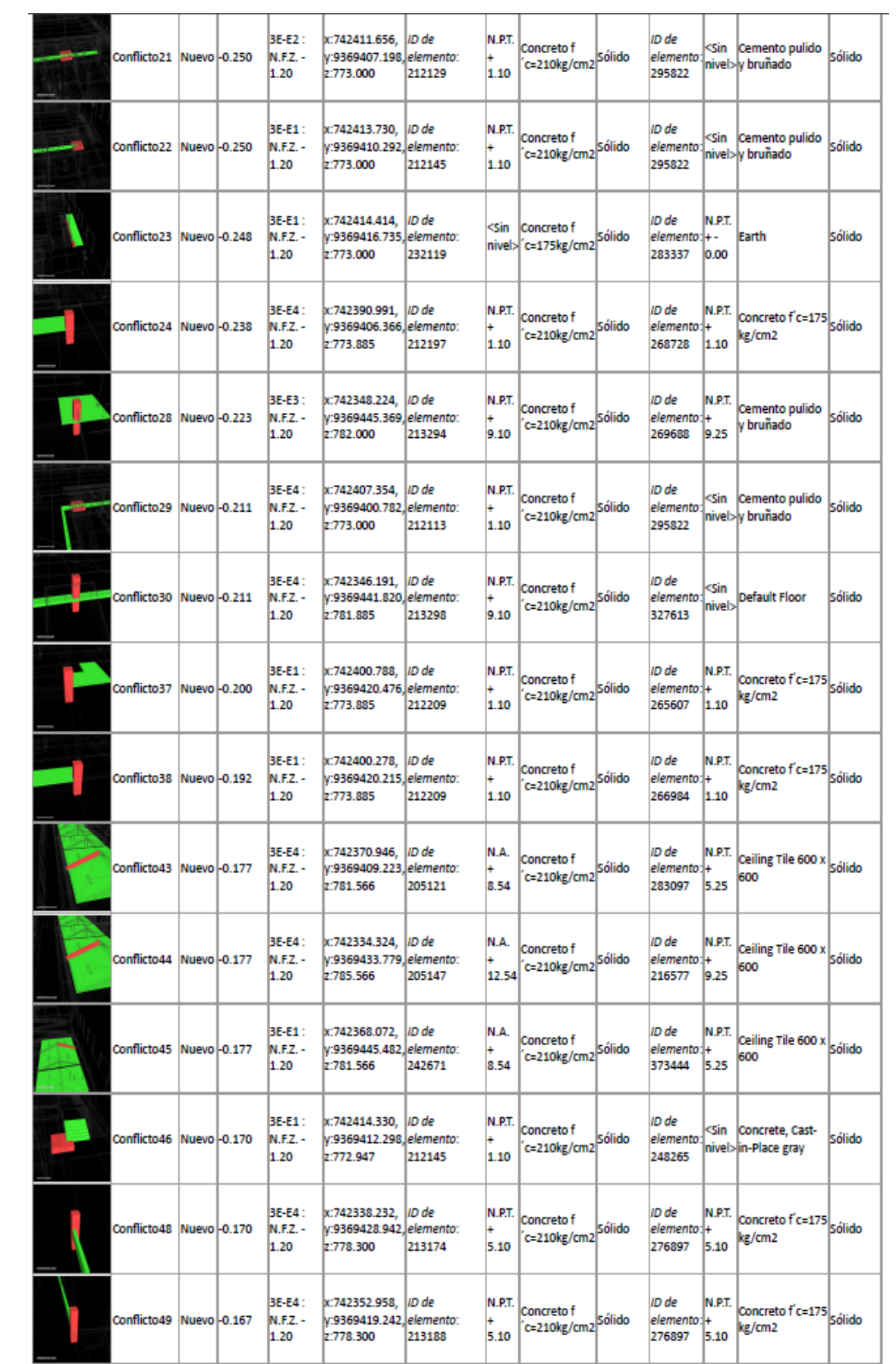

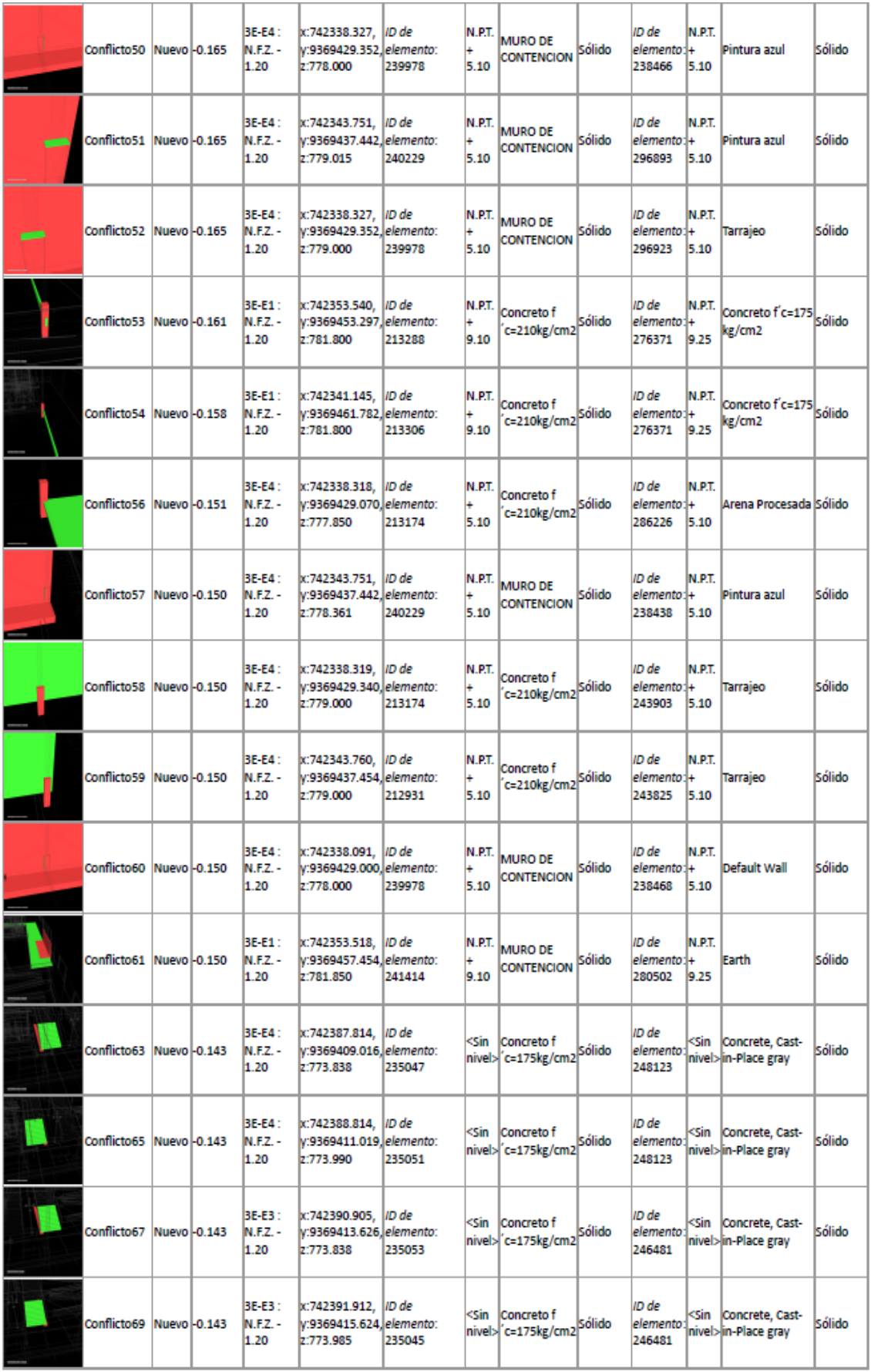

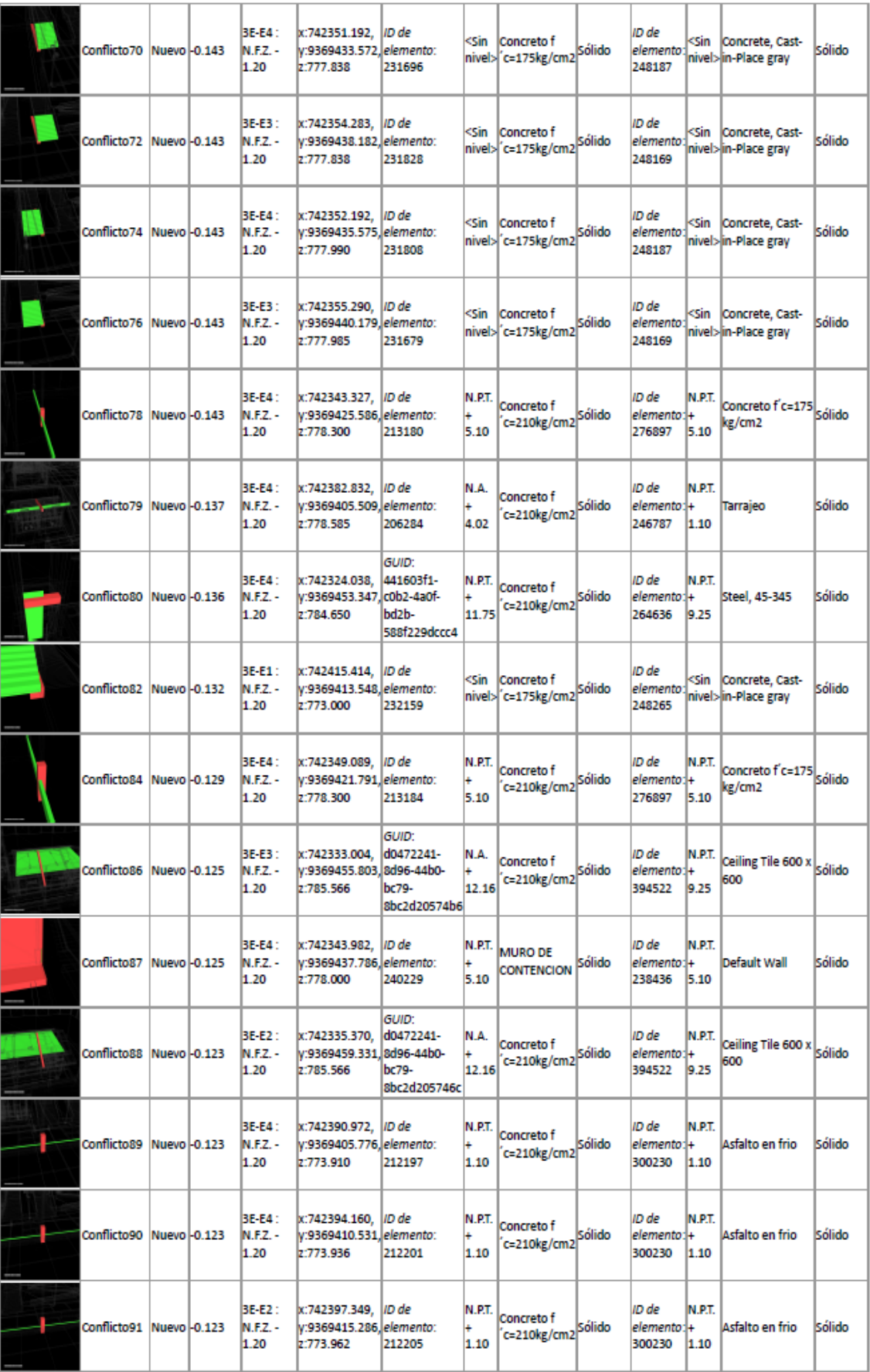

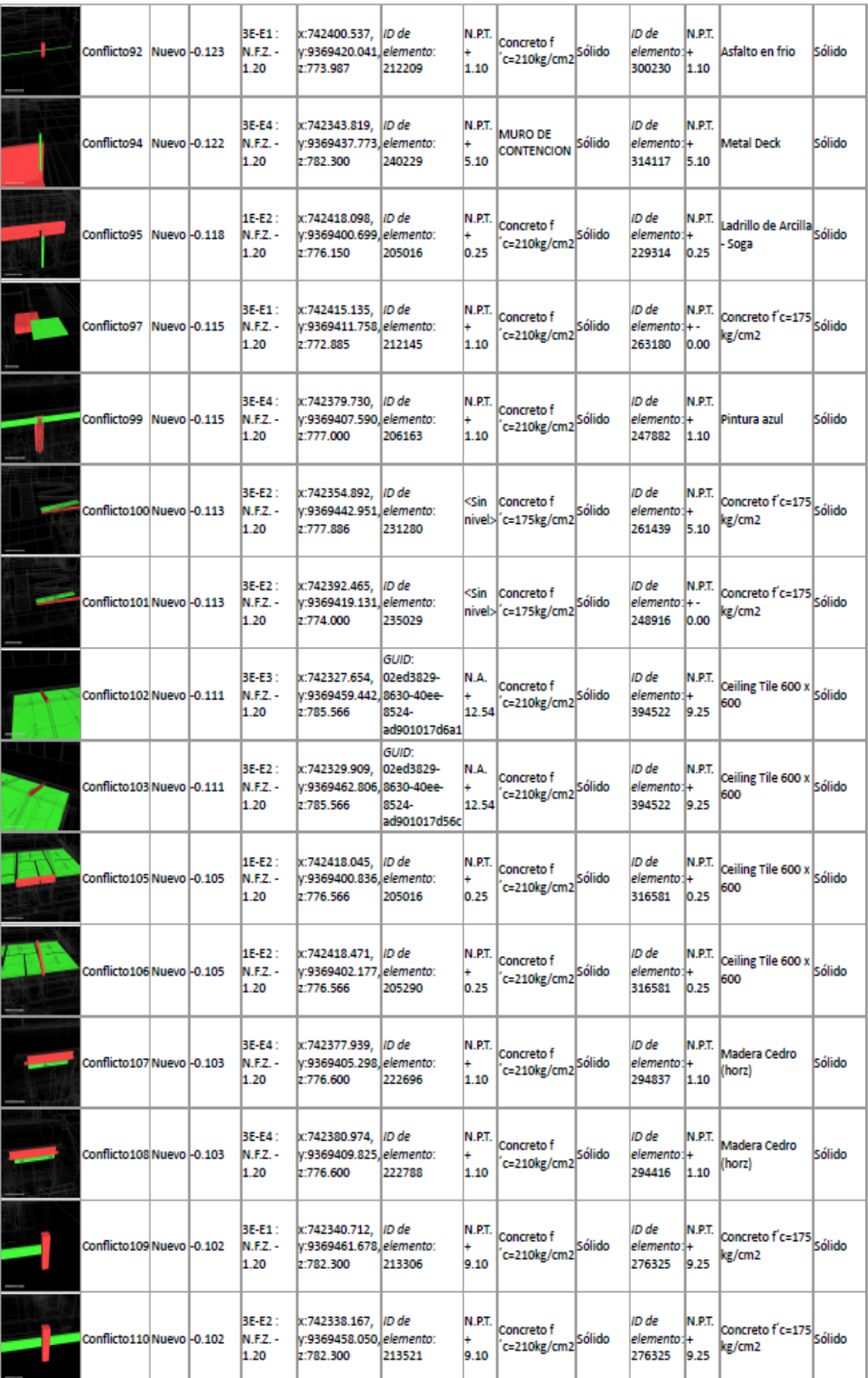

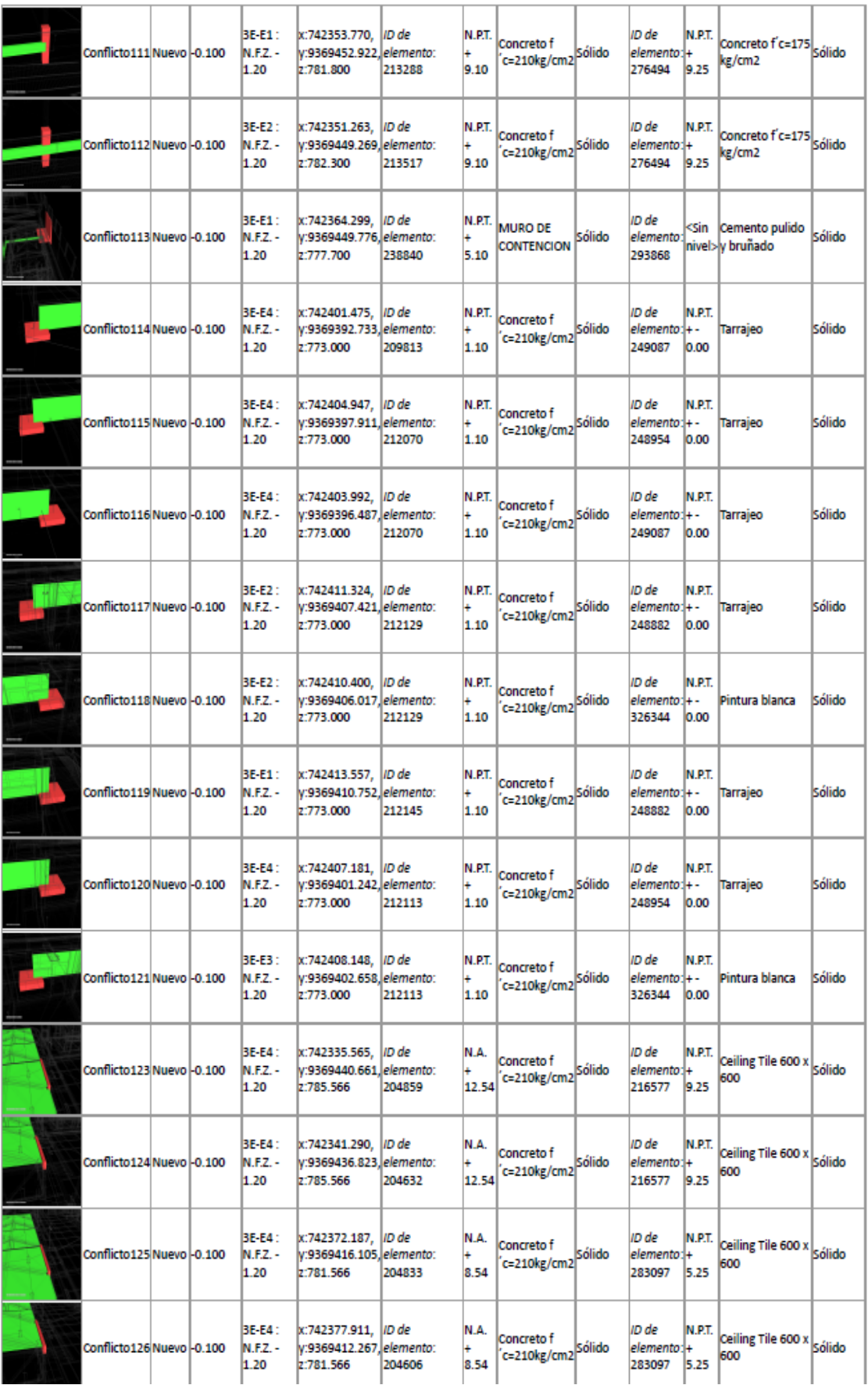

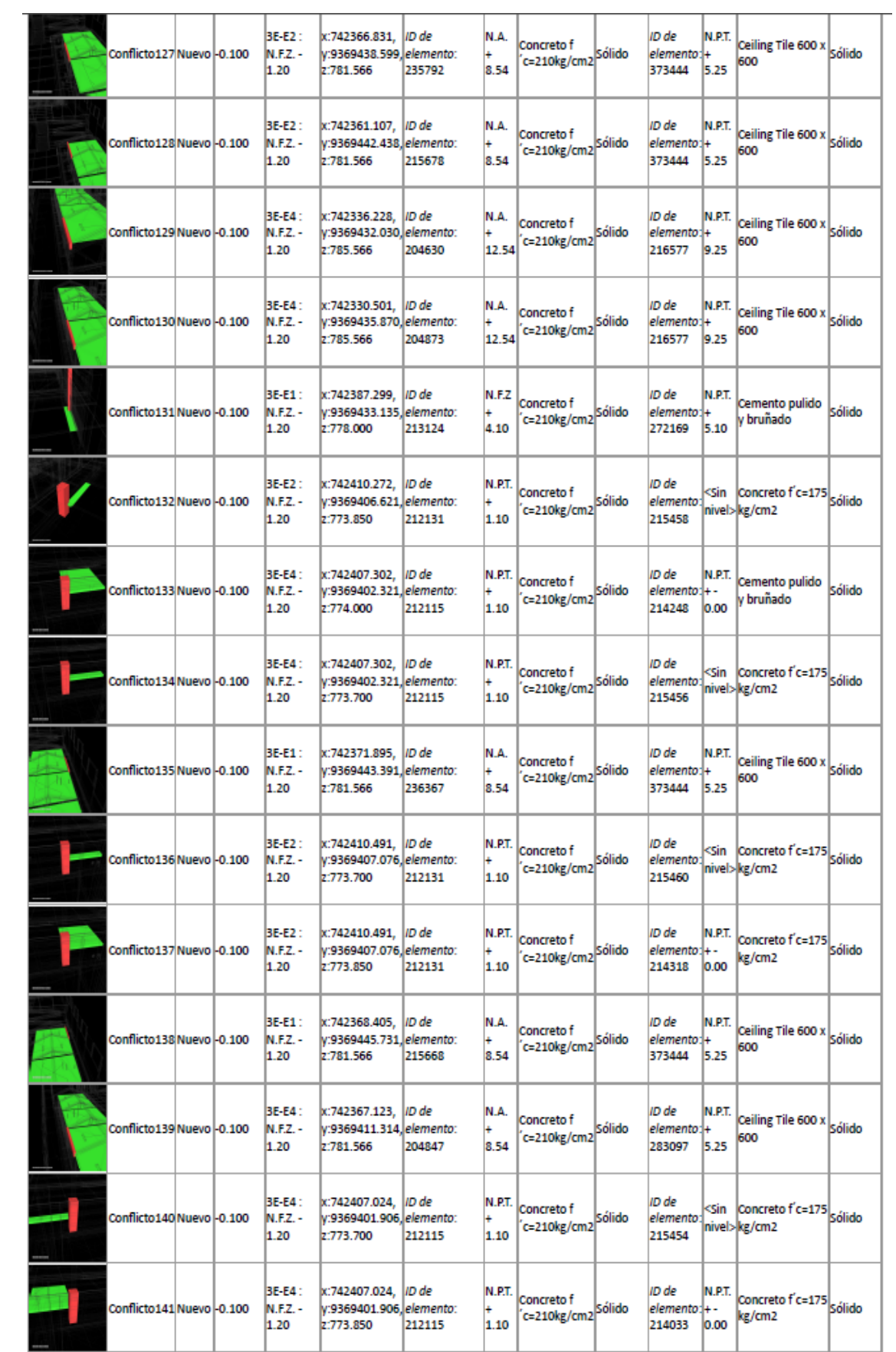

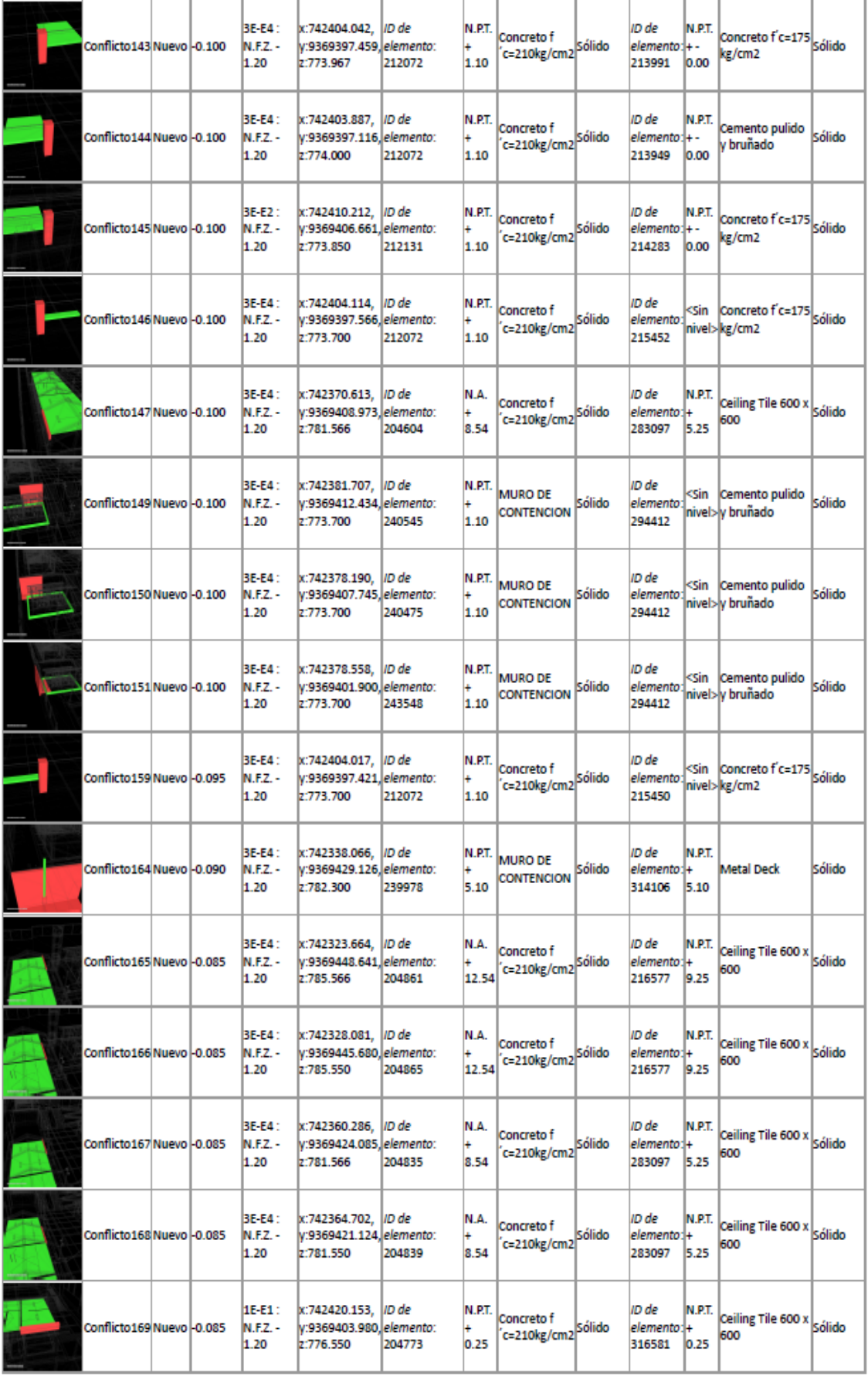

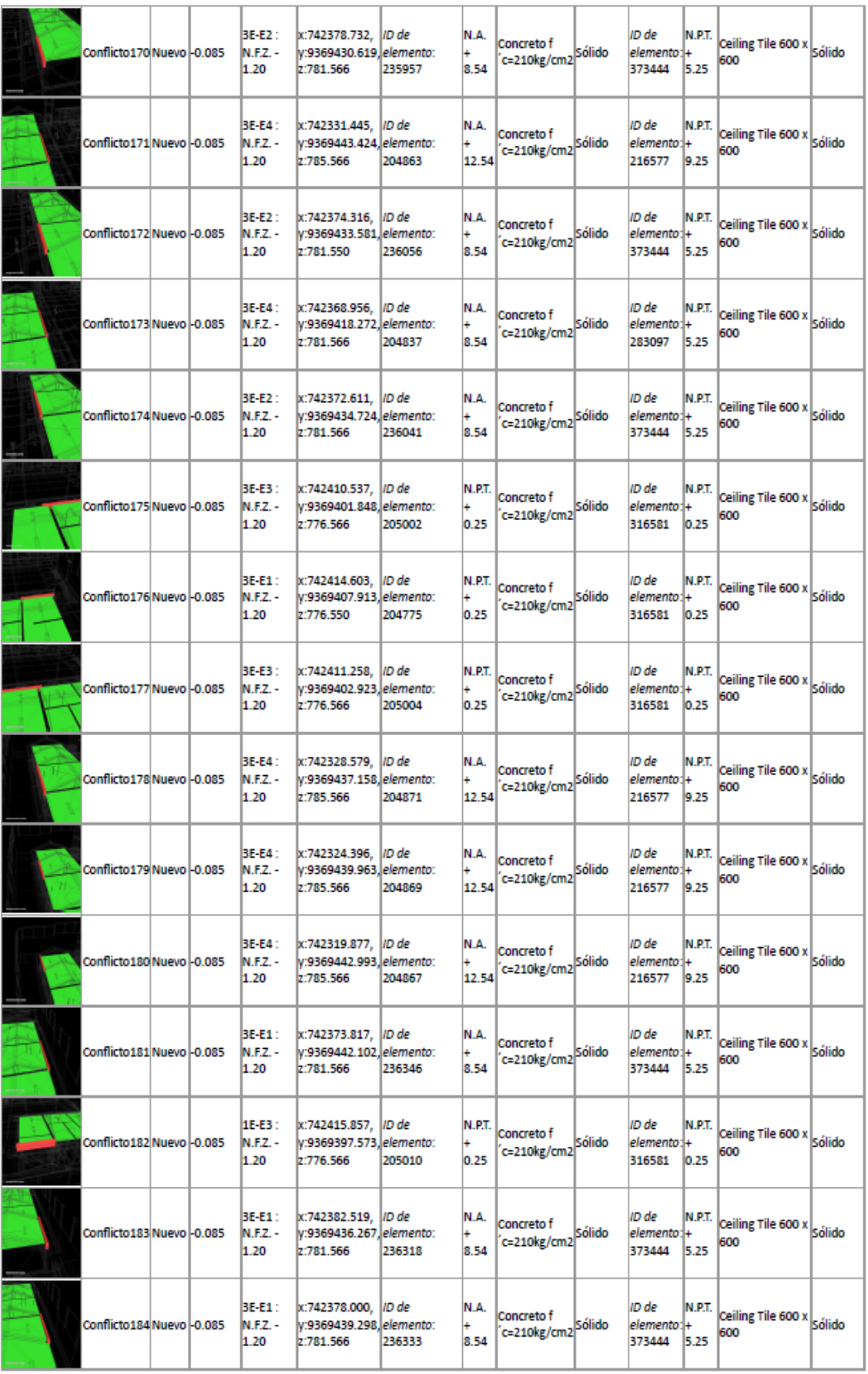

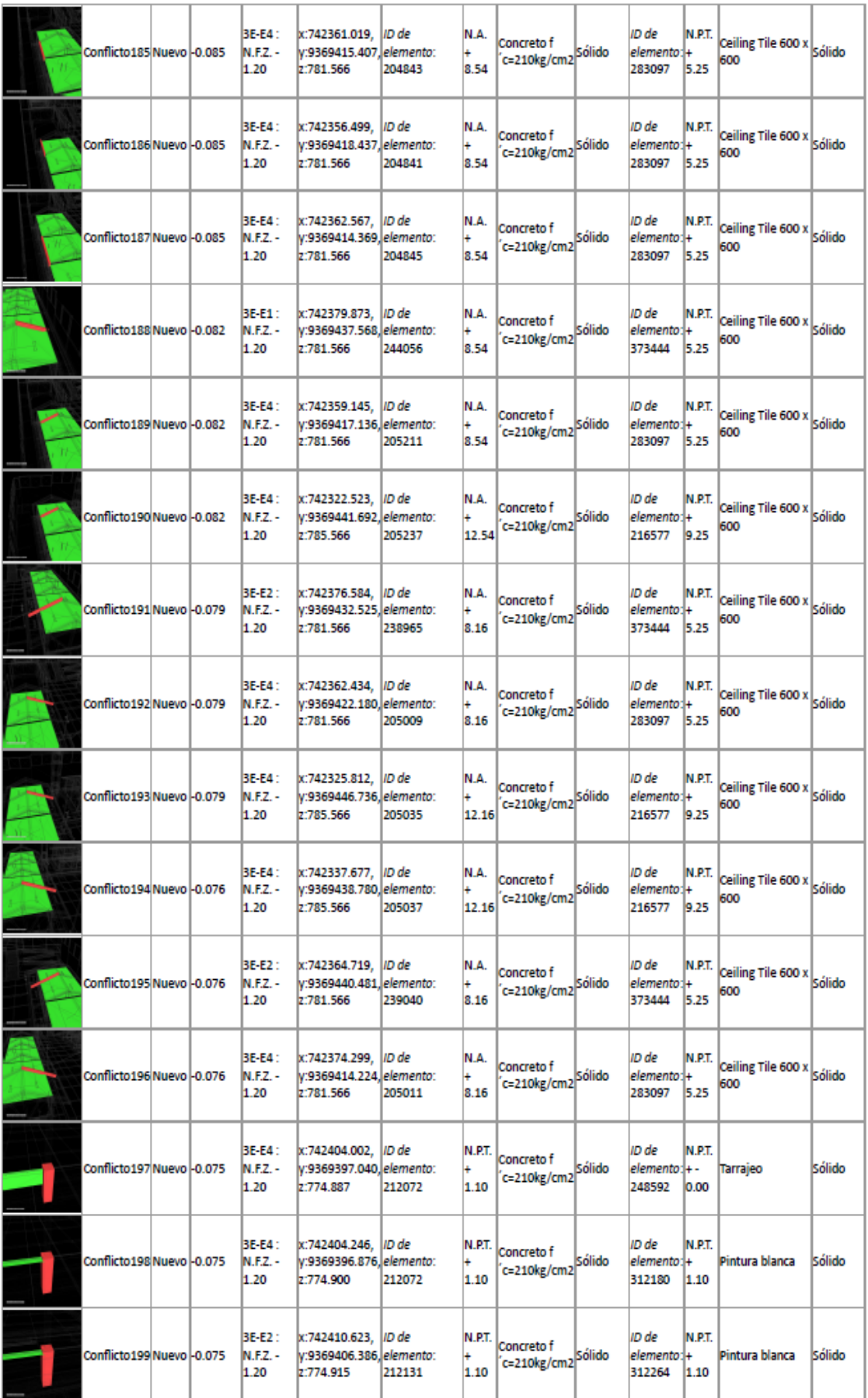

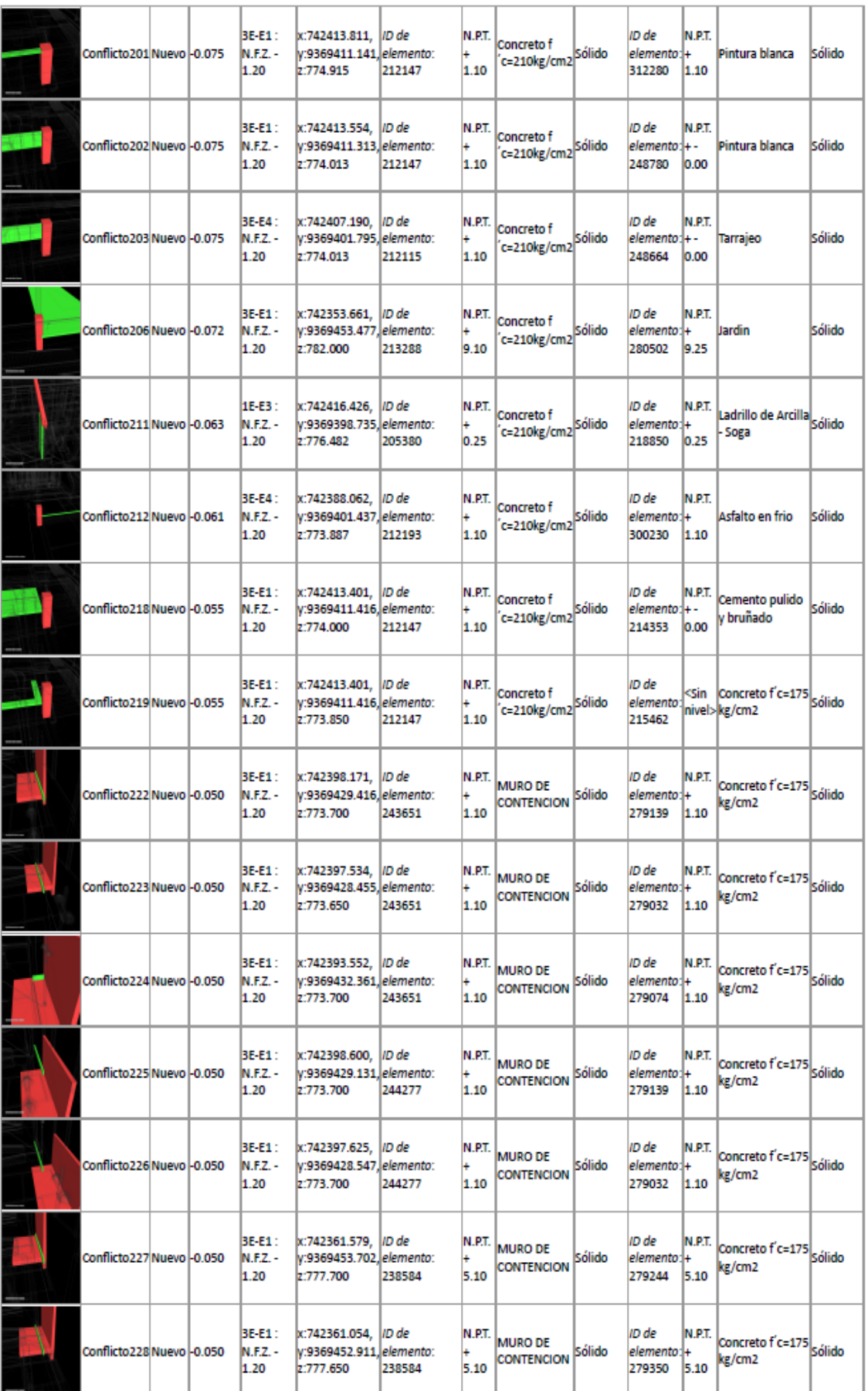

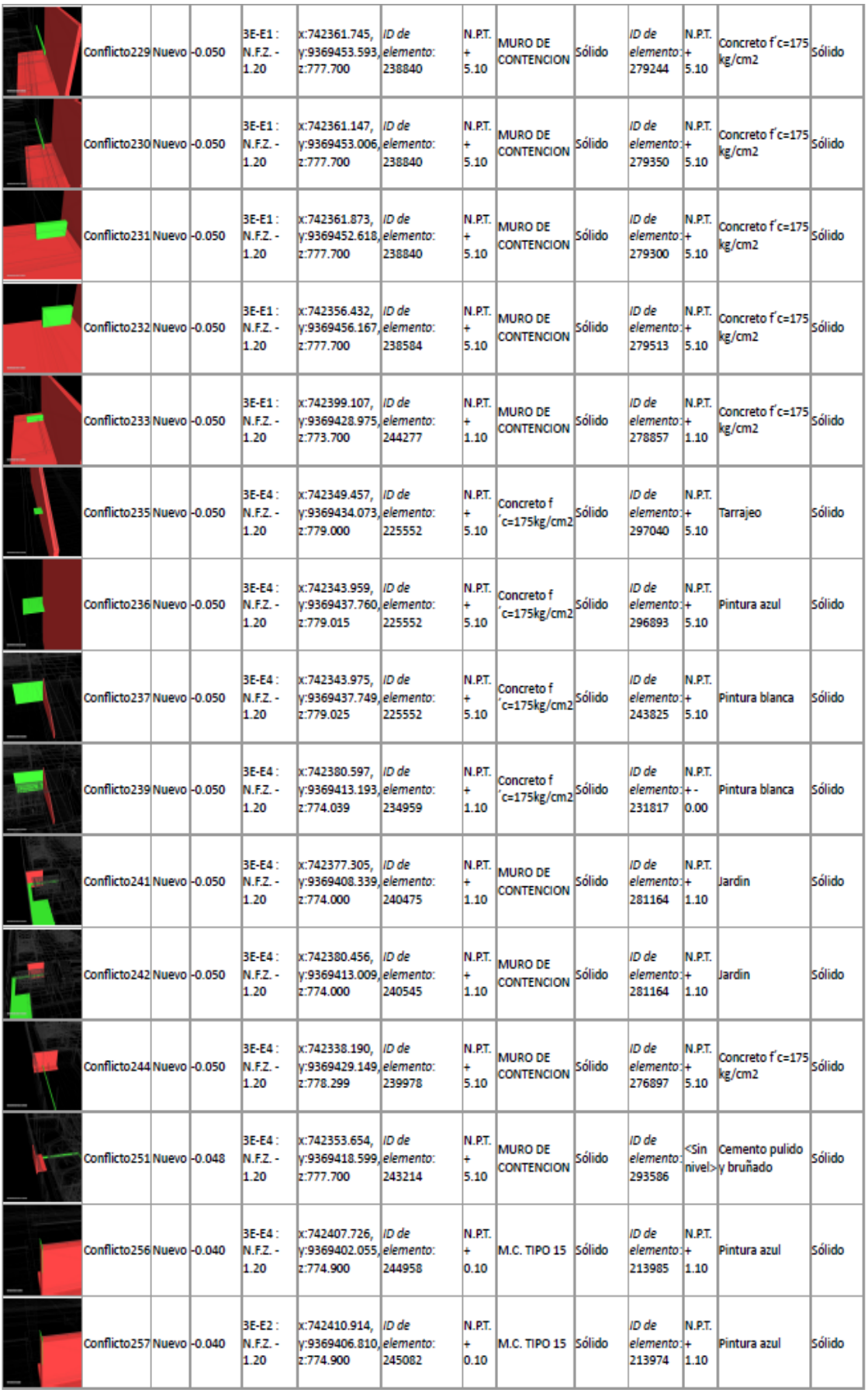

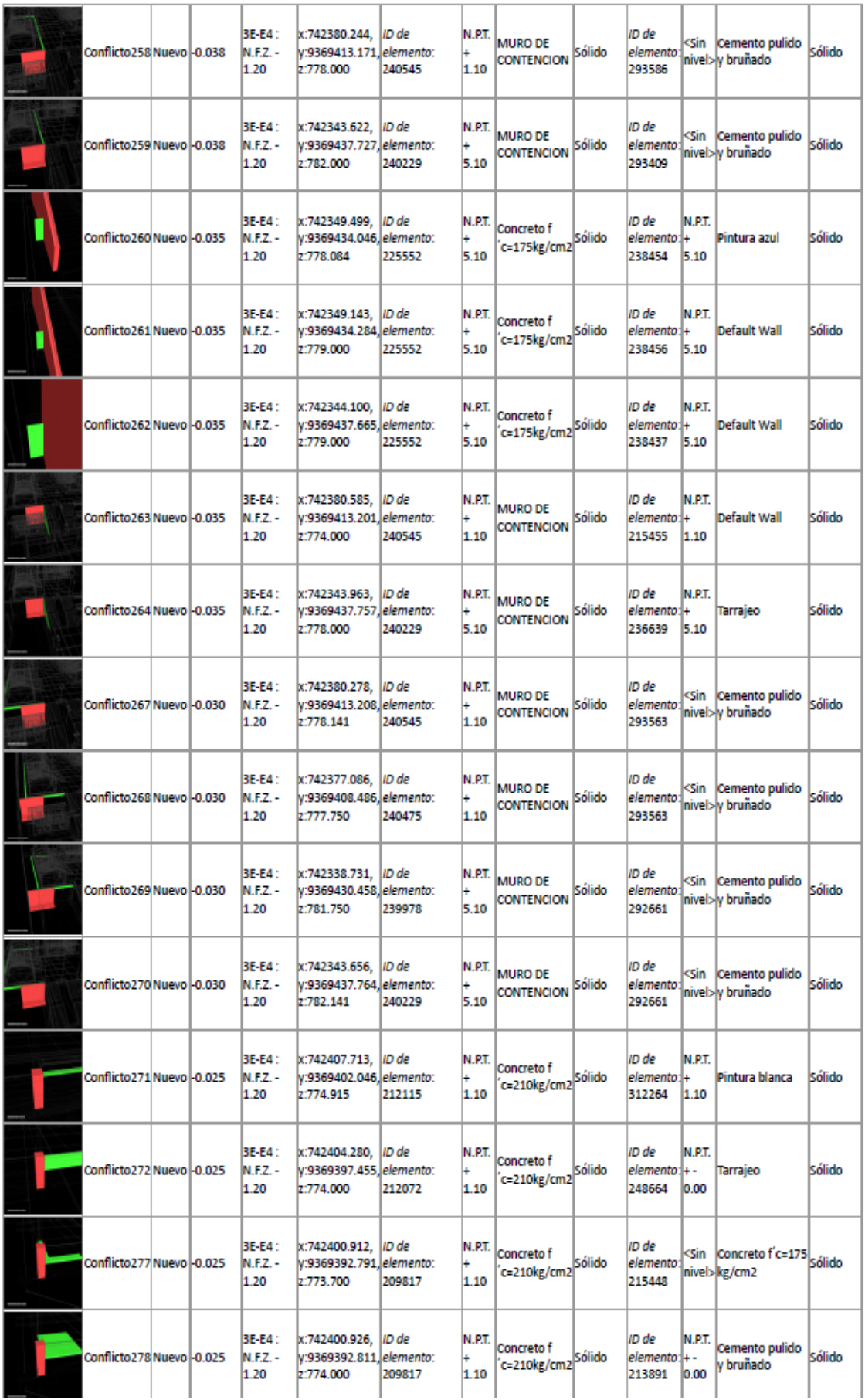

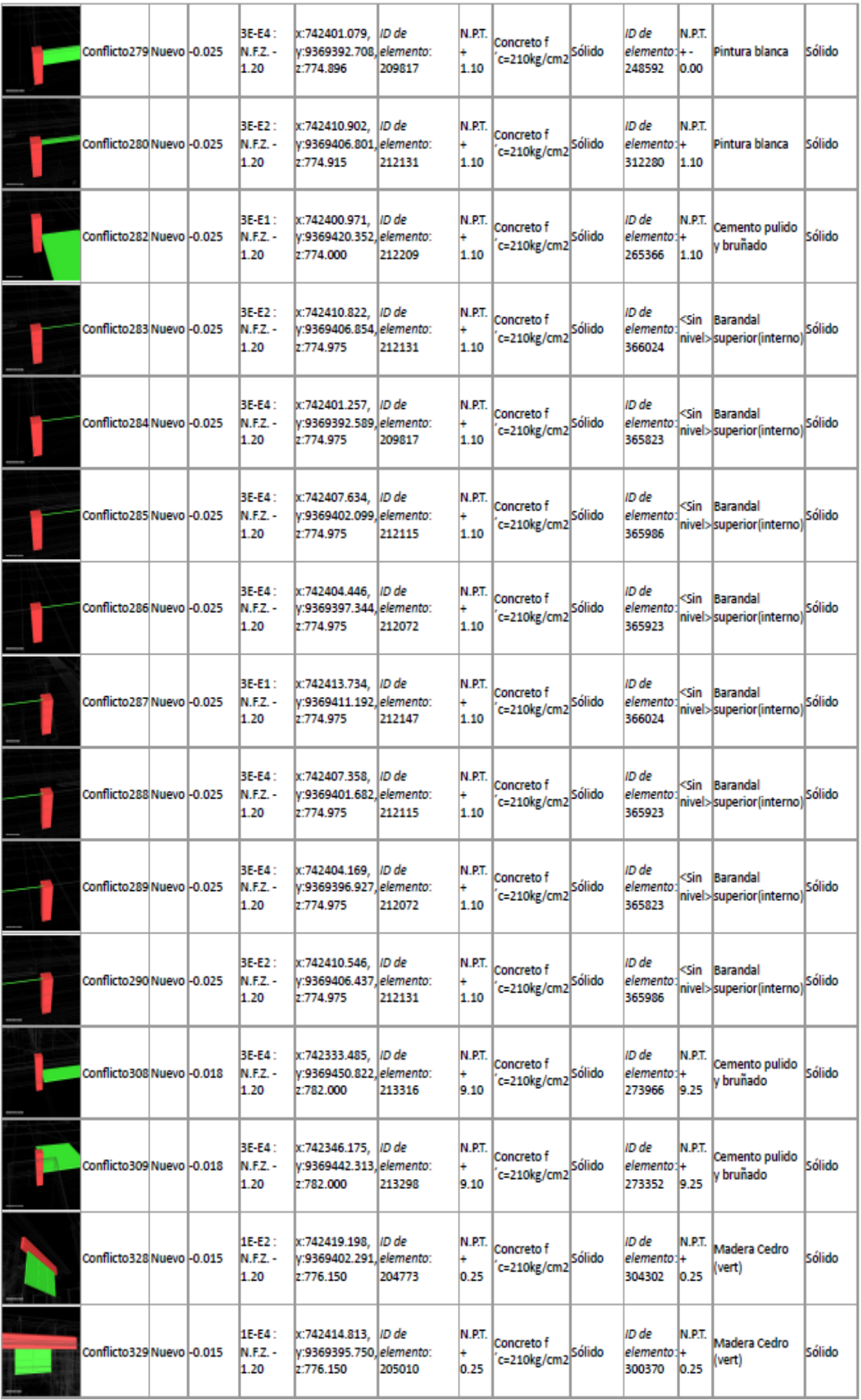

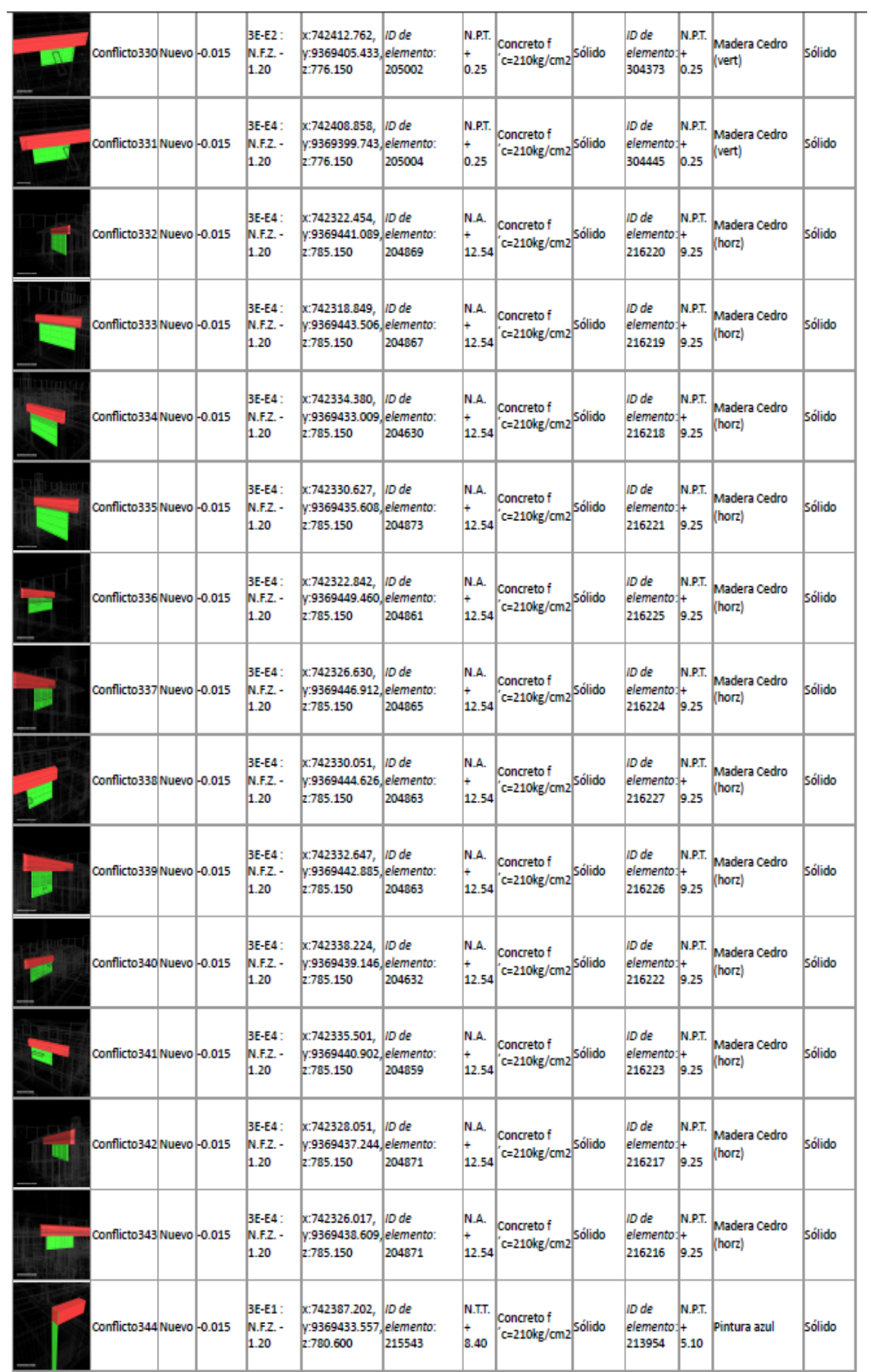

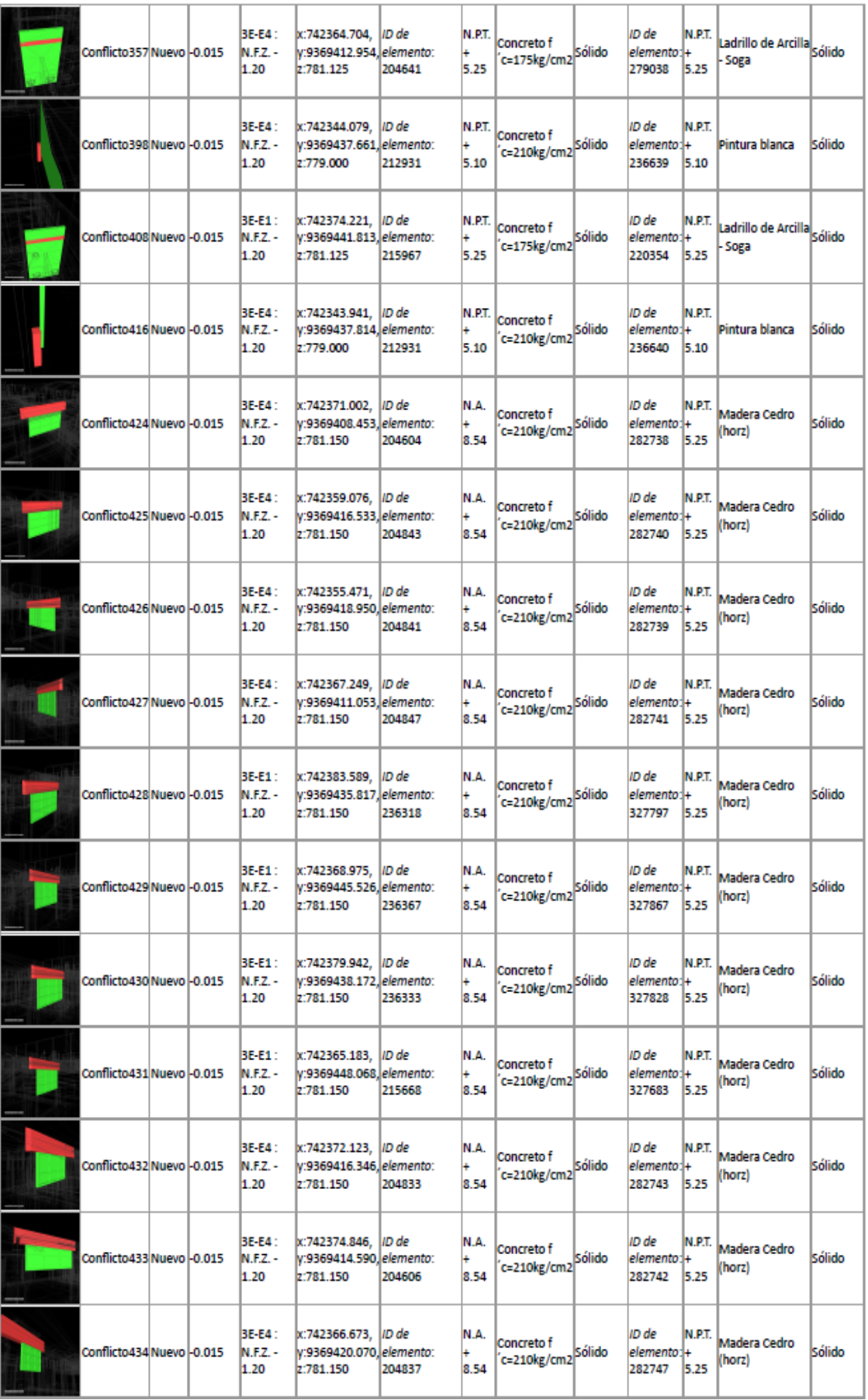

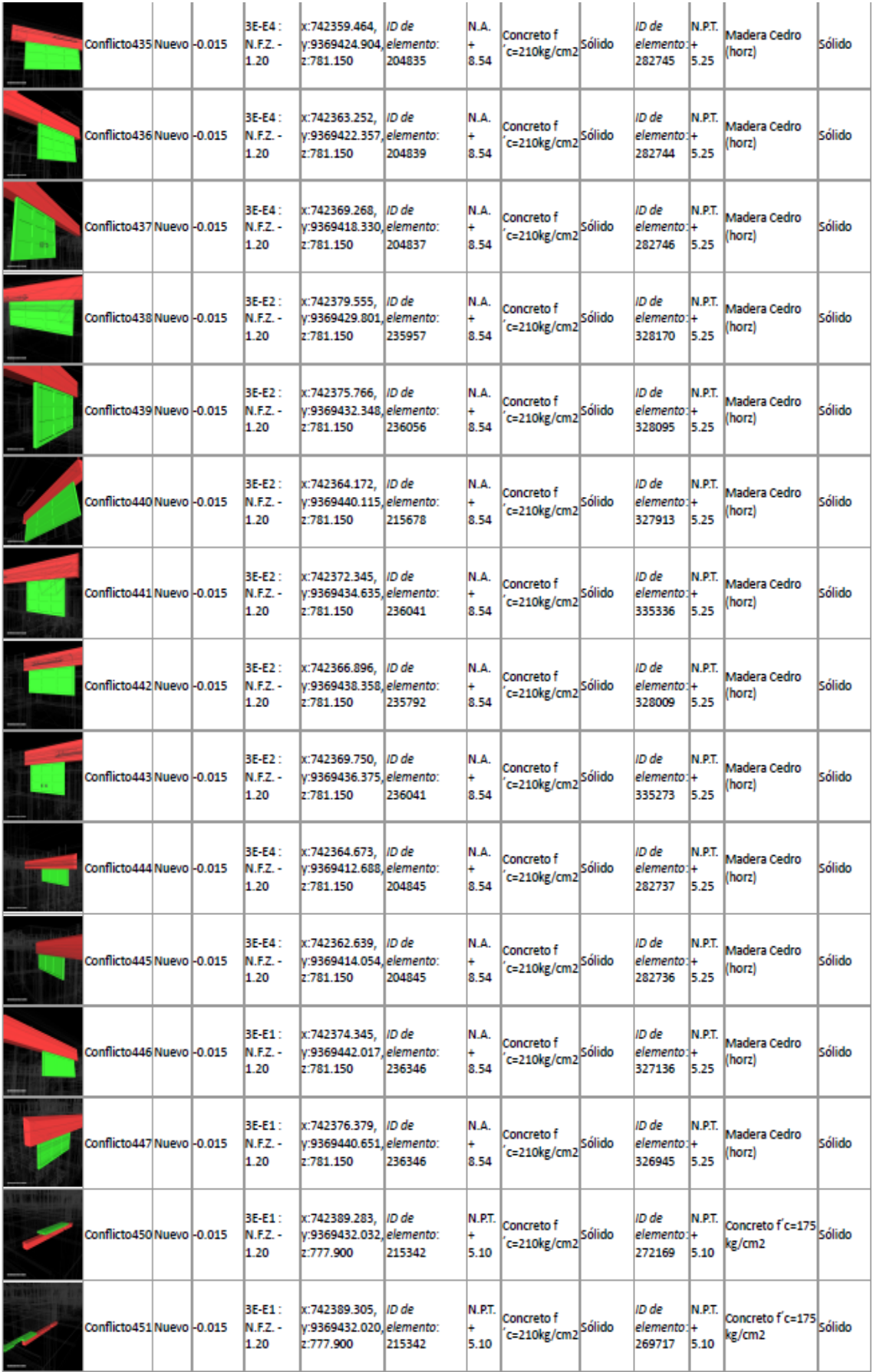

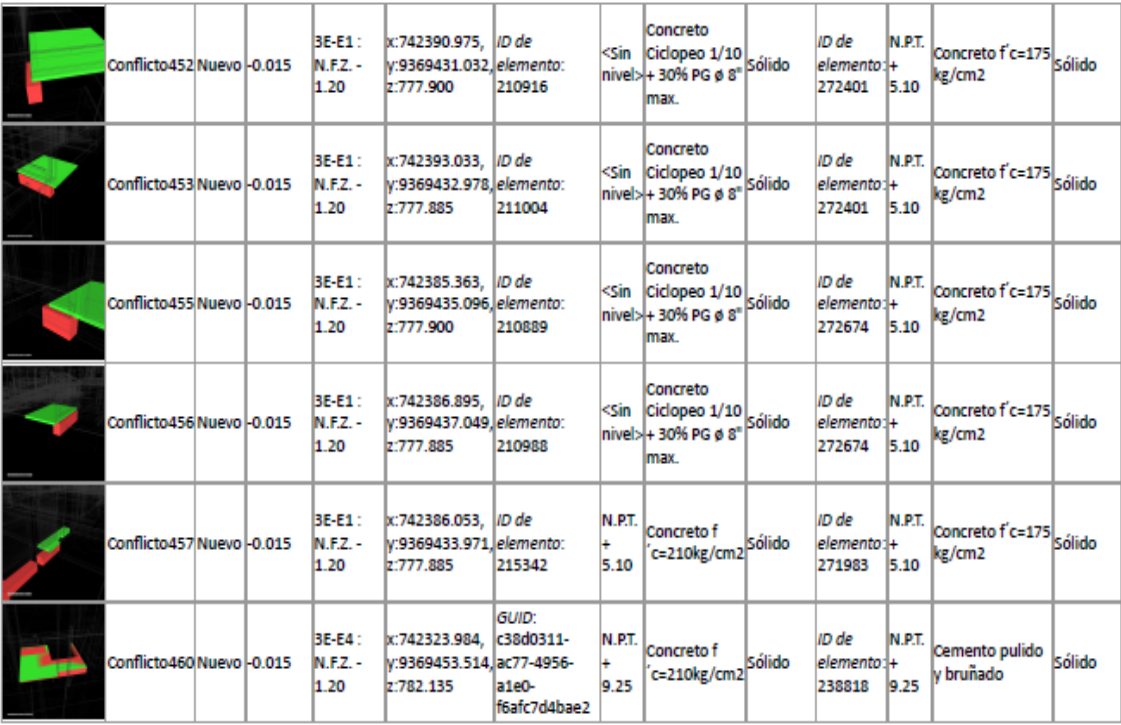

## **ANEXO 05: INTERFERENCIAS ENTRE ESTRUCTURAS VS II.SS. (222)**

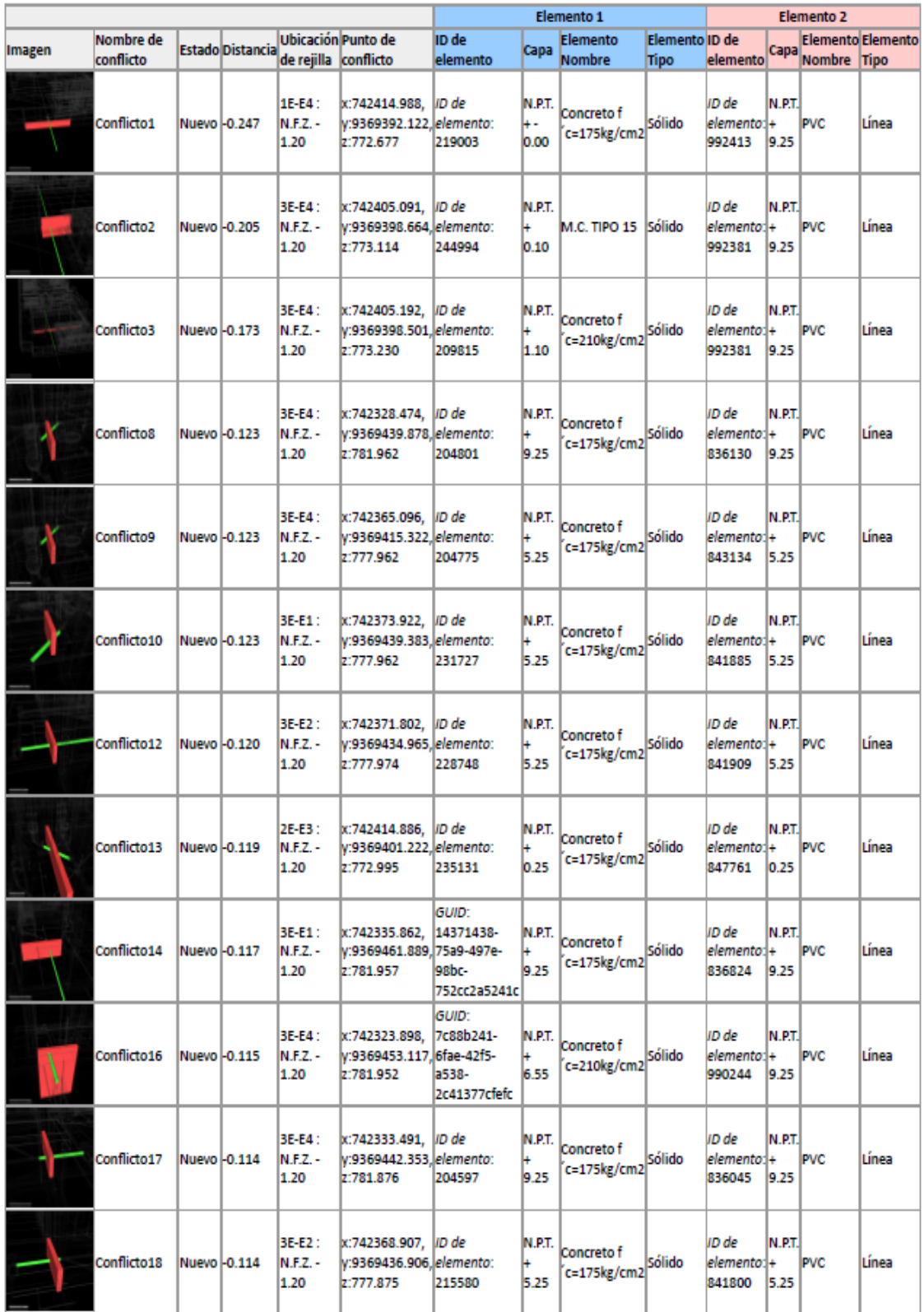

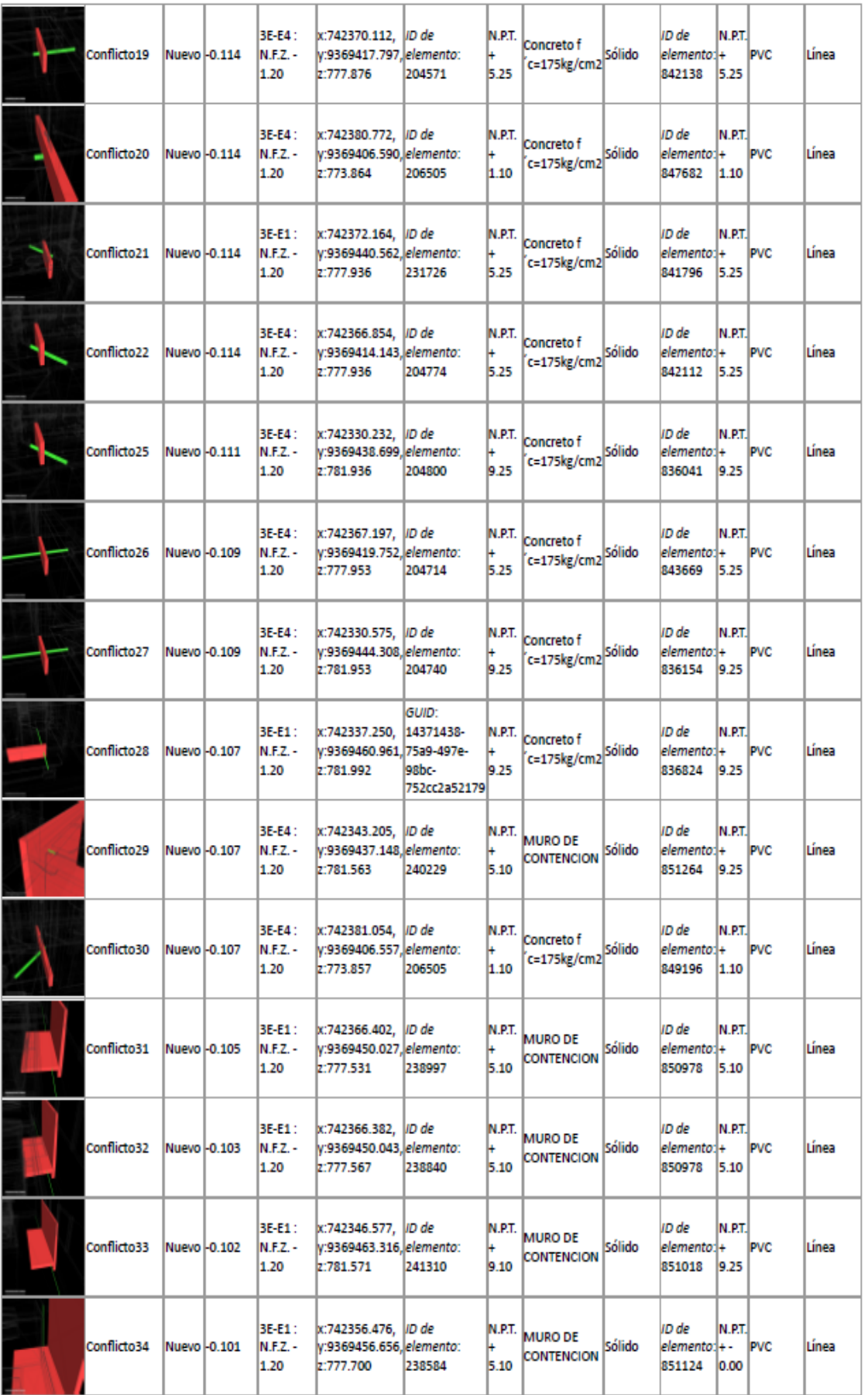

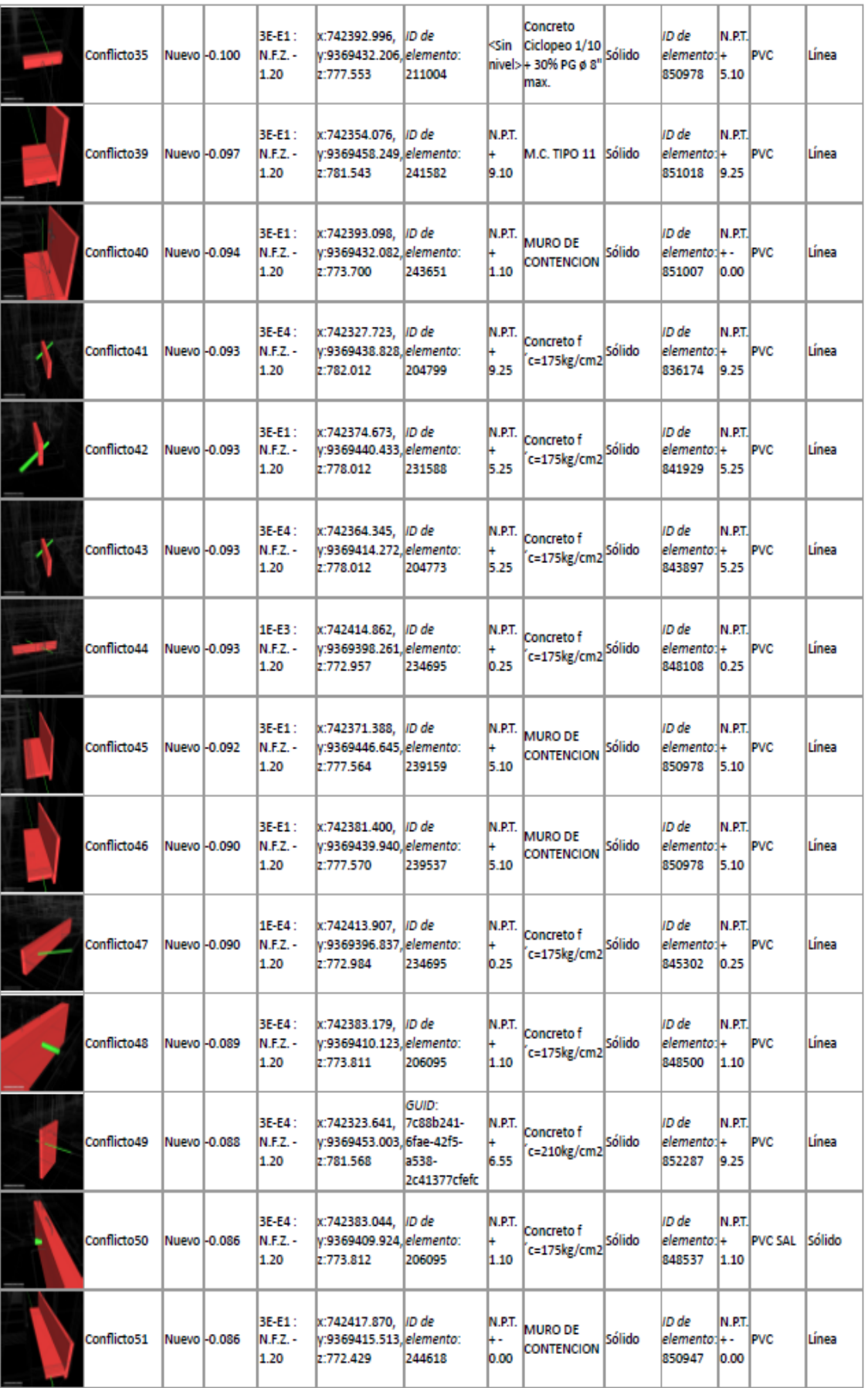

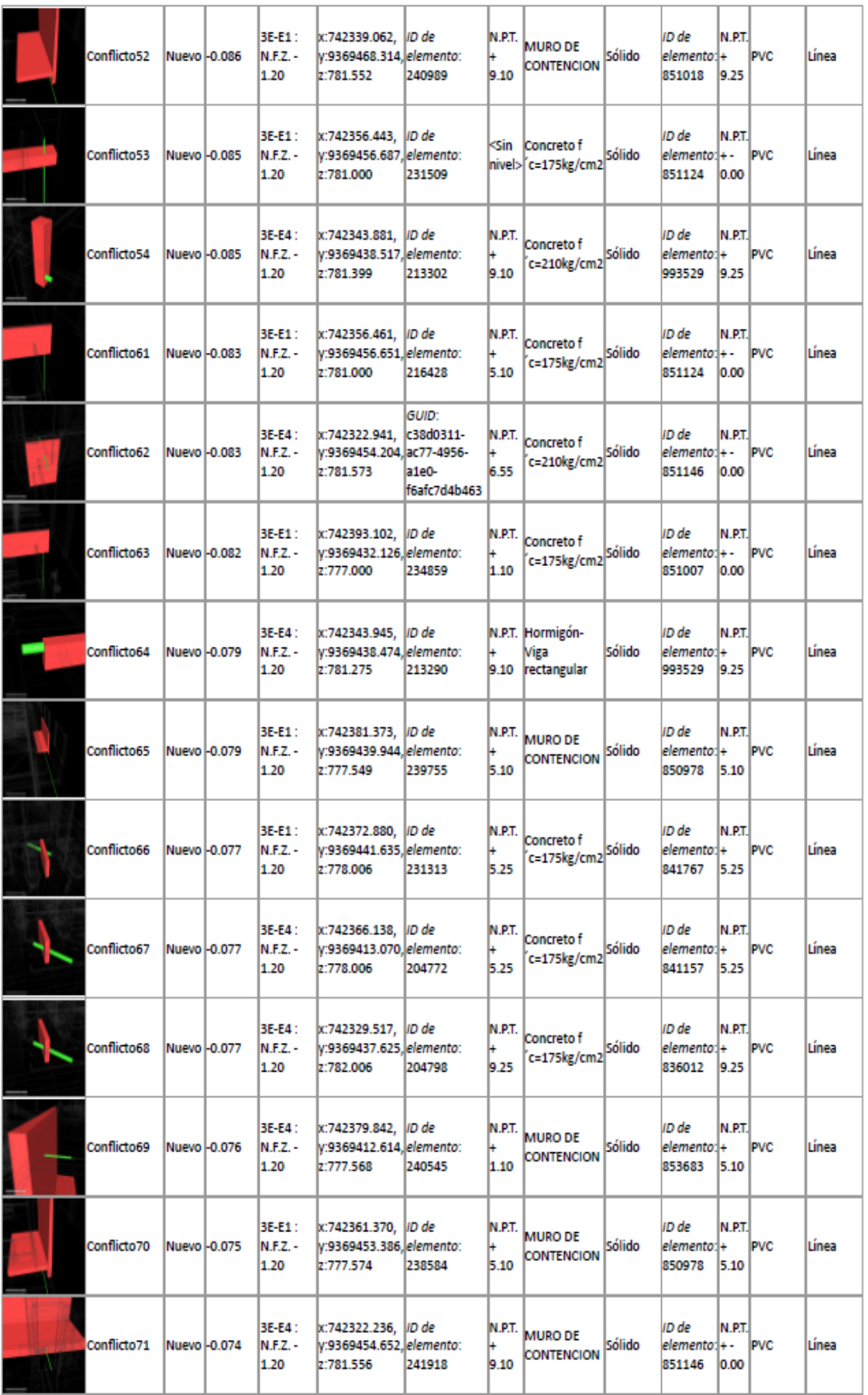

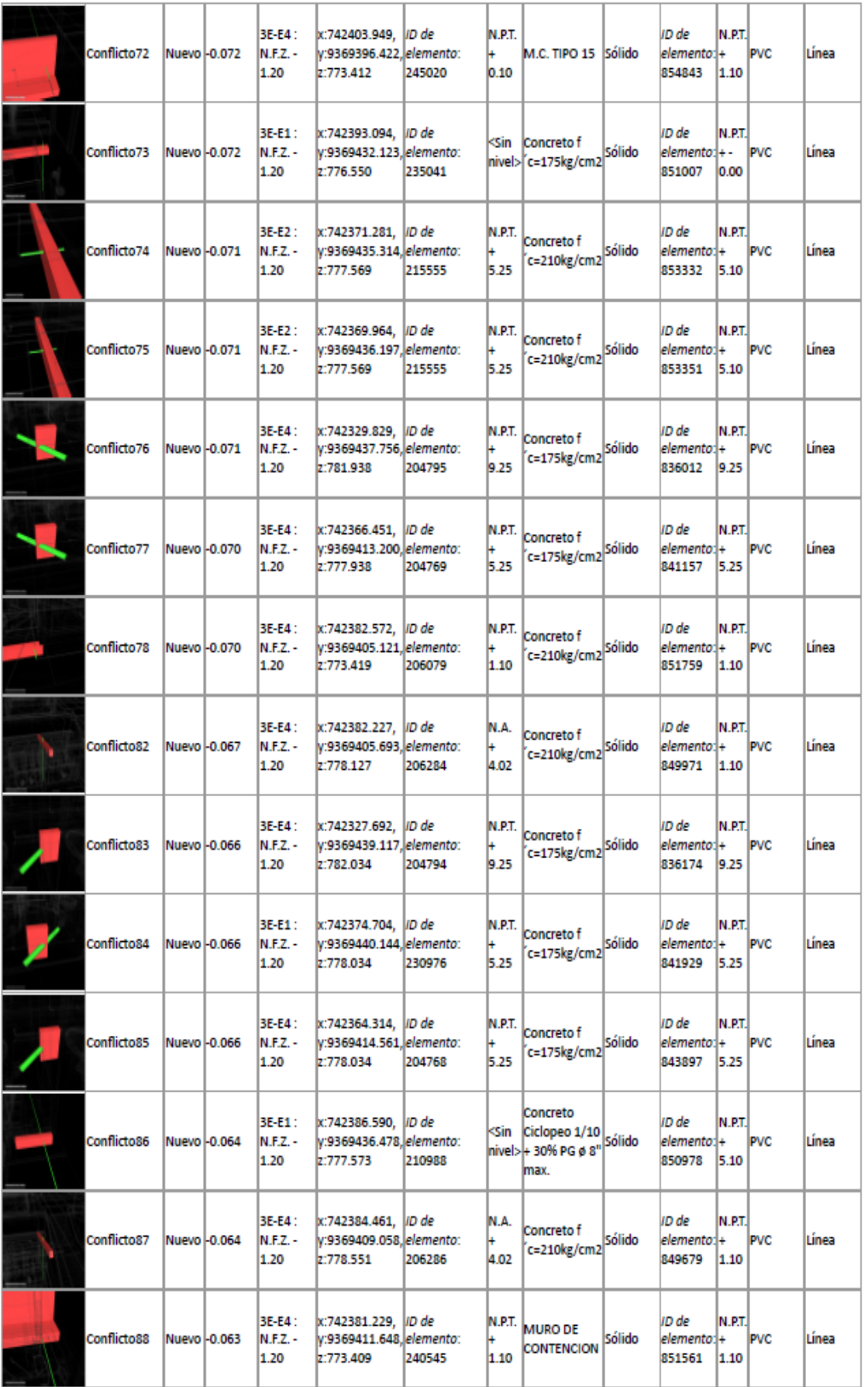

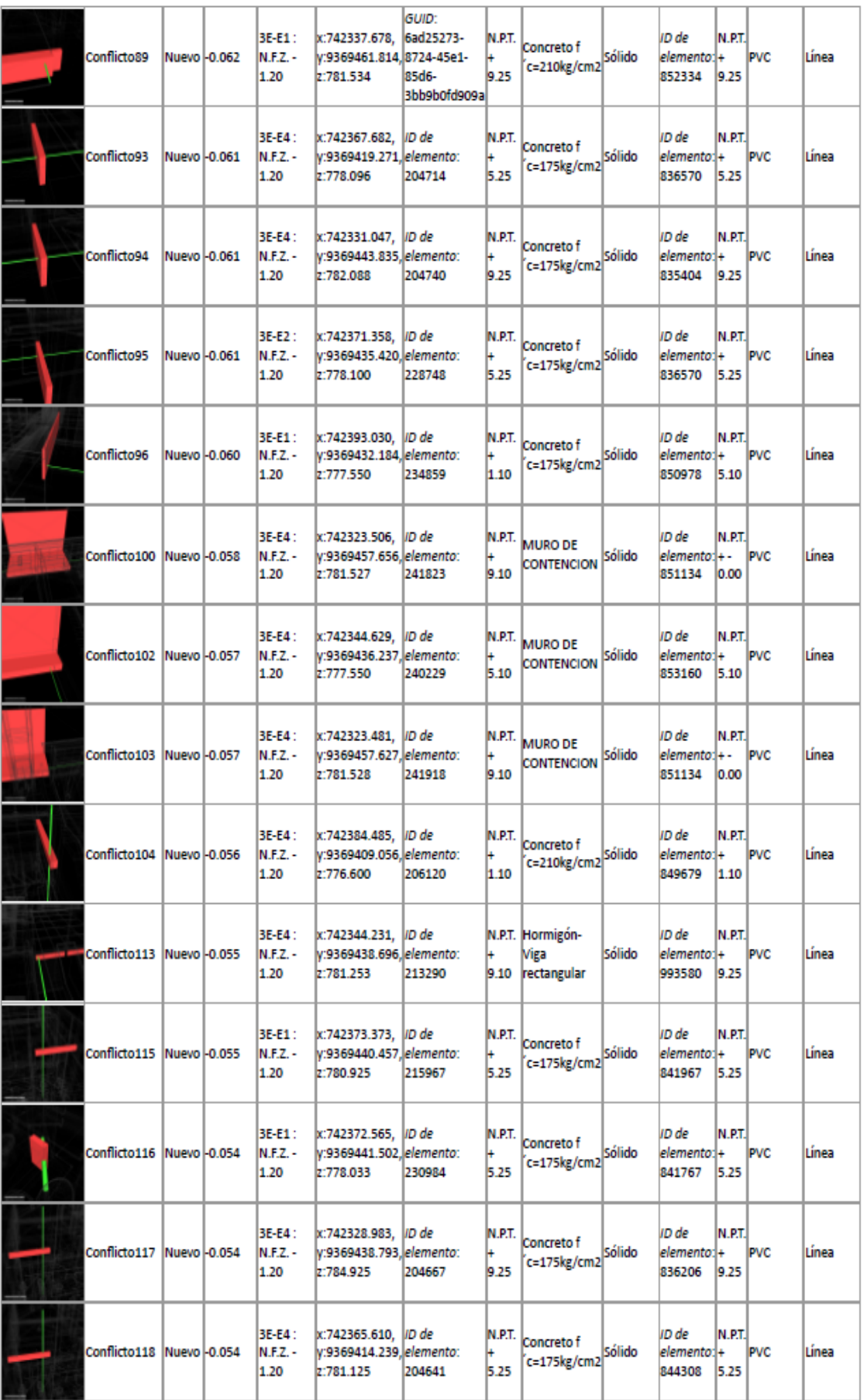

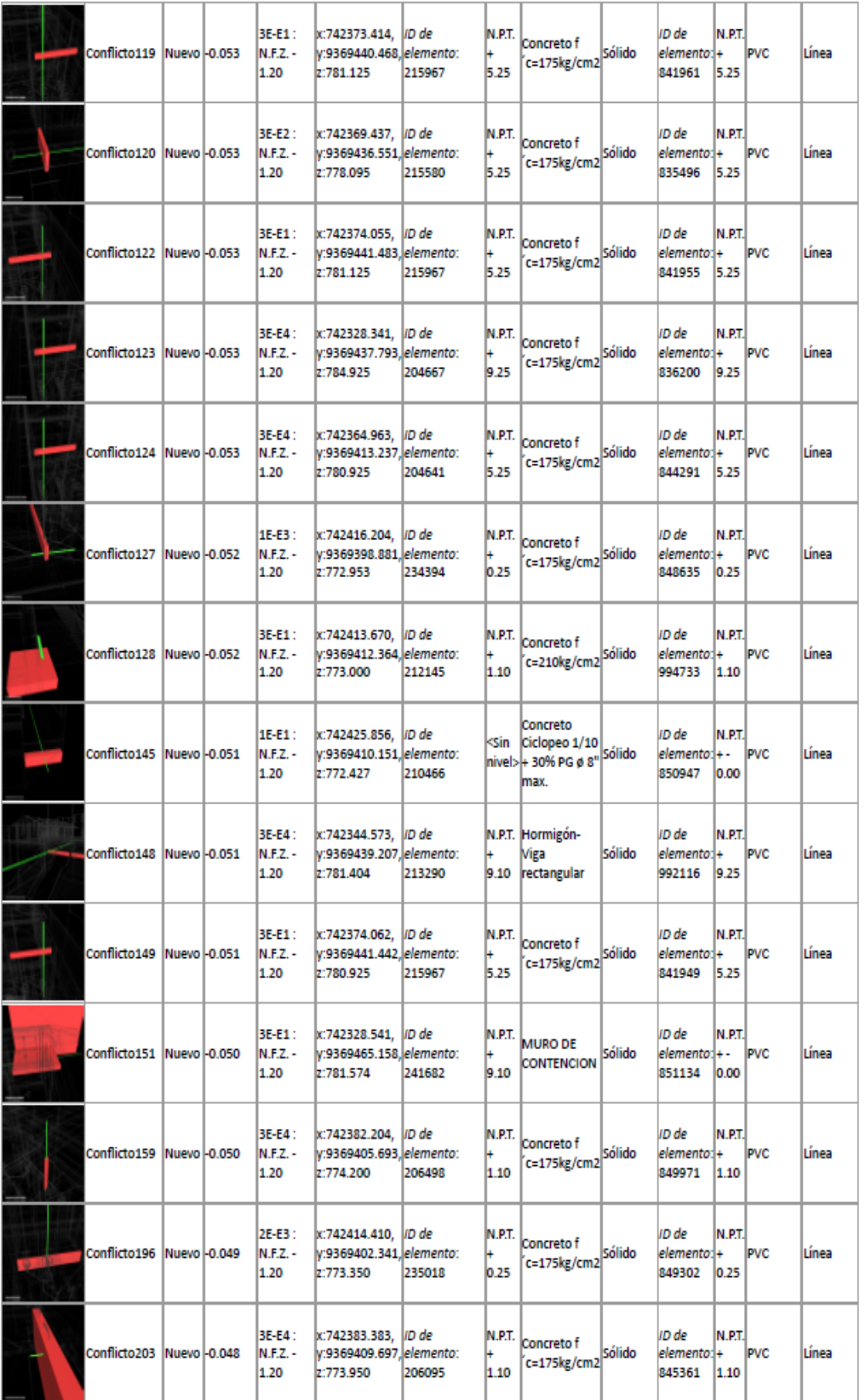

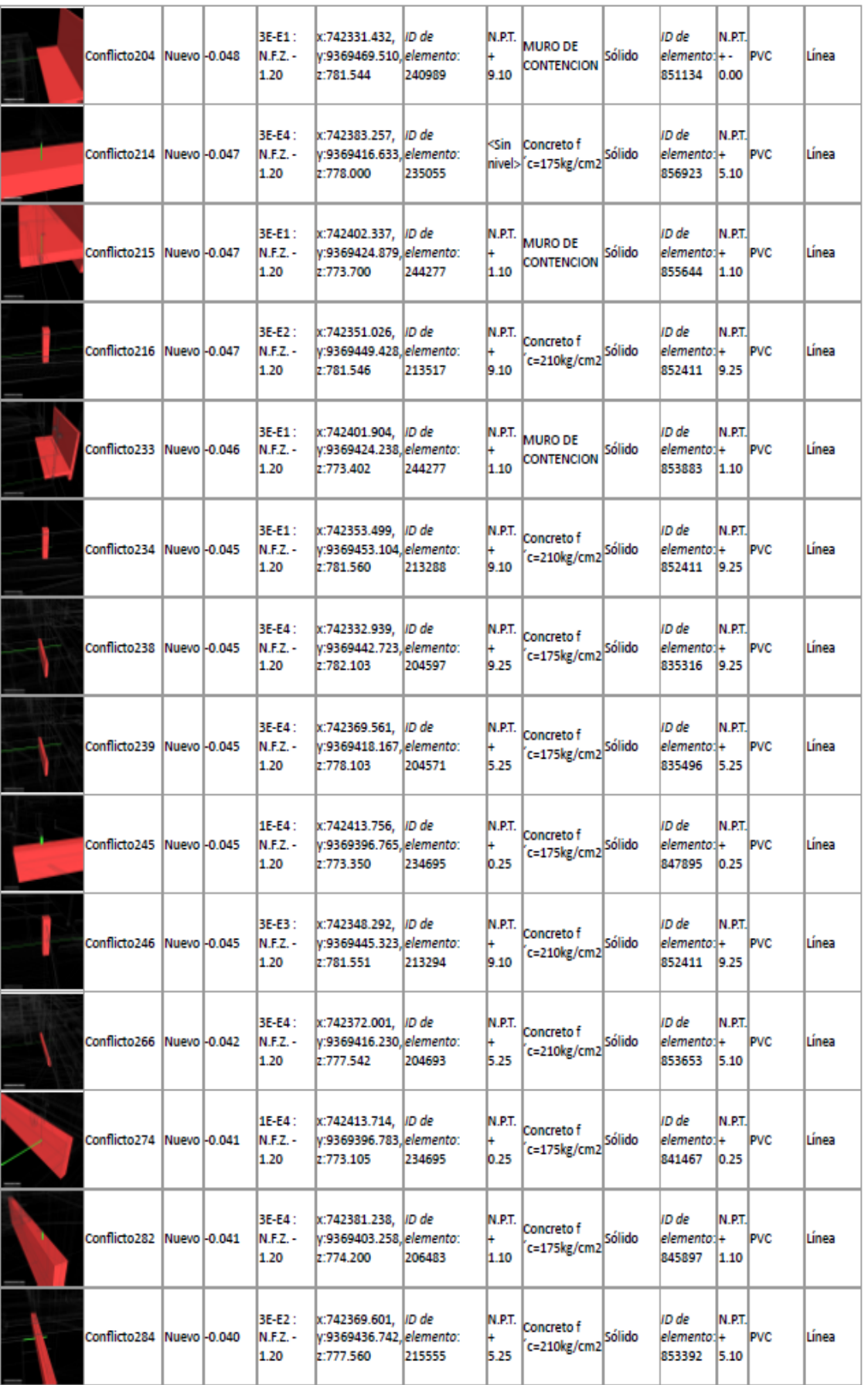

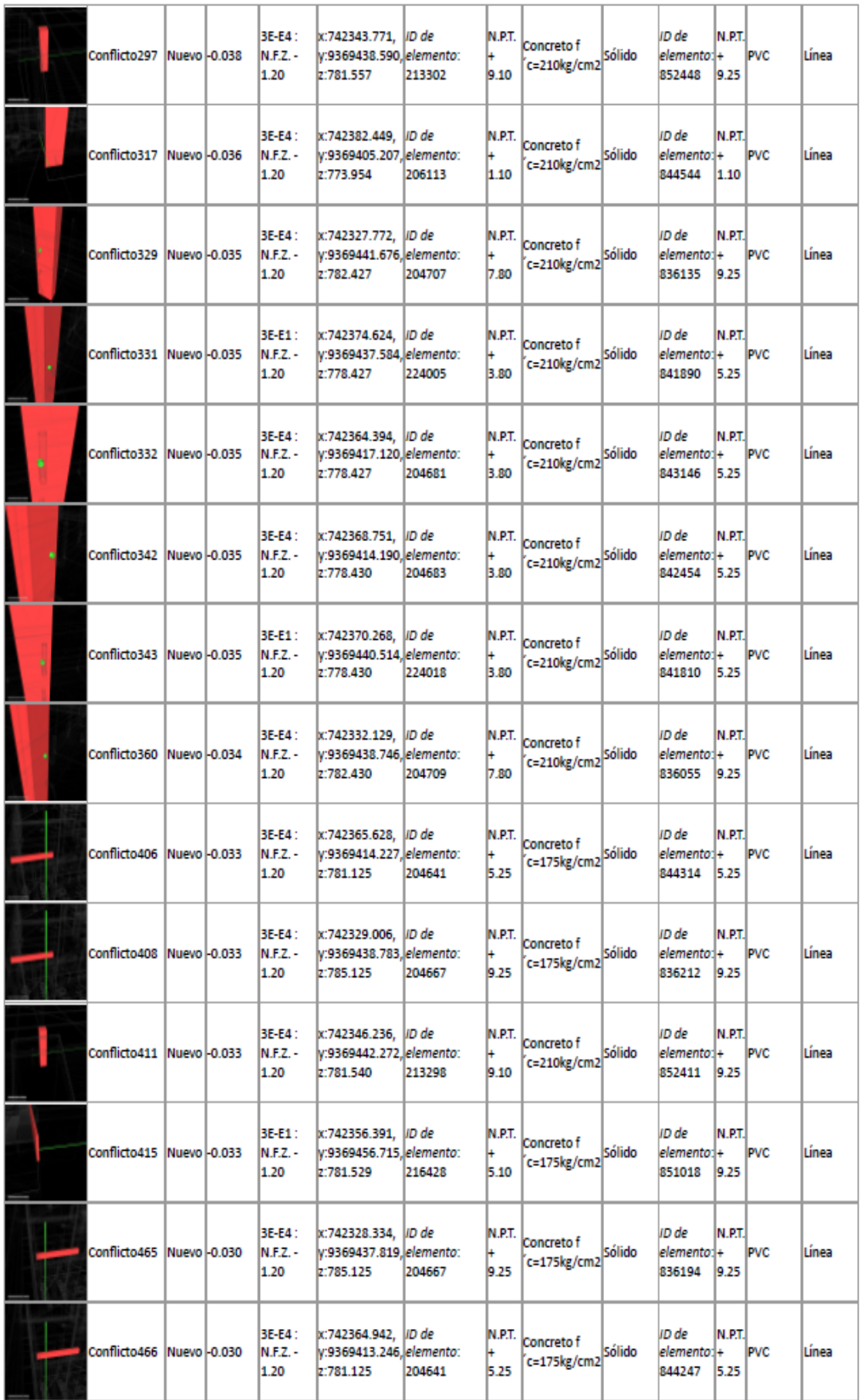

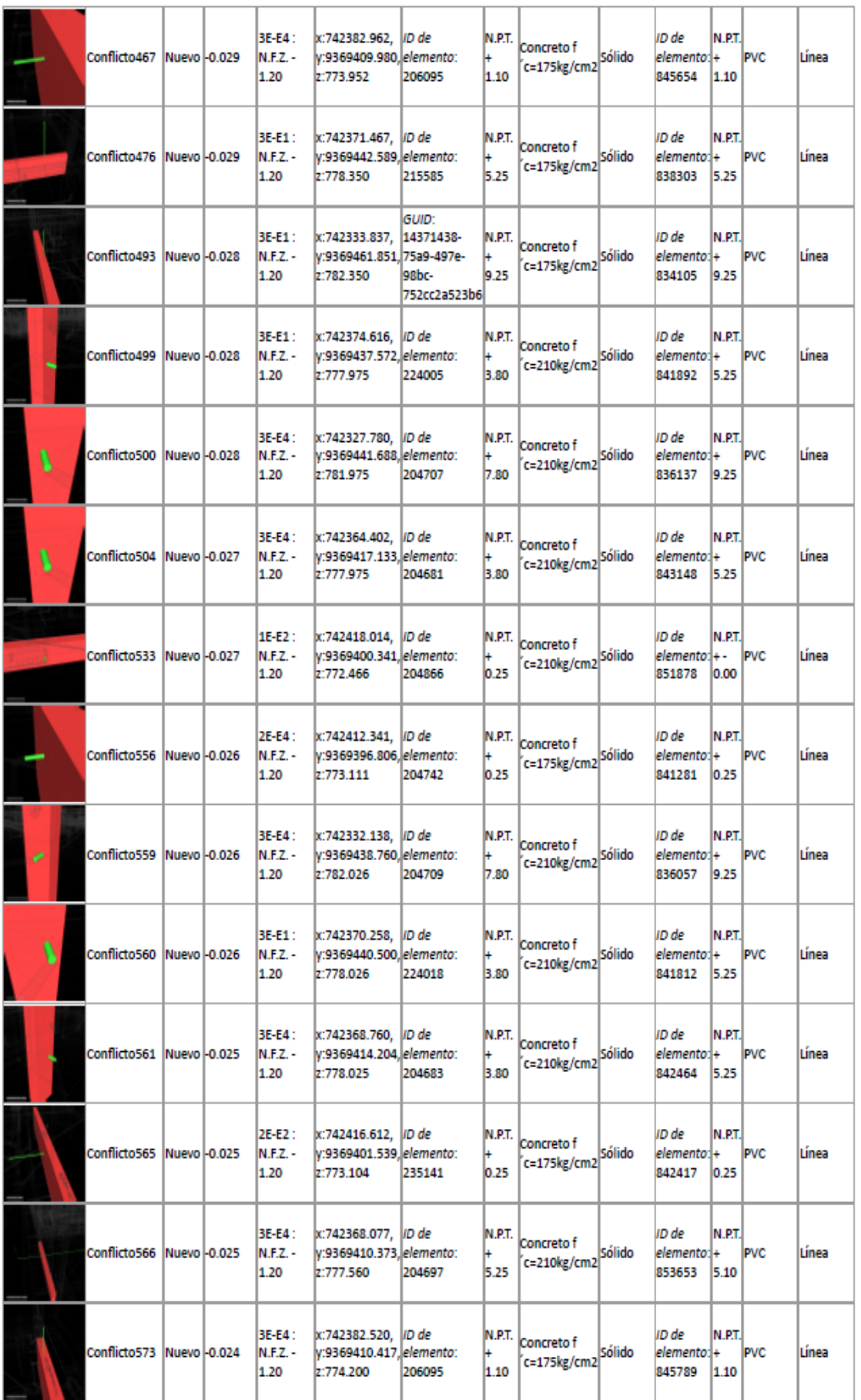

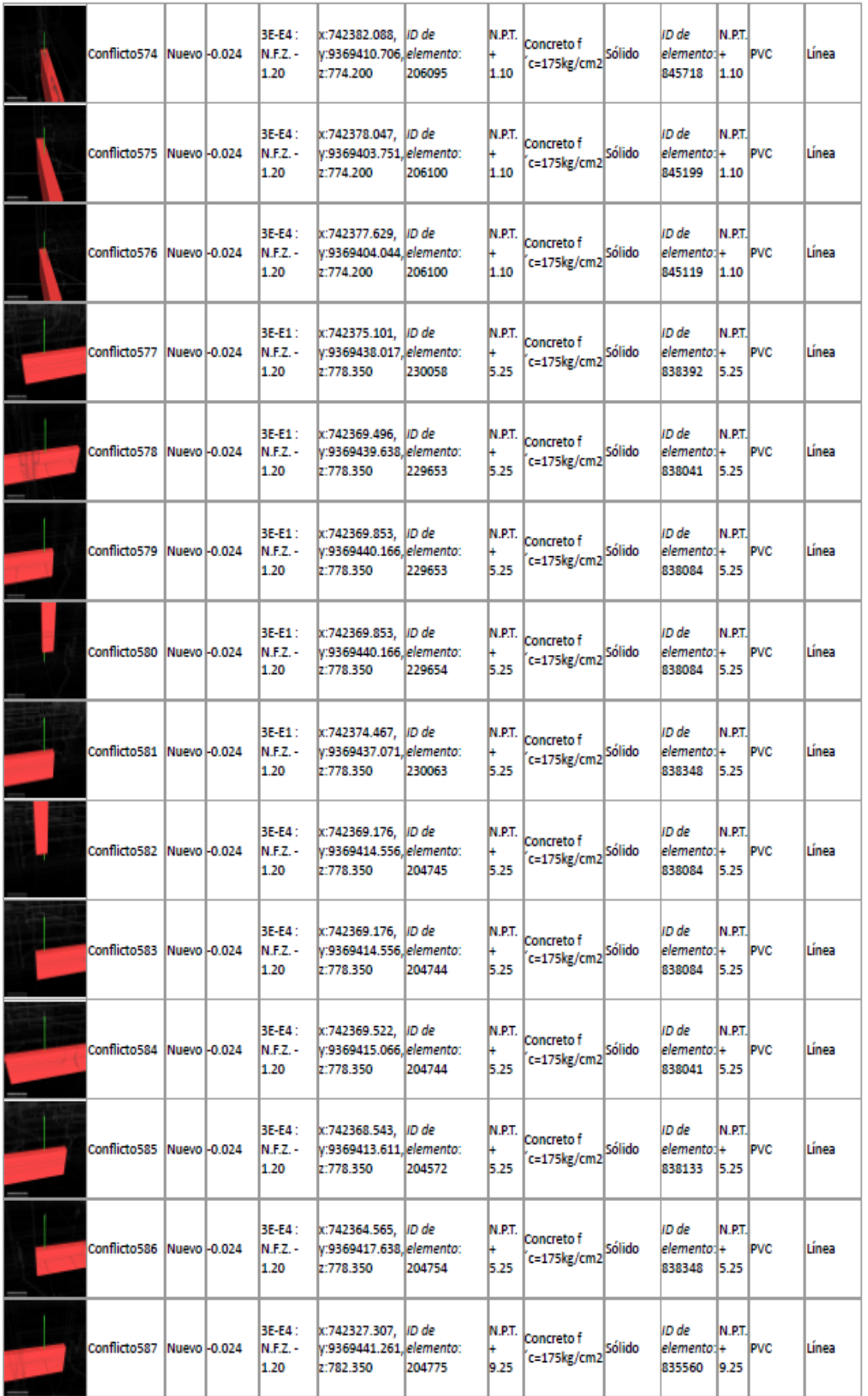

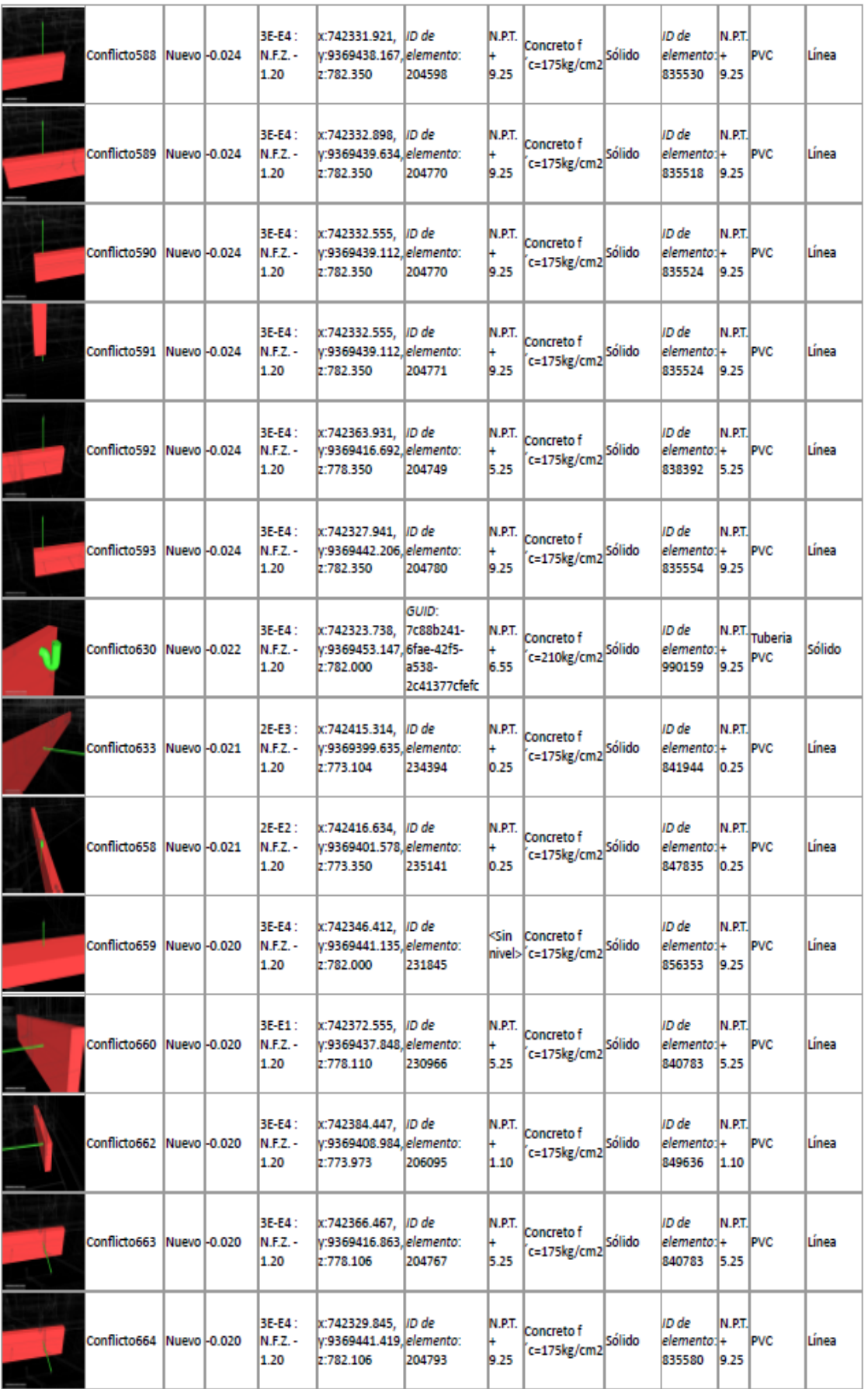

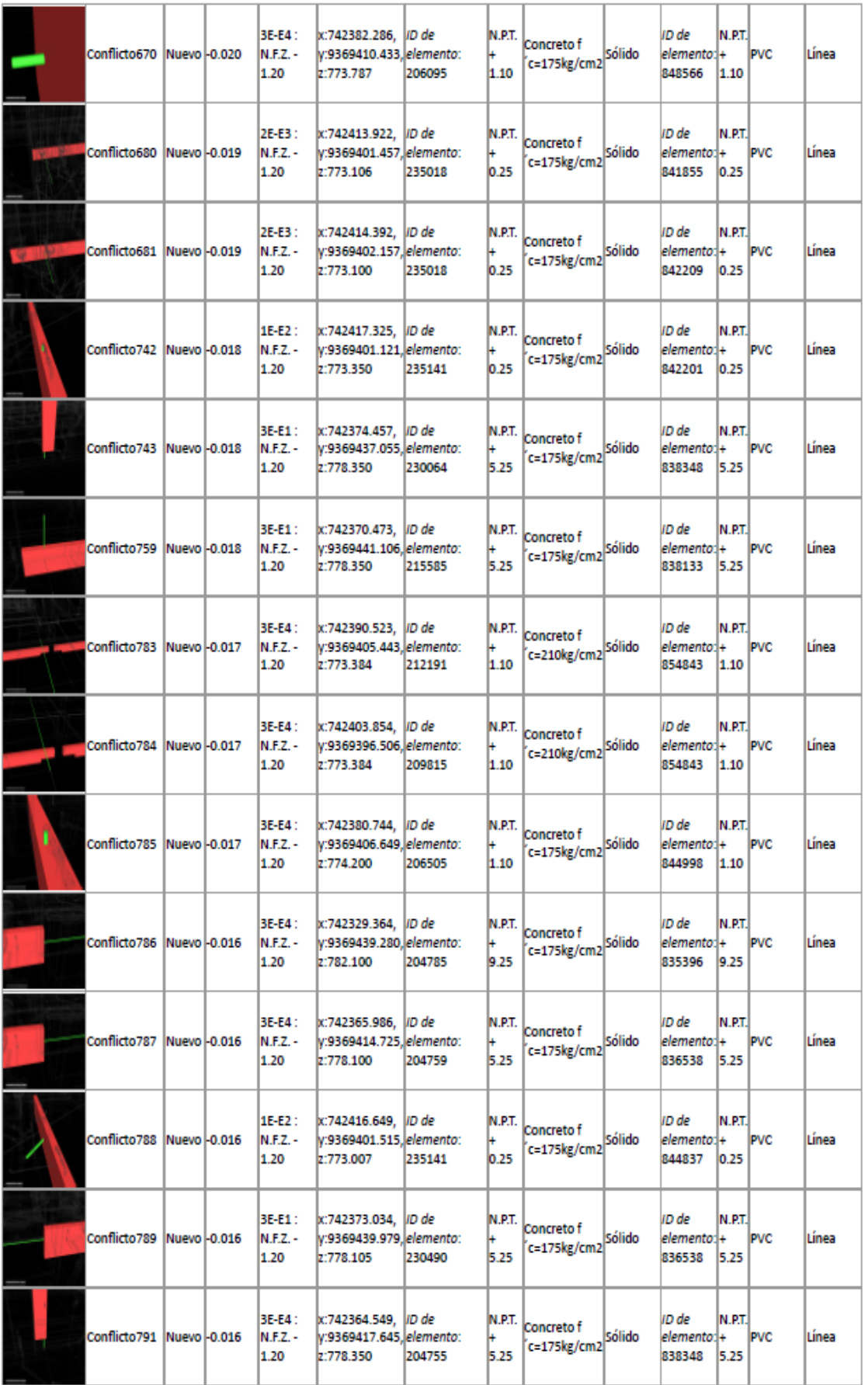

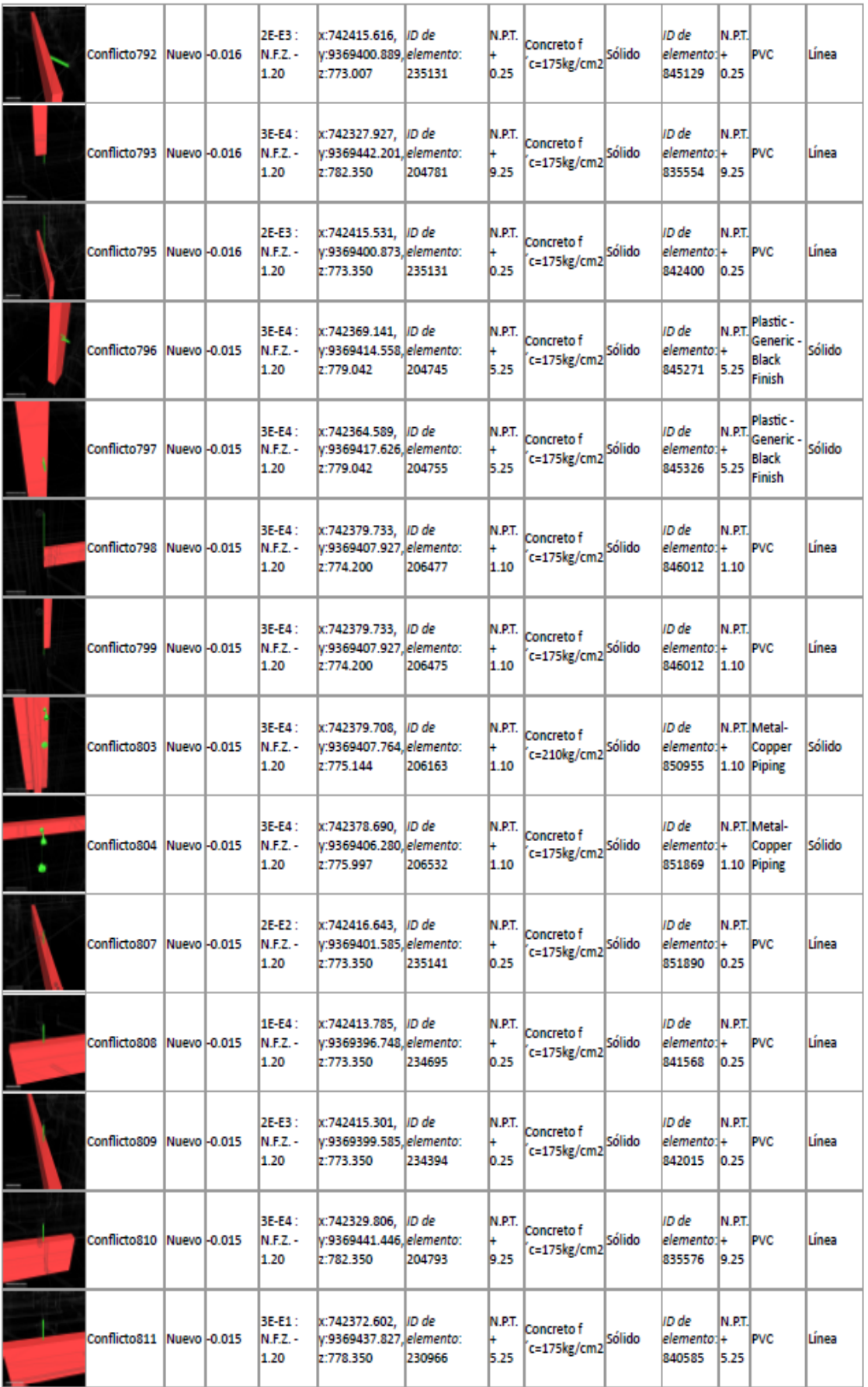

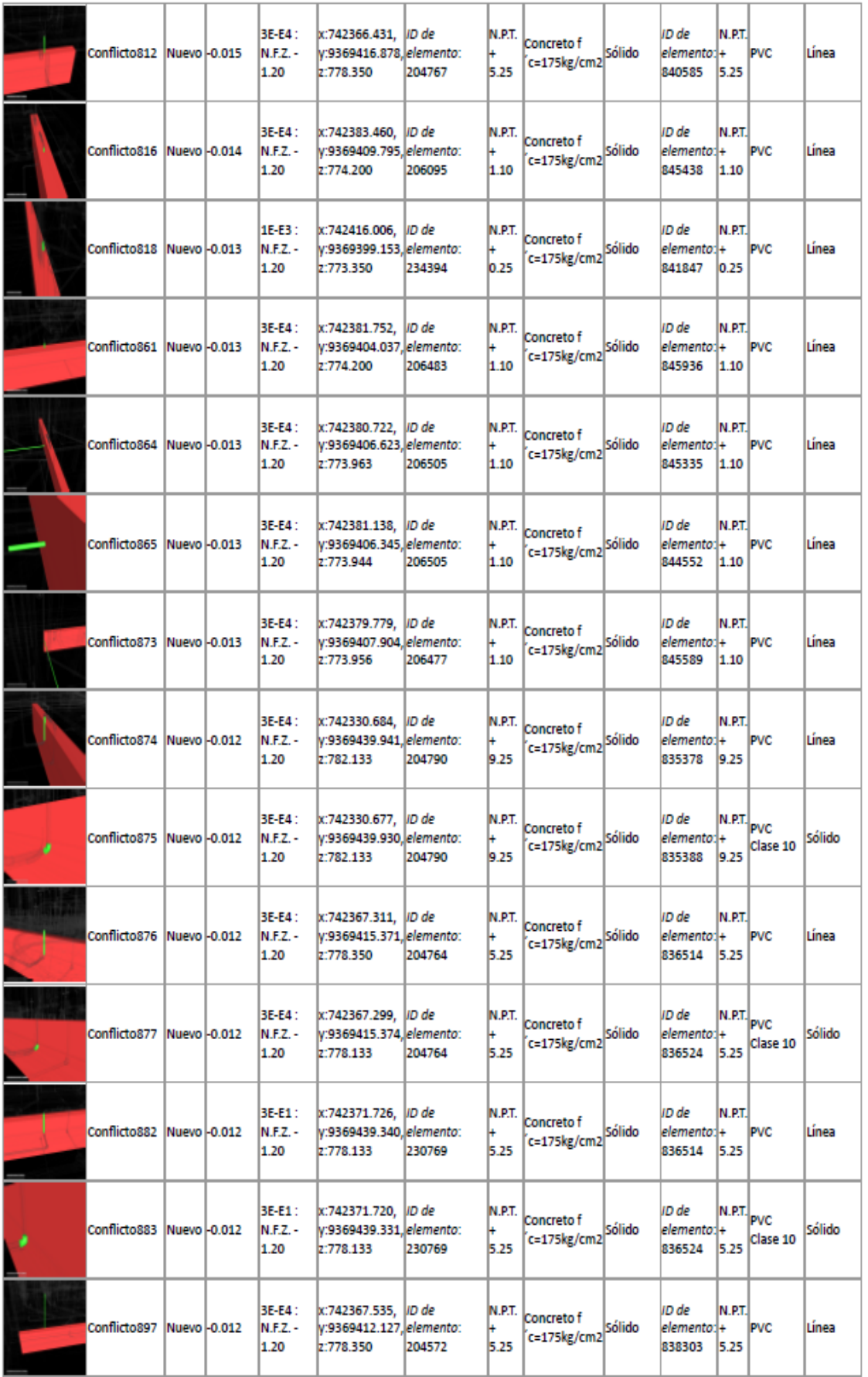

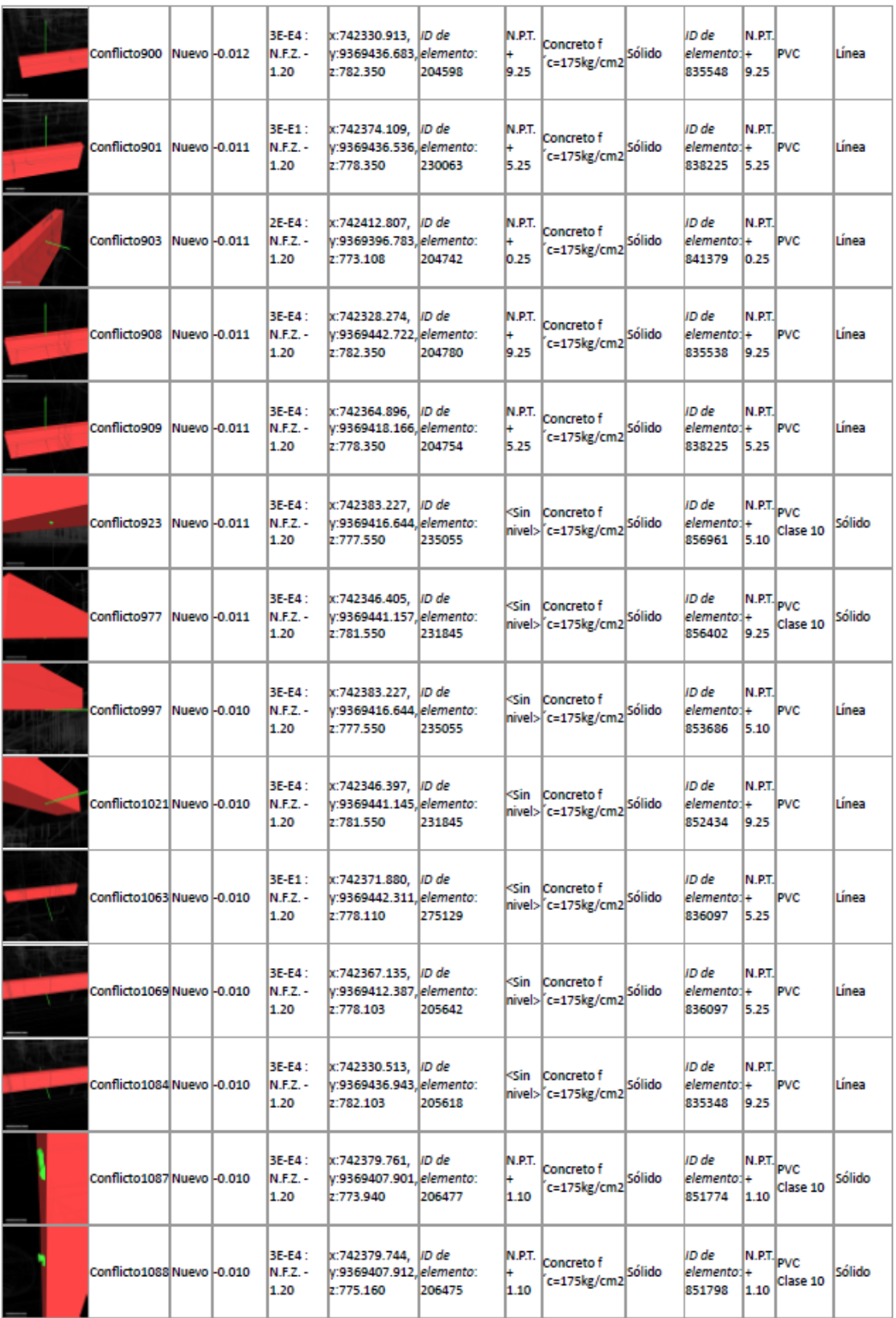

## **ANEXO 06: INTERFERENCIAS ENTRE ESTRUCTURAS VS II.EE. (143)**

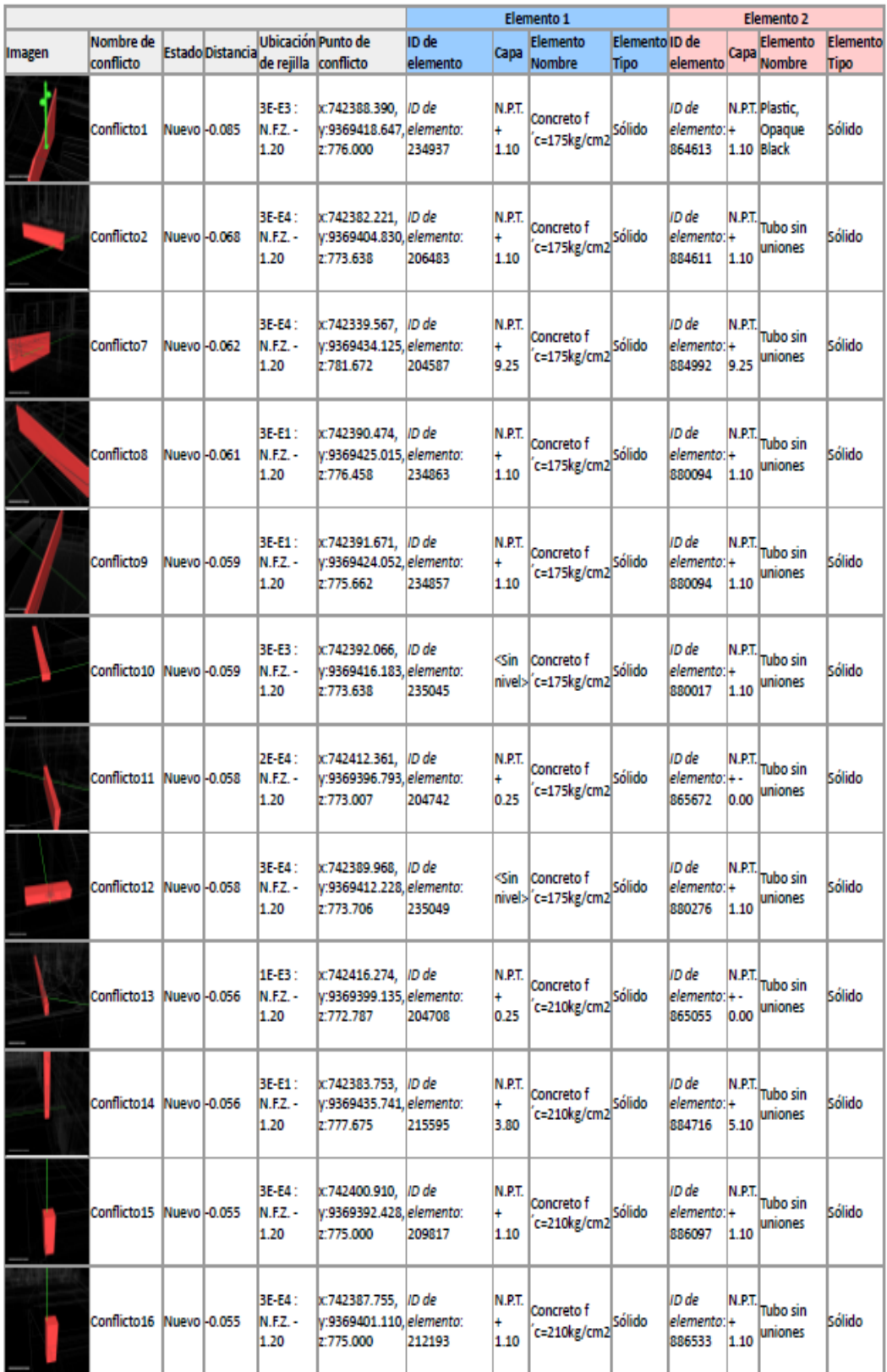

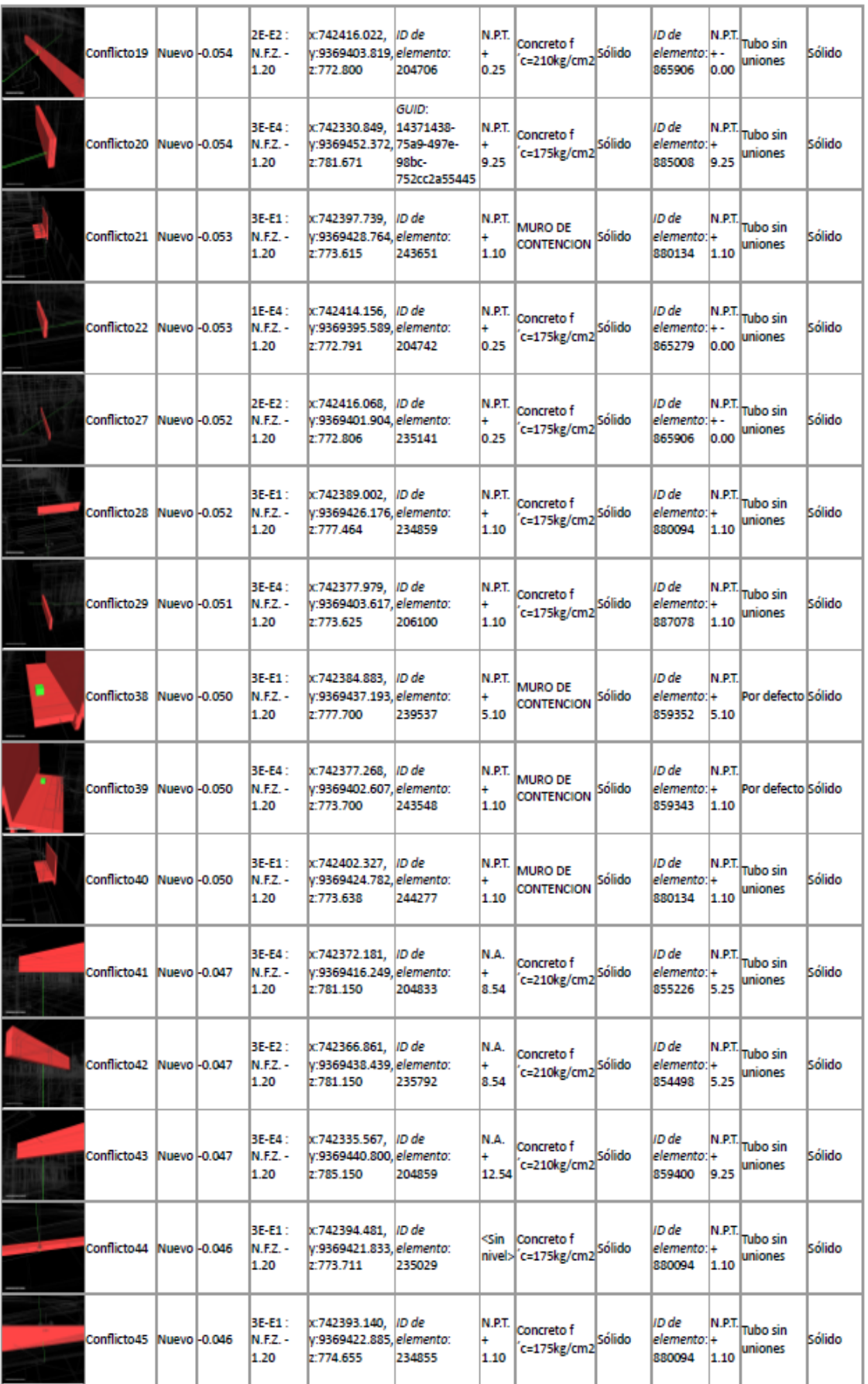

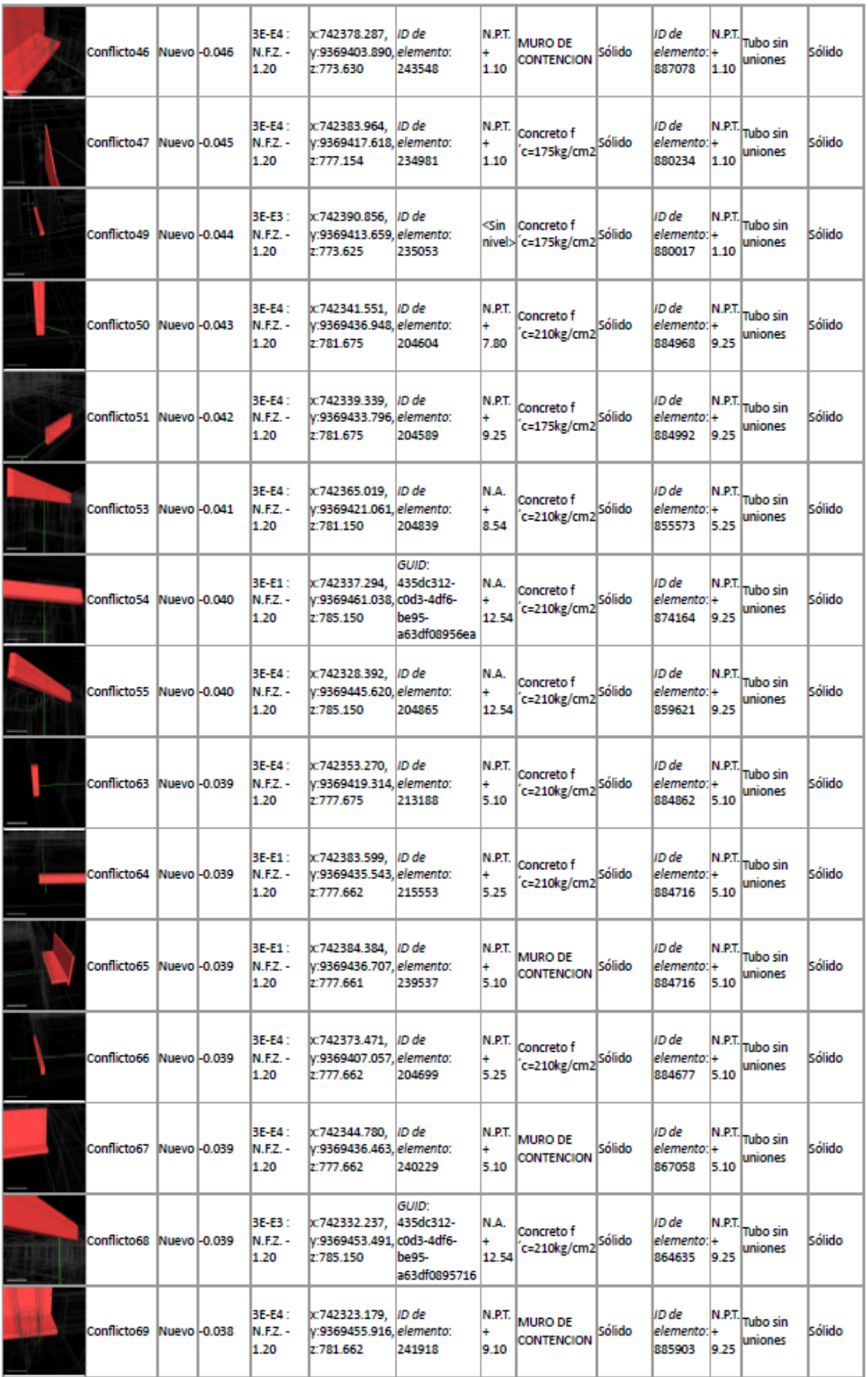
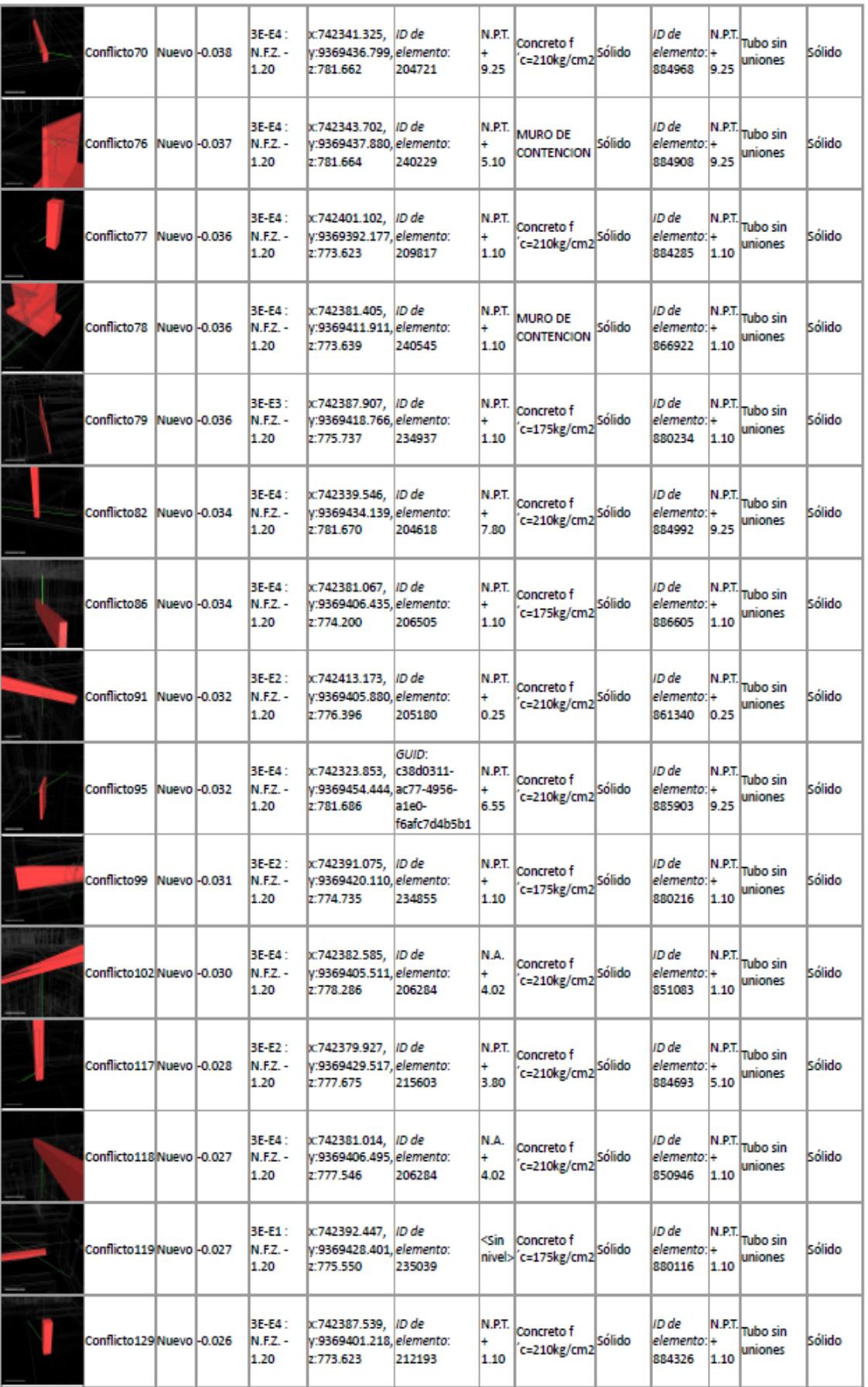

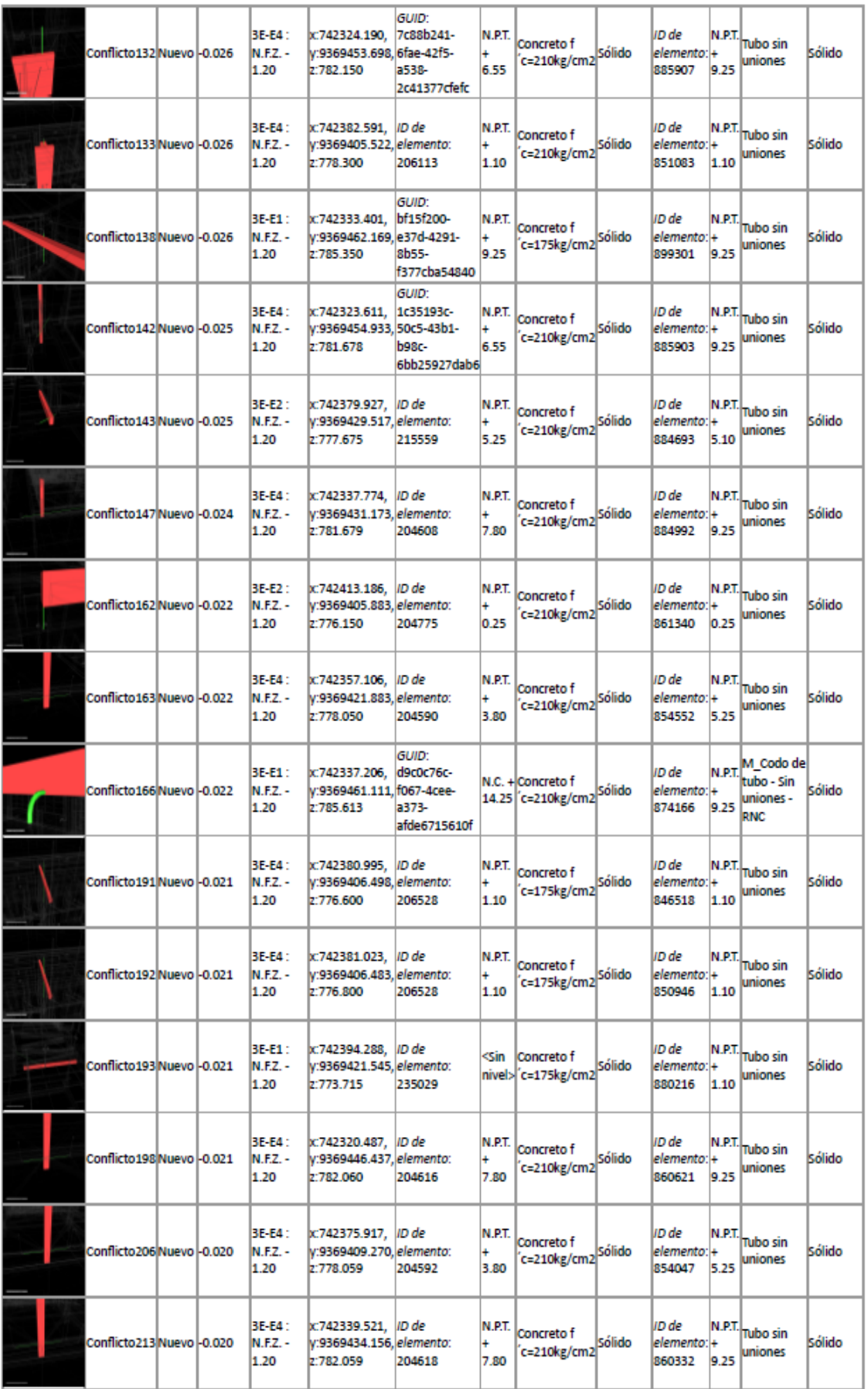

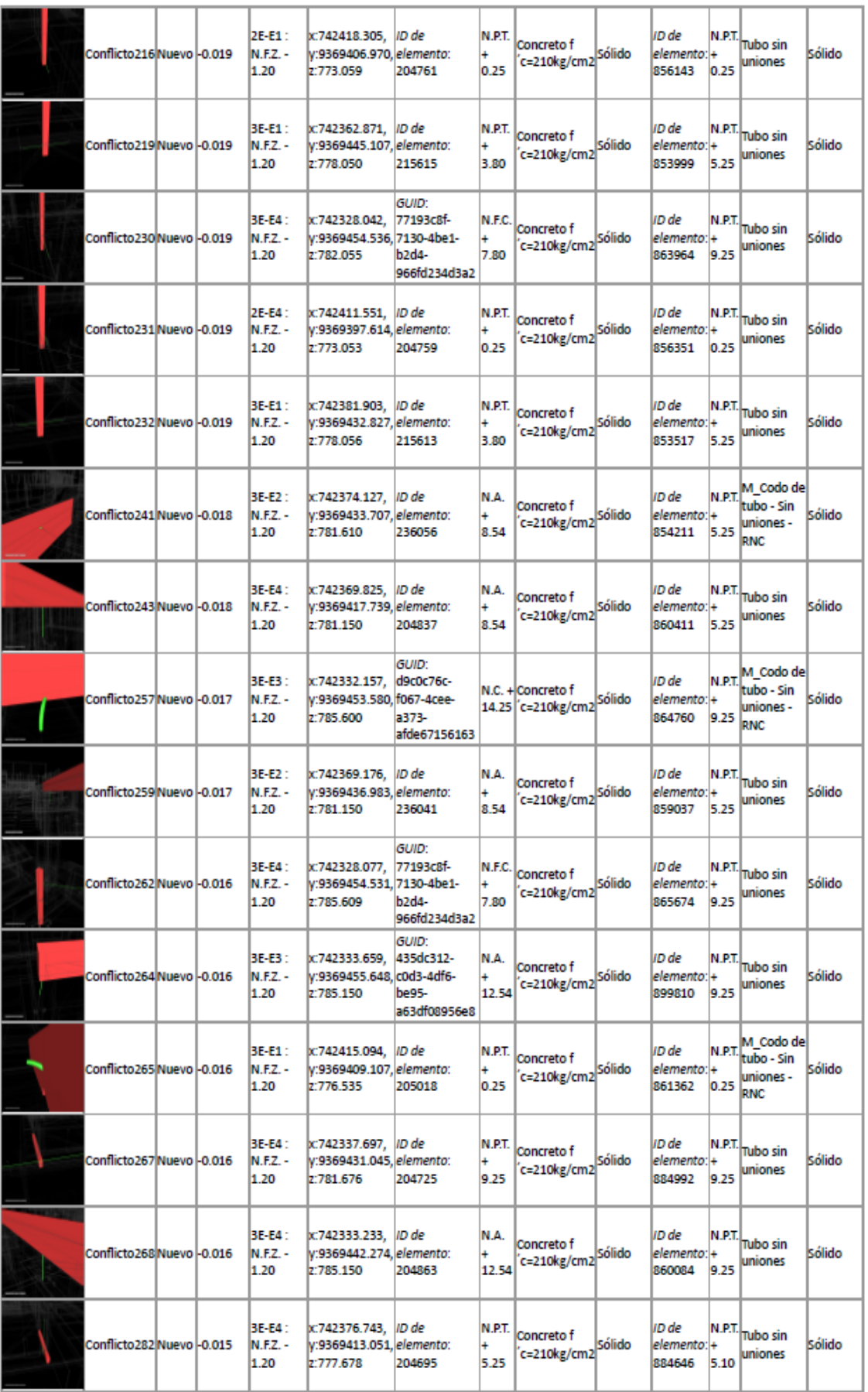

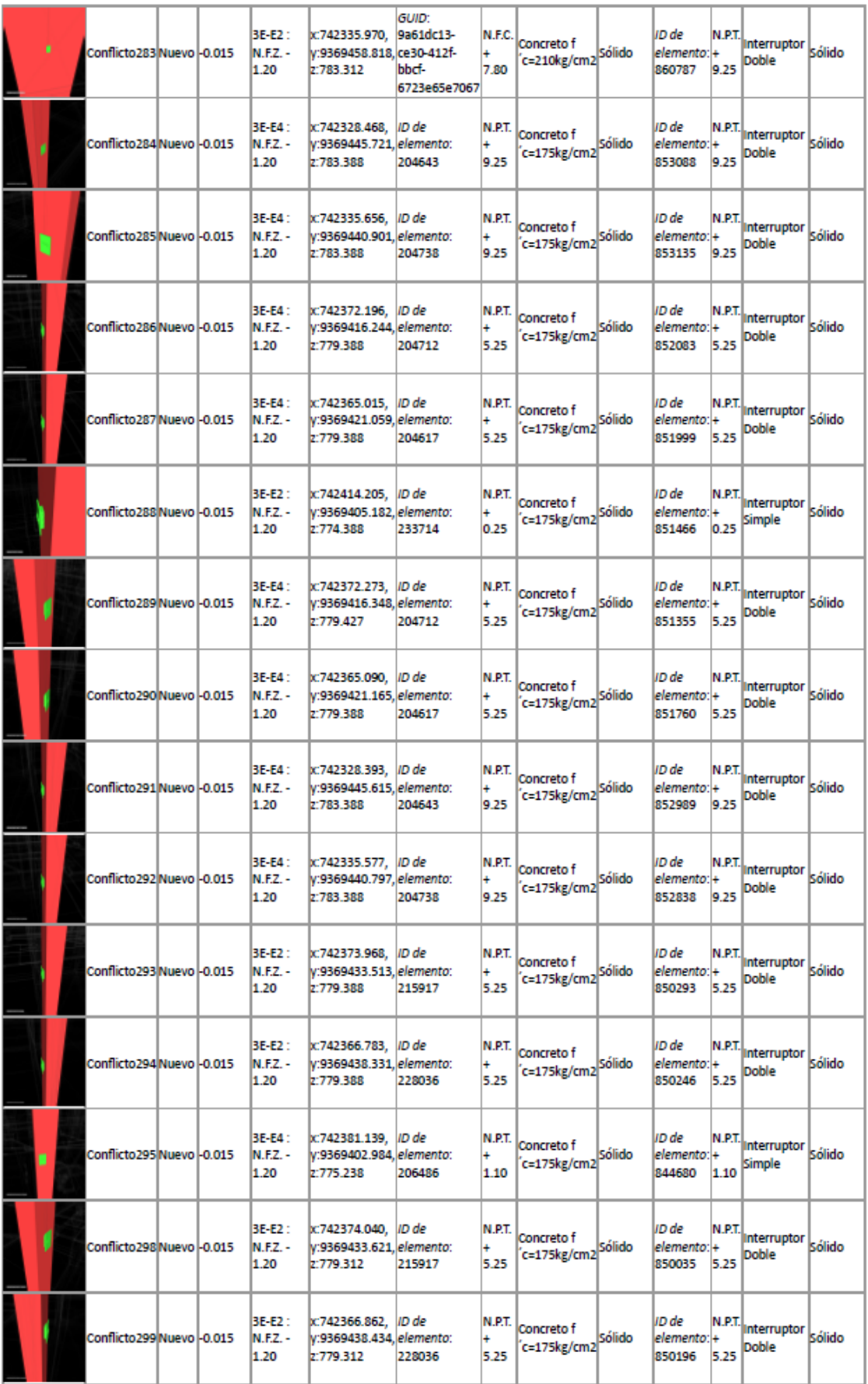

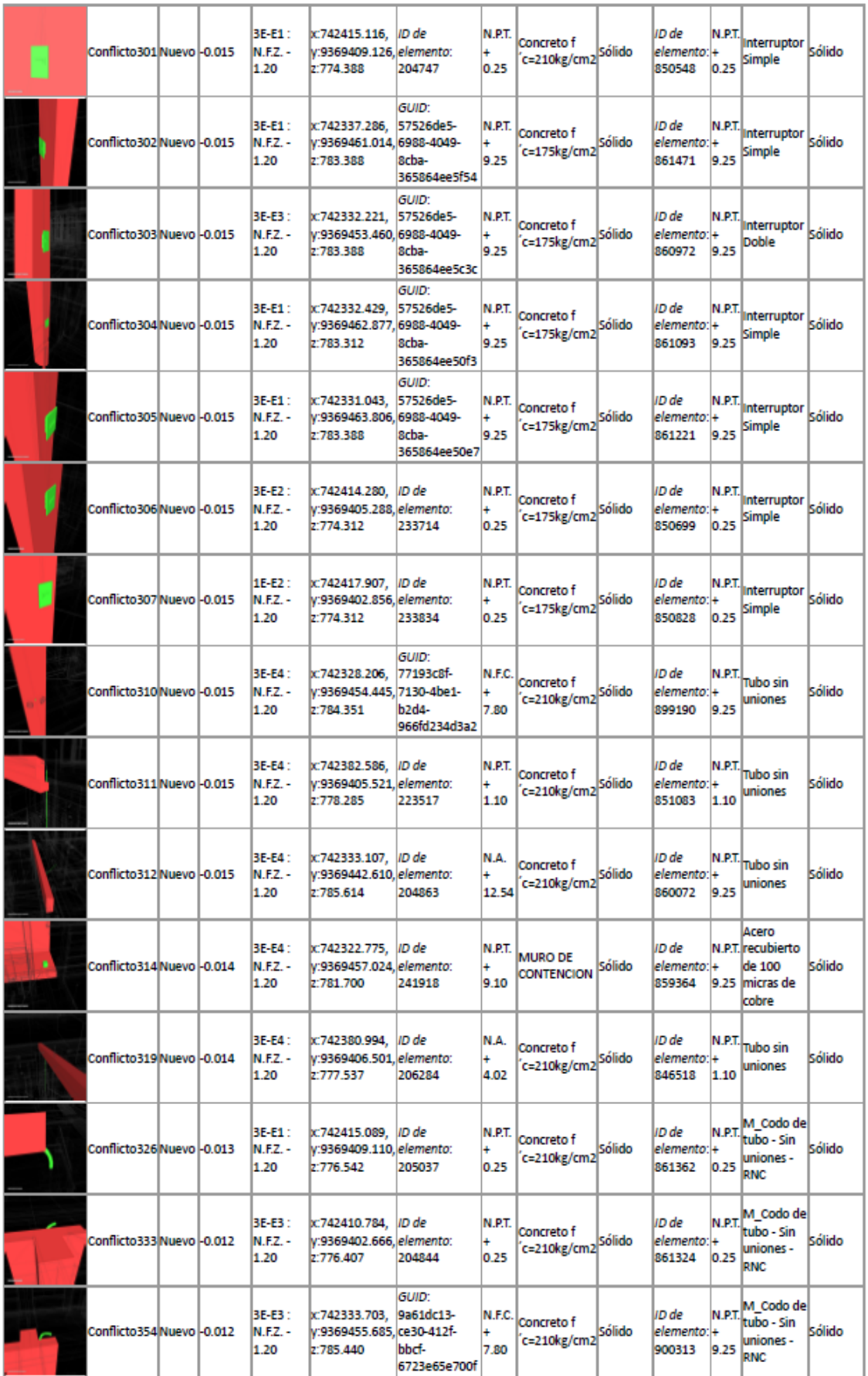

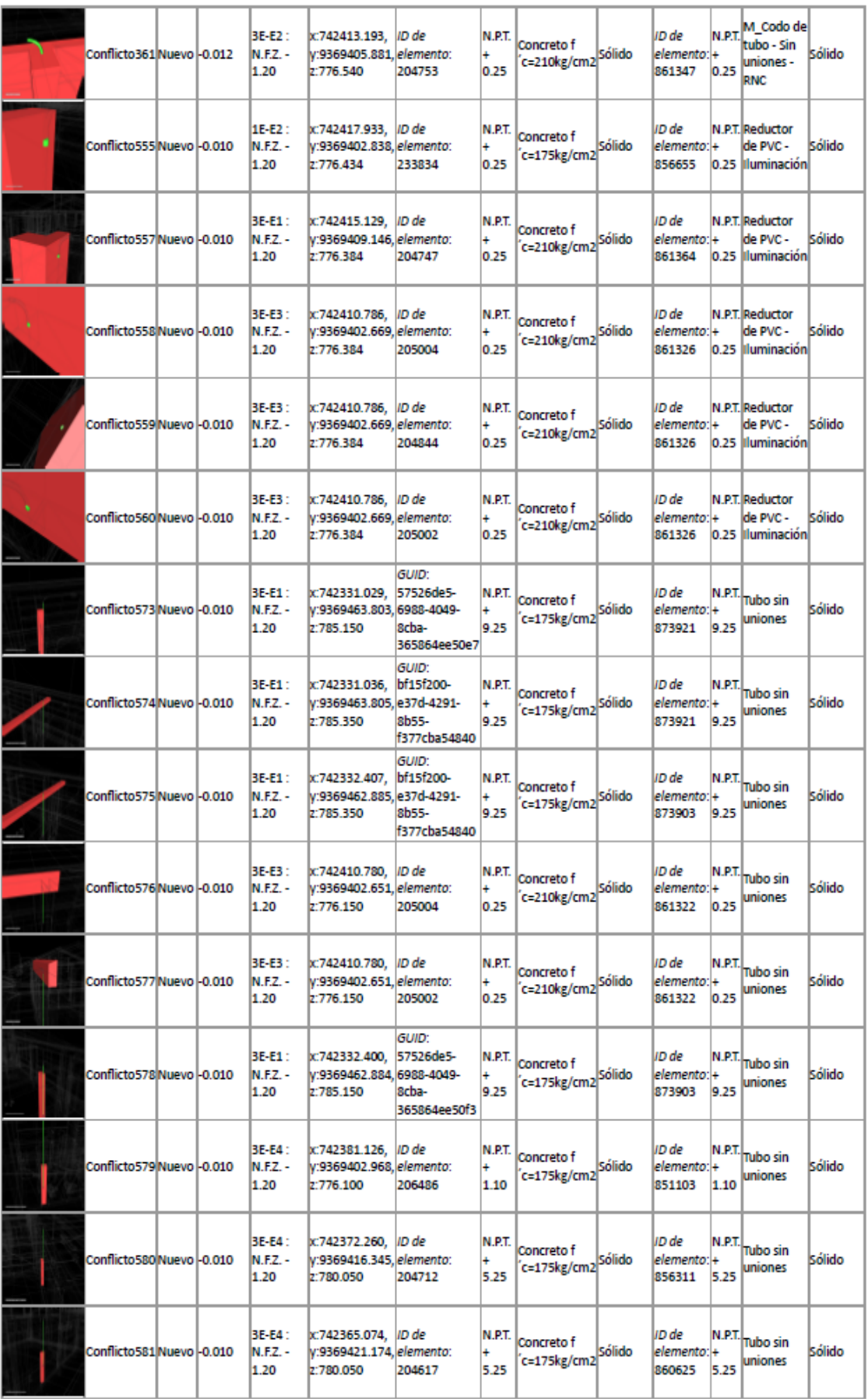

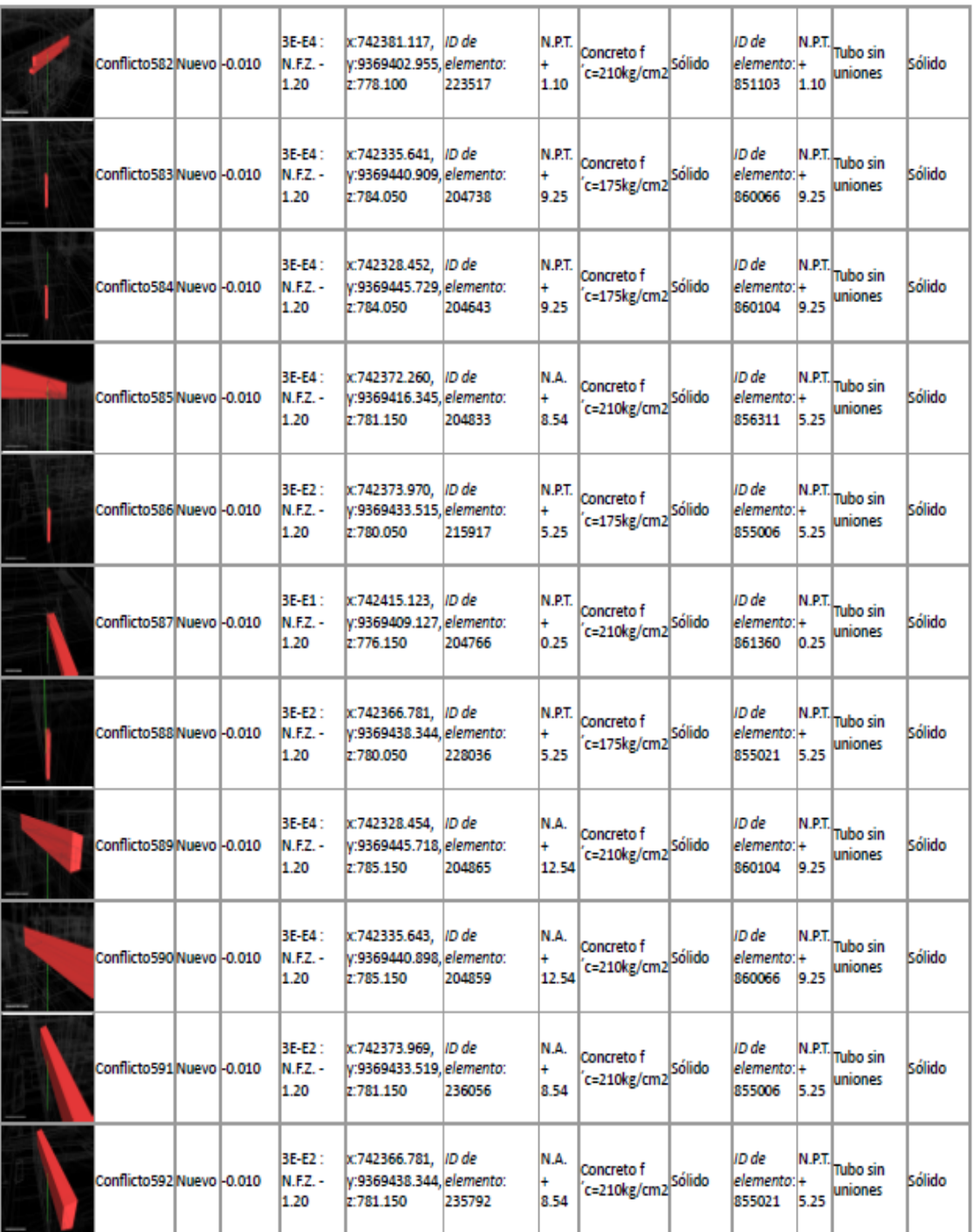

## **ANEXO 07: INTERFERENCIAS ENTRE II.SS. VS II.EE. (23)**

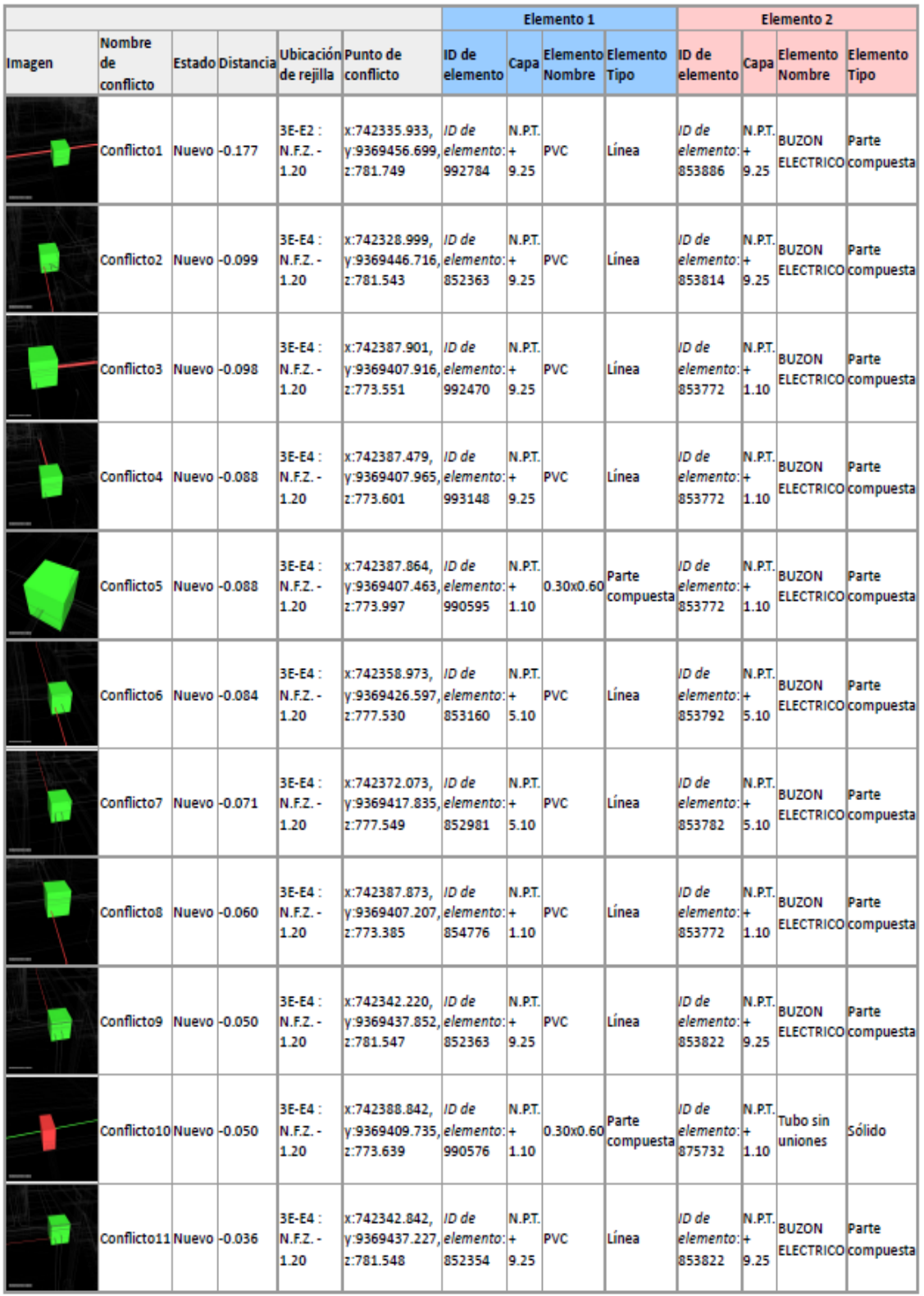

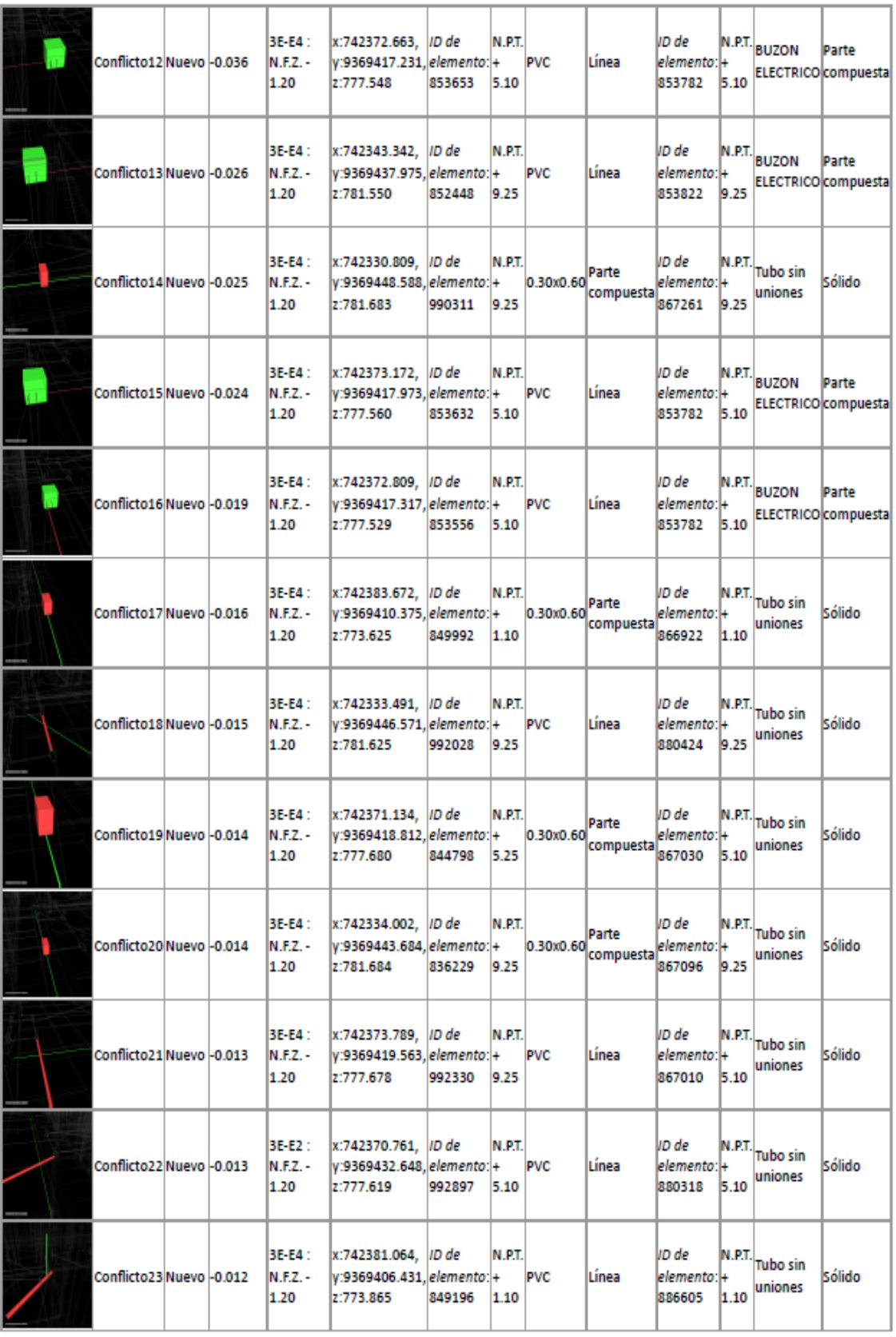